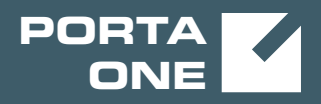

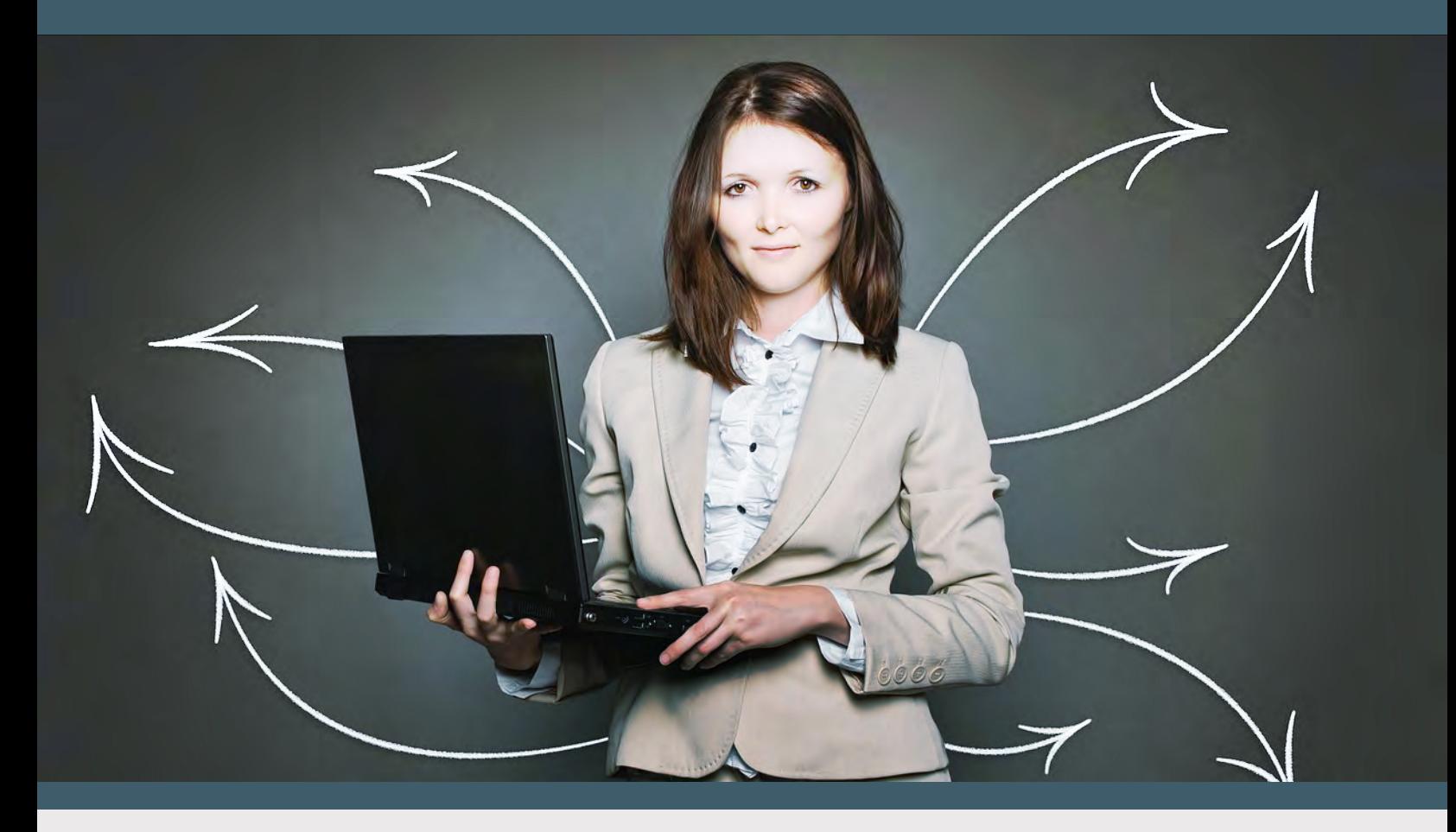

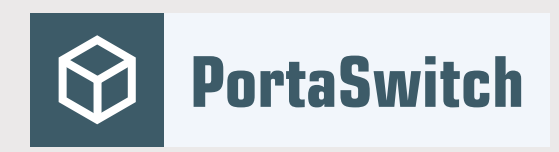

## External System Interfaces Guide

MAINTENANCE RELEASE 85

©2000-2020 PortaOne, Inc. All rights reserved. www.portaone.com

## <span id="page-1-0"></span>Copyright notice & disclaimers

**Copyright** © **2000–2020 PortaOne, Inc. All rights reserved**

**PortaSwitch® External System Interfaces, June 2020 Maintenance Release 85 V1.85.02**

Please address your comments and suggestions to: Sales Department, PortaOne, Inc. Suite #408, 2963 Glen Drive, Coquitlam BC V3B 2P7 Canada.

Changes may be made periodically to the information in this publication. The changes will be incorporated in new editions of the guide. The software described in this document is furnished under a license agreement, and may be used or copied only in accordance with the terms thereof. It is against the law to copy the software on any other medium, except as specifically provided in the license agreement. The licensee may make one copy of the software for backup purposes. No part of this publication may be reproduced, stored in a retrieval system, or transmitted in any form or by any means, electronic, mechanical, photocopied, recorded or otherwise, without the prior written permission of PortaOne Inc.

The software license and limited warranty for the accompanying products are set forth in the information packet supplied with the product, and are incorporated herein by this reference. If you cannot locate the software license, contact your PortaOne representative for a copy.

All product names mentioned in this manual are for identification purposes only, and are either trademarks or registered trademarks of their respective owners.

#### **Table of Contents**

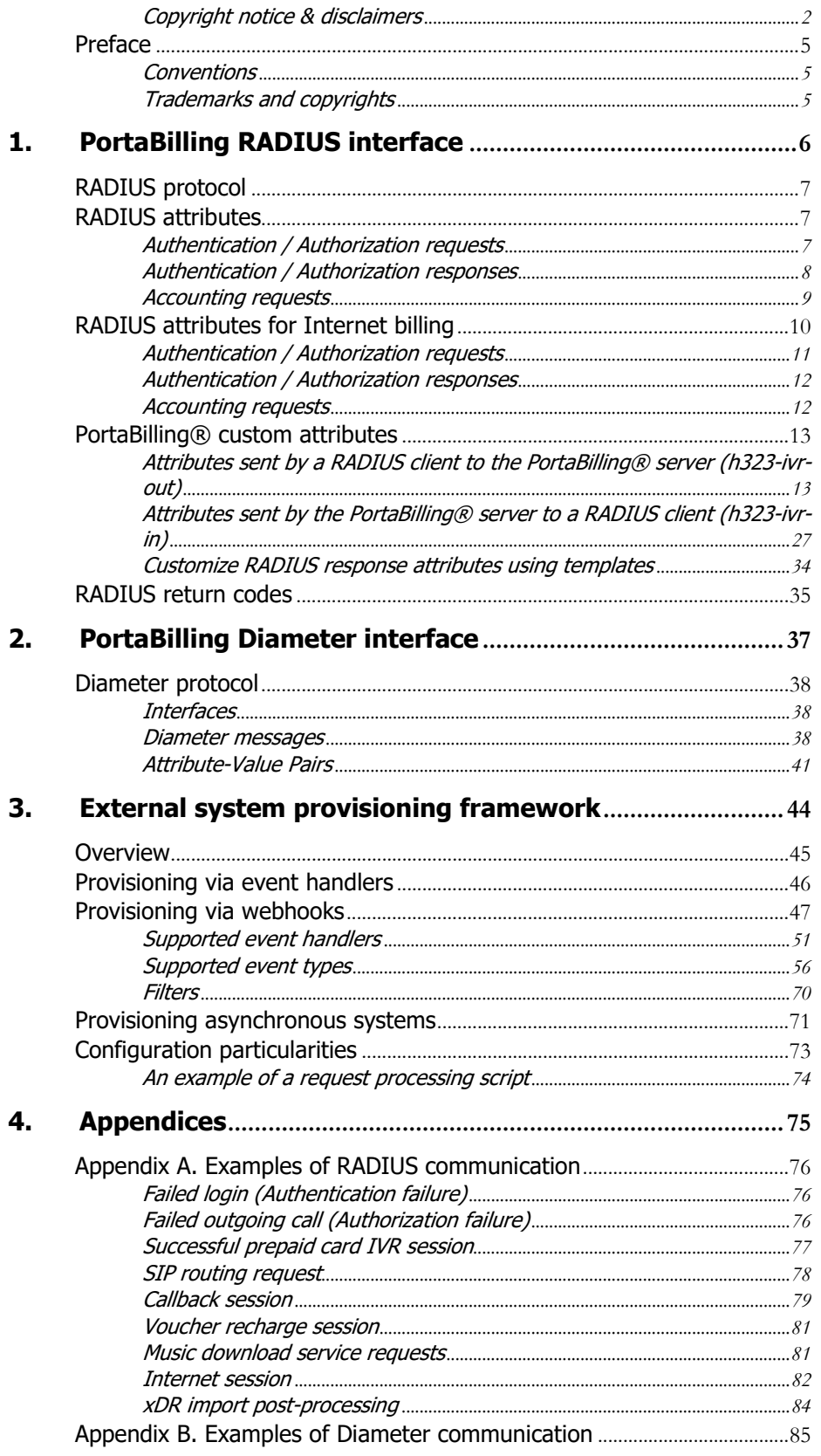

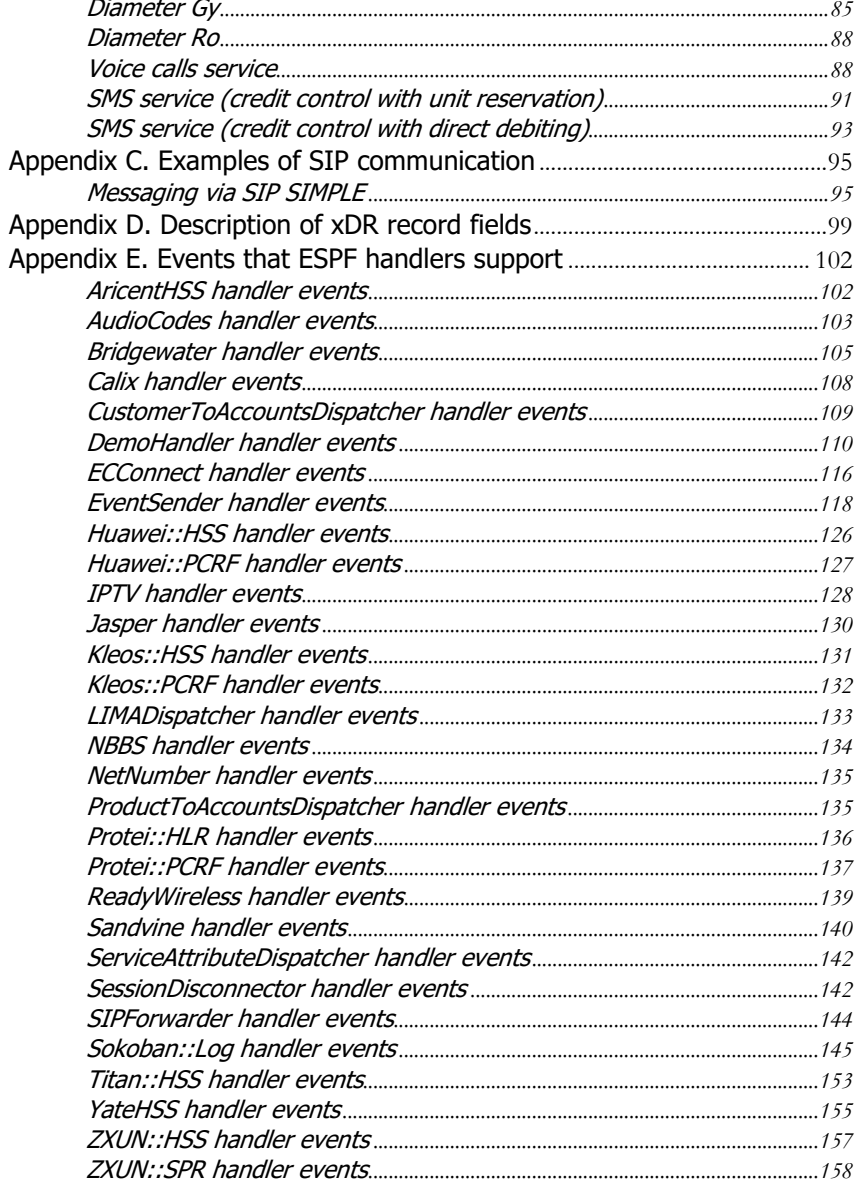

## <span id="page-4-0"></span>Preface

This document provides information for developers who want to interface their applications, platforms or systems with PortaSwitch®. The XML / JSON API interfaces are described in the **[PortaBilling XML / JSON](http://portaone.com/support/documentation/)  [API Reference](http://portaone.com/support/documentation/)** and **[PortaSIP XML / JSON API Reference](http://portaone.com/support/documentation/)**.

#### Where to get the latest version of this guide

The hard copy of this guide is updated upon major releases only, and does not always contain the latest material on enhancements that occur inbetween minor releases. The online copy of this guide is always up to date, and integrates the latest changes to the product. You can access the latest copy of this guide at: **[www.portaone.com/support/documentation/](http://www.portaone.com/support/documentation/)**.

## <span id="page-4-1"></span>Conventions

This publication uses the following conventions:

- Commands and keywords are given in **boldface**.
- Terminal sessions, console screens, or system file names are displayed in fixed width font.

**Exclamation mark** draws your attention to important actions that must be taken for proper configuration.

**NOTE**: Notes contain additional information to supplement or accentuate important points in the text.

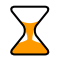

 $\bf\Lambda$ 

**Timesaver** means that you can save time by taking the action described here.

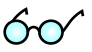

**Tips** provide information that might help you solve a problem.

<span id="page-4-2"></span>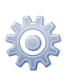

**Gear** points out that this feature must be enabled on the Configuration server.

## Trademarks and copyrights

PortaBilling®, PortaSIP® and PortaSwitch® are registered trademarks of PortaOne, Inc.

# <span id="page-5-0"></span>1.PortaBilling RADIUS interface

## <span id="page-6-0"></span>RADIUS protocol

PortaBilling® uses the RADIUS protocol as per **[Remote Authentication](http://www.ietf.org/rfc/rfc2865.txt?number=2865)  [Dial-In User Service \(RADIUS\), RFC 2865](http://www.ietf.org/rfc/rfc2865.txt?number=2865)** and **[RADIUS Accounting, RFC](http://www.ietf.org/rfc/rfc2866.txt?number=2866)  [2866](http://www.ietf.org/rfc/rfc2866.txt?number=2866)**. By default, the PortaBilling® RADIUS server listens on port 1812 (UDP) for authentication requests and on port 1813 (UDP) for accounting requests.

#### RADIUS attributes

PortaBilling® uses a set of Cisco RADIUS VSAs (Vendor-Specific Attributes). For more information, please refer to the RADIUS Vendor-Specific Attributes Voice Implementation Guide at **[Cisco website](http://www.cisco.com/)  [\(http://www.cisco.com\)](http://www.cisco.com/)**.

## <span id="page-6-1"></span>RADIUS attributes

To ensure compatibility with future releases of PortaBilling®, it is highly recommended that you follow the Cisco guidelines regarding which attributes must be contained in each authentication or accounting request. For more information, please refer to the RADIUS Vendor-Specific Attributes Voice Implementation Guide at **[Cisco website](http://www.cisco.com/)  [\(http://www.cisco.com\)](http://www.cisco.com/)**.

## <span id="page-6-2"></span>Authentication / Authorization requests

Currently, the following attributes are required for correct processing of authentication / authorization requests:

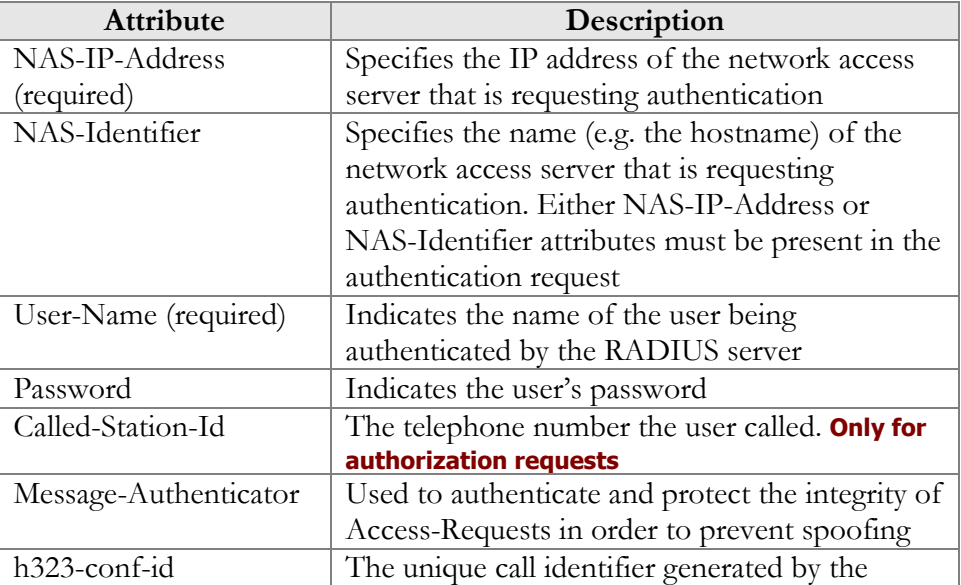

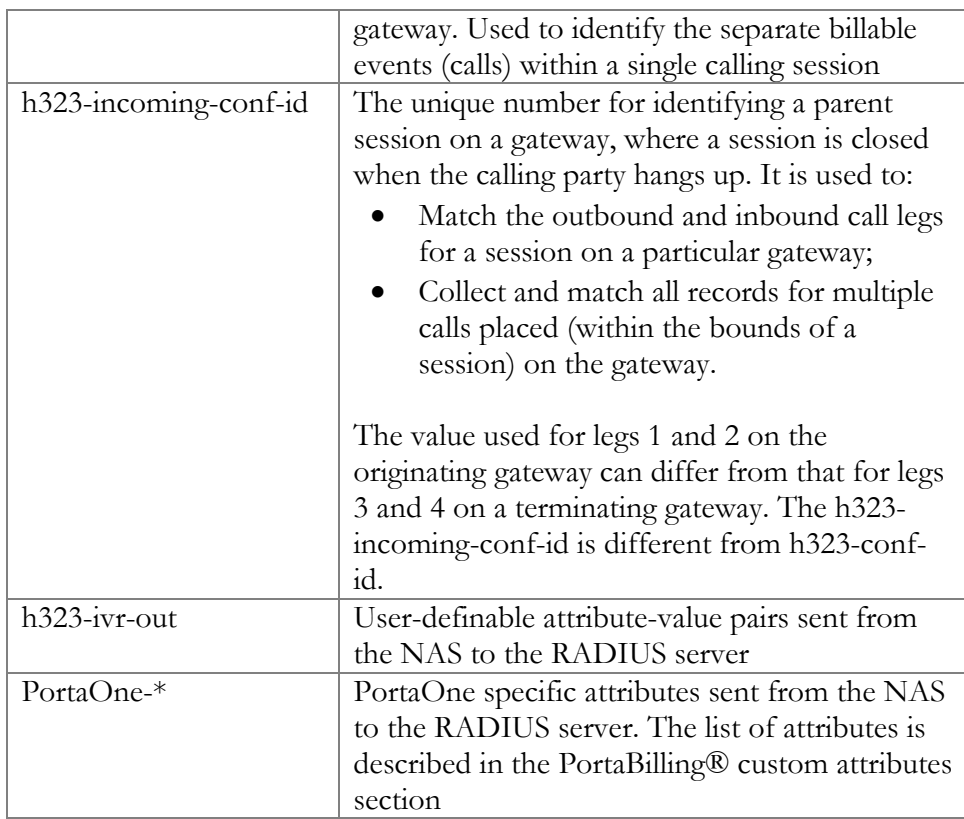

## <span id="page-7-0"></span>Authentication / Authorization responses

Currently, the following standard attributes are used  $(A1 =$  authentication,  $A2 =$  authorization):

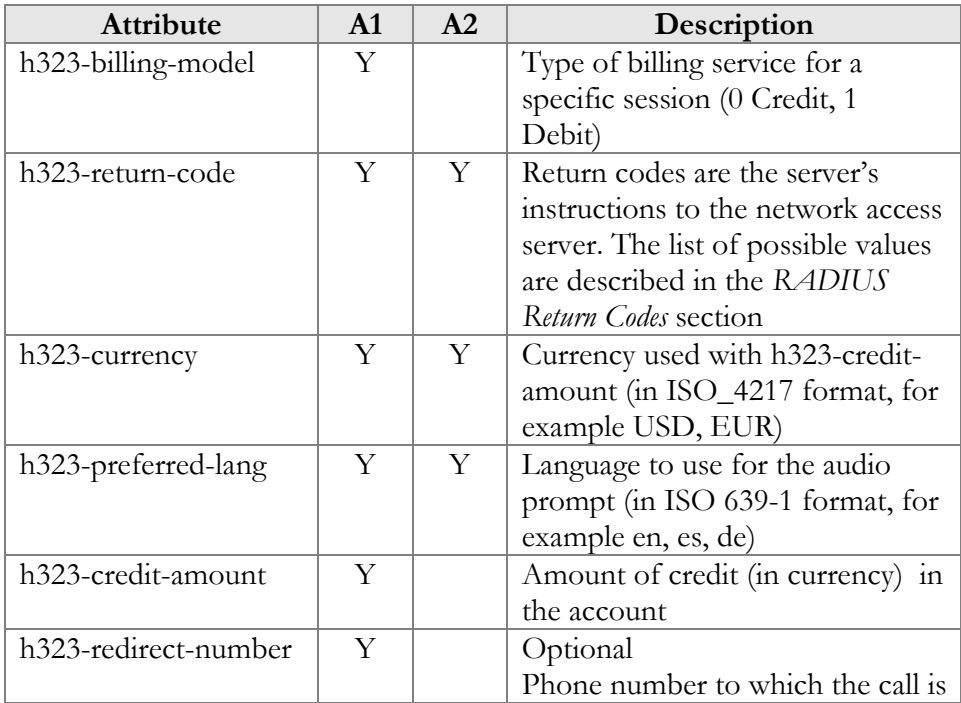

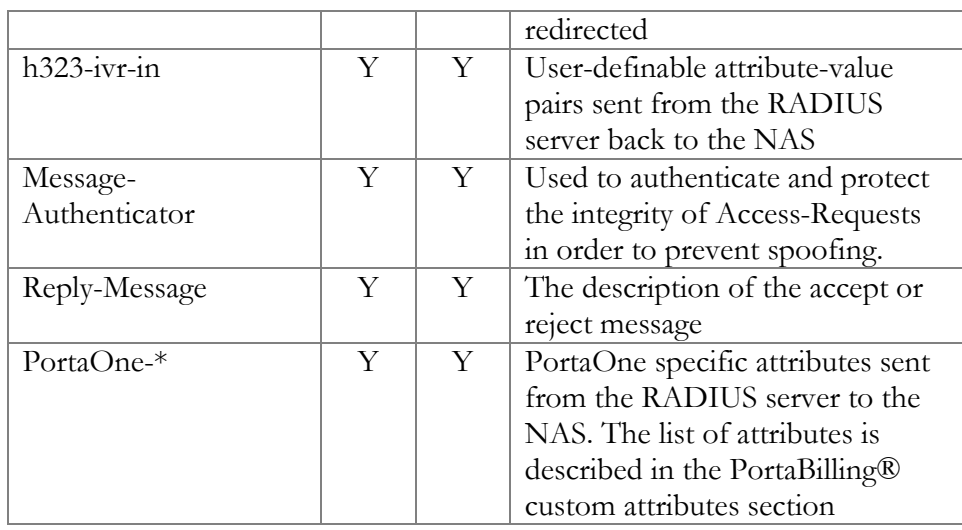

## <span id="page-8-0"></span>Accounting requests

Currently, the following attributes are required for correct processing of accounting requests:

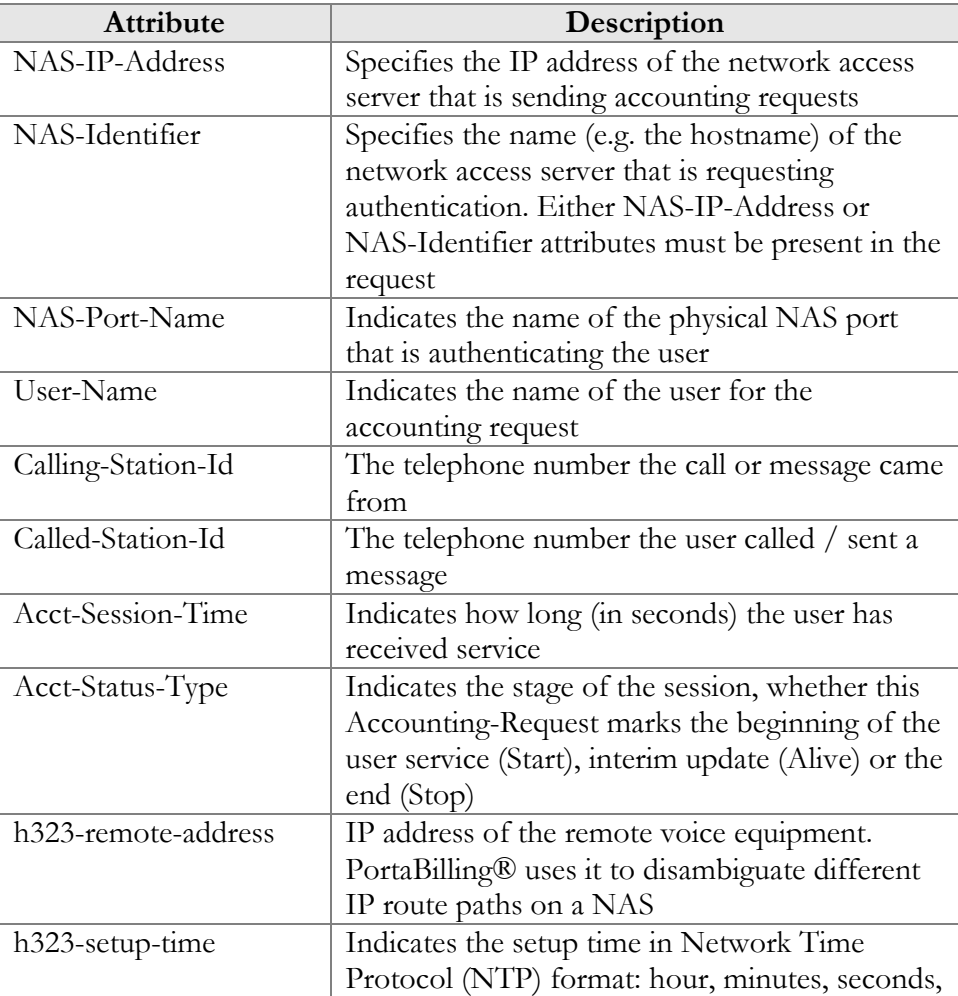

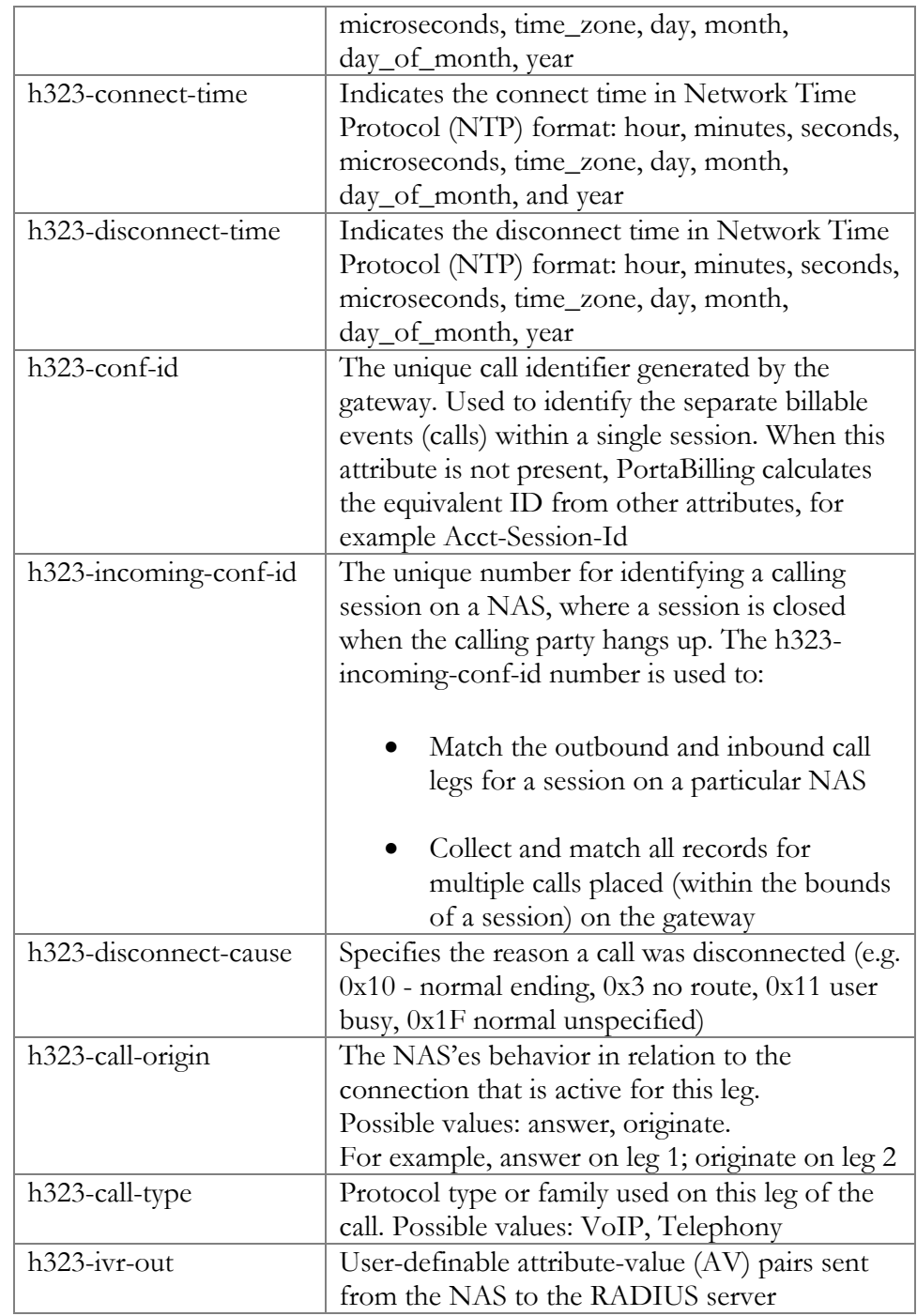

## <span id="page-9-0"></span>RADIUS attributes for Internet billing

An Internet session consists of the following RADIUS requests:

- Authorize::NETACCESS
- Accounting::NETACCESS::Start
- Accounting::NETACCESS::Alive

• Accounting::NETACCESS::Stop

## <span id="page-10-0"></span>Authentication / Authorization requests

Currently, the following attributes are required for the correct processing of authentication / authorization requests:

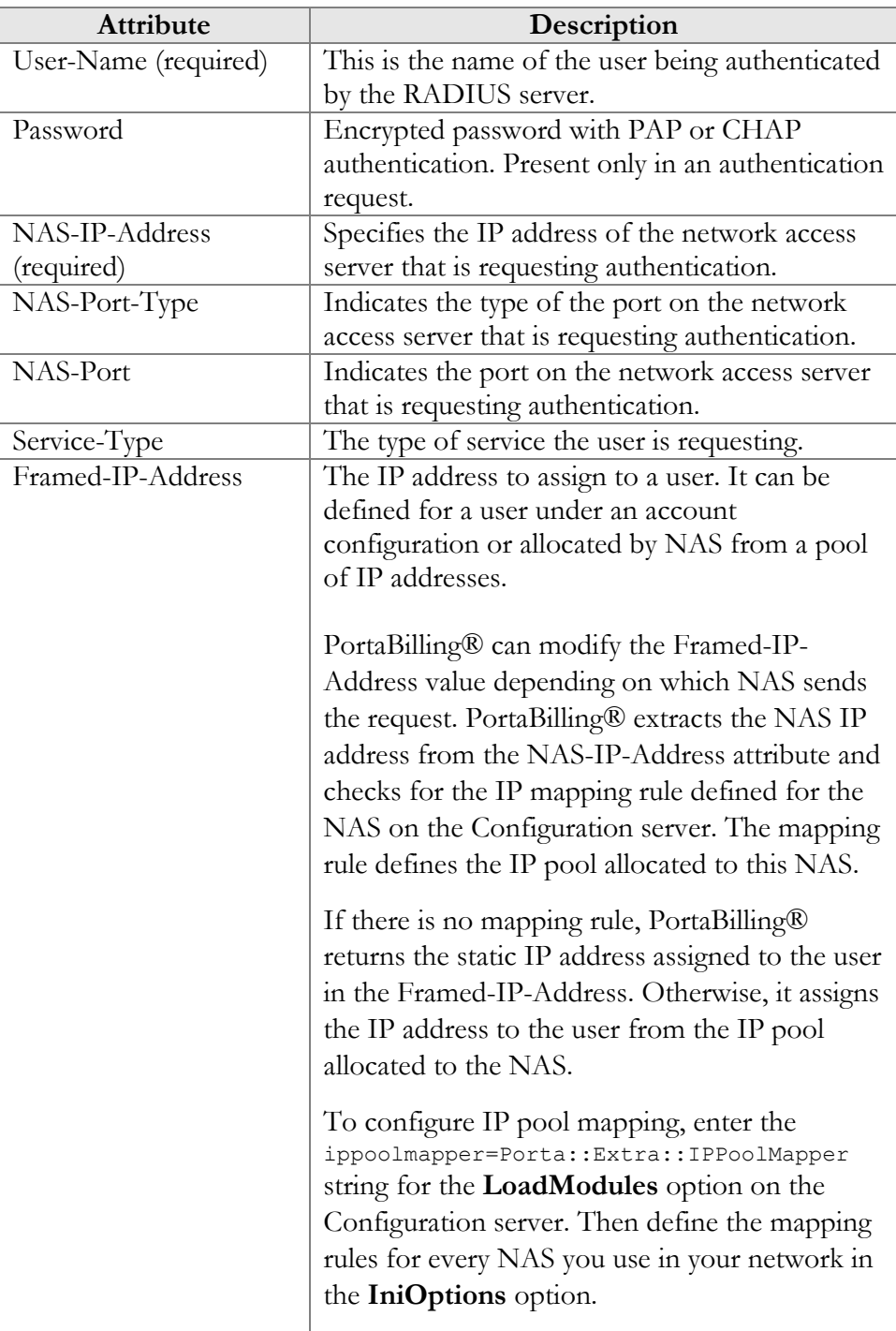

### <span id="page-11-0"></span>Authentication / Authorization responses

The billing server can generate one of three responses to NAS:

- **Access Reject** The user is unconditionally denied access to all requested network resources. Reasons may include failure to provide proof of identification or unknown or inactive user account.
- **Access Challenge** Additional information such as a secondary password, PIN, etc. is requested from the user. Access Challenge is also used in complex authentication dialogues.
- **Access Accept**  The user is granted access. Once the user is authenticated, the billing server will check that the user is authorized to use the network service requested.

## <span id="page-11-1"></span>Accounting requests

The focus of accounting is to track both network resources usage and traffic characteristics.

The following attributes are used for the correct processing of accounting requests:

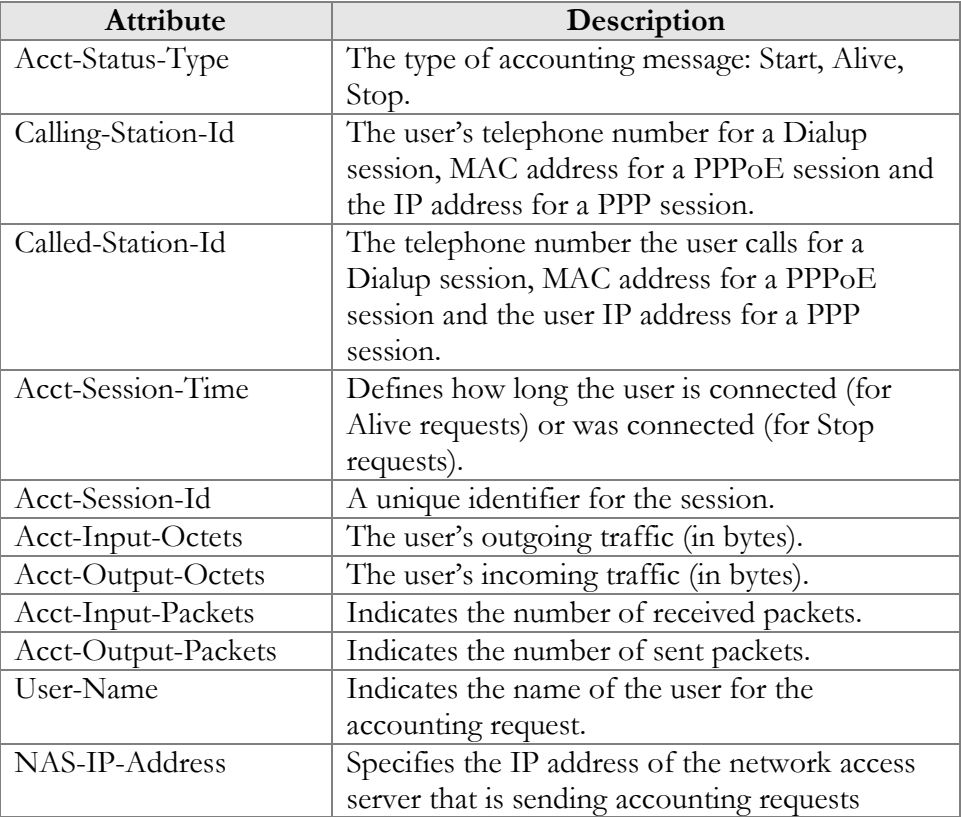

## <span id="page-12-0"></span>PortaBilling® custom attributes

All custom attributes conform to the VSA syntax. Attributes received by PortaBilling® from the NAS are entered into the h323-ivr-out attribute (VSA No. 1), encoded as name:value pairs. Attributes sent by PortaBilling® to the NAS are entered into the h323-ivr-in attribute (VSA No. 1), encoded as name:value pairs. The second form e.g. h323 ivr-out = PortaBilling\_Session:value is used to simplify integration with historical third party equipment already supporting Cisco VSA dictionaries.

Unless otherwise specified, any custom attribute may only be included once for each request.

## <span id="page-12-1"></span>Attributes sent by a RADIUS client to the PortaBilling® server (h323-ivr-out)

#### PortaBilling\_AuthMethod

This is the internal attribute used to describe the method of authentication or authorization requested by NAS application from the billing server. Normally the method is determined from service type and context automatically, but advanced applications (e.g. IVR) may override it. The value is used in billing logs to differentiate among request types.

Format: PortaBilling\_AuthMethod:<string>

Possible values: INVITE, REFER, REGISTER for various SIP voice call authorizations

Example: h323-ivr-out = 'PortaBilling\_AuthMethod:INVITE'

#### PortaBilling\_Authorize

This attribute is used by NAS to request a quota during authorization or reauthorization from the billing server. It is then returned to the NAS in the authorization response from the billing server with provided properties of a granted quota.

```
Format:
```

```
PortaBilling_AuthMethod:base=<rating_base>;<option1>=<value1>;<
option2>=<value2>;...
```
Possible values for the authorization request:

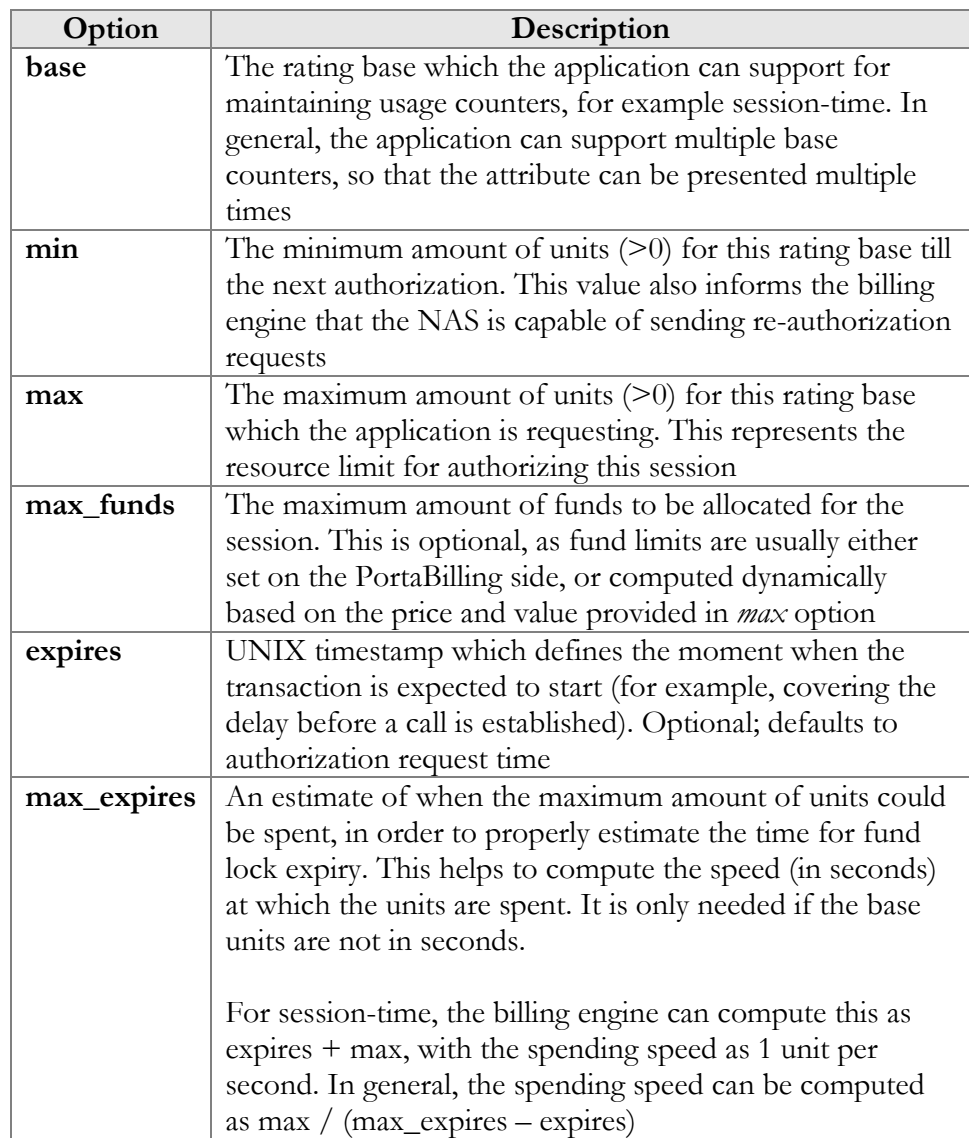

```
h323-ivr-out = 'PortaBilling_Authorize:base=session-
time; max=10; min=5'
```
Possible values for the authorization response:

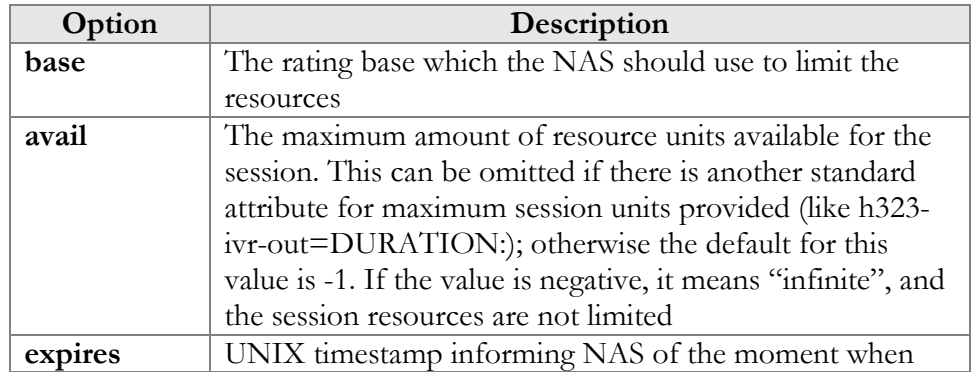

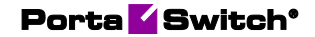

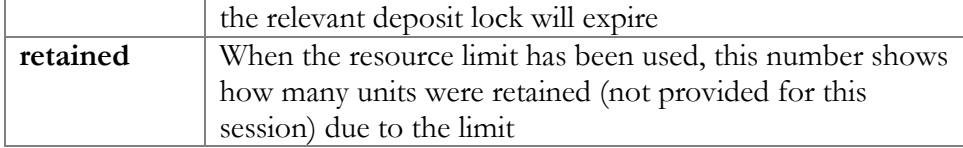

```
h323-ivr-in = 'PortaBilling_Authorize:base=session-
time;avail=10;retained=490;expires=1515660408'
```
#### PortaBilling\_AccessCode

An access code for selecting a specific rate plan within a product. Although originally used to pass the "IVR access number" to billing, it may contain any string (e.g. "FIRSTCALL"). For Quintum compatibility, this attribute also has the synonym ACCESSCODE.

```
Format:
PortaBilling_AccessCode:<string>
```
#### Possible values:

Any string. The value passed will be compared to the values entered in the product's accessibility (case-sensitively).

1. **Exact match** – Any ASCII characters string without '|' and '.' equal to the PortaBilling access code to be matched (case-sensitively).

2. **Dot separated match pattern** – The string which consists of the "domain" like string separated by dots (e.g. 'ivr.branding.4565'). It is split on dots and matched by the longest split, e.g. to match 'ivr.branding.4565' pattern against 'ivr.branding.4565', 'ivr.branding' and 'ivr'.

3. **The '|' separated list of patterns** – the dot separated patterns are tried from the left and the first matching one will win. E.g.

'top.321|ivr.branding' matches in the order: 'top.321', 'top', 'ivr.branding', 'ivr'.

```
Example:<br>h323-ivr-out
                      = 'PortaBilling AccessCode:18001234567'
```
#### PortaBilling\_CallbackHistory

This provides information about the other (second) call leg of a call in th callback scenario, so that the first call leg can be billed properly (e.g. "do not bill the first leg if the second leg was not connected"). This attribute may be present multiple times in a request. Only the last occurrence is actually used, while the others are ignored.

Format: PortaBilling\_CallbackHistory:<string> Possible values:

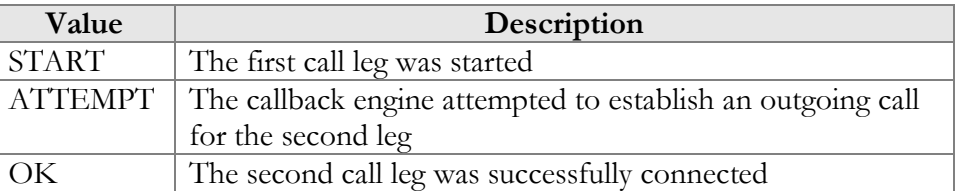

If there is no OK entry, the call leg will be billed using a special rate plan associated in the product configuration with the "CALLBACK\_FAIL" access code.

```
Example:
```

```
h323-ivr-out = 'PortaBilling_CallbackHistory:START'
h323-ivr-out = 'PortaBilling_CallbackHistory:ATTEMPT'
h323-ivr-out = 'PortaBilling_CallbackHistory:OK'
```
#### PortaBilling\_Ignore\_Password

This allows to bypass the password check during authentication or authorization.

```
Format:
PortaBilling_Ignore_Password:<YES|NO>
```
Possible values: YES or NO.

```
Example:<br>h323-ivr-out
                      = PortaBilling Ignore Password:YES'
```
#### PortaBilling\_Original\_DNIS

This replaces the value of the Called-Station-Id attribute (i.e. the destination phone number used for call rating) to workaround specific call scenario when it cannot be set directly (e.g. when Cisco TCL scripts are used).

Format: PortaBilling Original DNIS: <value> where the value is a semicolon-separated list of name:value pairs.

Possible values: E.164 phone number (a sequence of digits,  $*$  and/or  $\#$  signs).

Example:<br>h323-ivr-out = 'PortaBilling Original DNIS:19001234567'

#### PortaBilling\_RestoreCacheLevel

This controls how the billing engine uses the account information retrieved during the authorization process for a request, in order to facilitate the processing of other requests. Its most common application is to disable this information for re-use, if for some reason information from the current request should not be applied to other call legs (e.g. in callback scripts).

#### Format: PortaBilling\_RestoreCacheLevel:<integer>

Possible values:

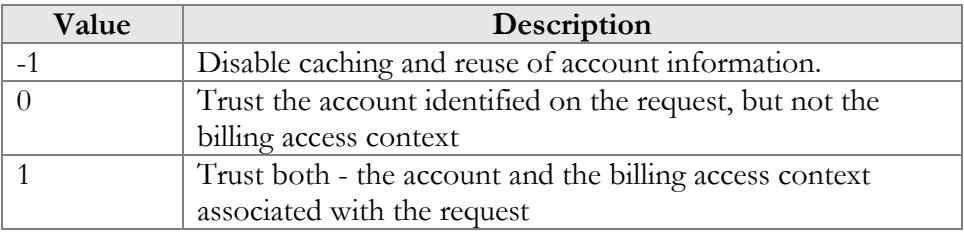

Example:

```
h323-ivr-out = ' PortaBilling RestoreCacheLevel:-1'
```
#### PortaBilling\_SelectCode

This contains a selection code dialed by a user to route a call via a particular routing plan. PortaBilling® matches the tariff within the product based on the routing plan selection.

```
Format:
PortaBilling_SelectCode:<value>
```
Possible values: An integer identifying a routing plan select code (prefix).

```
Example:
h323-ivr-out = 'PortaBilling SelectCode:11564'
```
#### PortaBilling\_Session

This allows you to control an account's login session (sessions are used to prevent simultaneous logins by debit accounts). This attribute may be used in the accounting record for a specific call leg in order to force the session to be unlocked. (For instance, to force a session unlock on the answer/VoIP call leg, instead of the customary answer/Telephony call leg). An optional expires and max-expires parameters may control how long the session lock state is supposed to be held on the billing engine (for example, to preserve the funds deposited for the session until the next radius message.)

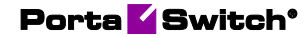

#### Format:

```
PortaBilling_Session:<string>
PortaBilling_Session:<lockaction>[;open=stageid][;expires=<seco
nds>][;max_expires=<seconds>]
```
Possible lock values:

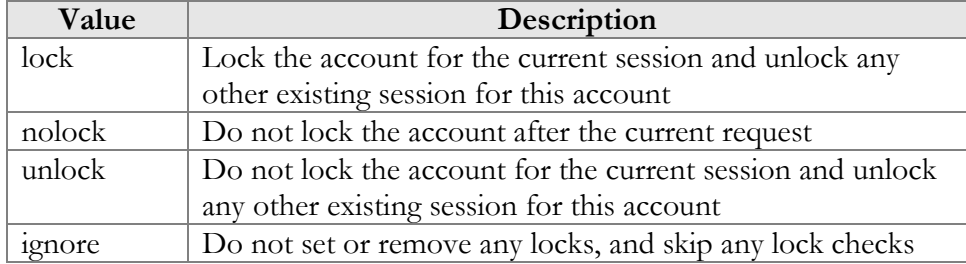

Example: h323-ivr-out = 'PortaBilling Session:nolock'

#### PortaBilling\_SessionEnv

This allows specifying the value of i\_env for request from internal NAS node. For normal nodes with already defined i\_env value, this attribute will be ignored.

```
Format:
PortaBilling_SessionEnv:<int>
```

```
Example:
h323-ivr-out = 'PortaBilling_SessionEnv:3'
```
#### PortaOne-Access-Info

Provides the information about the access points in the authorization request from NAS. An access point identifies the way in which a user accesses services and how are they going to be charged. Multiple services can be allowed for a user in a product (e.g. ANI authentication, wholesale or callback); however, they must be clearly separated from each other to ensure correct billing. This is done by defining a rating entry for every service allowed in a product. PortaBilling uses this attribute to match the rating entry in the product configuration when authorizing a session.

```
Format:
PortaOne-Access-Info:<propertyname1=value1>;…
```
#### Example:

```
PortaOne-Access-Info = 'delegate=1;nas-ip-
address=10.10.10.10;user-name=14567238;access-code=OUTGOING'
```
#### PortaOne-Service-Type (formerly Service-Identifier)

This contains the identifier for a service in PortaBilling®.

Format: PortaOne-Service-Type=<value>

#### Possible values:

A non-empty string identifying a service in PortaBilling®:

- Session Generic time-based service type; it can be used to apply charges for any service use based on the length of time the service was accessed.
- Voice Rating telephony calls (incoming or outgoing) made via PortaSIP®, VoIP gateways or other equipment.
- Data Data transfers rated using the amount transferred as the billing parameter.
- Netaccess Internet access sessions (DSL, PPPoE, etc.), rated based on session duration or the amount of transferred data.
- Quantity Generic quantity-based service type; can be used to apply charges for any service use expressible in numerical form (e.g. the number of pizzas ordered).
- Wifi Wireless Internet access sessions, rated based on session duration.
- Dialup Dialup Internet access sessions, rated based on session duration.
- Msg Rating messages (text, SMS, MMS, other) based on the number of messages sent.
- Conference Rating conference calls via PortaSIP® Media Server (or some conferencing server).
- Did Can be used to apply charges to customers for usage of DID numbers.

Example: PortaOne-Service-Type=Conference

#### PortaOne-Called-Party

This provides information about the called party.

#### Format:

PortaOne-called-Party:<propertyname1=value1>;…

#### Properties:

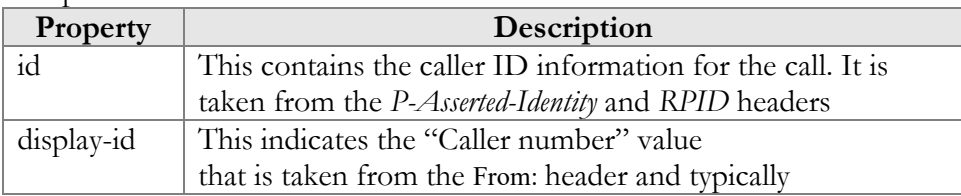

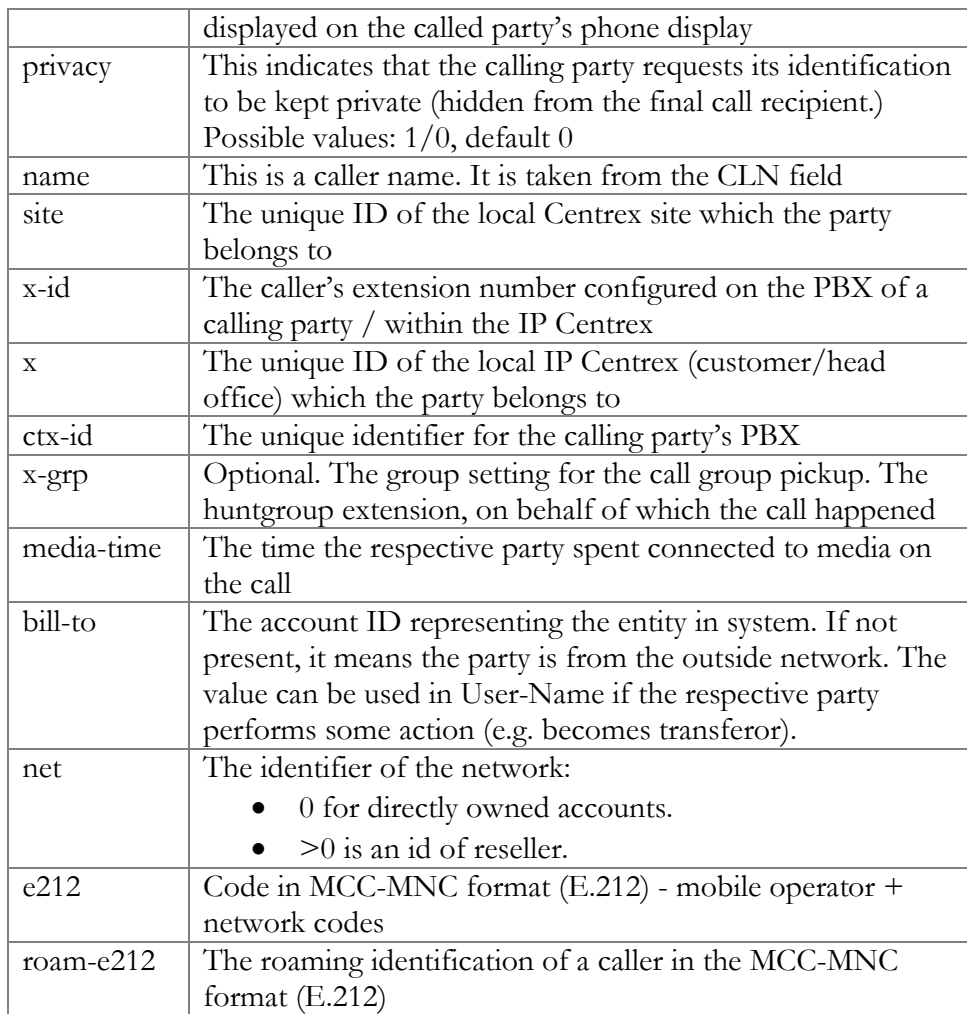

```
h323-ivr-out = 'PortaOne-Called-Party = 'ctx-
id=52333;name=EASYCALL;id=17289277770;display-
id=17289277770;net=0'
```
#### PortaOne-Calling-Party

This provides information about the calling party.

#### Format:

```
PortaOne-Calling-Party = <p>propertyanen1=value1&gt;,...
```
#### Properties:

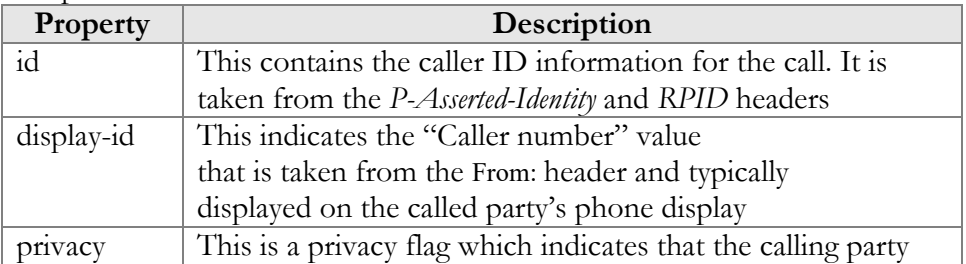

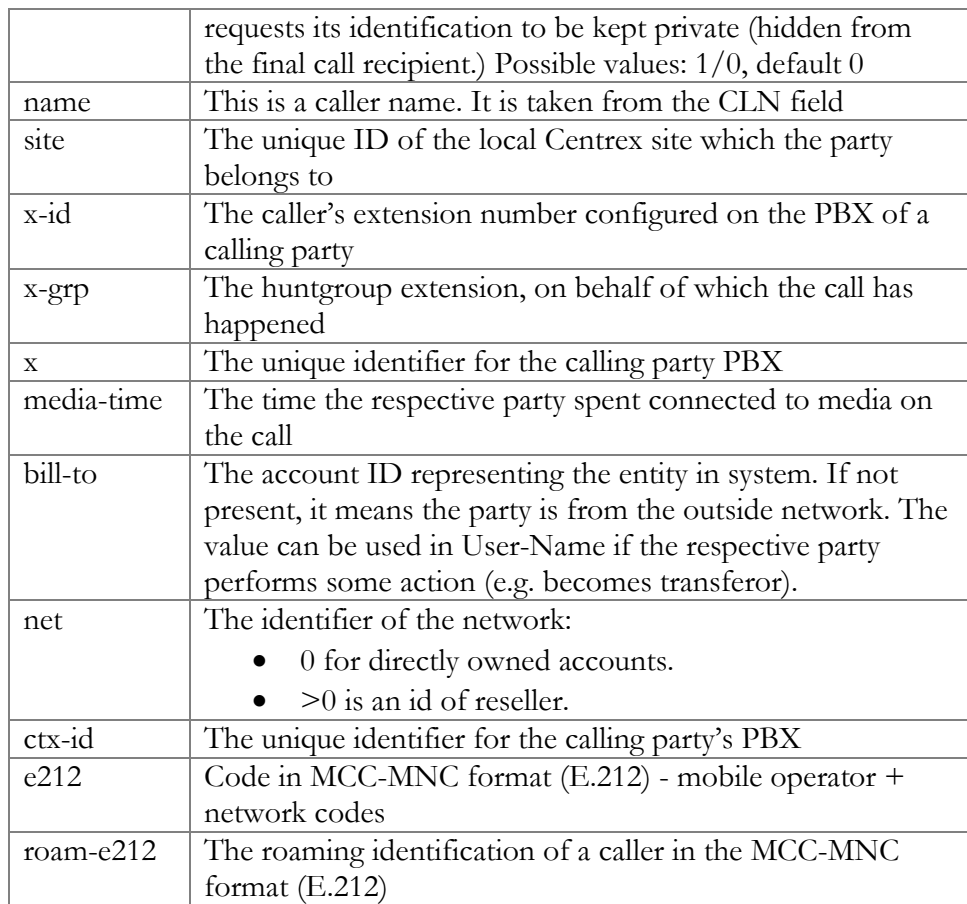

```
h323-ivr-out = 'PortaOne-Calling-Party =
'x=52333;name=EASYCALL;id=17289277770;display-id=17289277770''
```
#### PortaOne-Charge

This informs that the imported xDR must be charged.

#### Format:

```
PortaOne-Charge:<propertyname1=value1>;…
```
#### Properties:

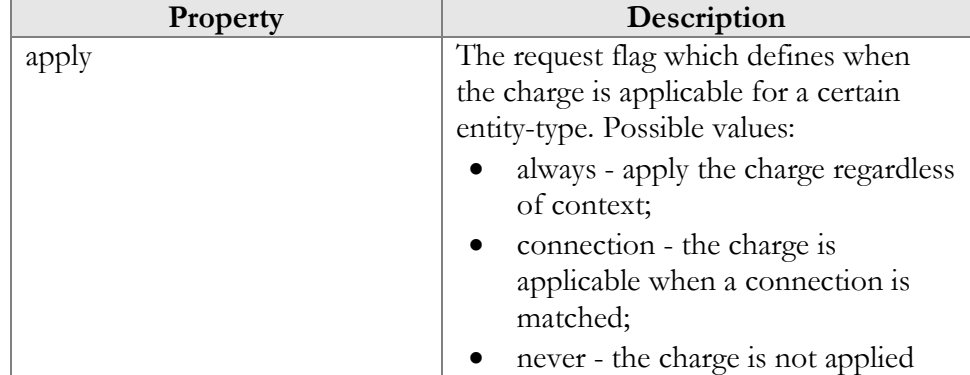

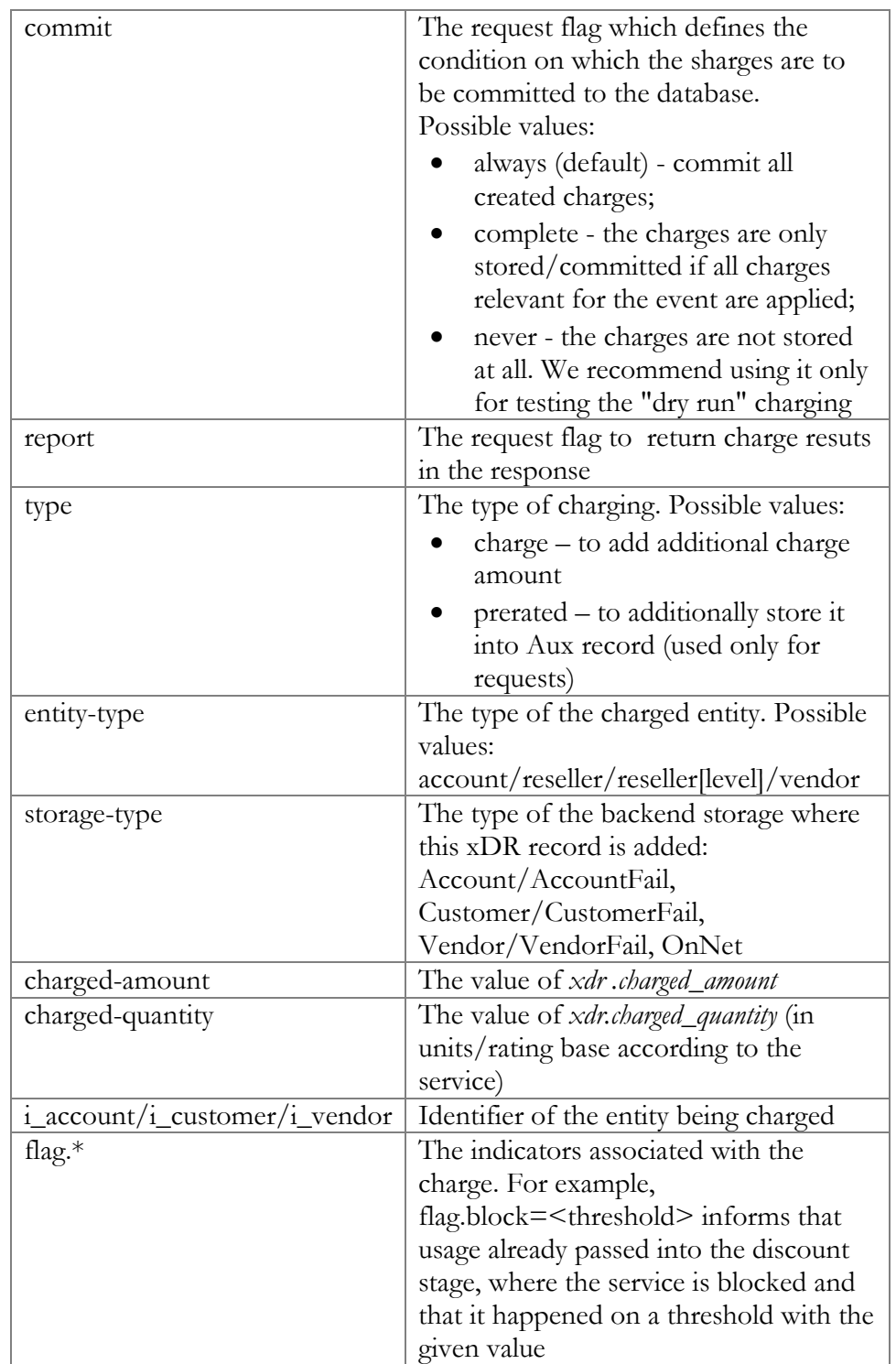

```
PortaOne-Charge = 'entity-type=account;apply=always'
PortaOne-Charge = 'type=charge;entity-type=account;charged-
amount=3.2;currency=USD;history=prerated'
```
#### PortaOne-Redirecting-Party

This provides information about the redirecting party in case the call is forwarded or transferred.

```
Format:
```

```
PortaOne-Redirecting-Party:<propertyname1=value1>;…
```
The properties and values are the same as for the *PortaOne-Calling-Party*  attribute described above.

#### PortaOne-Media-Info

This provides information about the consumed bandwidth according to the formula reflecting the connectivity and media.

Format:

```
PortaOne-Media-Info:<propertyname1=value1>;…
```
#### Properties:

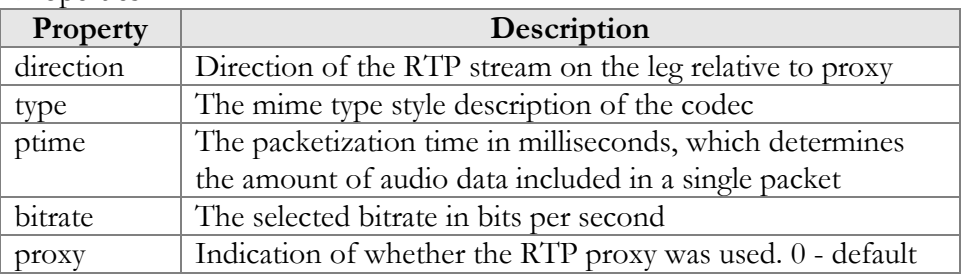

Example:

```
PortaOne-Media-Info = 
'bitrate=64000;direction=in;type=audio/PCMU;proxy=1;ptime=20'
```
#### PortaOne-Geo-Location

This provides information about a user's geographical location when they use a service. The type of identification or it's precision may vary based on the service scenario

#### Format:

PortaOne-Geo-Location: < the geo location specifier in dot notation starting with iso country code>

Example: PortaOne-Geo-Location:fr.Paris

#### PortaOne-Service-Features

This attribute is used by NAS to request the service features (capabilities) which are supported for the service from the billing engine. The billing

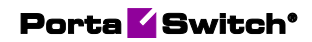

engine returns the indications of service features to be provided in the response.

#### Format:

PortaOne-Service-Feature:<propertyname1=value1>;…

The list of service features which can be requested / declared:

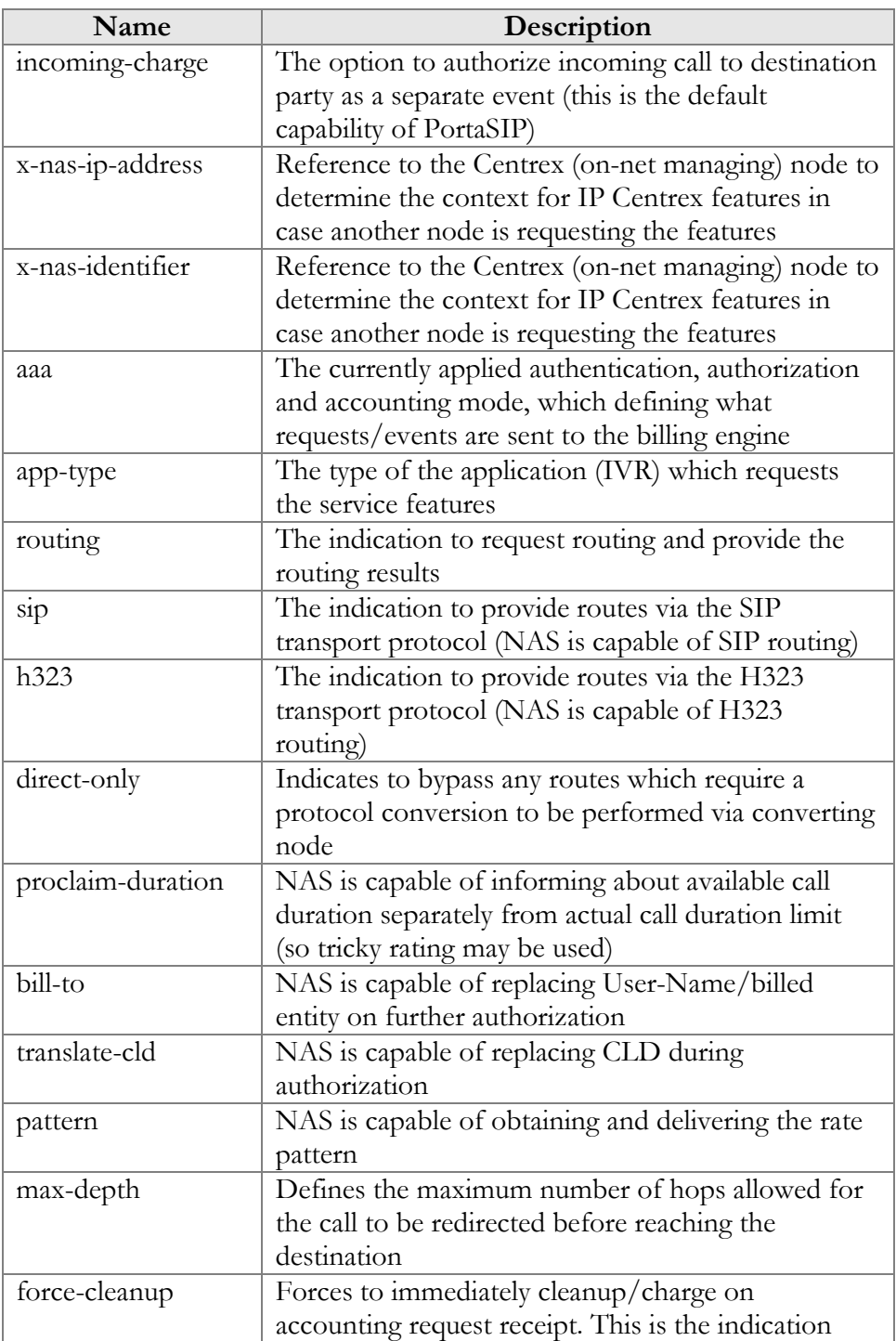

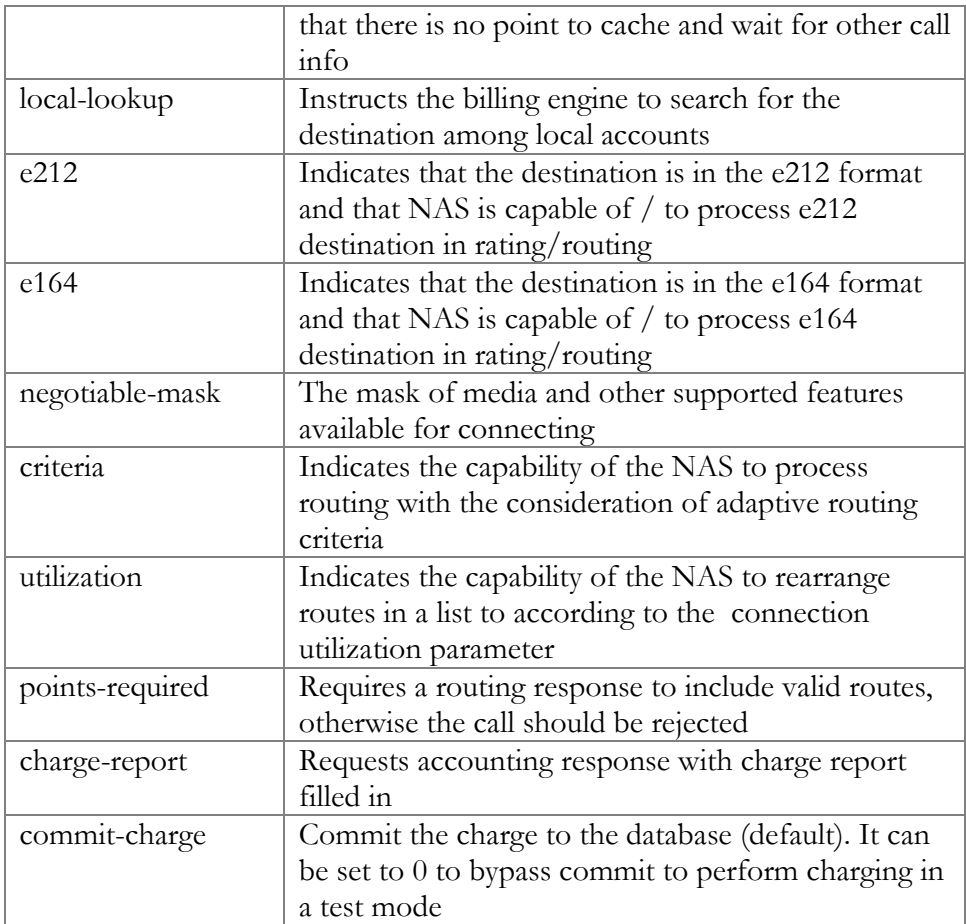

PortaOne-Service-Features = 'routing=1;'

#### PortaOne-Service-Action

This allows NAS to perform special actions when BE responds with the authorization.

#### Format:

```
PortaOne-Service-Action:action=<action type>;param1=<param1 
value>;…
```
#### Example:

PortaOne-Service-Action = 'action=call-pickup;id=call-pickup;'

#### PortaOne-Transport-Protocol

This shows the transport protocol. Type can be one of the following:

- SIP
- H323
- SMS
- SMPP

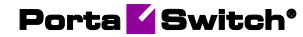

Format: PortaOne-Transport-Protocol = <type>

Example:<br>h323-ivr-out ='PortaOne-Transport-Protocol = 'SIP''

#### PortaOne-Leg-Type

This shows whether the request is originate or answer. Type can be one of the following:

- $\bullet$  1 Answer request
- $\bullet$  2 Originate request

Format: PortaOne-Leg-Type:<type>

```
Example:<br>h323-ivr-out
                   = PortaOne-Leg-Type = '1''
```
#### PortaOne-Leg-Origin

This shows the leg origin.

```
Format:
PortaOne-Leg-Origin:<type>
```

```
Example:
h323-ivr-out = PortaOne-Leg-Origin = '0''
```
#### PortaOne-Used-Resource

This specifies the amount of used service units measured from the point when the service session identified in the h323\_conf\_id attribute becomes active.

```
Format:
PortaOne-Used-Resource:base=<base>;amount=<value>
```
Possible values: <base> – One of: quantity, session-time <value> – Integer number specifying amount of measurement units.

```
Example:
PortaOne-Used-Resource = base=quantity;value=2
PortaOne-Used-Resource = base=session-time;value=70
```
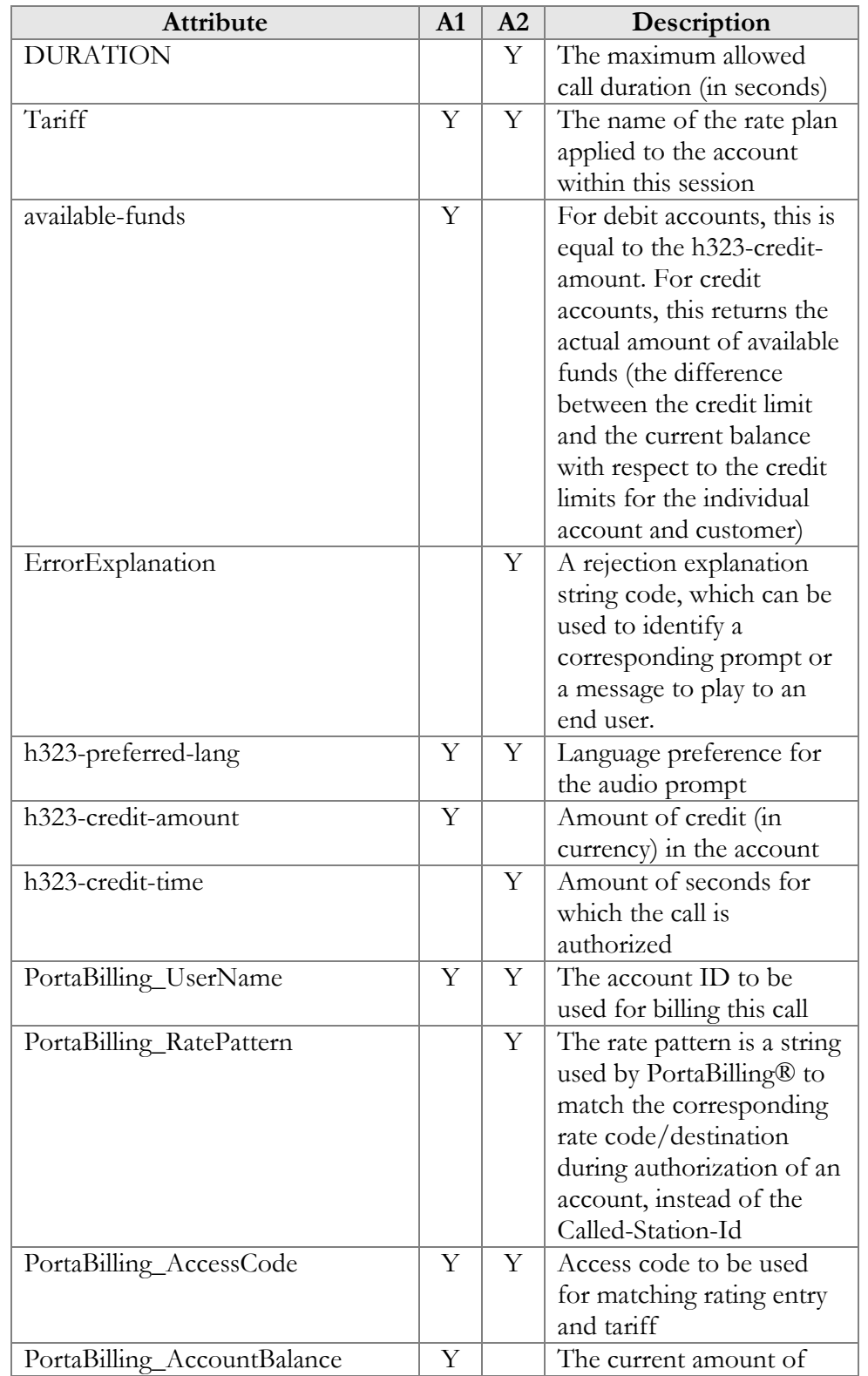

## <span id="page-26-0"></span>Attributes sent by the PortaBilling® server to a RADIUS client (h323-ivr-in)

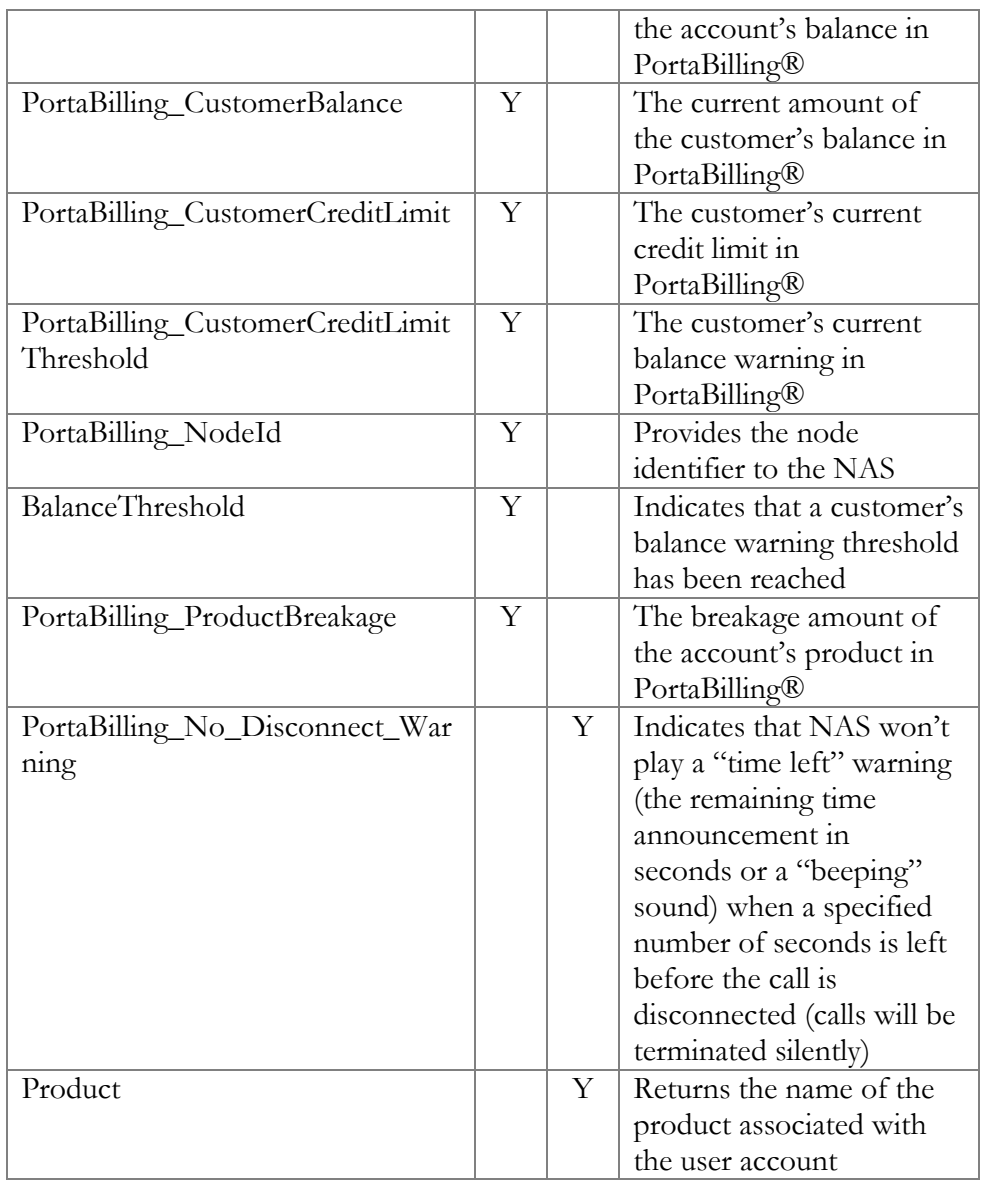

#### **DURATION**

This specifies the real allowed maximum call duration (in seconds), which may differ from the announced credit time if billing tricks are applied.

Format: DURATION:<integer>

Possible values: An unsigned integer (number of seconds).

Example:  $h323-ivr-in$  = 'DURATION:320'

#### **Tariff**

The name of the rate plan applied to the account within this session.

Format: Tariff:<string>

Possible values: Positive integer (number of seconds).

```
Example:<br>h323-ivr-in
                       = 'Tariff:ABC prepaid'
```
#### available-funds

This attribute returns the amount of account's available funds without considering any locked funds. For debit accounts, this is equal to the h323-credit-amount. For credit accounts, this returns the actual amount of available funds (the difference between the credit limit and the current balance with respect to the credit limits for the individual account and customer).

Format: available-funds:<decimal>

Possible values:

Any positive number formatted with five decimal places; a dot (.) is used as the decimal separator.

Example:<br>h323-ivr-in  $=$  ' available-funds:124.78000'

#### ErrorExplanation

This attribute returns a rejection explanation string code, which can be used to identify a corresponding prompt or a message to play to an end user. It is sent in the authentication response within the h323-ivr-in attribute.

Format: ErrorExplanation:<string>

Possible values: An explanation code string according to **[RADIUS return codes](#page-33-0)**.

Example: h323-ivr-in = "ErrorExplanation:invalid\_account"

#### PortaBilling\_UserName

The account ID to be used for billing this call. The RADIUS client **must** supply this value as the User-Name (or, alternatively, in  $h323-ivr$ out=PortaBilling\_UserName) attribute value in the accounting records for all call legs (incoming and outgoing).

Format: PortaBilling UserName:<value>

Possible values: A non-empty string identifying an account in PortaBilling®.

```
Example:<br>h323-ivr-in
                     = 'PortaBilling UserName:16051233355'
```
#### PortaBilling\_RatePattern

The rate pattern is a string used by PortaBilling® to match the corresponding rate code/destination during authorization of an account, instead of the Called-Station-Id (e.g. when a customer is to be billed according to a special rate such as VOICEONNET, rather than according to the actual number dialed). The RADIUS client **must** supply this value as the h323-ivr-out=PortaBilling\_RatePattern attribute value in the accounting records for all outgoing legs of this call.

Format: PortaBilling RatePattern :<value>

Possible values: A non-empty string, usually a destination number in e.164 format.

```
Example:<br>h323-ivr-in
                   = 'PortaBilling RatePattern:
18001234567|VOICE\ONNET\RX
```
#### PortaBilling\_AccessCode

The string actually used by PortaBilling® to select a specific rate plan within a product. Although originally used to pass the "IVR access number" to billing, it may contain any string (e.g. "FIRSTCALL") or it can compose advanced pattern to best match against the access code configured in the product. NAS should copy this value into all future call accounting requests as h323-ivr-out=PortaBilling\_AccessCode, in order to apply the same properties during billing.

Format: PortaBilling AccessCode:<value>

Possible values:

Any string. The value passed will be compared to the values entered in the product's accessibility (case-sensitively).

- 1.**Exact match** Any ASCII characters string without '|' and '.' equal to the PortaBilling access code to be matched (case-sensitively).
- 2.**Dot separated match pattern** The string which consists of the "domain" like string separated by dots (e.g. 'ivr.branding.4565'). It is split on dots and matched by the longest split, e.g. to match 'ivr.branding.4565' pattern against 'ivr.branding.4565', 'ivr.branding' and 'ivr'.
- 3.**The '|' separated list of patterns** the dot separated patterns are tried from the left and the first matching one will win. E.g. 'top.321|ivr.branding' matches in the order: 'top.321', 'top', 'ivr.branding', 'ivr'.

```
Example:
h323-ivr-in
'PortaBilling_AccessCode:18001234567|prepaid.tollfree'
```
#### PortaBilling\_AccountBalance

The current amount of the account's balance in PortaBilling®.

Format: PortaBilling AccountBalance:<value>

Possible values: A number with a precision of five decimal places.

```
Example:
h323-ivr-in = 'PortaBilling_AccountBalance:13.20000'
```
#### PortaBilling\_CustomerBalance

The current amount of the customer's balance in PortaBilling®.

```
Format:
PortaBilling CustomerBalance: <value>
```
Possible values: A number with a precision of five decimal places.

```
Example:<br>h323-ivr-in
                    = 'PortaBilling CurstomerBalance:13.20000'
```
#### PortaBilling\_CustomerCreditLimit

The current amount of the customer's credit limit in PortaBilling®.

```
Format:
PortaBilling_CustomerCreditLimit:<value>
```
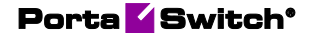

Possible values: A number with a precision of five decimal places.

```
Example:<br>h323-ivr-in
                    = 'PortaBilling CustomerCreditLimit:13.00000'
```
#### PortaBilling\_CustomerCreditLimitThreshold

The current amount of the customer's credit limit threshold in PortaBilling®. Note that the relative threshold limit is converted into an actual currency amount.

```
Format:
PortaBilling_CustomerCreditLimitThreshold:<value>
```
Possible values: A number with a precision of five decimal places.

```
Example:
h323-ivr-in
'PortaBilling_CustomerCreditLimitThreshold:12.00000'
```
#### PortaBilling\_Mod\_<modulename>

This is a special form to exchange paramters of a specific module with PortaBilling®. The exact set of parameters depends on the module.

```
Format:
PortaBilling Mod <modulename>:[param1=value1;]...
```
Possible values: Module specific

#### Example:

```
h323-ivr-out ="PortaBilling_Mod_callback:username=cb44012235210;access-
code=1200123;cld=+44012235210;in-progress=45;pattern=
44012235210"
```
#### PortaBilling\_NodeId

Provides the name of the NAS node (e.g. the hostname) used to identify it back to NAS. If no name is defined for NAS, it identifies itself with IP address.

Format: PortaBilling\_NodeId:<nodeid>

Possible values: Any valid string

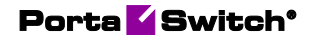

Example: h323-ivr-out = 'PortaBilling\_NodeId:nashost.domain.foo'

#### BalanceThreshold

Indicates that the customer's balance warning threshold has been reached.

Format: BalanceThreshold:<value>

Possible values: YES

```
Example:<br>h323-ivr-in
                     = 'BalanceThreshold:YES'
```
#### PortaBilling\_ProductBreakage

The breakage amount of the account's product in PortaBilling®.

Format: PortaBilling ProductBreakage:<value>

Possible values: A number with a precision of five decimal places.

Example:<br>h323-ivr-in = 'PortaBilling ProductBreakage:0.02000'

#### PortaBilling\_No\_Disconnect\_Warning

Indicates that NAS should cancel IVR/beep warnings before call session timeouts (calls will be terminated silently).

```
Format:
PortaBilling_No_Disconnect_Warning:<value>
```
Possible values: YES

```
Example:<br>h323-ivr-in
                    = 'PortaBilling No Disconnect Warning:YES'
```
#### Product

This returns the name of the main product associated with the user's account in PortaBilling.

Format: Product:<value>

Example:

h323-ivr-in = 'Product:Smartcard'

## <span id="page-33-0"></span>Customize RADIUS response attributes using templates

If you need to customize the default RADIUS response (e.g. because your NAS requires it or because the vendor anticipates additional attributes on their side), use templates. A template is a list of attribute-value definition strings in the form of

<attribute name> <operation> <value template>

These attribute operations are supported:

- **=** This adds the attribute value, unless it is already present in the default response.
- **:=** This overrides the attribute value in the default response.
- **+=** This permits the addition of more than one attribute value to the default response.

The value template can be enclosed in single quote marks to permit whitespaces and may contain placeholders in the form of

```
${<name>[:[<modifier>]<default>]}
```
where:

- **name** is a variable available in the context of expanding the template. The default context contains the so-called "control" properties available during processing. For example:
	- o **netaccess.speed\_limit.name** is the property speed limit.name assigned in the context of a "netaccess" service type module and contains the name of the access policy applicable for the session
	- o **netaccess.speed\_limit.type** is the access policy phase type
- **modifier** is one of the following:
	- o **-** A default one. It permits the substitution of the actual value if defined, otherwise, the substitution of a default value.
	- o **=** This permits the substitution of an empty string, but the assignment of the default value goes back to the variable in the previously specified context to be used later on.
	- o **+** This permits the substitution of a default value when the variable value IS defined. Otherwise, an empty string is substituted.
	- o **?** This permits the substitution of a default value when the variable value IS NOT defined. Otherwise, an empty string is substituted.

• **default** – The actual default value to be used can be expressed as \$variable\_name, in which case it expands to the value of the named variable.

## <span id="page-34-0"></span>RADIUS return codes

Return codes can be defined by the user through the implementation of the IVR script and RADIUS server agreement. The following table lists the return codes that are predefined and anticipated by existing Cisco IVR scripts.

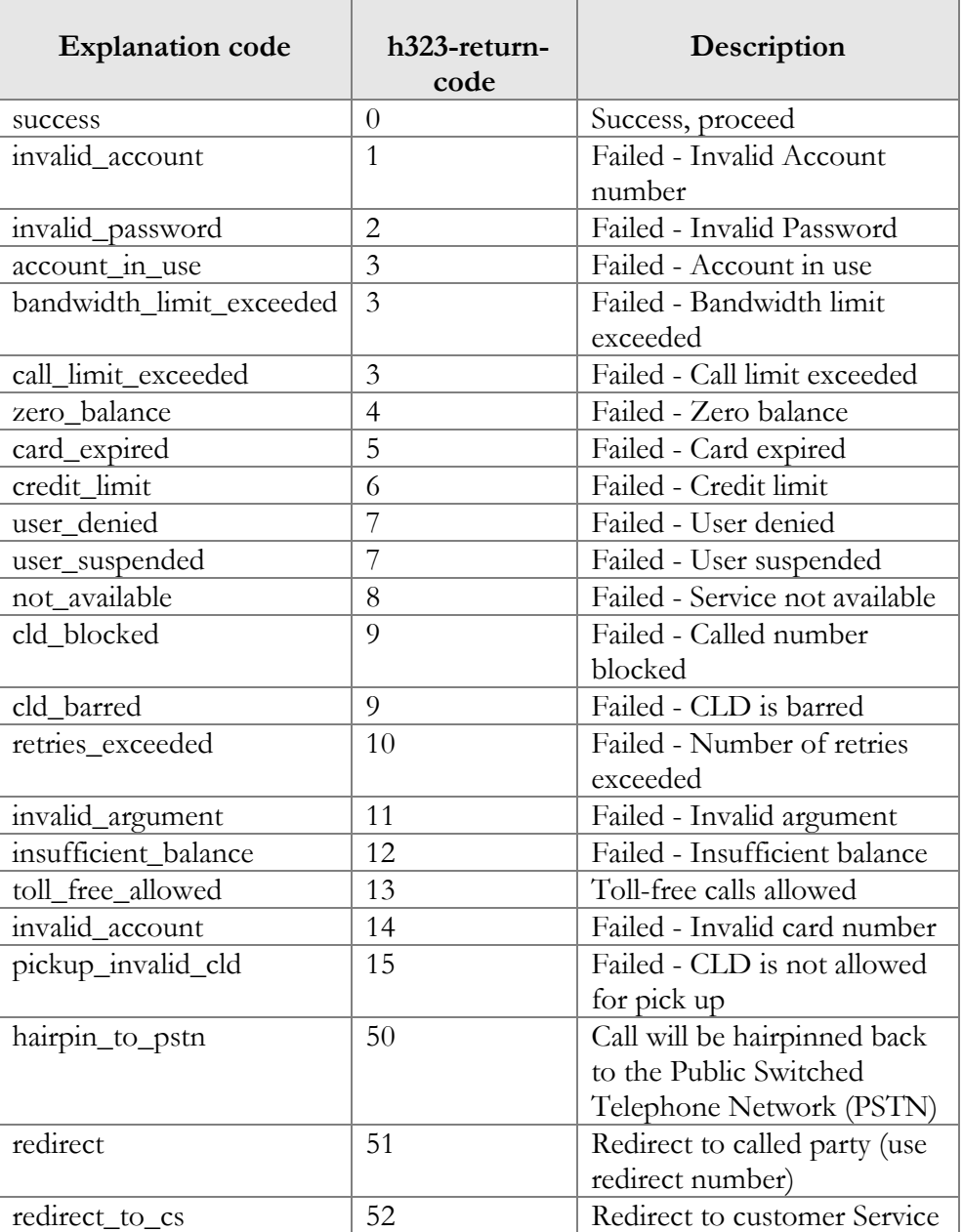

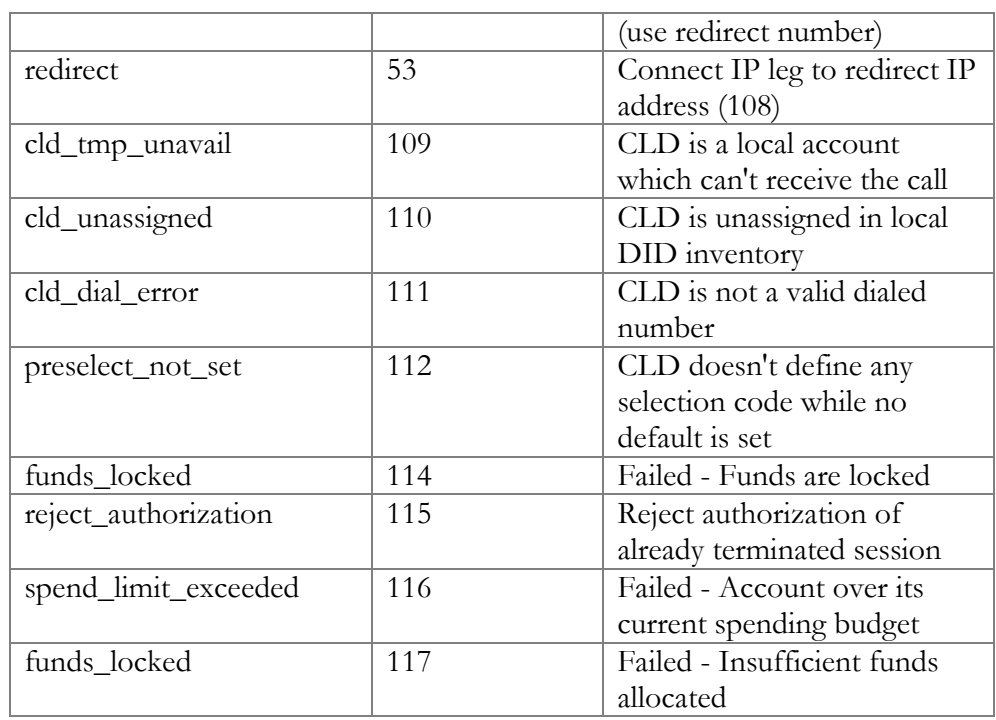
# 2.PortaBilling Diameter interface

## Diameter protocol

PortaBilling® uses the Diameter protocol as defined by RFC 6733 Diameter Base Protocol and RFC 4006 Diameter Credit-Control Application with additional AVPs defined in **3GPP TS 32.299** (version 12.0.0 Release 12) for real-time authentication, authorization and user accounting in IMS networks. By default, the billing server listens on port TCP 3868 to serve Diameter requests.

### Interfaces

PortaBilling® supports the following Diameter interfaces:

- **Diameter Gy** interface for real-time content-based data service charging. It is based on the 3GPP standards and relies on quota allocation. Both time- and volume-based charging models are supported.
- **Diameter Ro** interface for real-time voice and SMS traffic charging. It supports two credit authorization modes:
	- o direct debiting, wherein user funds are immediately deducted in one single operation (e.g. to charge for an SMS) and
	- o unit reservation. In this case the exact amount of service units (e.g. seconds) required to provide the service is not known, thus, a segment of units is reserved and periodically updated for these types of sessions.

### Diameter messages

Diameter is a message-based protocol, where information is exchanged on the basis of Request and Answer messages.

Diameter messages fall into two types, basic messages and application messages. PortaBilling® exchanges the following basic messages with the Diameter node according to RFC 6733:

- CER (Capabilities-Exchange-Request) and CEA (Capabilities-Exchange-Answer) to establish connection and exchange capabilities (protocol version, supported applications, supported security mechanism, etc.);
- DWR *(*Device-Watchdog-Request*)* and DWA *(*Device-Watchdog-Answer*)* to verify connection status if no messages have been exchanged for some time*.*

The following credit control application messages are sent to PortaBilling® for Gy and Ro interfaces:

## Porta Switch<sup>®</sup>

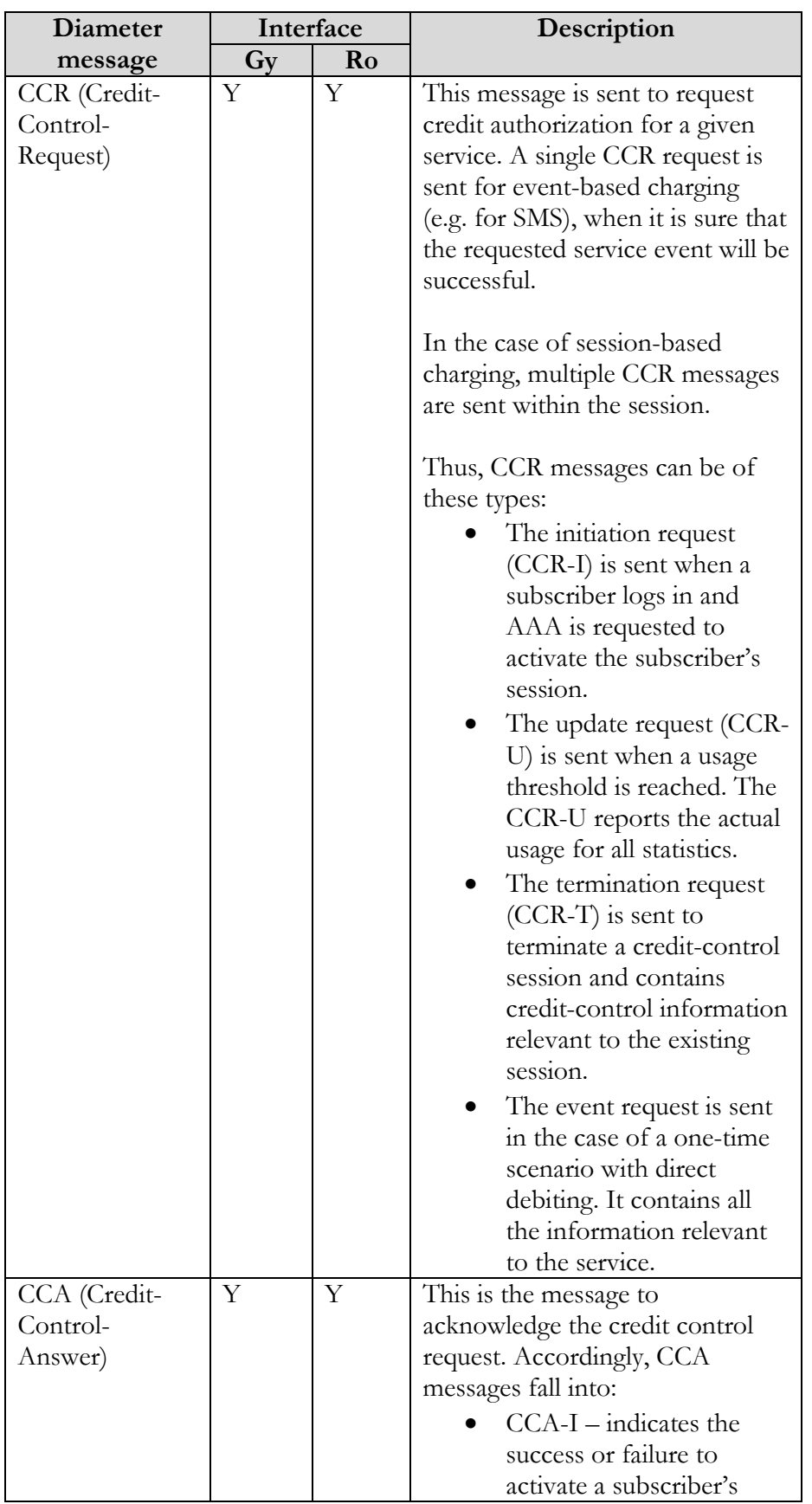

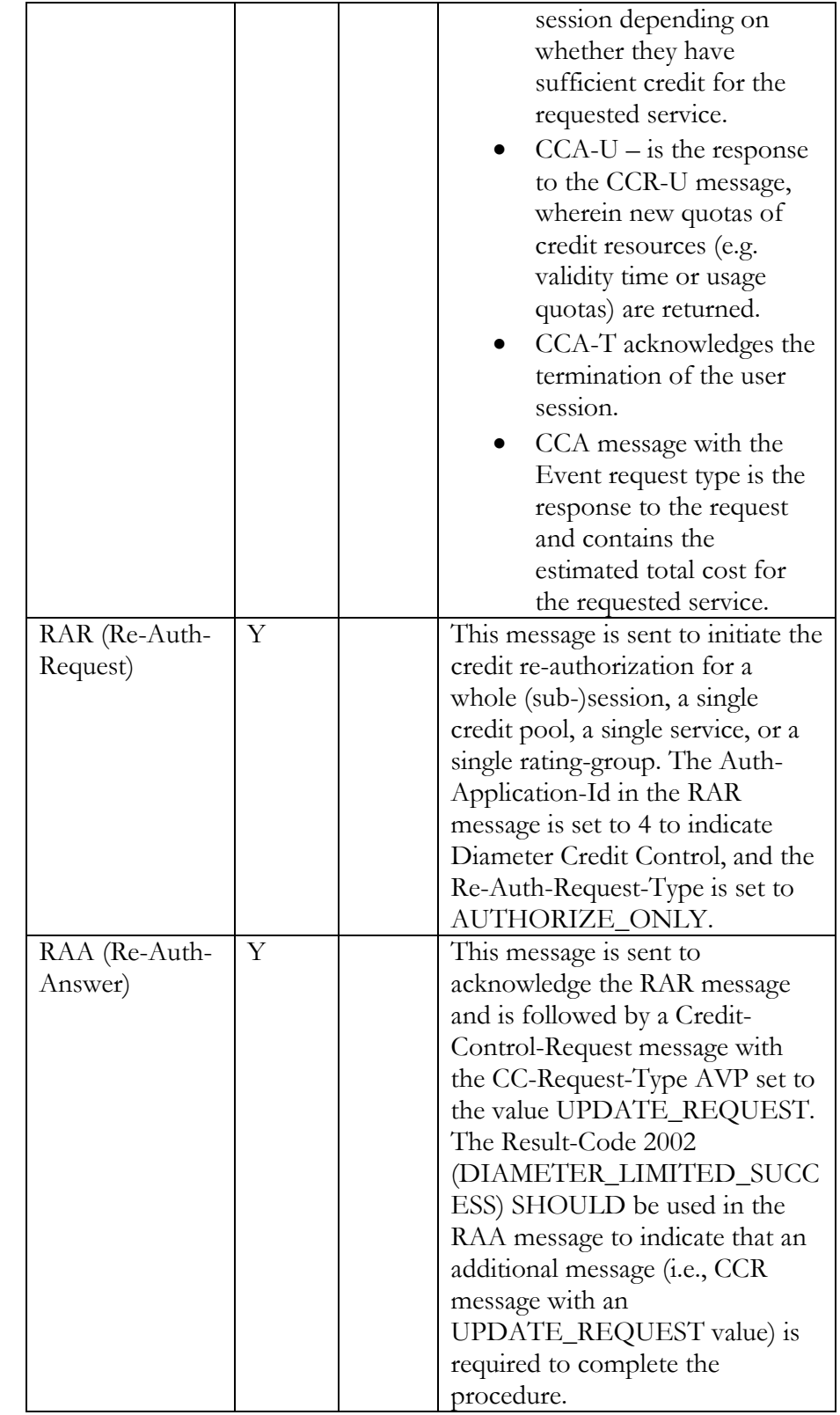

## Attribute-Value Pairs

Diameter messages transport a collection of Attribute-Value Pairs (AVPs). An AVP is a container of data.

The table below lists mandatory AVPs for CCR and CCA messages.

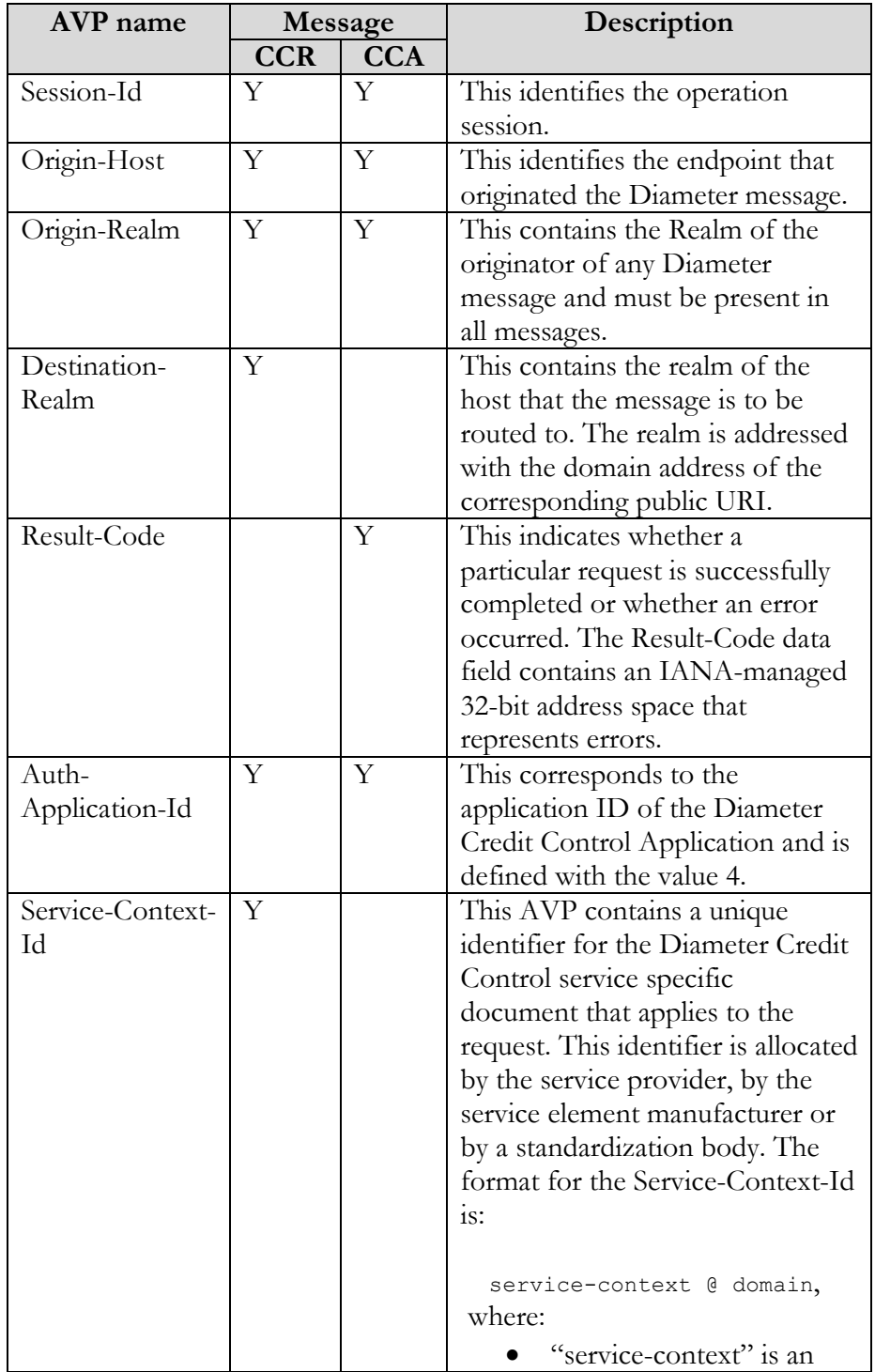

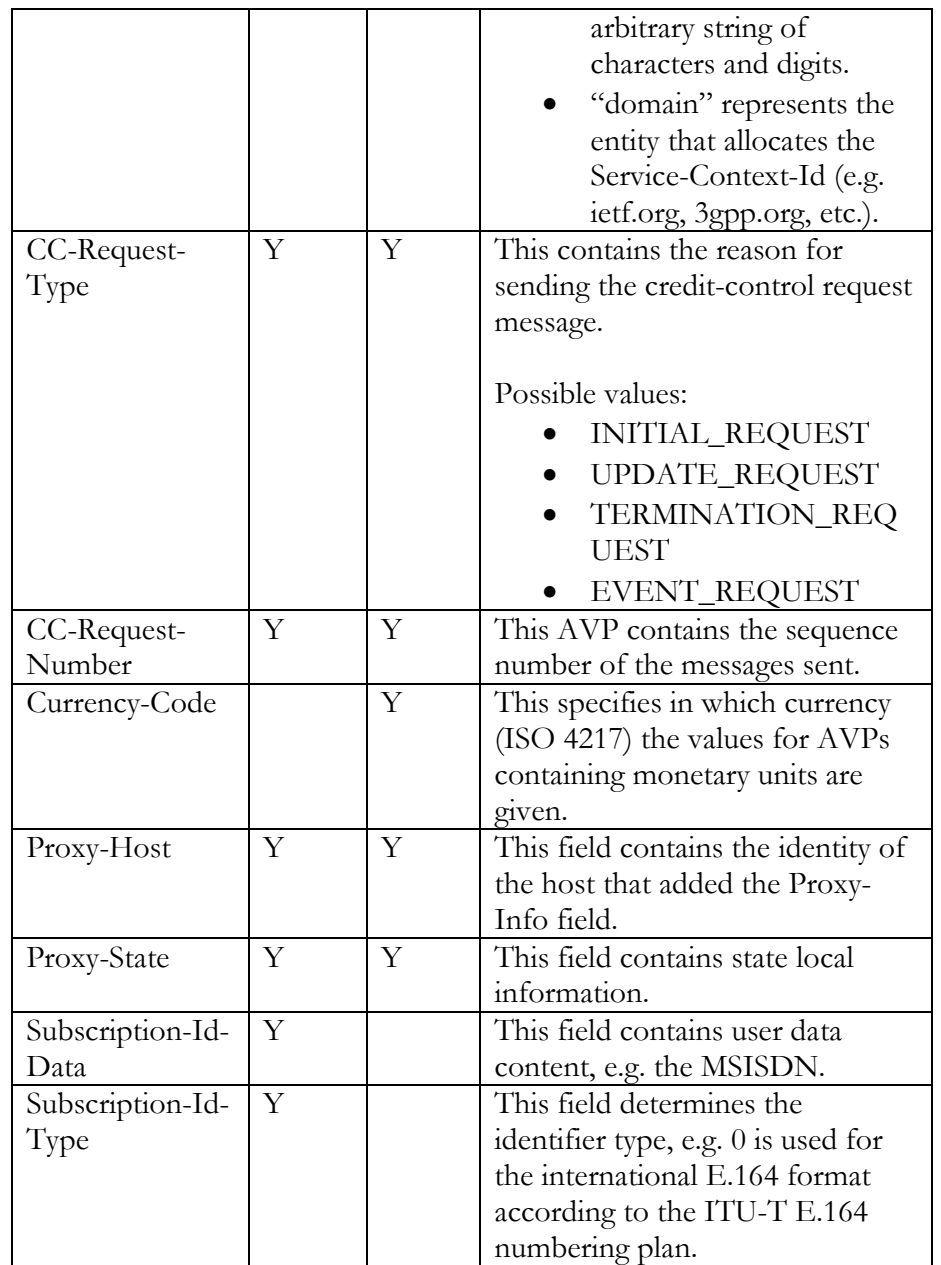

Diameter messages may also embed grouped AVPs (e.g. Multiple-Services-Credit-Control AVP). Grouped AVP have the same format as single AVPs except that the data field of grouped AVPs contains one or more AVPs rather than raw data.

For user authorization and charging, PortaBilling® maps Diameter message AVPs with PortaBilling® attributes as follows:

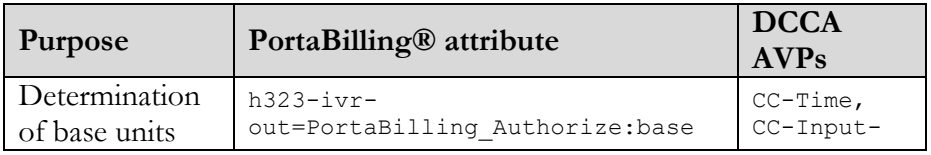

.

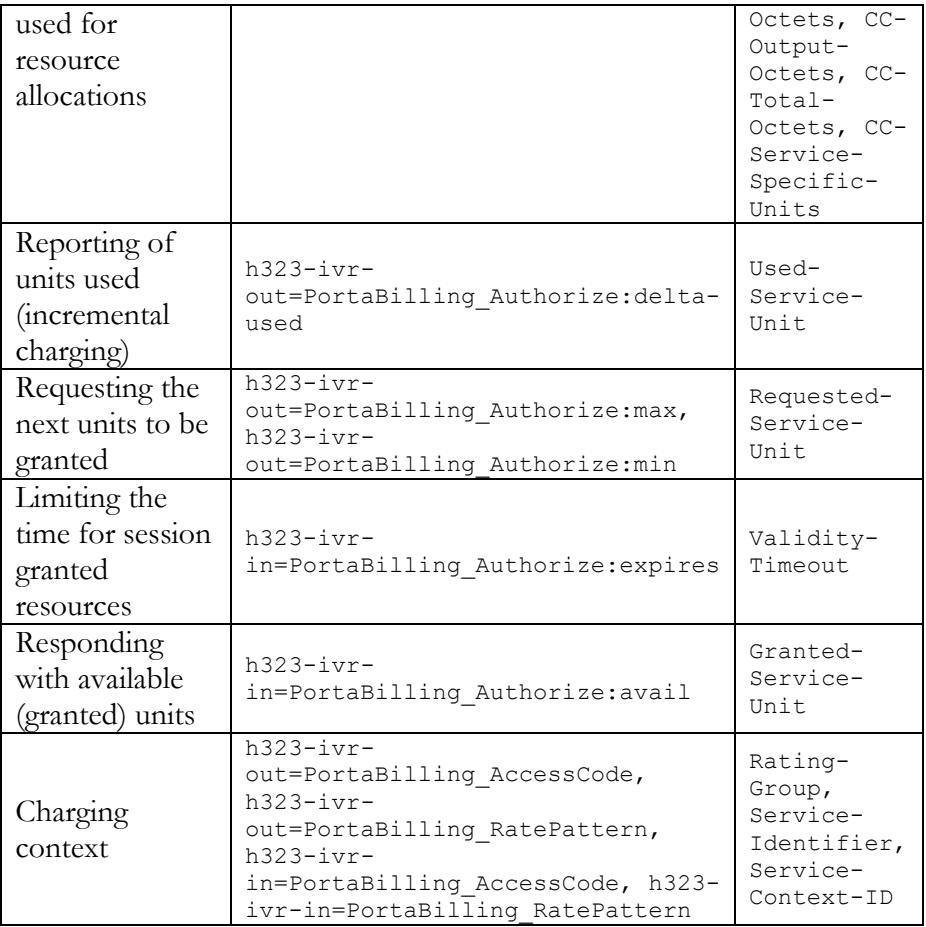

# 3.External system provisioning framework

# **Overview**

PortaBilling® is a real-time converged B/OSS and OCS system and the range of services you can provide and bill for extends the world of VoIP. For example, you can integrate PortaBilling® with an IPTV platform to provide IPTV services or with a mobile carrier's HSS and PCRF servers to operate as an MVNO and provide LTE services for your users. No matter which external system PortaBilling® integrates with, you must provision data (e.g. SIM card details for HSS) to it and keep all the data synchronized.

This is the job that the External System Provisioning Framework (ESPF) does. Changes in customers' billing or service configuration that occur in PortaBilling® are recorded as provisioning events. These events are queued in the system. The ESPF captures an event and sends it to the external system to update the data there (e.g. to update the channel package for the subscriber in the IPTV platform if the customer has purchased it via an add-on product in PortaBilling®).

The ESPF simplifies the integration with the external systems that you deploy in your network infrastructure. PortaBilling® provides a single location for data provisioning management.

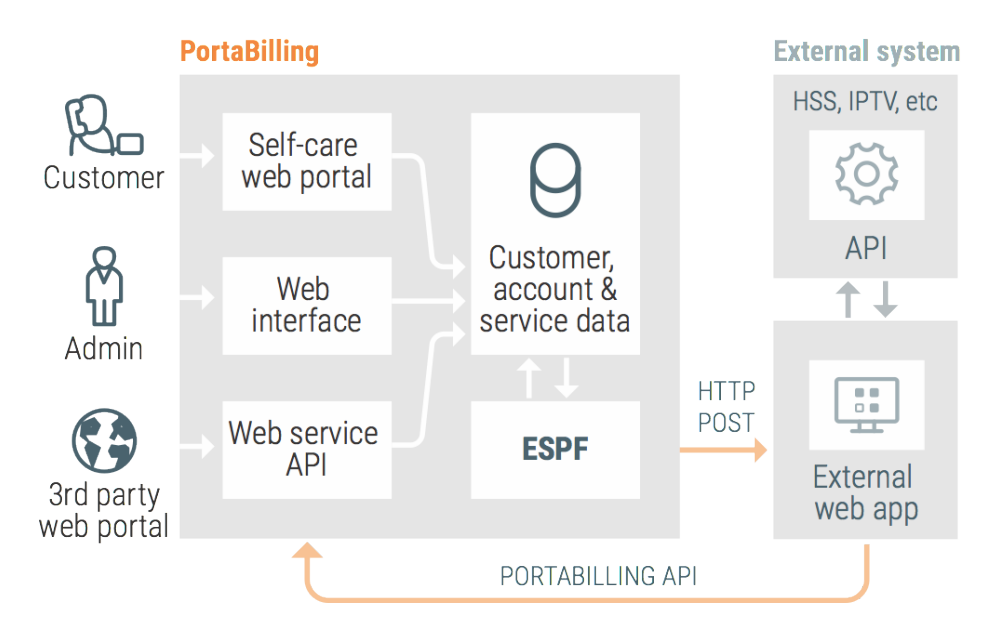

You can provision data to external systems using:

• dedicated event handlers. An event handler is a special Perl module in PortaBilling® that provisions a particular external system using this system's API. There is a separate handler for each external system that PortaBilling® is integrated with. If you need to integrate a new external system and provision data to it, you can either create your own event handler or request development from PortaOne.

webhooks. A webhook is an automated notification of an external application about provisioning events that happen in PortaBilling®. You develop an external application that communicates both with PortaBilling® and the external system. When an event occurs (e.g. an account is assigned a SIM card), the ESPF sends the HTTP POST request to the application's URL. The application reads it, retrieves the required information about the entity from PortaBilling® via the API and provisions the data to the external system.

# Provisioning via event handlers

Every event handler provisions a particular external system. You subscribe it to provisioning events that the system requires and the event handler monitors the event queue for these events. When an event occurs, the event handler triggers the API call in the external system to perform the action there (e.g. activate the SIM card).

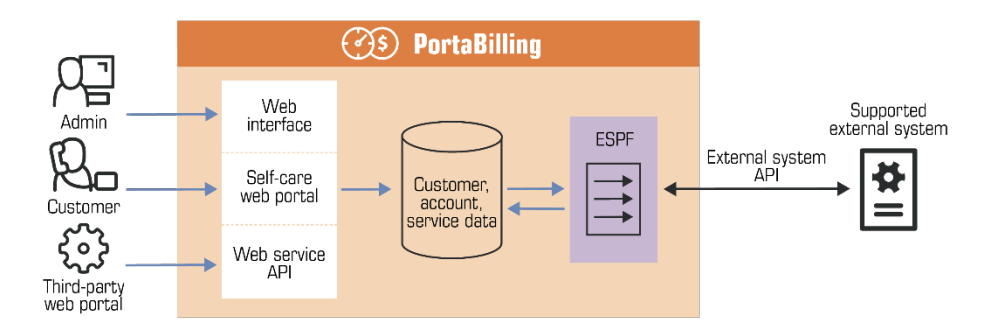

This is how it works in detail:

- 1. A database trigger is created for a particular table.
- 2. The database automatically executes the trigger in response to the defined event and the trigger inserts an event record into the Event\_Queue table. The trigger also inserts a record to the Event\_Notifications table, which stores the event status and the retry counter. This enables you to subscribe several event handlers to provision the same event.
- 3. The event record contains references to other tables with certain fields that can be provisioned to the external system (e.g. i\_env, ID and balance of an account).
- 4. A handler subscribed for this event reads the record from the Event\_Queue table and processes it by retrieving the required account or customer information from PortaBilling® via the API. This information differs for each external system (e.g. an HSS

requires SIM card details while an IPTV platform requires a channel package name).

- 5. The handler provisions both the event and its data to the external system and receives a return code (whether the event was processed successfully or not) from it.
- 6. If the return code is successful, then ESPF changes the event status to "finished" for this handler in the Event\_Notifications table. Otherwise, the handler tries to provision the event again until it is either provisioned or the amount of retries reaches its limit.
- 7. When all handlers provision this event, the ESPF cleans up the Event\_Notifications table and removes the processed event from the Event\_Queue table.

If an issue occurs during event provisioning, the corresponding error is written to the provisioning.log file. In addition, administrators can receive email notifications about provisioning event failures. On the Configuration server, they must specify an email address for the **Provisioning.AlertRecipient** option.

This allows administrators to intercept and resolve event-provisioning issues before they have any significant impact on end users.

#### How to configure

To provision a specific event to an external system, follow these steps:

- 1. Enable the ESPF on the Configuration server web interface.
- 2. Configure an available event handler to suit your needs on the Configuration server. Find event handlers that are supplied with PortaSwitch® **[here](#page-50-0)**. Alternatively, you can create your own event handler.
- 3. Enable the specified events to be triggered. Find the supported events **[here](#page-53-0)**.
- 4. Enable the handler that will provide the information to the external system. Find what events every handler supports in Appendix E.
- 5. Subscribe the handler to catch the required events.

Please refer to the **[PortaSwitch® Handbook collection](http://www.portaone.com/resources/documentation/MR85/External_System_Provisioning/Custom_Event_Handler_Configuration_for_Data_Provisioning/Custom_Event_Handler_Configuration_for_Data_Provisioning.htm)** for step-by-step instructions on how to configure the ESPF.

# Provisioning via webhooks

This is an alternative approach to data provisioning. Webhooks allow your external application to receive notifications about provisioning events happening in PortaBilling®.

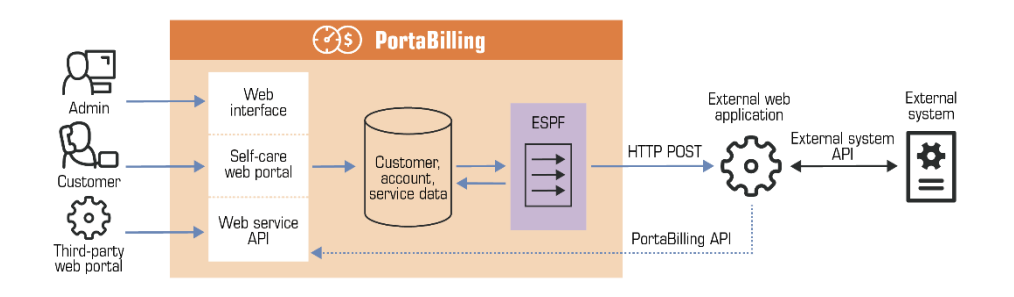

For simplicity, provisioning events are grouped into four category types:

- **Customer** The event types of this group notify that a customer record has been created, updated or deleted in PortaBilling®.
- **Subscriber** The event types of this group notify that an account record has been created, updated or deleted in PortaBilling®.
- **DID** The event types of this group notify that a DID number has been added, updated (assigned to / unassigned from a customer or account) or deleted in PortaBilling®.
- **Invoice** The event types of this group notify that an invoice has been created or updated (paid fully or partially, or refunded) in PortaBilling®.

An external application subscribes to receive these event types. Once an event occurs, the ESPF maps it to the corresponding event type and sends the HTTP POST request to the application's URL. The request body contains the event type and the ID of the provisioned entity in JSON format.

For example, when a new SIM card is assigned to a subscriber in PortaBilling®, the ESPF sends an HTTP POST request as follows:

```
http://127.X.X.X:5000:
{
    "event type": "Subscriber/Updated",
     "variables": {
          "i_event": "5"
    "i<sup>-</sup>account": "1000889"
 }
}
```
Your application receives the request, queries the information related to this event type (SIM card details such as IMSI, MSISDN) from PortaBilling® via the API and triggers the API call in the HSS to activate the SIM card.

The *i* event variable in the request enables the application to determine whether it is a new request or a retry. The application must be able to store requests, identify them by the i\_event variable and check for retries.

In the case of a retry, the application verifies the request's status. If the request was already processed, the application responds with 200OK. Otherwise, the application treats it as a new request and processes it accordingly.

To illustrate the flow in detail, consider the following example:

An administrator creates a new account record in PortaBilling®. The ESPF sends the HTTP POST request with the **Subscriber/Created** event type and i\_event:5 to the external application. The application retrieves the account service configuration from PortaBilling® and provisions the external system. If the ESPF receives no response from the application during the timeout (e.g. 30 seconds), it resends the request.

The application determines that it is the same request  $(i_{\text{event}}; 5)$  and searches its own event queue. If provisioning is successful but takes longer, the application does not attempt to provision that subscriber again. Otherwise, it re-provisions the external system.

When the ESPF sends several events that relate to the same entity (e.g. have the same  $i$  account value), the application uses the  $i$  event values to sort them in correct order.

#### **Components**

Your external application operates as the middleware between PortaBilling® and the external system it provisions. You can develop it in any programming language (e.g. Java, Python, etc.) and host it on a remote web server or in a cloud.

To provide an additional layer of security to communications between your external system and PortaBilling®, you can use a cryptographic signature for HTTP requests.

The ESPF sends HTTP POST requests using the EventSender handler. It supports all provisioning events and operates in asynchronous mode by default. To prevent system overload in case of large numbers of events, the EventSender controls the number of parallel requests. And, if necessary, you can always change the handler to operate in synchronous mode.

The ESPF can send HTTP POST requests to more than one external application. This enables you to provision data to several external systems at the same time.

For example, you integrate PortaBilling® with the HSS and the IPTV platform to provide both mobile and IPTV services. When you register a new account in PortaBilling®, the ESPF sends a provisioning request to both the HSS and the IPTV platforms.

If a user's service configuration includes only one service (e.g. IPTV), this request is useless for the HSS. Therefore, if a service is not used by a subscriber, make sure that the application to provision the HSS ignores it.

You can configure the ESPF to differentiate among provisioning data and send specific event types to each system. To make this happen, please contact PortaOne support. This configuration requires deep knowledge of ESPF architecture.

#### Provisioning event version

The EventSender handler supports both simplified and standard provisioning events. We recommend that you develop the external application to operate with the simplified events. If the simplified events do not meet the system's requirements for provisioning, you develop a web application to process the standard provisioning events.

Depending on an application's logic, you can now configure the ESPF to send a desired version of the provisioning events on the Configuration server. Simply select the value for the **EventSender.APIVersion** option, where:

• 1 stands for standard provisioning events, and

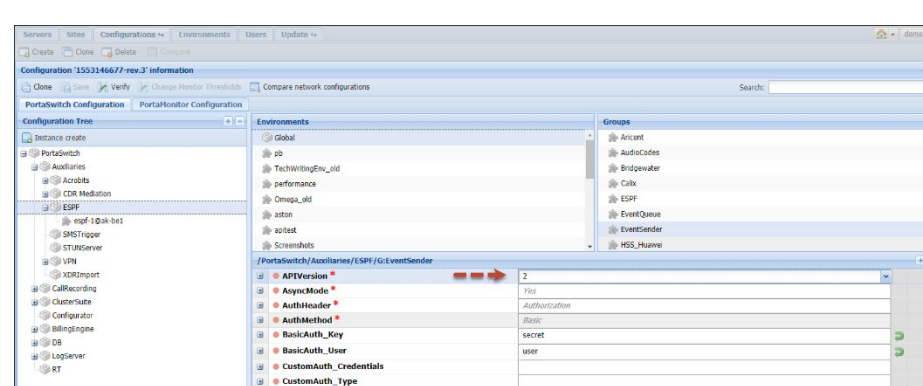

 $\bullet$  2 – for simplified provisioning events.

The external systems you provision may require different event versions. For example, the HSS requires standard events while the CRM system you integrate with PortaBilling® can be provisioned using the simplified events. In this case, fine-tune the ESPF to send the correct version to either application:

1. Configure the default event version for the ESPF as described above. All applications operate with it when you add more external systems to your infrastructure.

2. Define the event version for a particular web application. Enter the following string in the **ESPF.CustomIniOptions** option on the Configuration server:

[EventSender]APIVersionForReceivers=https://mycompany.com=ve rsion,

where:

- https://mycompany.com is the URL of the web application, and
- version is the provisioning event version value.

#### **Configuration**

Please refer to the **[Provisioning Application Reference Guide](https://www.portaone.com/documentation)** for guidelines on how to develop an external application to provision data from PortaSwitch®. For guidelines on how to configure the ESPF, please refer to the **[PortaSwitch® Handbook collection](https://www.portaone.com/handbook/|MR85/External_System_Provisioning/ESPF_Configuration/ESPF_Configuration.htm)**.

## <span id="page-50-0"></span>Supported event handlers

#### Built-in integrations

PortaBilling® is supplied with these handlers to provision data to external systems:

- **AricentHSS** This handler provisions subscriber information such as the user's phone number and SIM card details to the Aricent HSS and Adax HSS. It also provisions subscriber's service configuration (static IP address, quality of service information).
- **AudioCodes** This handler provisions subscriber information such as the user's phone number, SIM card details, status, registration (SIP parameters), mobile device (IMEI, language, etc.) and custom configurations to the AudioCodes CMMS (Clients' Management Server).
- **Bridgewater** This handler provisions subscriber information such as company / user name, phone number and service configuration (e.g. customer class, product) to Bridgewater, the service controller for WiMAX networks.
- **Calix**  This handler provisions ONT device information such as FSAN serial number plus account and service configuration data (e.g. account status, bandwidth profile ID within the Internet service policy) to the Calix Management System, the platform that controls Internet service availability for subscribers in fiber-optic networks such as GPON / Active Ethernet.
- **CLDB** This handler provisions subscriber information (account ID, MAC address), billing status and service configuration data (e.g. product, speed limit changes) to the external database CLDB.
- **ECConnect** This handler provisions subscriber information such as service configuration (allowed services), billing status and SIM card details (MSISDN, ICCID) to the ECConnect EAP platform. ECConnect EAP acts as the middleware between PortaBilling® and the Optus mobile core to activate mobile services for subscribers.
- **EventSender** This is a universal handler to provision any external system. Since it sends HTTP POST requests with provisioning events to an external application, it's the middleware between PortaSwitch® and an external system. The application can be written in any programming language. It must be able to process provisioning events and communicate with PortaSwitch® and the external system via their API.
- **Huawei::HSS** This handler provisions subscriber information such as the user's phone number and SIM card details to the Huawei HSS.
- **Huawei::PCRF** This handler provisions the subscriber's service configuration (service and policy name, QoS parameters) to Huawei PCRF.
- **IPTV** This handler provisions available channel information to one of the PortaSwitch® supported IPTV platforms (i.e. MatrixStream, Minerva, Telebreeze IPTV) when either new or existing customers sign up for the IPTV service.
- **Jasper** This handler provisions subscriber and SIM card information to the Cisco Jasper connectivity management platform.
- **Kleos::HSS** This handler provisions subscriber information such as the user's phone number, their SIM card details and account's status to Greenisis HSS.
- **Kleos::PCRF** This handler provisions the subscriber's service configuration (service and policy name) to Greenisis PCRF.
- **LIMADispatcher** This handler provisions subscriber information such as company / user name, phone number, follow-me number changes to the Lima Platform.
- **NBBS** This handler provisions user device information to the Motorola NBBS Device Management Platform when a new CPE is added to the CPE inventory in PortaBilling® and also when a device is assigned to or removed from an account.
- **NetNumber** This handler provisions ported-in numbers to the NetNumber SMS/MMS database.
- **Protei::HLR** This handler provisions subscriber information such as the user's phone number, SIM card details and their account's status to Protei HSS (for centralized user authentication across the network).
- **Protei::PCRF** This handler provisions the subscriber's service configuration to PCRF (to allocate the correct policy / QoS parameters to the customer).
- **ReadyWireless**  This handler provisions the subscriber's phone number and device (IMEI) to ReadyWireless MVNE to trigger device activation / deactivation.
- **Sandvine** This handler provisions subscriber details such as username, static IP address / netmask, service provider identifier and Internet access policy details to Sandvine SPB (Subscriber Policy Broker). Sandvine SPB is a component of the Sandvine DPI (Deep Packet Inspection) solution. It enables you to shape network traffic and introduce policy enforcement on a persubscriber basis.
- **Titan::HSS** This handler provisions subscriber information such as the user's phone number and SIM card details to NetNumber Titan HSS. It also provisions subscriber's service configuration – Regular upload / download limits for Internet access, APN (Access Point Name) ID, Roaming profile ID.
- **YateHSS** This handler provisions subscriber information such as the user's phone number, their SIM card details and user's status to Yate HSS/HLR.
- **ZXUN::HSS** This handler provisions subscriber information such as the user's phone number, SIM card details and their account status to the ZTE HSS.
- **ZXUN::SPR** This handler provisions the subscriber's service configuration, user's phone number and SIM card details to the ZTE SPR.

#### Internal handlers

Changes in customer, product and service configuration influence the configuration of accounts in PortaBilling®. For example, when a customer reaches their credit limit, services are no longer available to their credit accounts until the customer's balance is refilled.

To reduce the load on the system in such cases, ESPF is supplied with handlers that process product, customer and service configuration events, and then create events for accounts and place them in the event queue:

- **CustomerToAccountsDispatcher** This handler processes customer status changes and provisions them to all customer accounts.
- **ProductToAccountsDispatcher** This handler processes all changes at the product level and provisions them to an account that has this product assigned to it.
- **ServiceAttributeDispatcher** This handler provisions changes in service configuration to both customers and accounts. You can

specify filters for this event handler so you reduce the number of queries to the database. See the **Filters** section for details.

These handlers process events within PortaBilling®:

- **SessionDisconnector**  This handler adds tasks to the specific event queue for further active session disconnection.
- **SIPForwarder**  This handler is used when an account is moved from one system to another. It provisions information about an account and / or the DID number location to the dispatching SBC in the Dual Version PortaSwitch® deployment.

These handlers can be used as templates for developing custom handlers:

- **DemoHandler** This handler is an example of the event handler. Use it to create a custom handler.
- <span id="page-53-0"></span>• **Sokoban::Log** – This handler writes the data into the log file (e.g. testing, debugging, etc.).

# Supported event types

The ESPF is supplied with the following set of provisioning event types:

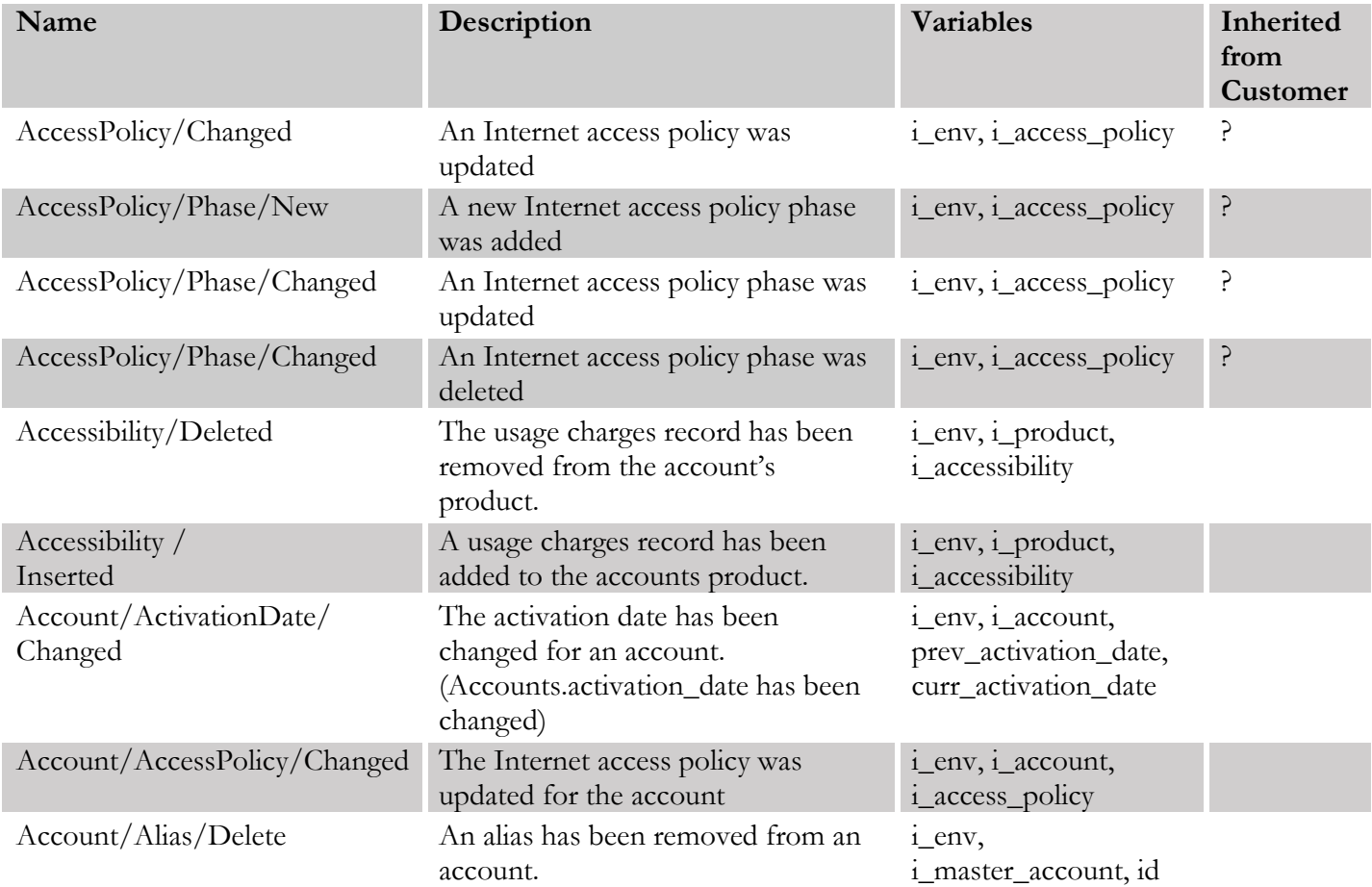

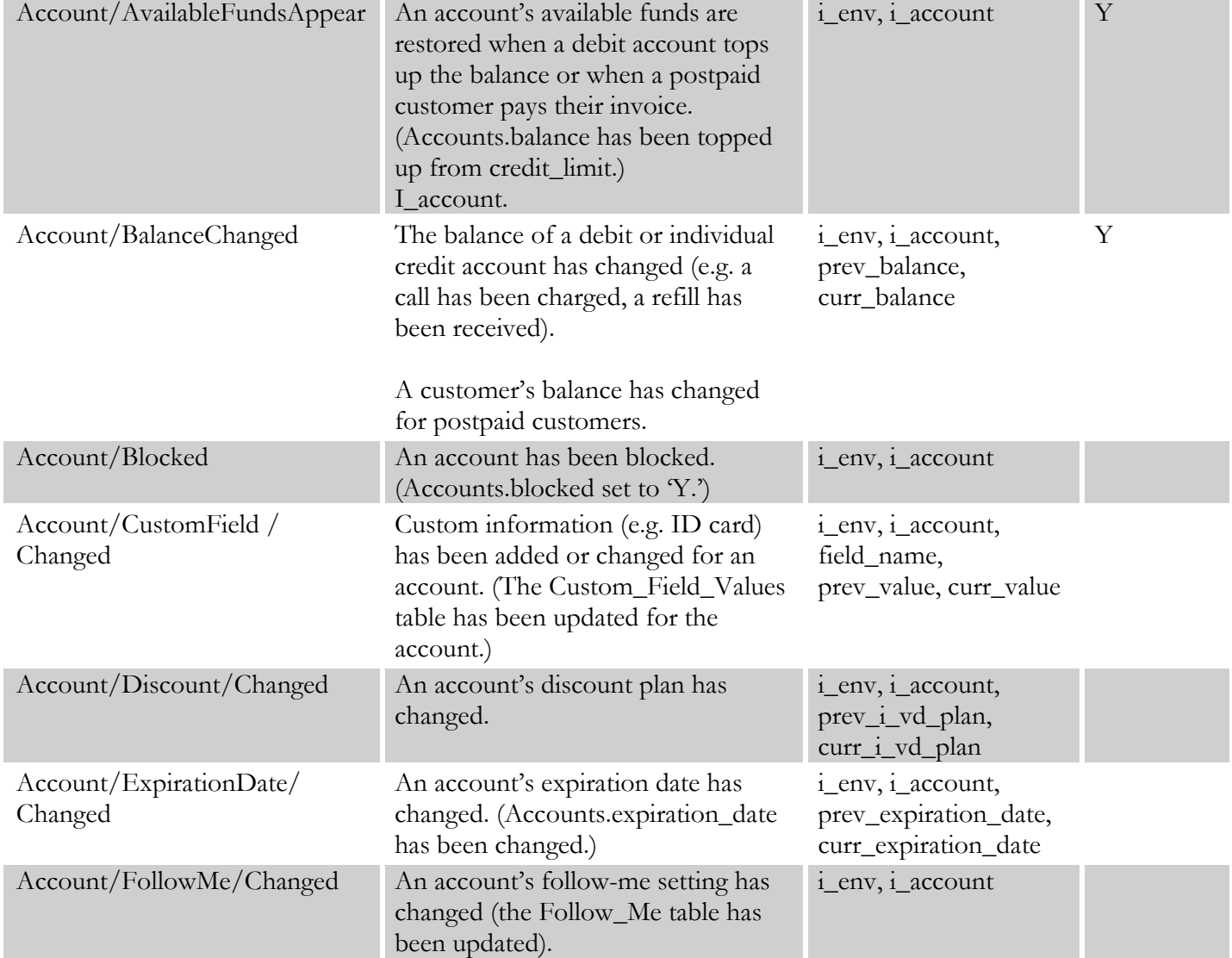

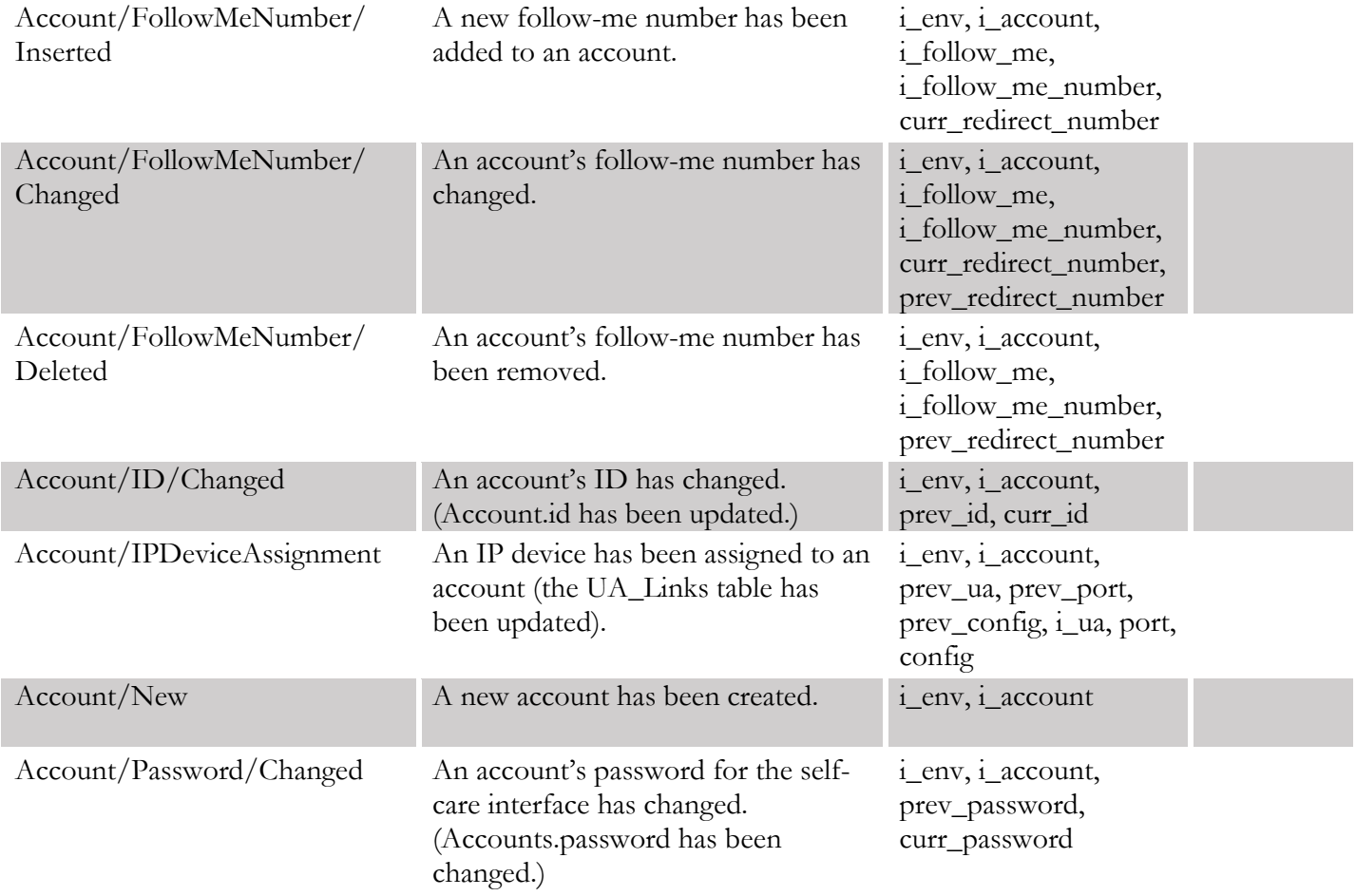

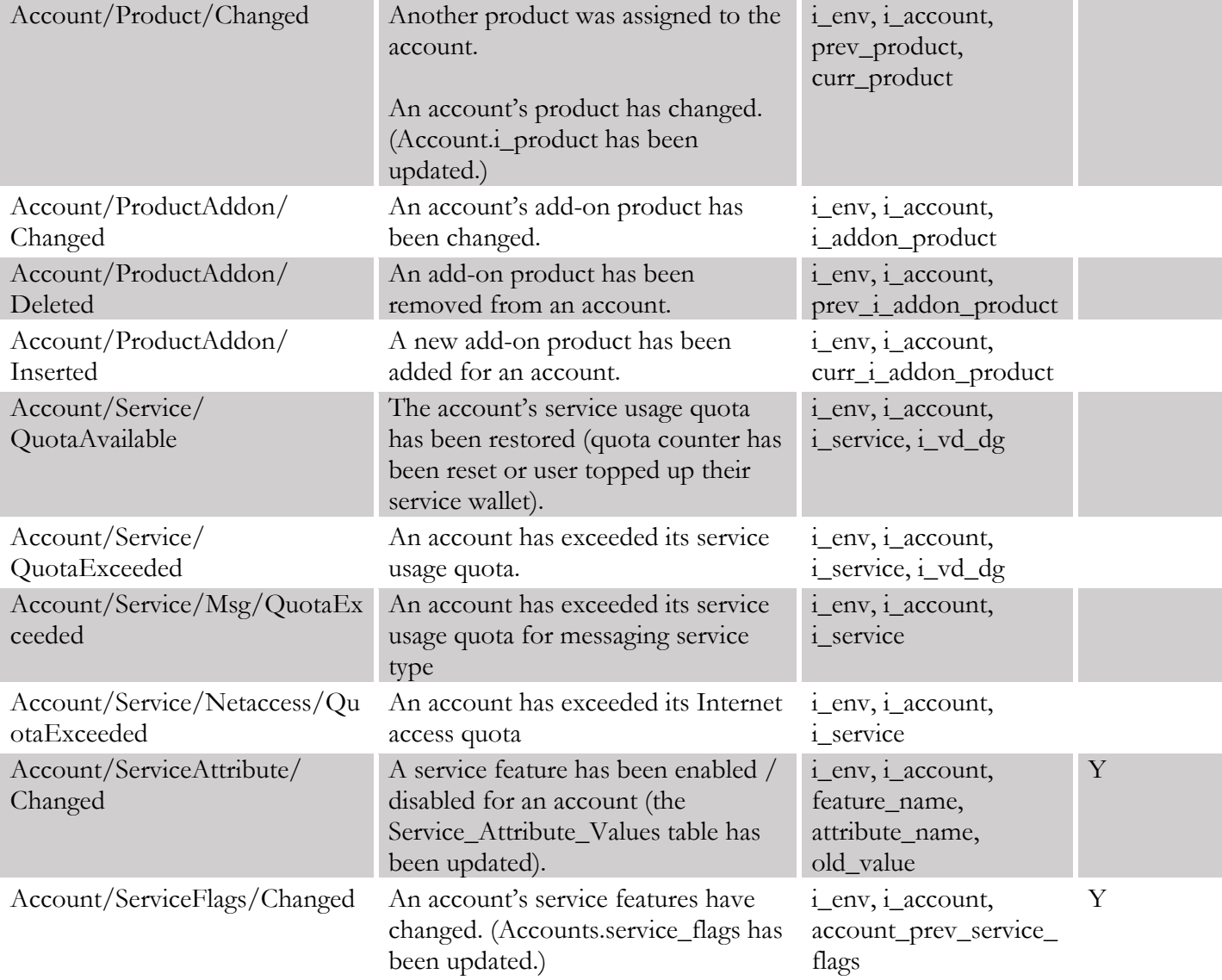

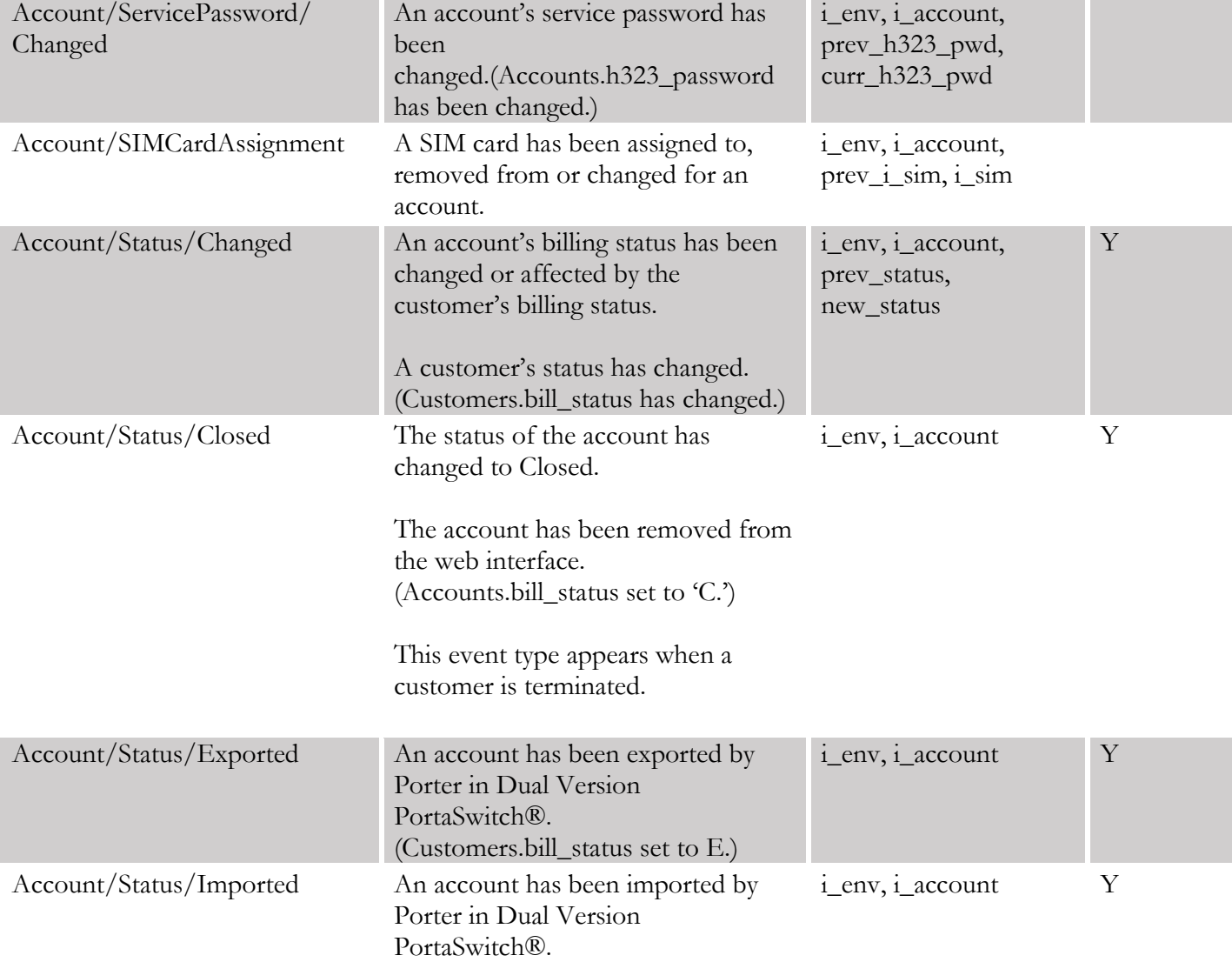

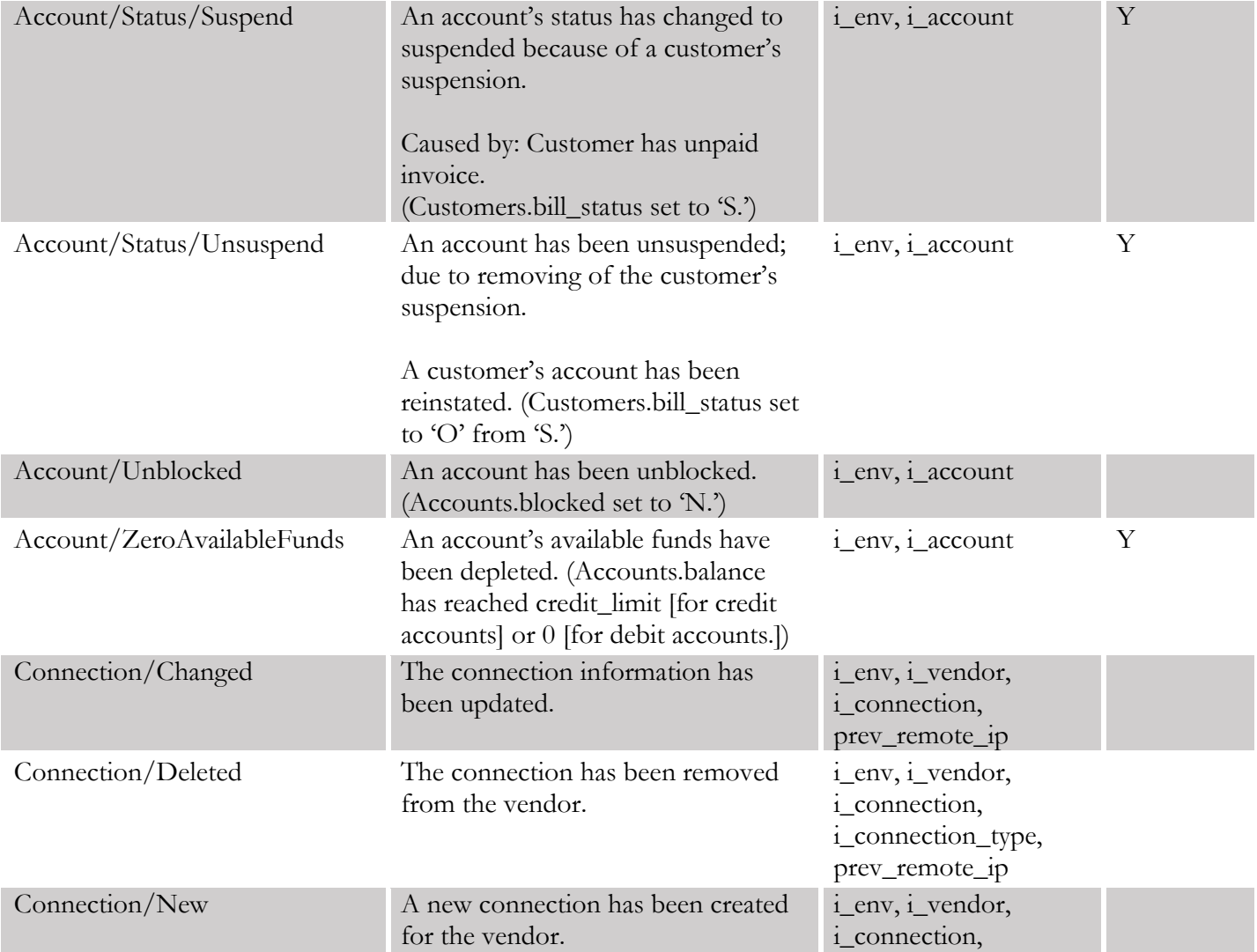

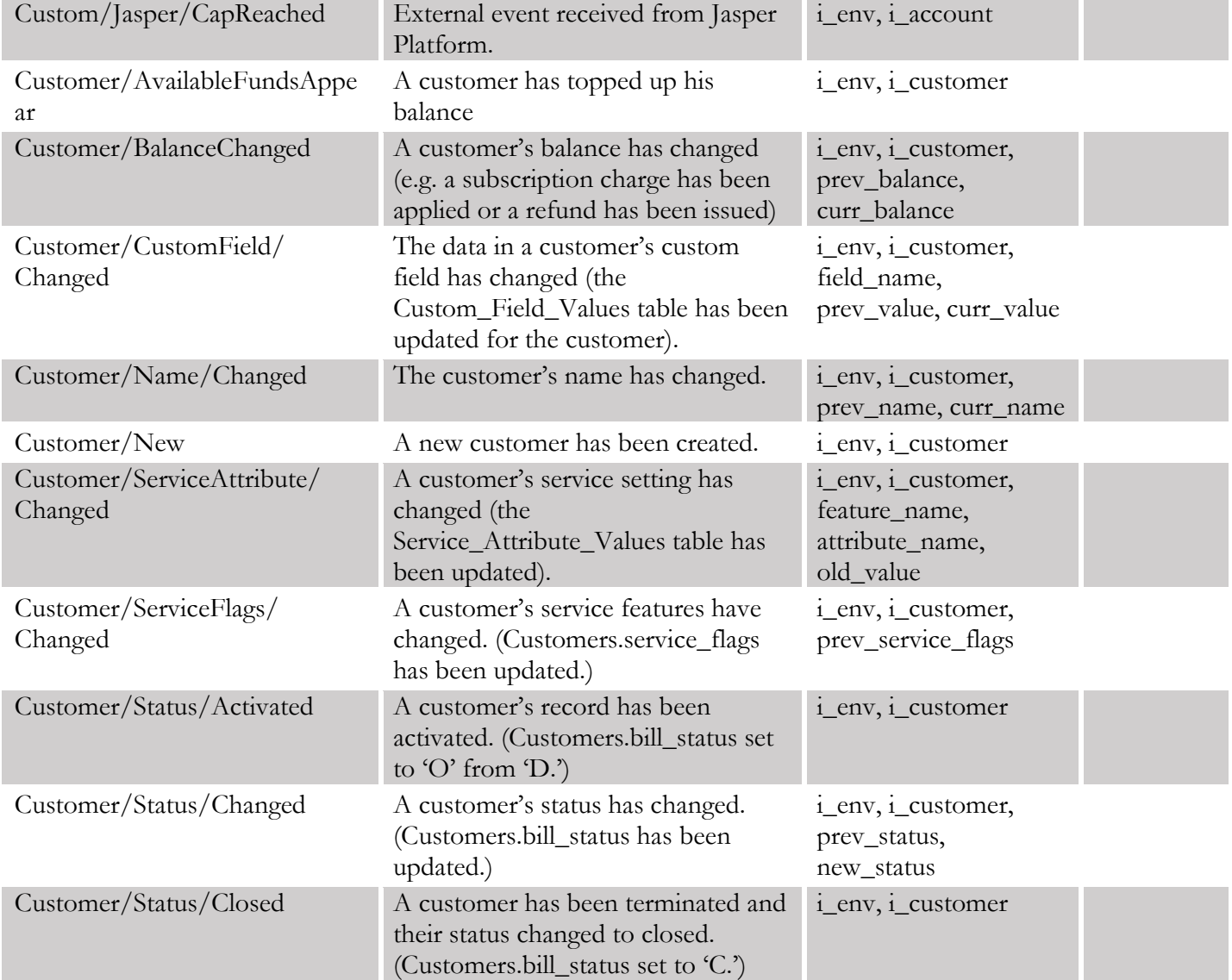

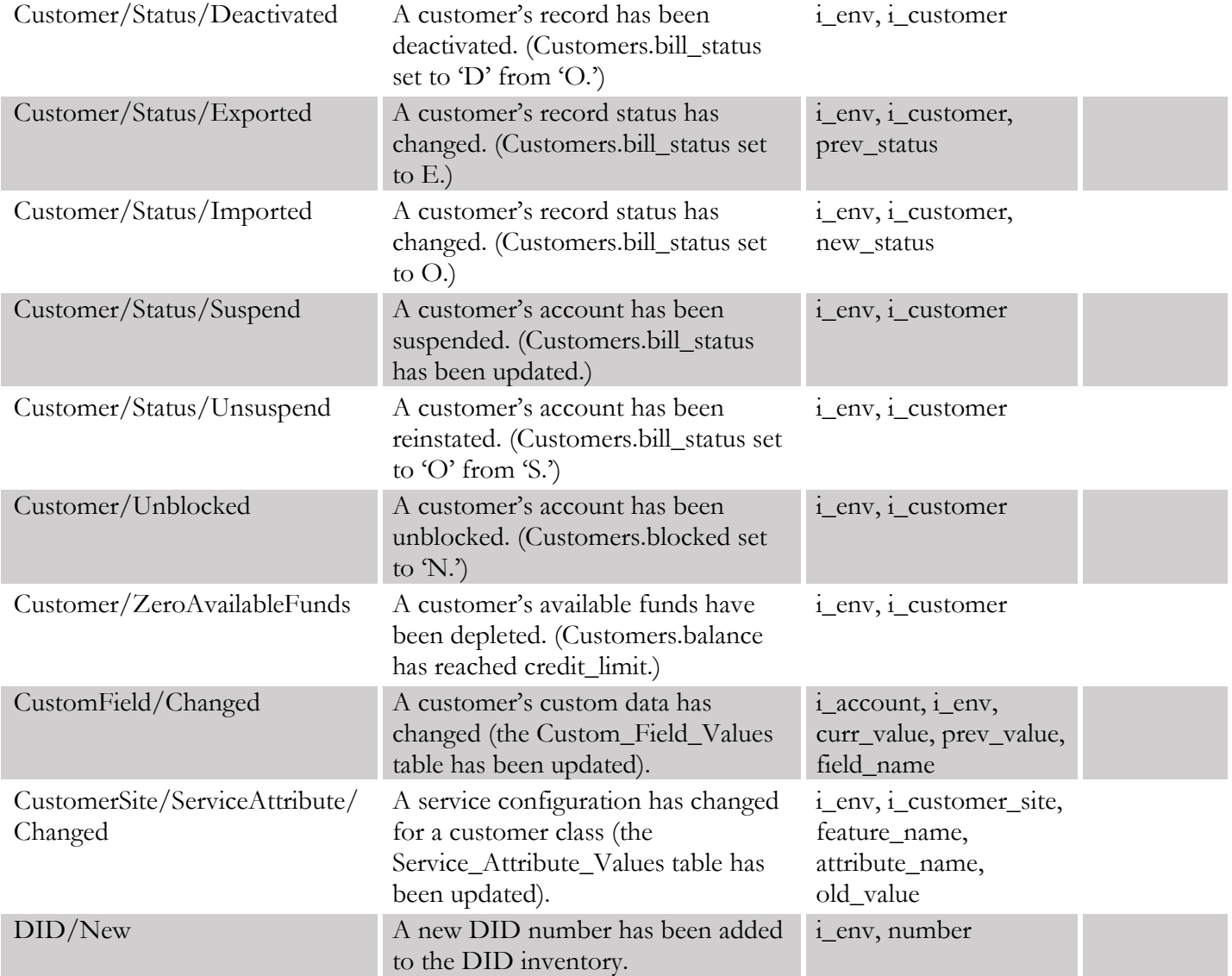

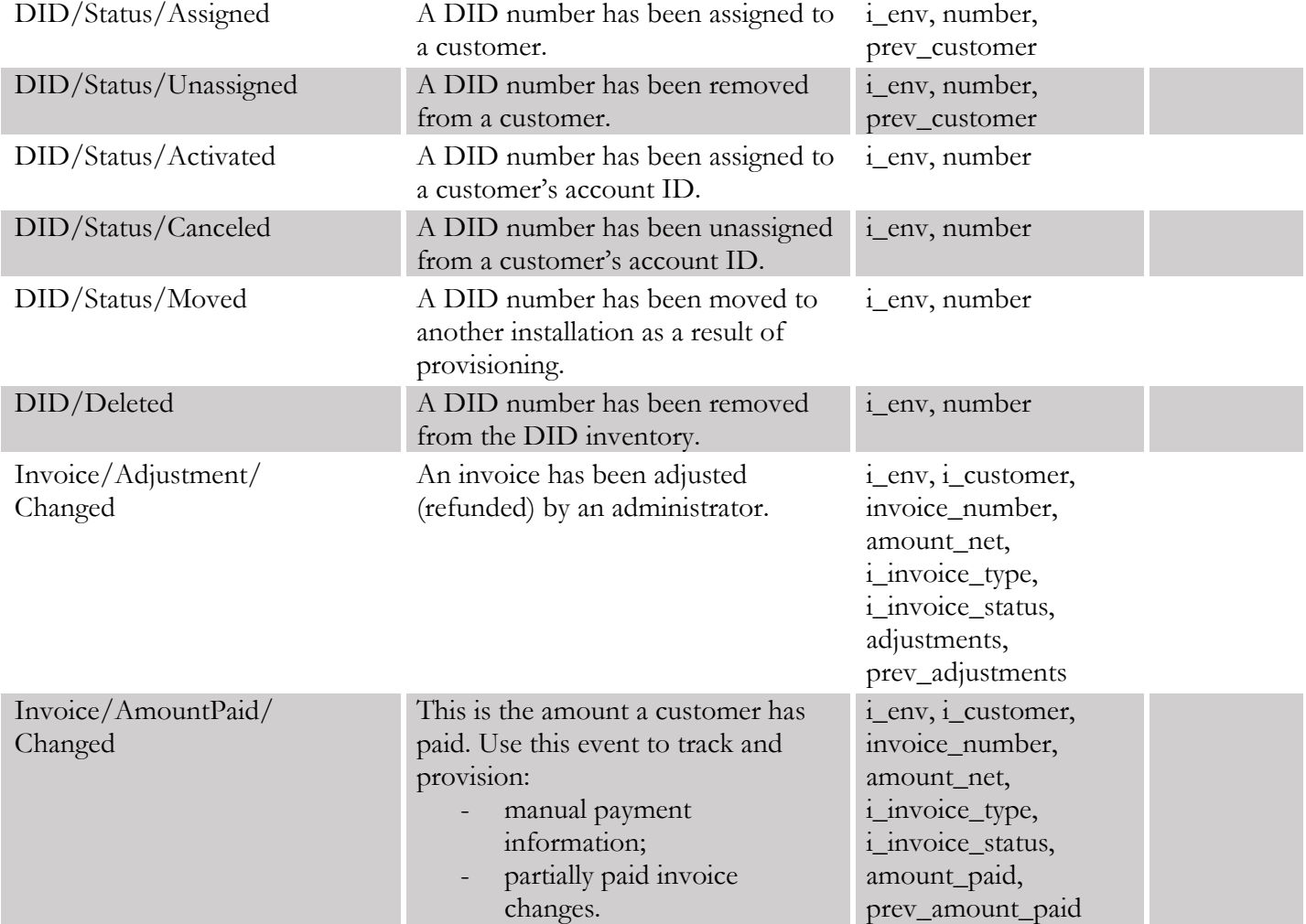

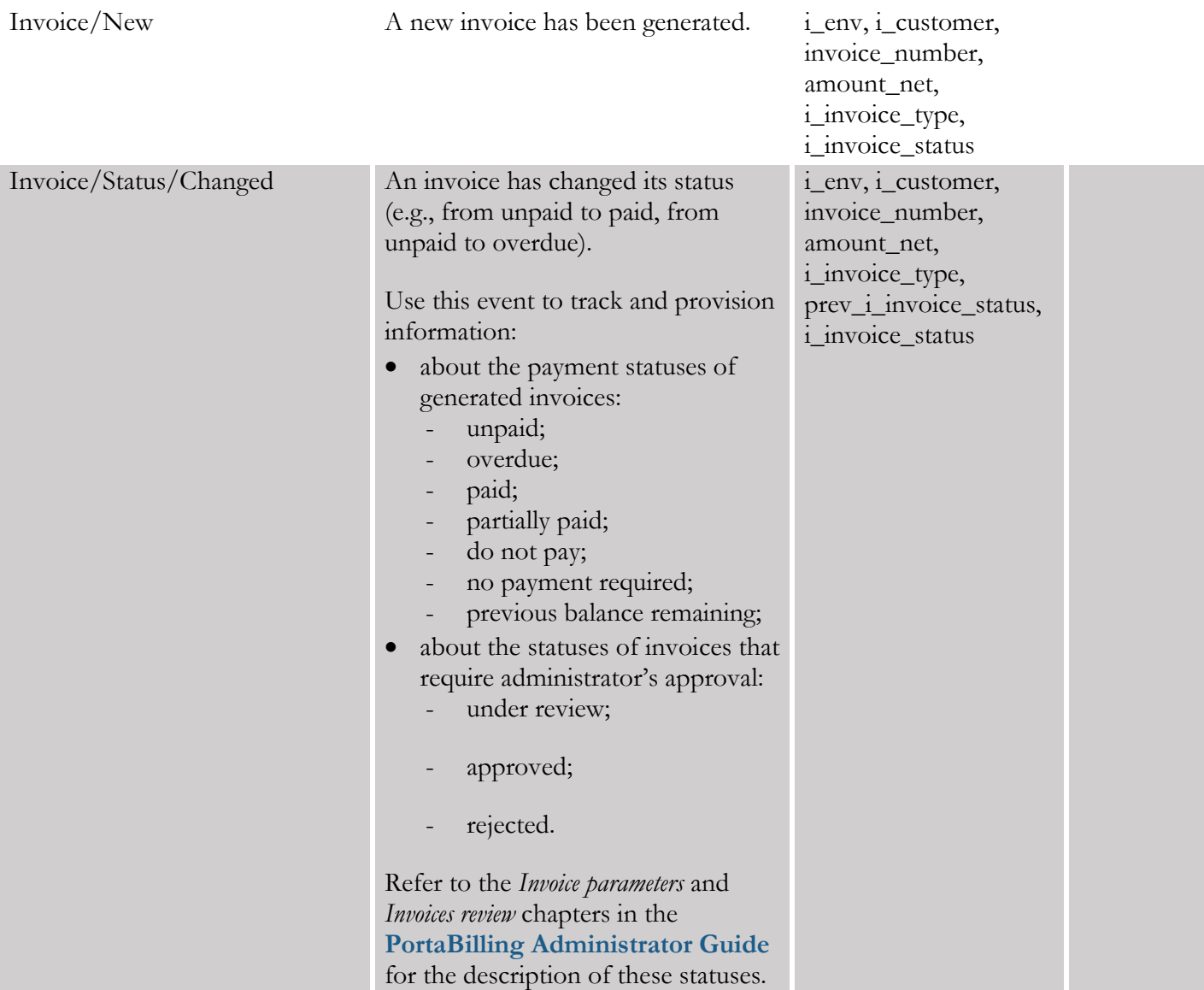

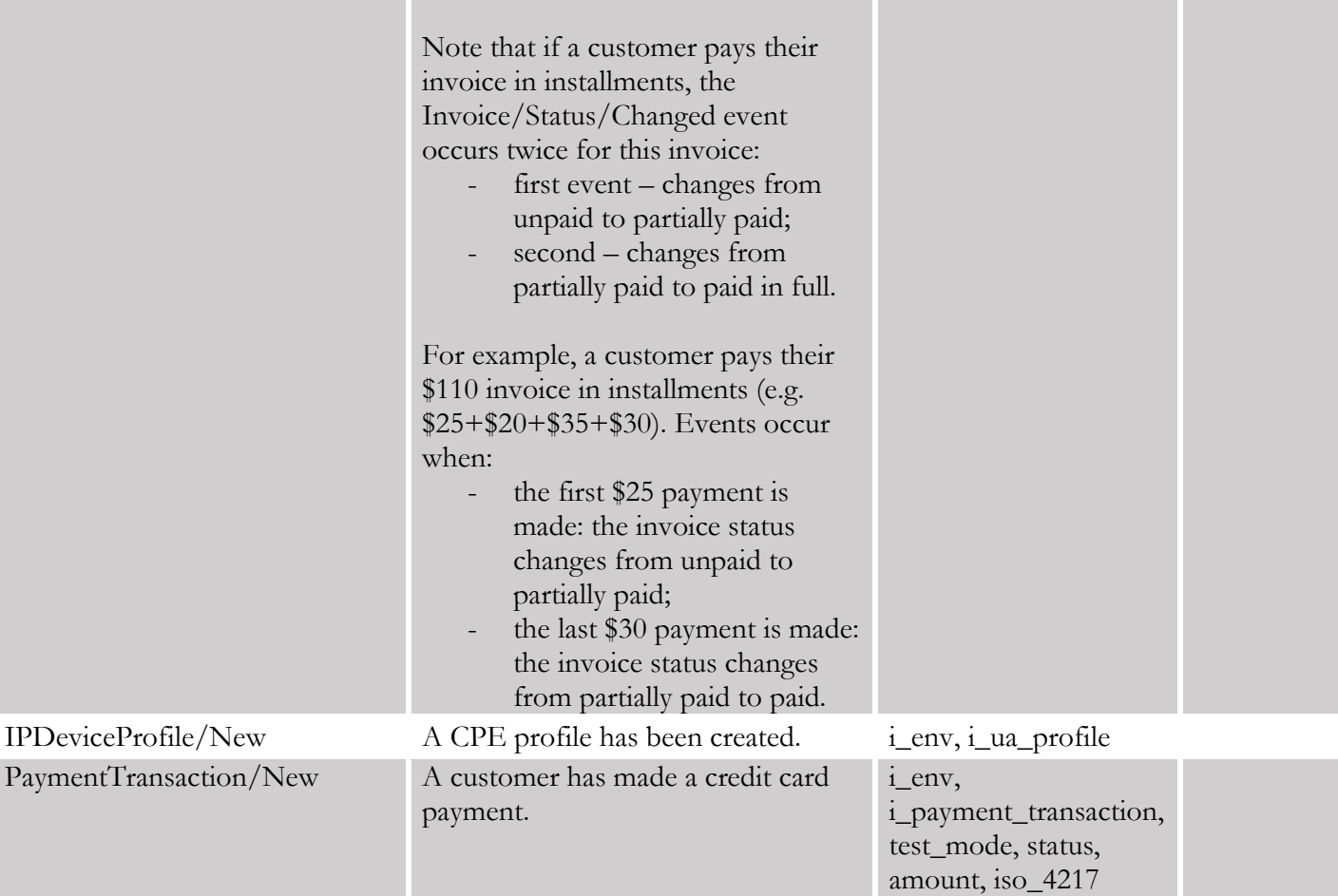

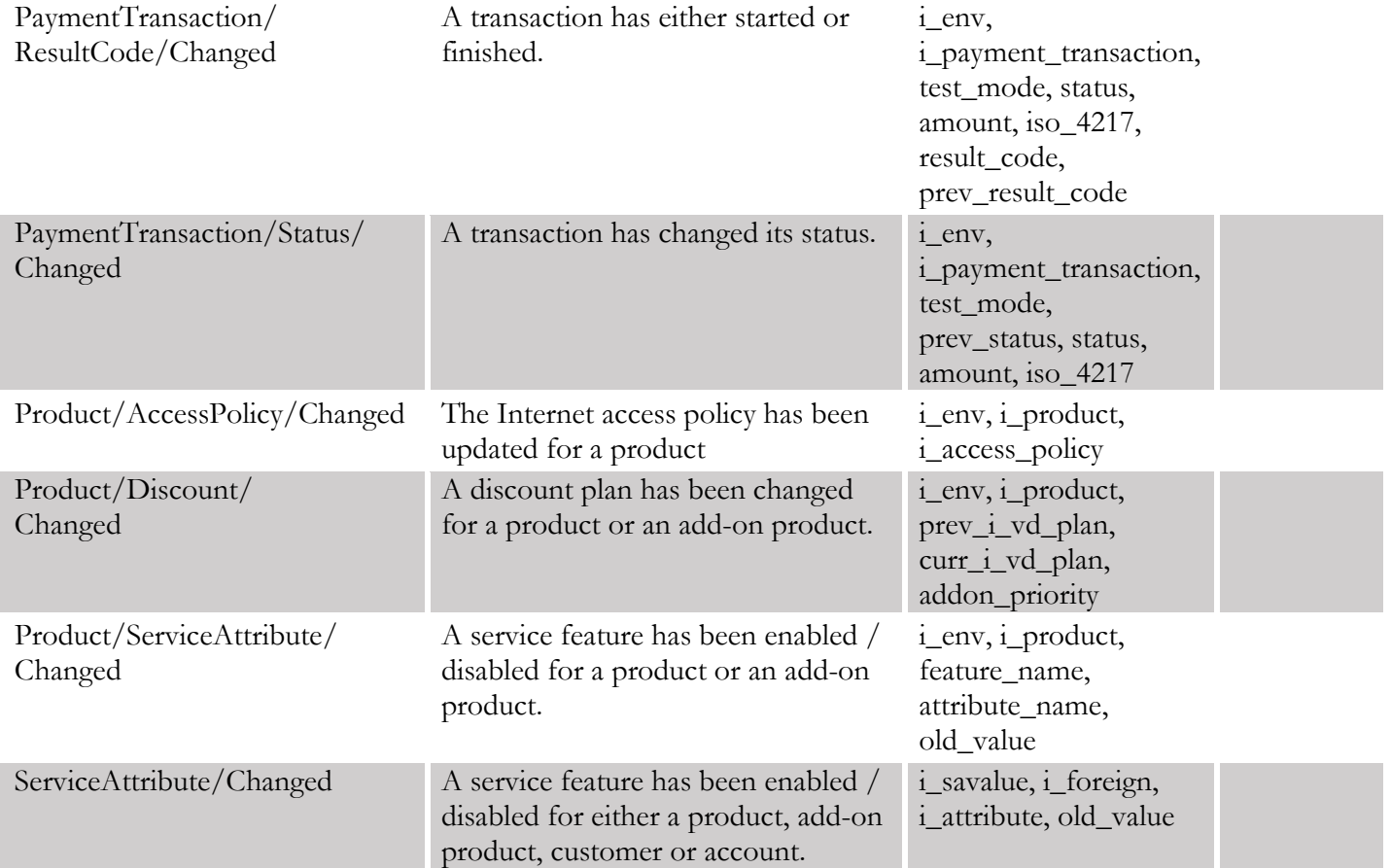

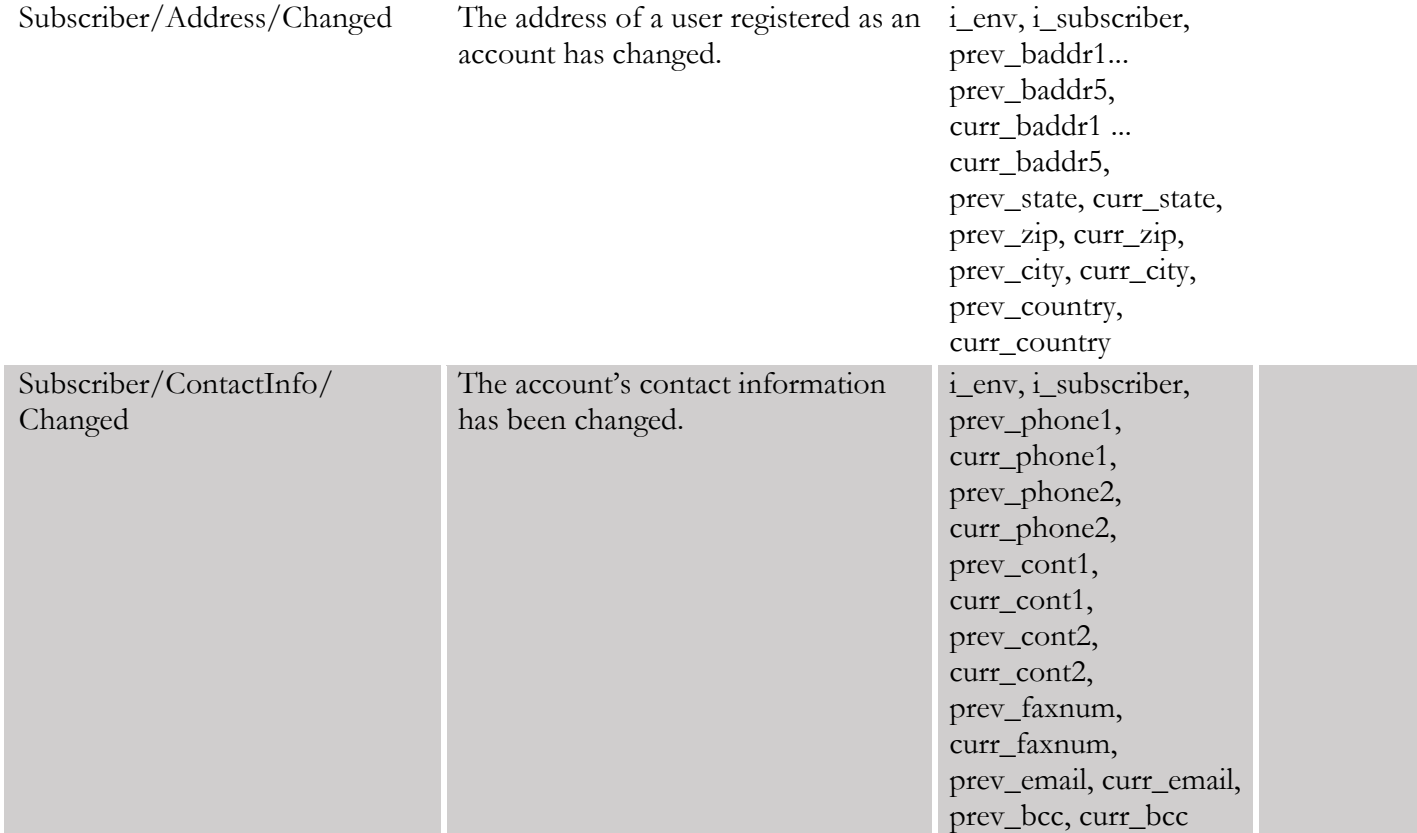

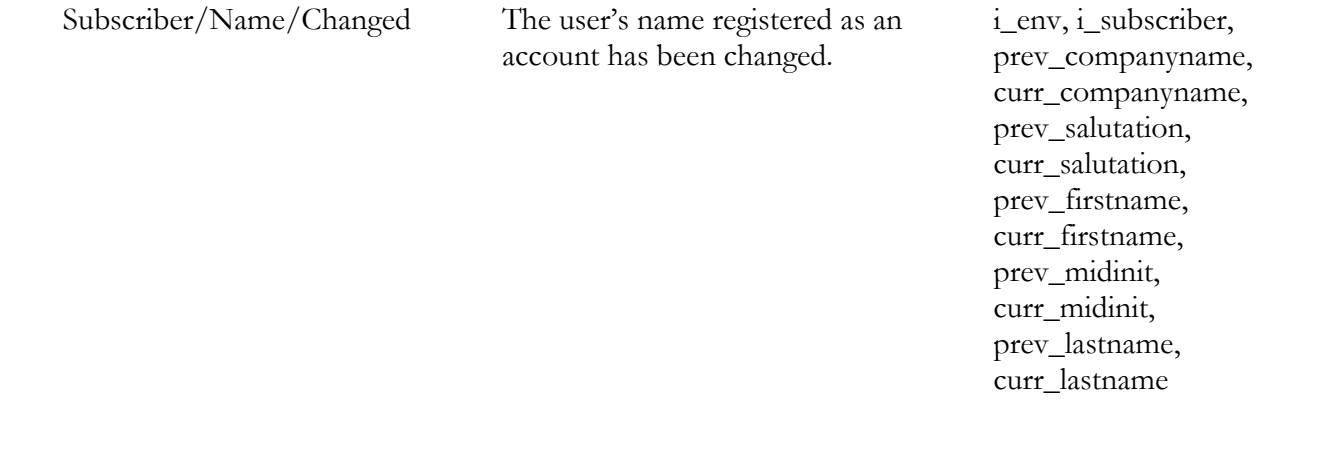

## **Filters**

The ServiceAttributeDispatcher event handler generates provisioning events with each change in service configuration. For some services (e.g. LTE), it must only provision changes related to that service. Thus, if an account uses Internet access and an LTE service, provisioning events must be triggered only when the LTE service configuration changes.

The flexible filtering mechanism does just that. When enabled for the ServiceAttributeDispatcher event handler, it only tracks the changes of particular service attributes and triggers provisioning events. This reduces the number of queries to the database and speeds up provisioning.

#### Supported filters:

#### lte

This filter is applicable to LTE-related handlers: AricentHSS, Kleos::HSS, Kleos::PCRF, Huawei::HSS, Huawei::PCRF, Titan::HSS, ZXUN::HSS, ZXUN::SPR, YateHSS, Protei::PCRF.

When enabled, it tracks only the changes in the Internet access Policy and their respective attributes: Internet Access Policy name, PDP / PDN Context ID. It also tracks changes of the Static IP service feature. Changes within all other service features and attributes are ignored.

Enable this filter only if you do not need to provision other service attribute changes (e.g. for IPTV services, etc.) and have not enabled other handlers that subscribe to them.

```
To enable a filter, execute the following command:
    /home/provisioning-framework/utils/evctl.pl handler filter 
    ServiceAttributeDispatcher lte
```
- To disable a filter, execute the following command: /home/provisioning-framework/utils/evctl.pl handler filter ServiceAttributeDispatcher none
- As a result, the filter name is displayed right after the handler name: /home/provisioning-framework/utils/evctl.pl handler list enabled

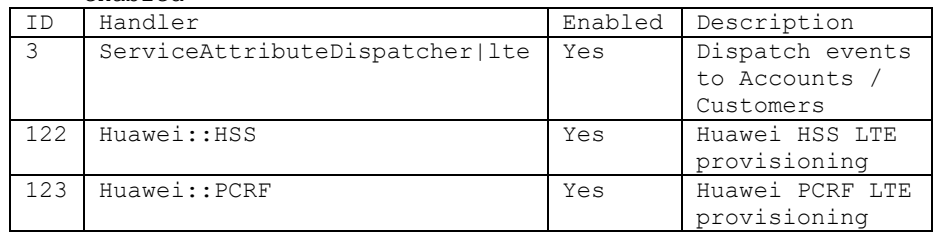

## Provisioning asynchronous systems

When you integrate PortaBilling<sup>®</sup> with complex external systems, this may imply the provisioning of several of their subsystems (e.g. to provision the mobile core, you must provision data to the HSS and the PCRF). This can take time, as such systems have to wait for responses from their subsystems. Therefore, they provision the data asynchronously: a system accepts the request and sends notifications with the provisioning status (e.g. an hour later).

With the ESPF API interface you can process these notifications and store the provisioning status for an account in PortaBilling®. Consequently, you can verify your customer's service activation and it also simplifies the provisioning of asynchronous systems.

You build the external application to provision subscriber data from PortaBilling® and process notifications from your external system. Thus, the application must:

- 1. Receive provisioning events from the ESPF;
- 2. Query the obligatory subscriber data via the PortaBilling® API;
- 3. Send the subscriber data to the external system using that system's API;
- 4. Receive and process notifications from the external system;
- 5. Update the provisioning status for the account via the ESPF API.

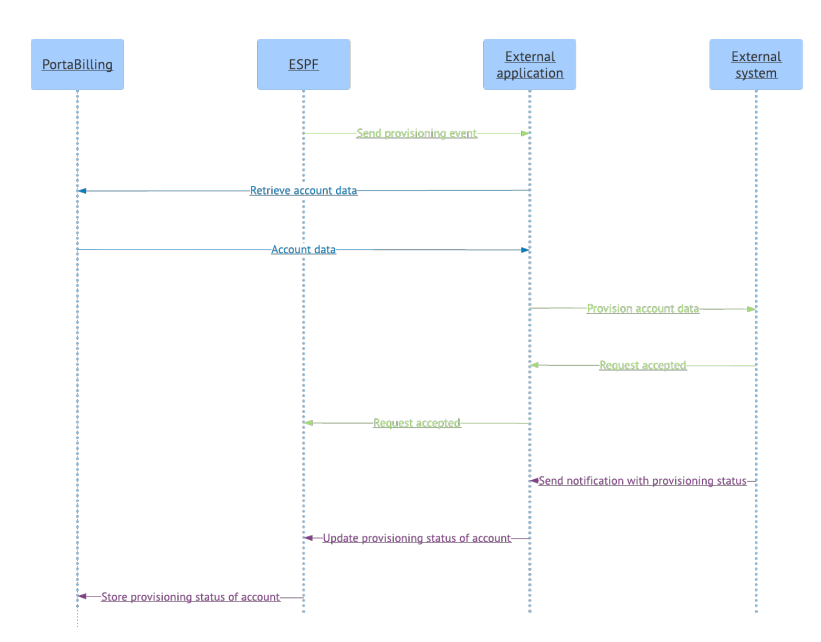

The ESPF API is available under this URL:

```
https://<portabilling-
web.yourdomain.com>/espf/v1/account/i/<i_account>/status
where:
```
- portabilling-web.yourdomain.com is the hostname of your PortaBilling® web server;
- v1 is the provisioning event version;
- i\_account is the unique ID of the PortaBilling® account; and
- status is the account's provisioning status.

You can also update the account's provisioning status by using the account ID. Then the URL to send requests to changes to:

```
https://<portabilling-web.yourdomain.com>/espf/v1/account/ 
<account_ID>/status
```
The authorization is done using the PortaBilling® administrative user's API credentials.

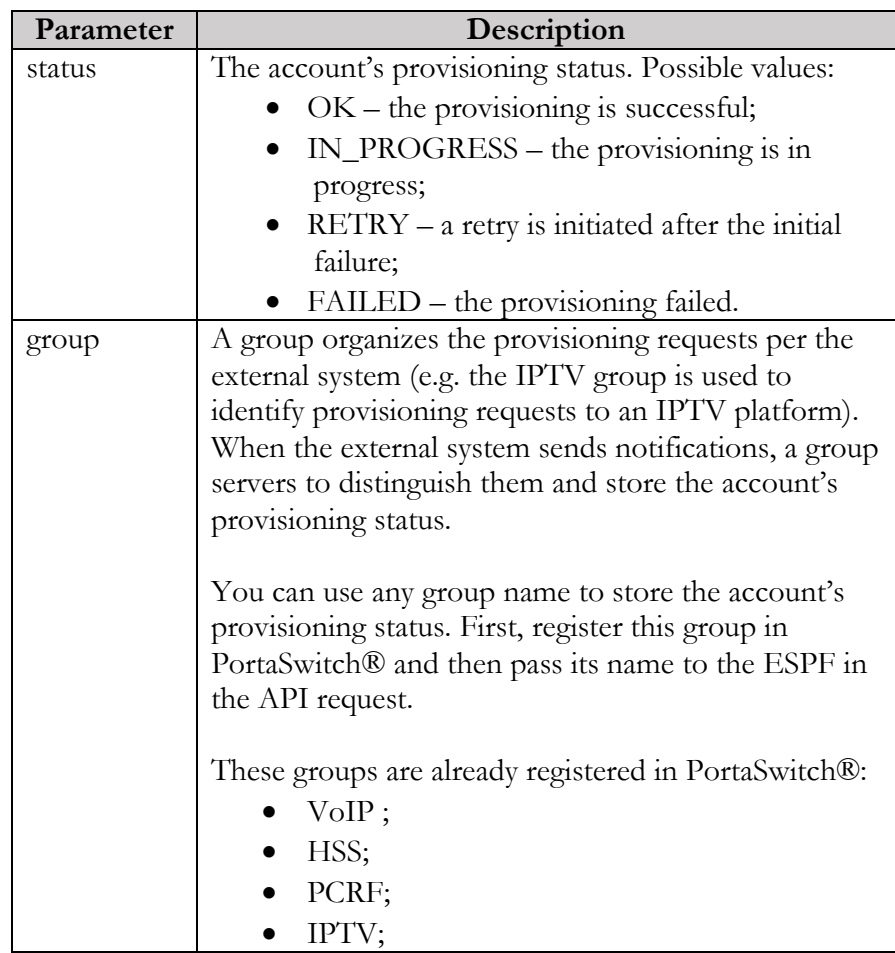

The API request must include these parameters in JSON format:

- WiMAX;
- Netaccess;
- NumberPortability; and
- LawfulInterception.

This example illustrates how it works:

Let's say you integrate PortaBilling® with the Order Management System (OMS) to provision the mobile core. The OMS is asynchronous and sends notifications about the provisioning status.

A new account with i account=189 is created in PortaBilling® and the ESPF sends the Account / New event to the external application.

The external application queries the SIM card details from PortaBilling® via the API and provisions this data to the OMS. The OMS accepts the event and replies with 200OK to the external application. In 10 minutes, the OMS platform processes the event and sends the HTTP notification with the provisioning status to the external application. The external application sends the API request to the ESPF to update the account provisioning status:

```
POST 
Request URL: https://mybilling.com/espf/v1/account/i/189/status 
HTTP/1.1
Host: Error! Hyperlink reference not valid.
Content-Length: 19 
Content-Type: application/x-www-form-urlencoded 
{
 "status": "OK ",
 "group" : "HSS"
}
```
# Configuration particularities

Consider the following points when configuring the ESPF:

- Enabling triggers on events causes additional load to the database;
- Each triggered event can be processed by more than one event handler. In this case, the event will be removed from the Event\_Queue table only after the last handler processes it.
- To subscribe an event handler to all events that it supports execute the following command: /home/provisioning-framework/utils/evctl.pl handler sub <event handler name>
- To see the ESPF help, execute the following command: /home/provisioning-framework/utils/evctl.pl --help
• To ensure that your custom modifications remain on your servers during a software upgrade, list them in the Deposits page on the Configuration server web interface.

# An example of a request processing script

Below is a 7-line script that was created using Flask (a python microframework). Execute the following command in Linux to install Flask using **[pip](https://pip.pypa.io/en/stable/installing/)** (a package management system used to install and manage software packages written in Python):

sudo pip install flask

The script receives requests with data from a handler and writes the data into the log file:

```
from flask import Flask, request
app = Flask(__name__)
@app.route('/test', methods=['POST', 'GET'])
def test():
    print(request.get_data())
    return "<h1>OK</h1>"
app.run(debug=True, port=3000, host="0.0.0.0")
```
# 4.Appendices

# Appendix A. Examples of RADIUS communication

# Failed login (Authentication failure)

#### Authentication request

```
NAS-IP-Address = '193.38.81.226'
User-Name = '11380441234567'
Calling-Station-Id = '11380441234567'
Service-Type = '15'
h323-conf-id = 'BEEF0960 159C48A3 5CA4966B 7536B52C'
call-id = '94fef899-3f606c5c@192.168.192.59'
Digest-Username = '11380441234567'
Digest-Realm = '193.38.81.226'
Digest-Nonce = '1373028145:4ed5168d6120ae148bc32520fdf6bba2'
Digest-URI = 'sip:193.38.81.226'
Digest-Method = 'REGISTER'
Digest-Algorithm = 'MD5'
Digest-Response = '1984af4a0e13ceb54ae86e015e934bc5'
h323-remote-address = '192.168.192.59'
NAS-Port = '5060'
```
#### Authentication reject response

```
Reply-Message = Failed - Invalid Account number
h323-return-code = 1h323-ivr-in = ErrorExplanation:invalid_account
```
# Failed outgoing call (Authorization failure)

#### Authorization request

```
NAS-IP-Address = '193.38.81.226'
User-Name = '380441234567'
Called-Station-Id = '91245684289'
Calling-Station-Id = '380441234567'
h323-conf-id = 'BC0050CE E4B011E2 B062000C 29E9476D'
call-id = 'f7442be6-3c18ddd@192.168.192.59'
Digest-Username = '380441234567'
Digest-Realm = '193.38.81.226'
Digest-Nonce = '51bec9bb7e2276edaf48b8572a3f72300ec0'
Digest-URI = 'sip:91245684289@193.38.81.226'
Digest-Method = 'INVITE'
Digest-Algorithm = 'MD5'
Digest-Response = '35139c9d1c67dd3192a02158d93eea50'
h323-remote-address = '192.168.192.59'
h323-session-protocol = 'sipv2'
h323-ivr-out = 'PortaBilling_AuthMethod:INVITE'
PortaOne-Service-Features = 'routing=1;version=25.0'
h323-ivr-out = 'PortaBilling_Seed:2912511541'
PortaOne-Calling-Party = 'name=380441234567'
h323-ivr-out ='PortaSIP_Aux_Info:auth_life=134455/1/0;auth_cnt=1;CC_now=13445
5/1; pid=17785; request_type=routing'
NAS-Port = '5060'
```
#### Authorization reject response

```
Reply-Message = Failed - Called number blocked
h323-return-code = 9h323-ivr-in = ErrorExplanation:cld_blocked
h323-ivr-in = Product:EasyCall Residential
h323-ivr-in = Tariff:EasyCall Residential
h323-ivr-in = PortaBilling_NodeId:193.38.81.226
h323-ivr-in = PortaBilling_AccessCode:OUTGOING
h323-ivr-in = PortaBilling_Seed:1599467173
h323-billing-model = 0
h323-currency = USD
h323-preferred-lang = en
```
# Successful prepaid card IVR session

#### Authentication request

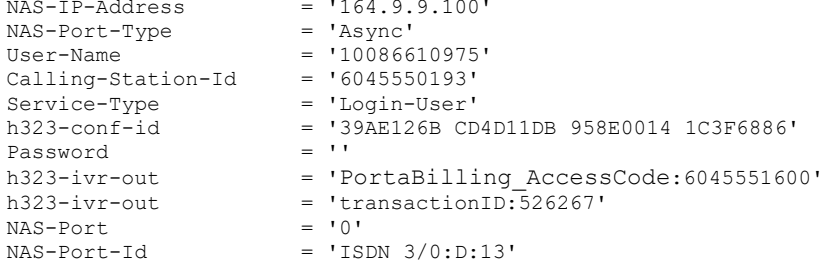

#### Authentication response

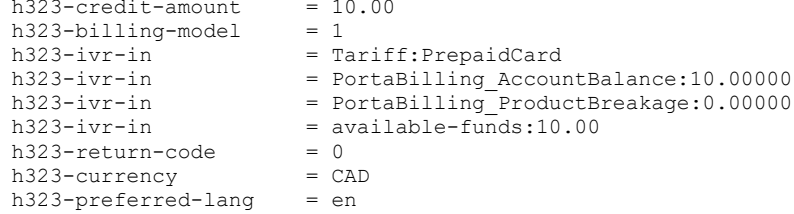

#### Authorization request

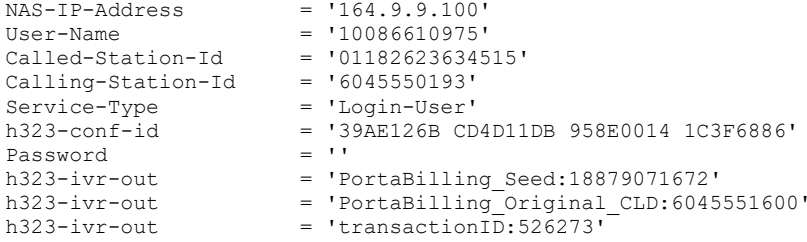

#### Authorization response

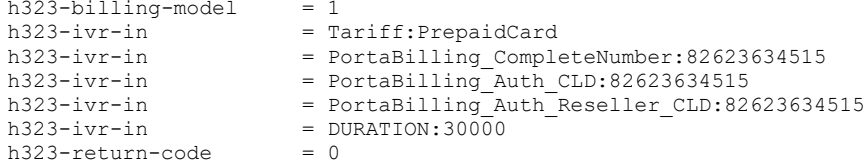

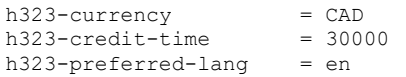

#### Accounting request (outgoing call leg)

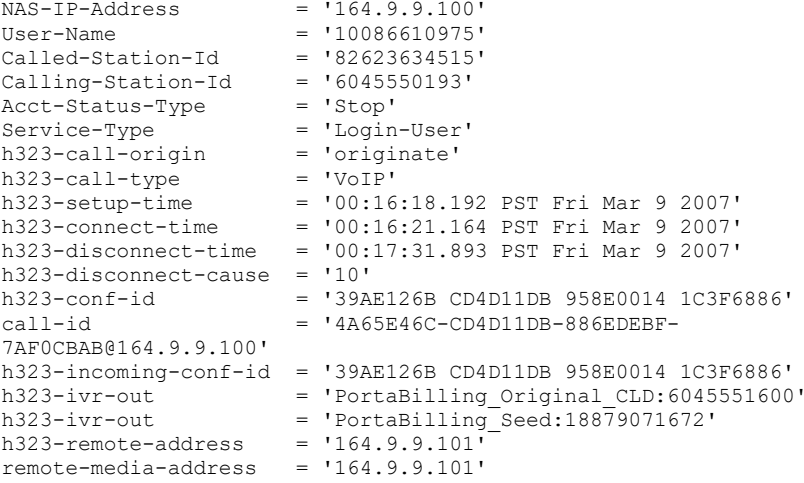

#### Accounting request (incoming call leg)

```
NAS-IP-Address = '164.9.9.100'
NAS-Port-Type<br>User-Name
                         = 'Async'<br>= '10086610975'<br>= '6045551600'
Called-Station-Id
Calling-Station-Id = '6045550193'<br>Acct-Status-Type = '5top'Acct-Status-Type = 'Stop'<br>Service-Type = 'Login-User'
Service-Type = 'Login-User'
h323-call-origin = 'answer'
h323-call-type = 'Telephony'
h323-setup-time = '00:15:50.148 PST Fri Mar 9 2007'
h323-connect-time = '00:15:50.156 PST Fri Mar 9 2007'
h323-disconnect-time = '00:17:31.889 PST Fri Mar 9 2007'
h323-disconnect-cause = '10'<br>h323-conf-id = '39Ph323-conf-id = '39AE126B CD4D11DB 958E0014 1C3F6886'
h323-incoming-conf-id = '39AE126B CD4D11DB 958E0014 1C3F6886'
h323-ivr-out = 'PortaBilling_Session:unlock'<br>h323-ivr-out = 'Tarif:Unknown'= 'Tariff:Unknown'<br>= '0'
NAS-Port<br>NAS-Port-Id
                          = 'ISBN 3/0:D:13'
```
# SIP routing request

#### Authorization request

```
NAS-IP-Address = '193.28.87.217'
User-Name = '193.38.81.226'
Called-Station-Id = '12125468754'
Calling-Station-Id = '380441234567'
h323-conf-id = 'FD0158BA E2F911E2 B062000C 29E9476D'
call-id = '482bb2cb-aa0eada5@192.168.192.59~1o'
Password = 'cisco'
h323-remote-address = '193.38.81.226'
h323-session-protocol = 'sipv2'
h323-ivr-out = 'PortaBilling_AuthMethod:INVITE'
PortaOne-Service-Features = 'routing=1;version=25.0'
h323-ivr-out = 'PortaBilling_Seed:2567011031'
PortaOne-Calling-Party = 'id=380441234567;name=11380441234567'
```

```
h323-ivr-out = 'PortaBilling_Ignore_Password:YES'
h323-ivr-out ='PortaSIP Aux Info:auth life=164498/1/0;auth cnt=1;CC_now=16449
8/1; pid=19218; request_type=routing'
NAS-Port = '5060'
```
#### Authorization response

```
h323-return-code = 13
h323-ivr-in = PortaBilling_CompleteNumber:12125468754
h323-ivr-in = Product:PortaOne Internal
h323-ivr-in = Tariff:Internal
h323-ivr-in = PortaBilling_NodeId:193.38.81.217
h323-ivr-in = PortaBilling_AccessCode:OUTGOING
h323-ivr-in = PortaBilling_Seed:2567011031
h323-ivr-in = PortaBilling_RatePattern:12125468754
h323-ivr-in = PortaBilling_Authorize:base=session-time;avail=-
1;expires=1373028131
h323-billing-model = 0PortaOne-Service-Features = moh=1;rec=2;rtpp-level=3
PortaOne-Calling-Party = 
name=11380441234567;id=380441234567;display-id=380441234567
h323-currency = USD
h323-preferred-lang = en
Framed-Route = r =; q-hunt=seq
Framed-Route = P =; g-hunt=skip;expires=300;patience=20
Framed-Route = 
p__=65.174.119.133;auth=AA14CF3595B86BF7B1C7B0458626C288DD5B419
1C0B759A3
Framed-Route = p = 69.25.184.13; rtpp-level=3
```
# Callback session

#### First call leg authorization

```
NAS-IP-Address = "142.179.71.220"
User - Name = "00099900113"Called-Station-Id = "00099900113"Calling-Station-Id = "00099900113"
h323-conf-id = "2F01F3F6 B89192B8 711B0000 1C7A0F2A "
Password = "secret"
h323-remote-address = "193.28.87.193"
h323-ivr-out = "PortaBilling_OriginalCLD:555333"
h323-ivr-out = "PortaBilling_AuthMethod:INVITE"
h323-ivr-out = "PortaBilling_Seed:4094388346"
Message-Authenticator = '84C47B0BDC12887A60D2C5167C740A'
```
#### Second call leg authorization

```
NAS-IP-Address = "142.179.71.220"<br>User-Name = "00099900113"
User - Name = "00099900113"Called-Station-Id = "00099900111"Calling-Station-Id = "00099900222"h323-conf-id = "2F01F3F6 B89192B8 711B0000 1C7A0F2A"
Password = "secret"
h323-ivr-out = "PortaBilling_OriginalCLD:OUT"<br>h323-ivr-out = "PortaBilling_AuthMethod:INVIT
                       = "PortaBilling_AuthMethod:INVITE"<br>=
h323-ivr-out = 
PortaBilling_Notify:another_cld=00099900113;another_orig_cld=55
5333;in_progess=13"<br>h323-ivr-out
                         = "PortaBilling Seed:4094388346"
```
Message-Authenticator = '12C47B0B16412247A60D2C5167C718C'

#### Second call leg 1, accounting for failed call attempt

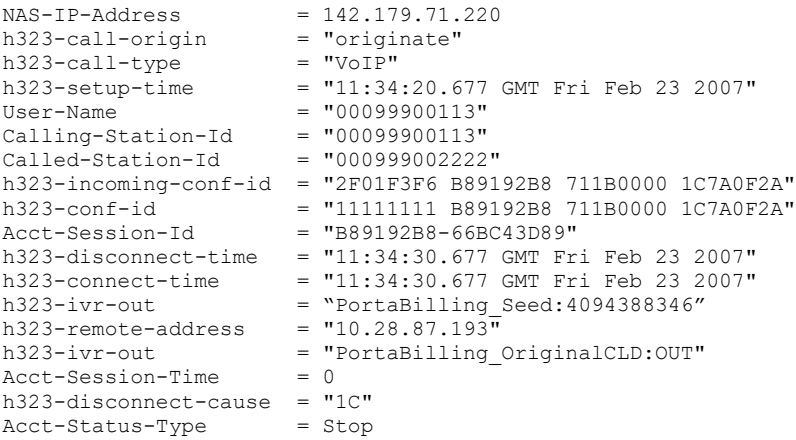

# Second call leg, accounting for connected call

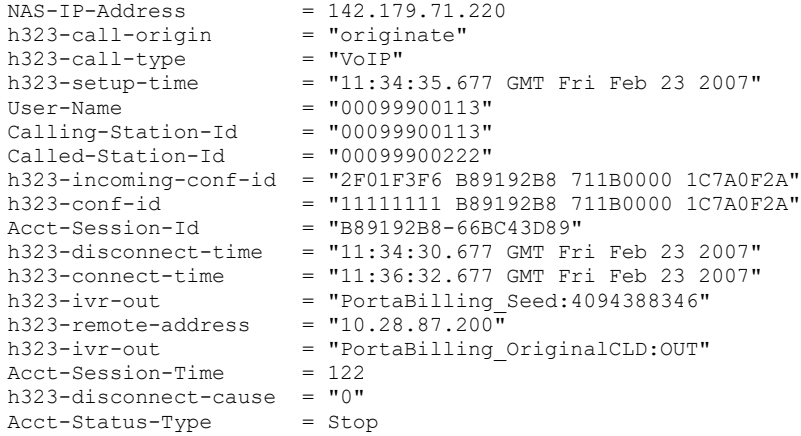

# First call leg accounting

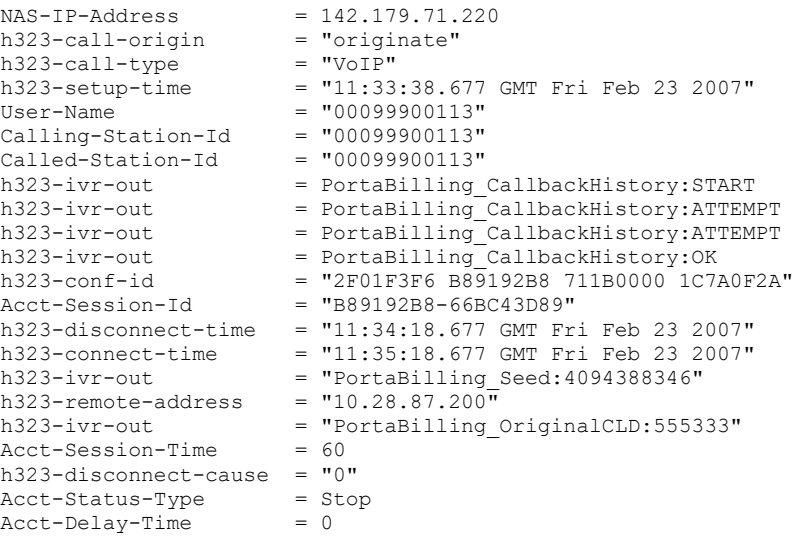

# Voucher recharge session

#### Authentication (main account login) request

```
\n  <b>NAS-IP-Address</b>\n  = '127.0.0.102'<br>User-Name = '02001'
User-Name = '02001'Calling-Station-Id = '02001'
h323-conf-id = '01010101 00000000 00000000 00000012'
PortaOne-Service-Type = 'Quantity'
h323-ivr-out = 'PortaBilling_Original_CLD:01inbound'
h323-ivr-out = 'PortaBilling_Ignore_Password:YES'
Message-Authentication = '52C47B0B16412147A60D2C5167C718D'
```
#### Authentication response

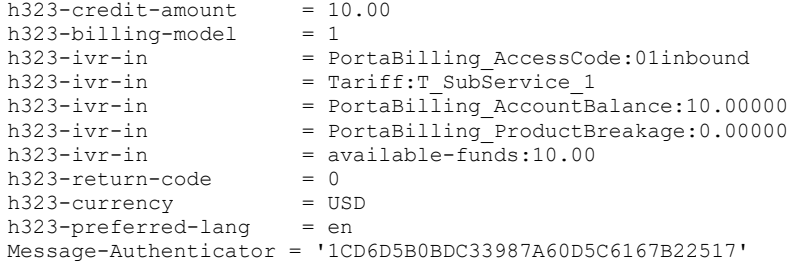

#### Voucher recharge request

```
NAS-IP-Address = '127.0.0.102'<br>User-Name = '02001'User-Name = '02001'Calling-Station-Id = '02001'
h323-conf-id = '01010101 00000000 00000000 00000012'
h323-conf-id = 'PortaBilling_Session:ignore'
h323-ivr-out =
'PortaBilling_Mod_ivrutil:action=rechargeVoucher;id=111222336'
                      = 'PortaBilling_Original_CLD:01inbound'
h323-ivr-out = 'PortaBilling_Ignore_Password:YES'
```
#### Voucher recharge response

```
h323-ivr-in = PortaBilling AccessCode:01inbound
h323-ivr-in ='PortaBilling_Mod_ivrutil:action=rechargeVoucher;amount=50.00000'
h323-ivr-in = PortaBilling_RechargedAmount:50.00000
h323-ivr-in = Tariff:T_SubService_1
h323-ivr-in = available-funds:60.00
h323-return-code = 0
h323-credit-amount = 60.00h323-currency = USD
h323-preferred-lang = en
```
## Music download service requests

#### Authorization request

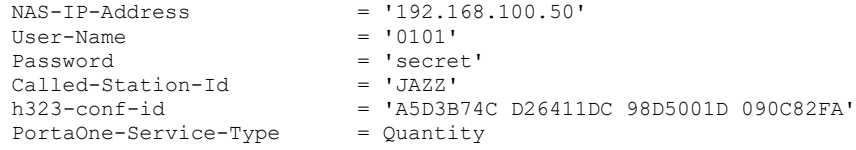

#### Authorization response (for credit account without credit limit)

```
h323-billing-model = 0h323-ivr-in = Tariff:Music Account
h323-ivr-in = PortaBilling_CompleteNumber:JAZZ
h323-ivr-in = PortaBilling_Auth_CLD:JAZZ
h323-return-code = 13
h323-currency = USD
h323-preferred-lang = en
Message-Authenticator = '1D86D5B0BDC33987A60D5C6167B13D91'
```
#### Authorization response (for debit account)

```
h323-billing-model = 1<br>h323-ivr-in = Tah323-ivr-in<br>h323-ivr-in = Tariff:Music Account<br>h323-ivr-in = DURATION:10
h323-ivr-in = DURATION:10
h323-ivr-in = PortaBilling_CompleteNumber:JAZZ
h323-ivr-in = PortaBilling_Auth_CLD:JAZZ
h323-return-code = 0h323-currency = USD
h323-credit-time = 10
h323-preferred-lang = en
```
#### Accounting request

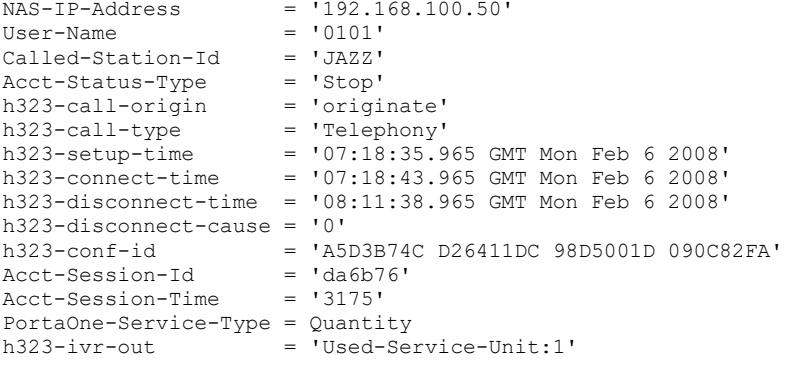

# Internet session

#### Authorization request

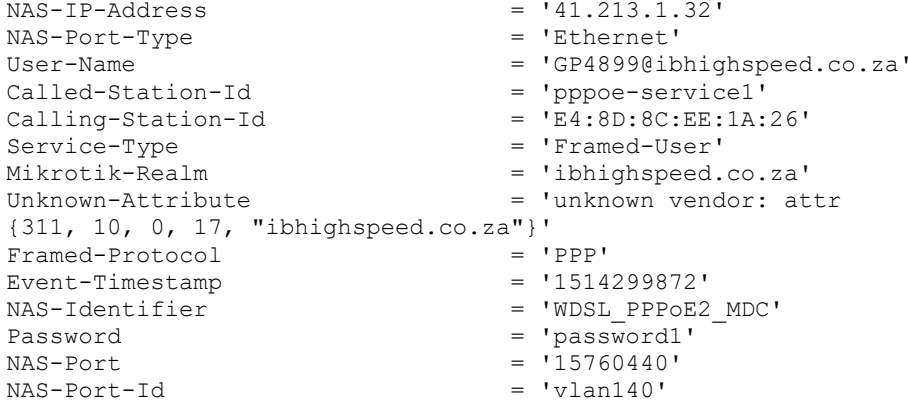

# Authorization response

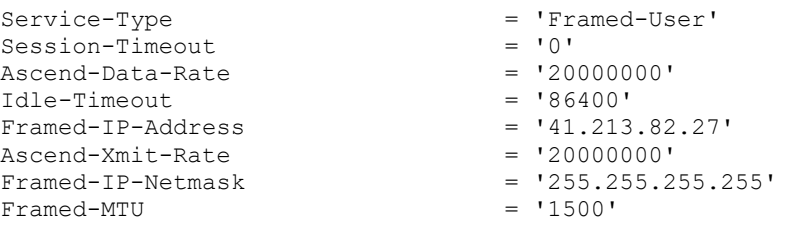

# Start Accounting request

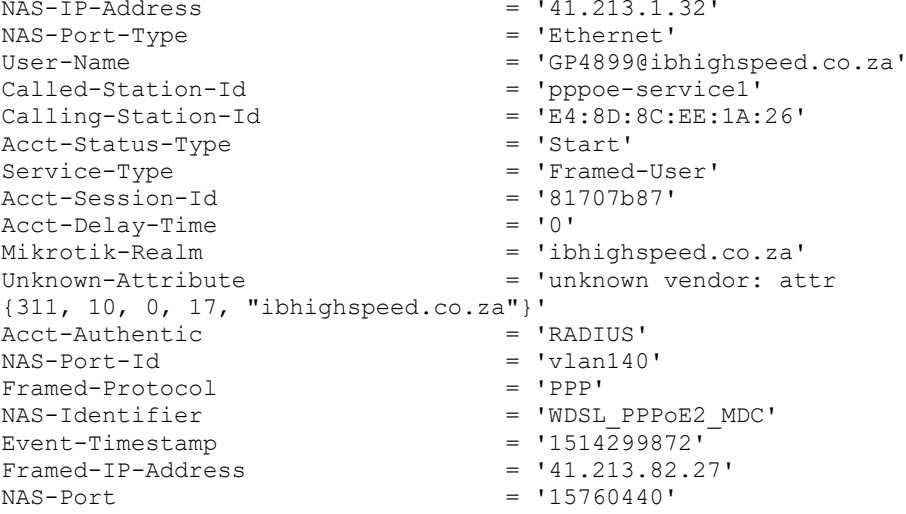

# Keep-Alive Accounting request

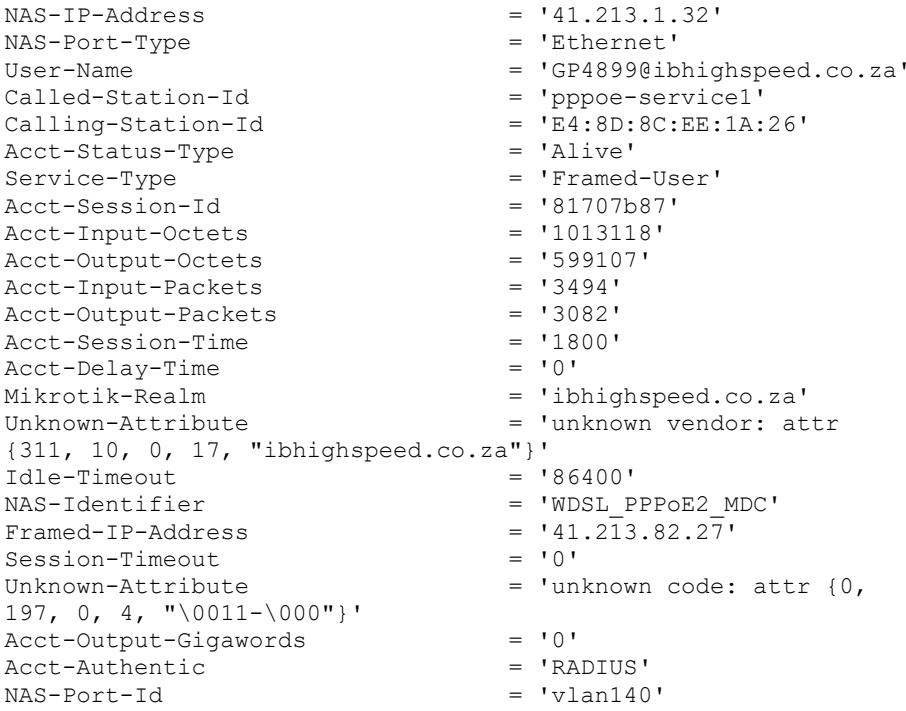

```
Framed-Protocol<br>
Event-Timestamp = '1514301672'
Event-Timestamp = '15<br>Acct-Input-Gigawords = '0'Acct-Input-Gigawords = '0'<br>Ascend-Xmit-Rate = '20000000'Ascend-Xmit-Rate<br>NAS-Port
                                                   = 15760440'Stop Accounting request
 NAS-IP-Address = '41.213.1.32'
 NAS-Port-Type = 'Ethernet'
User-Name in the same of the set of the set of the set of the set of the set of the set of the set of the set of the set of the set of the set of the set of the set of the set of the set of the set of the set of the set of
 Called-Station-Id = 'pppoe-service1'
 \texttt{Calling-Station-Id} = 'E4:8D:8C:EE:1A:26'
Called-Station-Id

Called-Station-Id

= 'Pppoe-servic<br>
Calling-Station-Id

= 'E4:8D:8C:EE:<br>
Acct-Status-Type

= 'Stop'

= 'Framed-User'
 Service-Type = 'Framed-User'
 Acct-Session-Id = '81707b87'
 Acct-Input-Octets = '2668094'
 Acct-Output-Octets = '65615636'
\begin{array}{rcl}\n & - & \circ \downarrow \vee \circ \mathsf{B} \vee \vdots \\
\text{Act-Input-Octets} & = & \circ \downarrow \vee \circ \mathsf{B} \vee \vdots \\
\text{Act-Output-Octets} & = & \circ \uparrow \circ \uparrow \vee \circ \mathsf{B} \vee \vdots \\
\text{Act-Input-Packets} & = & \circ \uparrow \circ \uparrow \circ \mathsf{B} \vee \vdots \\
\text{Act-Output-Packets} & = & \circ \downarrow \circ \uparrow \circ \mathsf{B} \vee \vdots \\
= & \circ \circ \uparrow \circ \downarrow \circ \mathsf{B} \vee \vdots \\
= & \Acct-Output-Packets = '52139'<br>Acct-Session-Time = '3725'
Acct-Session-Time = '37<br>Acct-Delay-Time = '0'
Acct-Delay-Time = '0'<br>Acct-Delay-Time = '0'<br>Mikrotik-Realm = 'ibhighspeed.co.za'
 Mikrotik-Realm = 'ibhighspeed.co.za'
 Unknown-Attribute = 'unknown vendor: attr
{311, 10, 0, 17, "ibhighspeed.co.za" }'<br>
{100, 17, "ibhighspeed.co.za" }' = '86400'
                                 = '86400'<br>= 'Lost-Carrier'
Acct-Terminate-Cause = 'Lost-Carrier'<br>NAS-Identifier = 'WDSL PPPoE2 MDC'
NAS-Identifier<br>Framed-IP-Address
Framed-IP-Address = '41.2\overline{1}3.82.2\overline{7}<br>Session-Timeout = '0'Session-Timeout = '0'
 Unknown-Attribute = 'unknown code: attr \{0,197, 0, 4, "\0011-\000"}'
Acct-Output-Gigawords = '0'<br>Acct-Authentic = 'RADIUS'
Acct-Authentic<br>NAS-Port-Id
                                                  = 'vlan140'<br>= 'PPP'
 Framed-Protocol = 'PPP'
 Event-Timestamp = 1514303597'Event-Time stamp<br>
Rect-Input-Gigawords = '0'<br>
Ascend-Xmit-Rate = '20000000'
Ascend-Xmit-Rate<br>NAS-Port
                                                   = 15760440'
```
# xDR import post-processing

#### Accounting request, originate leg

```
NAS-IP-Address = 127.0.0.101
NAS-Port-Id = IMPORT 01 
User-Name = 01004Called-Station-Id = 01020 
Calling-Station-Id = 01004 
Acct-Status-Type = Stop 
PortaOne-Service-Type = Voice 
h323-call-origin = originate 
h323-call-type = Telephony 
PortaOne-Service-Features = charge-report=1
h323-setup-time = 10:44:24.000 CEST Mon Mar 30 2009 
h323-connect-time = 10:44:34.000 CEST Mon Mar 30 2009 
h323-disconnect-time = 10:48:24.000 CEST Mon Mar 30 2009 
h323-conf-id = 01010101 00000000 00000000 16000023 
Acct-Session-Time = 230 
Acct-Delay-Time = 86400 
h323-ivr-out = PortaBilling_RatePattern:01020
```
h323-ivr-out = PortaBilling\_Session:unlock

#### Accounting request, charge report:

h323-ivr-in = PortaBilling Session: $id=01010101$  00000000 00000000 16000023;i\_service\_type=3;i\_env=3;valid=1 PortaOne-Charge = type=account;storage-type=Account;chargedamount=0.00005;charged-quantity=10;i\_account=500055 PortaOne-Charge = type=reseller;storage-type=Customer;chargedamount=0.00010; charged-quantity=10; i customer=20 PortaOne-Charge = type=vendor;storage-type=Vendor;chargedamount=0.00005; charged-quantity=11; i vendor=57

# Appendix B. Examples of Diameter communication

# Diameter Gy

# Credit control request for session initiation (CCR-I)Session initiation (CCR-I)

```
Session-Id = 'ee136d75e131a122f558'
Origin-Host = 'bec-pgw.portaone.com'
Origin-Realm = 'portaone.com'
Destination-Host = 'ocs.portaone.com'
Destination-Realm = 'portaone.com'
Auth-Application-Id = '4'
Service-Context-Id = '32251@3gpp.org'
CC-Request-Type = 'INITIAL_REQUEST'
CC-Request-Number = '0'
Origin-State-Id = '0'
Subscription-Id = 'BEGIN-GROUP'
Subscription-Id-Data = '380630000001'
Subscription-Id-Type = 'END_USER_E164'
Subscription-Id = 'END-GROUP'
Multiple-Services-Indicator = 'SUPPORTED'
Multiple-Services-Credit-Control = 'BEGIN-GROUP'
Requested-Service-Unit = 'BEGIN-GROUP'
Requested-Service-Unit = 'END-GROUP'
Rating-Group = '100'
Multiple-Services-Credit-Control = 'END-GROUP'
Event-Timestamp = '1551426764'
```
## Session initiation acknowledgement and resource allocation (CCA-I)

```
Multiple-Services-Credit-Control = 'BEGIN-GROUP'
Granted-Service-Unit = 'BEGIN-GROUP'
CC-Total-Octets = '1073741824'
Granted-Service-Unit = 'END-GROUP'
Rating-Group = '100'
Result-Code = '2001'
Validity-Time = '7189'
Multiple-Services-Credit-Control = 'END-GROUP'
Origin-Realm = 'portaone.com'
CC-Request-Number = '1'
```

```
Session-Id = 'ee136d75e131a122f558'
CC-Request-Type = 'UPDATE_REQUEST'
Auth-Application-Id = '4'
Origin-Host = 'ocs.portaone.com'
Result-Code = '2001'
```
#### Credit control request for session update (CCR-U)

```
Session-Id = 'ee136d75e131a122f558'
Origin-Host = 'bec-pgw.portaone.com'
Origin-Realm = 'portaone.com'
Destination-Host = 'ocs.portaone.com'
Destination-Realm = 'portaone.com'
Auth-Application-Id = '4'
Service-Context-Id = '32251@3gpp.org'
CC-Request-Type = 'UPDATE_REQUEST'
CC-Request-Number = '3'
Origin-State-Id = '0'
Subscription-Id = 'BEGIN-GROUP'
Subscription-Id-Data = '380630000001'
Subscription-Id-Type = 'END_USER_E164'
Subscription-Id = 'END-GROUP'
Multiple-Services-Indicator = 'SUPPORTED'
Multiple-Services-Credit-Control = 'BEGIN-GROUP'
Requested-Service-Unit = 'BEGIN-GROUP'
Requested-Service-Unit = 'END-GROUP'
Used-Service-Unit = 'BEGIN-GROUP'
CC-Input-Octets = '524288'
CC-Total-Octets = '1048576'
CC-Output-Octets = '524288'
Used-Service-Unit = 'END-GROUP'
Rating-Group = '100'
Multiple-Services-Credit-Control = 'END-GROUP'
Event-Timestamp = '1551426785'
```
#### Session update response with new resource allocation (CCA-U)

```
Multiple-Services-Credit-Control = 'BEGIN-GROUP'
Granted-Service-Unit = 'BEGIN-GROUP'
CC-Total-Octets = '1073741824'
Granted-Service-Unit = 'END-GROUP'
Rating-Group = '100'
Result-Code = '2001'
Validity-Time = '7185'
Multiple-Services-Credit-Control = 'END-GROUP'
Origin-Realm = 'portaone.com'
CC-Request-Number = '3'
Session-Id = 'ee136d75e131a122f558'
CC-Request-Type = 'UPDATE_REQUEST'
Auth-Application-Id = '4'
Origin-Host = 'ocs.portaone.com'
Result - Code = '2001'
```
#### Credit control request for session termination (CCR-T)

```
Session-Id = 'ee136d75e131a122f558'
Origin-Host = 'bec-pgw.portaone.com'
Origin-Realm = 'portaone.com'
Destination-Host = 'ocs.portaone.com'
Destination-Realm = 'portaone.com'
Auth-Application-Id = '4'
```

```
Service-Context-Id = '32251@3gpp.org'
CC-Request-Type = 'TERMINATION_REQUEST'
CC-Request-Number = '5'
Origin-State-Id = '0'
Subscription-Id = 'BEGIN-GROUP'
Subscription-Id-Data = '380630000001'
Subscription-Id-Type = 'END_USER_E164'
Subscription-Id = 'END-GROUP'
Multiple-Services-Indicator = 'SUPPORTED'
Multiple-Services-Credit-Control = 'BEGIN-GROUP'
Used-Service-Unit = 'BEGIN-GROUP'
CC-Input-Octets = '524288'
CC-Total-Octets = '1048576'CC-Output-Octets = '524288'
Used-Service-Unit = 'END-GROUP'
Rating-Group = '100'
Multiple-Services-Credit-Control = 'END-GROUP'
Event-Timestamp = '1551426810'
```
#### Session termination acknowledgment (CCA-T)

```
Origin-Realm = 'portaone.com'
CC-Request-Number = '5'
Session-Id = 'ee136d75e131a122f558'
CC-Request-Type = 'TERMINATION_REQUEST'
Auth-Application-Id = '4'
Origin-Host = 'ocs.portaone.com'
Result-Code = '2001'
```
#### Failed authorization

#### Account blocked

```
Origin-Realm = 'portaone.com'
CC-Request-Number = '0'
Session-Id = '72d0cce239ede1779394'
CC-Request-Type = 'INITIAL_REQUEST'
Author-Pappliedation-Id = '4'Final-Unit-Indication = 'BEGIN-GROUP'
Final-Unit-Action = 'TERMINATE'
Final-Unit-Indication = 'END-GROUP'
Origin-Host = 'ocs.portaone.com'
Result-Code = '4010'
```
#### Unknown account

```
Origin-Realm = 'portaone.com'
CC-Request-Number = '0'
Session-Id = 'd538ebc0dedcb587cf88'
CC-Request-Type = 'INITIAL_REQUEST'
Auth-Application-Id = '4'
Origin-Host = 'ocs.portaone.com'
Result - Code = '5030'
```
#### No available funds or credit resources

```
Multiple-Services-Credit-Control = 'BEGIN-GROUP'
Final-Unit-Indication = 'BEGIN-GROUP'
Final-Unit-Action = 'TERMINATE'
Final-Unit-Indication = 'END-GROUP'
Rating-Group = '100'
Result-Code = '4012'
```

```
Validity-Time = '7200'
Multiple-Services-Credit-Control = 'END-GROUP'
Origin-Realm = 'portaone.com'
CC-Request-Number = '0'
Session-Id = '454e357dcfc1fbaa154e'
CC-Request-Type = 'INITIAL_REQUEST'
Auth-Application-Id = '4'
Origin-Host = 'ocs.portaone.com'
Result-Code = '2001'
```
# Diameter Ro

# Voice calls service

#### Credit control request for session initiation (CCR-I for an outgoing call)

```
Session-Id = '4cd227264ec1b227f786'
Origin-Host = 'bec-pgw.portaone.com'
Origin-Realm = 'portaone.com'
Destination-Host = 'ocs.portaone.com'
Destination-Realm = 'portaone.com'
Auth-Application-ID = '4'
Service-Context-Id = '32251@3gpp.org'
CC-Request-Type = 'INITIAL_REQUEST'
CC-Request-Number = '0'
Origin-State-Id = '0'
Subscription-Id = 'BEGIN-GROUP'
Subscription-Id-Data = '380630000001'
Subscription-Id-Type = 'END_USER_E164'
Subscription-Id = 'END-GROUP'
Multiple-Services-Indicator = 'SUPPORTED'
Multiple-Services-Credit-Control = 'BEGIN-GROUP'
Service-Identifier = '35'
Requested-Service-Unit = 'BEGIN-GROUP'
CC-Time = '30'Requested-Service-Unit = 'END-GROUP'
Multiple-Services-Credit-Control = 'END-GROUP'
Service-Information = 'BEGIN-GROUP'
IMS-Information = 'BEGIN-GROUP'
Node-Functionality = 'S-CSCF'
Calling-Party-Address = '380630000001'
Called-Party-Address = '380938508705'
Event-Type = 'BEGIN-GROUP'
Event = 'MO'
Event-Type = 'END-GROUP'
IMS-Information = 'END-GROUP'
Service-Information = 'END-GROUP'
Event-Timestamp = '1552310317'
```
# Session acknowledgement and resource allocation (CCA-I for an outgoing call)

```
Multiple-Services-Credit-Control = 'BEGIN-GROUP'
Granted-Service-Unit = 'BEGIN-GROUP'
CC-Time = '30'Granted-Service-Unit = 'END-GROUP'
Result-Code = '2001'
Service-Identifier = '35'
```

```
Validity-Time = '10800'
Multiple-Services-Credit-Control = 'END-GROUP'
Origin-Realm = 'portaone.com'
CC-Request-Number = '0'
Session-Id = '4cd227264ec1b227f786'
CC-Request-Type = 'INITIAL_REQUEST'
Auth-Application-Id = '4'
Origin-Host = 'ocs.portaone.com'
Result-Code = '2001'
```
#### Credit control request for session update (CCR-U)

```
Session-Id = '4cd227264ec1b227f786'
Origin-Host = 'bec-pgw.portaone.com'
Origin-Realm = 'portaone.com'
Destination-Host = 'ocs.portaone.com'
Destination-Realm = 'portaone.com'
Auth-Application-Id = '4'
Service-Context-Id = '32251@3gpp.org'
CC-Request-Type = 'UPDATE_REQUEST'
CC-Request-Number = '1'
Origin-State-Id = '0'
Subscription-Id = 'BEGIN-GROUP'
Subscription-Id-Data = '380630000001'
Subscription-Id-Type = 'END_USER_E164'
Subscription-Id = 'END-GROUP'
Multiple-Services-Indicator = 'SUPPORTED'
Multiple-Services-Credit-Control = 'BEGIN-GROUP'
Service-Identifier = '35'
Requested-Service-Unit = 'BEGIN-GROUP'
CC-Time = '30'Requested-Service-Unit = 'END-GROUP'
Used-Service-Unit = 'BEGIN-GROUP'
CC-Time = '30'Used-Service-Unit = 'END-GROUP'
Multiple-Services-Credit-Control = 'END-GROUP'
Service-Information = 'BEGIN-GROUP'
IMS-Information = 'BEGIN-GROUP'
Node-Functionality = 'S-CSCF'
Calling-Party-Address = '380630000001'
Called-Party-Address = '380938508705'
Event-Type = 'BEGIN-GROUP'
Event = 'MO'Event-Type = 'END-GROUP'
IMS-Information = 'END-GROUP'
Service-Information = 'END-GROUP'
Event-Timestamp = '1552310318'
```
#### Session update with new resource allocation (CCA-U)

```
Multiple-Services-Credit-Control = 'BEGIN-GROUP'
Granted-Service-Unit = 'BEGIN-GROUP'
CC-Time = '30'Granted-Service-Unit = 'END-GROUP'
Result-Code = '2001'
Service-Identifier = '35'
Validity-Time = '10800'
Multiple-Services-Credit-Control = 'END-GROUP'
Origin-Realm = 'portaone.com'
CC-Request-Number = '1'
Session-Id = '4cd227264ec1b227f7861'
CC-Request-Type = 'UPDATE_REQUEST'
Auth-Application-Id = '4'
```

```
Origin-Host = 'ocs.portaone.com'
Result-Code = '2001'
```
#### Credit control request for session termination (CCR-T)

```
Session-Id = '4cd227264ec1b227f786'
Origin-Host = 'bec-pgw.portaone.com'
Origin-Realm = 'portaone.com'
Destination-Host = 'ocs.portaone.com'
Destination-Realm = 'portaone.com'
Auth-Application-Id = '4'
Service-Context-Id = '32251@3gpp.org'
CC-Request-Type = 'TERMINATION_REQUEST'
CC-Request-Number = '3'
Origin-State-Id = '0'
Subscription-Id = 'BEGIN-GROUP'
Subscription-Id-Data = '380630000001'
Subscription-Id-Type = 'END_USER_E164'
Subscription-Id = 'END-GROUP'
Multiple-Services-Indicator = 'SUPPORTED'
Multiple-Services-Credit-Control = 'BEGIN-GROUP'
Service-Identifier = '35'
Requested-Service-Unit = 'BEGIN-GROUP'
CC-Time = '0'Requested-Service-Unit = 'END-GROUP'
Used-Service-Unit = 'BEGIN-GROUP'
CC-Time = '30'Used-Service-Unit = 'END-GROUP'
Multiple-Services-Credit-Control = 'END-GROUP'
Service-Information = 'BEGIN-GROUP'
IMS-Information = 'BEGIN-GROUP'
Node-Functionality = 'S-CSCF'
Calling-Party-Address = '380630000001'
Called-Party-Address = '380938508705'
Event-Type = 'BEGIN-GROUP'
Event = MO'Event-Type = 'END-GROUP'
IMS-Information = 'END-GROUP'
Service-Information = 'END-GROUP'
Event-Timestamp = '1552310318'
```
#### Session termination acknowledgement (CCA-T)

```
Origin-Realm = 'portaone.com'
CC-Request-Number = '3'
Session-Id = '4cd227264ec1b227f786'
CC-Request-Type = 'TERMINATION_REQUEST'
Auth-Application-Id = '4'
Origin-Host = 'ocs.portaone.com'
Result-Code = '2001'
```
#### Failed authorization

#### Account blocked

```
Origin-Realm = 'portaone.com'
CC-Request-Number = '0'
Session-Id = 'fc2eba82f6e34253251a'
CC-Request-Type = 'INITIAL_REQUEST'
Auth-Application-Id = '4'
Origin-Host = 'ocs.portaone.com'
Result-Code = '4010'
```
#### Unknown account

```
Origin-Realm = 'portaone.com'
CC-Request-Number = '0'
Session-Id = 'b24e93c9c6e1c54819b8'
CC-Request-Type = 'INITIAL_REQUEST'
Auth-Application-Id = '4'
Origin-Host = 'ocs.portaone.com'
Result-Code = '5030'
```
#### No available funds

```
Multiple-Services-Credit-Control = 'BEGIN-GROUP'
Final-Unit-Indication = 'BEGIN-GROUP'
Final-Unit-Action = 'TERMINATE'
Final-Unit-Indication = 'END-GROUP'
Result-Code = '4012'
Service-Identifier = '35'
Validity-Time = '10800'
Multiple-Services-Credit-Control = 'END-GROUP'
Origin-Realm = 'portaone.com'
CC-Request-Number = '0'
Session-Id = '60b2d94b127899c80b96'
CC-Request-Type = 'INITIAL_REQUEST'
Auth-Application-Id = '4'
Origin-Host = 'ocs.portaone.com'
Result-Code = '2001'
```
# SMS service (credit control with unit reservation)

#### Credit control request for session initiation

```
Session-Id = 'e547923f71a129d71027'
Origin-Host = 'bec-pgw.portaone.com'
Origin-Realm = 'portaone.com'
Destination-Host = 'ocs.portaone.com'
Destination-Realm = 'portaone.com'
Auth-Application-Id = '4'
Service-Context-Id = '32251@3gpp.org'
CC-Request-Type = 'INITIAL_REQUEST'
CC-Request-Number = '0'
Origin-State-Id = '0'
Subscription-Id = 'BEGIN-GROUP'
Subscription-Id-Data = '380630000001'
Subscription-Id-Type = 'END_USER_E164'
Subscription-Id = 'END-GROUP'
Multiple-Services-Indicator = 'SUPPORTED'
Multiple-Services-Credit-Control = 'BEGIN-GROUP'
Service-Identifier = '30'
Requested-Service-Unit = 'BEGIN-GROUP'
CC-Service-Specific-Units = '1'
Requested-Service-Unit = 'END-GROUP'
Multiple-Services-Credit-Control = 'END-GROUP'
Service-Information = 'BEGIN-GROUP'
SMS-Information = 'BEGIN-GROUP'
Recipient-Info = 'BEGIN-GROUP'
Recipient-Address = 'BEGIN-GROUP'
Address-Type = 'MSISDN'
Address-Data = '380938508705'
Recipient-Address = 'END-GROUP'
```

```
Recipient-Info = 'END-GROUP'
SMS-Node = 'SMS-SC'
Originator-Received-Address = 'BEGIN-GROUP'
Address-Type = 'MSISDN'
Address-Data = '380630000001'
Originator-Received-Address = 'END-GROUP'
SMS-Information = 'END-GROUP'
Service-Information = 'END-GROUP'
Event-Timestamp = '1552310313'
```
#### Session acknowledgement

```
Multiple-Services-Credit-Control = 'BEGIN-GROUP'
Granted-Service-Unit = 'BEGIN-GROUP'
CC-Service-Specific-Units = '1'
Granted-Service-Unit = 'END-GROUP'
Result-Code = '2001'
Service-Identifier = '30'
Validity-Time = '259200'
Multiple-Services-Credit-Control = 'END-GROUP'
Origin-Realm = 'portaone.com'
CC-Request-Number = '0'
Session-Id = 'e547923f71a129d71027'
CC-Request-Type = 'INITIAL_REQUEST'
Auth-Application-Id = '4'
Origin-Host = 'ocs.portaone.com'
Result-Code = '2001'
```
#### Credit control request with the resource usage reporting

```
Session-Id = 'e547923f71a129d71027'
Origin-Host = 'bec-pgw.portaone.com'
Origin-Realm = 'portaone.com'
Destination-Host = 'ocs.portaone.com'
Destination-Realm = 'portaone.com'
Auth-Application-Id = '4'
Service-Context-Id = '32251@3gpp.org'
CC-Request-Type = 'TERMINATION REQUEST'
CC-Request-Number = '1'
Origin-State-Id = '0'
Subscription-Id = 'BEGIN-GROUP'
Subscription-Id-Data = '380630000001'
Subscription-Id-Type = 'END_USER_E164'
Subscription-Id = 'END-GROUP'
Multiple-Services-Indicator = 'SUPPORTED'
Multiple-Services-Credit-Control = 'BEGIN-GROUP'
Service-Identifier = '30'
Requested-Service-Unit = 'BEGIN-GROUP'
CC-Service-Specific-Units = '0'
Requested-Service-Unit = 'END-GROUP'
Used-Service-Unit = 'BEGIN-GROUP'
CC-Service-Specific-Units = '1'
Used-Service-Unit = 'END-GROUP'
Multiple-Services-Credit-Control = 'END-GROUP'
Service-Information = 'BEGIN-GROUP'
SMS-Information = 'BEGIN-GROUP'
Recipient-Info = 'BEGIN-GROUP'
Recipient-Address = 'BEGIN-GROUP'
Address-Type = 'MSISDN'
Address-Data = '380938508705'
Recipient-Address = 'END-GROUP'
Recipient-Info = 'END-GROUP'
SMS-Node = 'SMS-SC'
```

```
Originator-Received-Address = 'BEGIN-GROUP'
Address-Type = 'MSISDN'
Address-Data = '380630000001'
Originator-Received-Address = 'END-GROUP'
SMS-Information = 'END-GROUP'
Service-Information = 'END-GROUP'
Event-Timestamp = '1552310316'
```
#### Credit control answer

```
Origin-Realm = 'portaone.com'
CC-Request-Number = '1'
Session-Id = 'e547923f71a129d71027'
CC-Request-Type = 'TERMINATION_REQUEST'
Auth-Application-Id = '4'
Origin-Host = 'ocs.portaone.com'
Result-Code = '2001'
```
#### Failed authorization

The authorization responses are same as those for voice calls service.

# SMS service (credit control with direct debiting)

#### Event based credit control request

```
Session-ID = '88d257fa04e1e90e07b3'
Origin-Host = 'bec-pgw.portaone.com'
Origin-Realm = 'portaone.com'
Destination-Host = 'ocs.portaone.com'
Destination-Realm = 'portaone.com'
Auth-Application-Id = '4'
Service-Context-Id = '32274@3gpp.org'
CC-Request-Type = 'EVENT_REQUEST'
CC-Request-Number = '0'
Requested-Action = 'DIRECT_DEBITING'
Subscription-Id = 'BEGIN-GROUP'
Subscription-Id-Data = '380630000001'
Subscription-Id-Type = 'END_USER_E164'
Subscription-Id = 'END-GROUP'
Multiple-Services-Indicator = 'NOT_SUPPORTED'
Service-Information = 'BEGIN-GROUP'SMS-Information = 'BEGIN-GROUP'
Originator-SCCP-Address = 'tel:380630000001'
Destination-Interface = 'BEGIN-GROUP'
Interface-Type = 'MOBILE_TERMINATING'
Destination-Interface = 'END-GROUP'
Originator-Interface = 'BEGIN-GROUP'
Interface-Type = 'MOBILE_ORIGINATING'
Originator-Interface = 'END-GROUP'
SMS-Node = 'SMS_ROUTER'
SMSC-Address = 'afn:13360:333830393338353038373035'
SM-Message-Type = 'SUBMISSION'
Recipient-Info = 'BEGIN-GROUP'
Recipient-Received-Address = 'BEGIN-GROUP'
Address-Type = 'MSISDN'
Address-Data = '380938508705'
Recipient-Received-Address = 'END-GROUP'
Recipient-Address = 'BEGIN-GROUP'
```

```
Address-Type = 'MSISDN'
Address-Data = '380938508705'
Recipient-Address = 'END-GROUP'
Recipient-Info = 'END-GROUP'
SMS-Information = 'END-GROUP'
Service-Information = 'END-GROUP'
Event-Timestamp = '1552310322'
```
#### Event-based credit control answer

```
Origin-Realm = 'portaone.com'
CC-Request-Number = '0'Session-Id = '88d257fa04e1e90e07b3'
CC-Request-Type = 'EVENT_REQUEST'
Granted-Service-Unit = 'BEGIN-GROUP'
CC-Service-Specific-Units = '1'
Granted-Service-Unit = 'END-GROUP'
Auth-Application-Id = '4'
Validity-Time = '259200'
Origin-Host = 'ocs.portaone.com'
Result-Code = '2001'
```
## Failed authorization

# Account blocked

```
Origin-Realm = 'portaone.com'
CC-Request-Number = '0'Session-Id = '77aca35cbb83fa5341f6'
CC-Request-Type = 'EVENT_REQUEST'
Auth-Application-Id = '4'Origin-Host = 'ocs.portaone.com'
Result-Code = '4010'
```
#### Unknown account

```
Origin-Realm = 'portaone.com'
CC-Request-Number = '0'
Session-Id = '1e11f4bc69098133f1a0@136.49.189.126'
CC-Request-Type = 'EVENT_REQUEST'
Auth-Application-Id = '4'Origin-Host = 'ocs.portaone.com'
Result-Code = '5030'
```
#### No available funds

```
Origin-Realm = 'portaone.com'
CC-Request-Number = '0'
Session-Id = 'e33cba12a2c4174ba19b'
CC-Request-Type = 'EVENT_REQUEST'
Validity-Time = '259200'
Auth-Application-Id = '4'
Final-Unit-Indication = 'BEGIN-GROUP'
Final-Unit-Action = 'TERMINATE'
Final-Unit-Indication = 'END-GROUP'
Origin-Host = 'ocs.portaone.com'
Result-Code = '4012'
```
# Appendix C. Examples of SIP communication

# Messaging via SIP SIMPLE

In this example a message is sent between accounts of the same IP Centrex environment using classic (non cluster) PortaSwitch® configuration.

#### Log viewe  $\Theta$  demo  $\triangle$  0 ADVANCED VIEW 2019-02-22 15:56:49.27457 2019-02-22 15:56:49.30007 2019-02-22 15:56:49.32548 (B.b 20/M) 401 Unsuth (B.b 20/M) 401 Unauthorize 2019-02-22 15:56:49.325977 (B.? 21/M) MESSAG 2019-02-22 15:56:49.37136 2019-02-22 15:56:49.39694 2019-02-22 15:56:49.39800 Authorization reque 2019-02-22 15:56:49.457959 (B.a.21/M).202.Accepted 2019-02-22 15:56:49.472583

#### Part 1. Sending message

# A sender's user agent sends a message to the PortaSIP® dispatching node

2019-02-22 15:56:49.274579 SIMPLE edgeproxy[11675]|mcRd0jnWqR|IS|544| RECEIVED message from UDP:192.168.225.4:5060 at UDP:91.212.34.119:5060 MESSAGE sip:12065550019@91.212.34.119 SIP/2.0 Via: SIP/2.0/UDP 192.168.246.34:5060;branch=z9hG4bK.QRd5mQCVS;rport=5060;received=192.16 8.225.4 Max-Forwards: 70 To: sip:12065550019@91.212.34.119 From: <sip:12065550021@91.212.34.119>;tag=A7inU09LN Call-ID: mcRd0jnWqR CSeq: 20 MESSAGE Content-Type: text/plain Date: Fri, 22 Feb 2019 15:56:52 GMT Supported: replaces, outbound User-Agent: Linphone Desktop/4.1.1 (belle-sip/1.6.3) Content-Length: 11

hello world!

#### The PortaSIP® dispatching node transfers the message to the IMGate

2019-02-22 15:56:49.275586 EXTENDED edgeproxy[11675]|mcRd0jnWqR|IS|752| SENDING message to UDP:91.212.34.107:5960 from UDP:91.212.34.119:5060 MESSAGE sip:12065550019@91.212.34.107:5960 SIP/2.0 Via: SIP/2.0/UDP 91.212.34.119:5060;branch=z9hG4bK-524287-1--- 53e16c3c89d156fa64a66128b905647b;rport Via: SIP/2.0/UDP 192.168.246.34:5060;branch=z9hG4bK.QRd5mQCVS;rport=5060;received=192.16 8.225.4 Max-Forwards: 69 To: sip:12065550019@91.212.34.119

```
From: <sip:12065550021@91.212.34.119>;tag=A7inU09LN
Call-ID: mcRd0jnWqR
CSeq: 20 MESSAGE
Content-Type: text/plain
Date: Fri, 22 Feb 2019 15:56:52 GMT
Supported: replaces, outbound
User-Agent: Linphone Desktop/4.1.1 (belle-sip/1.6.3)
PortaOne-Requested-URI: sip:12065550019@91.212.34.119
PortaSIP-Notify: NAT=192.168.225.4;NAT-type=4
Content-Length: 11
```
hello world!

#### IMGate requests digest authentication from the sender's user agent providing a nonce

```
2019-02-22 15:56:49.325481 SIMPLE edgeproxy[11675]|mcRd0jnWqR|IS|593|
RECEIVED message from UDP:91.212.34.107:5960 at UDP:91.212.34.119:5060
SIP/2.0 401 Unauthorized
Via: SIP/2.0/UDP 91.212.34.119:5060;branch=z9hG4bK-524287-1---
53e16c3c89d156fa64a66128b905647b;rport=5060
Via: SIP/2.0/UDP 
192.168.246.34:5060;branch=z9hG4bK.QRd5mQCVS;rport=5060;received=192.16
8.225.4
To: <sip:12065550019@91.212.34.119>;tag=ab4cc26b
From: <sip:12065550021@91.212.34.119>;tag=A7inU09LN
Call-ID: mcRd0jnWqR
CSeq: 20 MESSAGE
WWW-Authenticate: Digest 
nonce="1550851009:827a445afee5c7abe5b503bf355489a06ebf8653",algorithm=M
D5, realm="sip-18.Omega_MR75"
Content-Length: 0
```
#### The PortaSIP® dispatching node sends authentication request to the sender's UA

2019-02-22 15:56:49.325977 SIMPLE edgeproxy[11675]|mcRd0jnWqR|IS|485| SENDING message to UDP:192.168.225.4:5060 from UDP:91.212.34.119:5060 SIP/2.0 401 Unauthorized Via: SIP/2.0/UDP 192.168.246.34:5060;branch=z9hG4bK.QRd5mQCVS;rport=5060;received=192.16 8.225.4 To: <sip:12065550019@91.212.34.119>;tag=ab4cc26b From: <sip:12065550021@91.212.34.119>;tag=A7inU09LN Call-ID: mcRd0jnWqR CSeq: 20 MESSAGE WWW-Authenticate: Digest nonce="1550851009:827a445afee5c7abe5b503bf355489a06ebf8653",algorithm=M D5, realm="sip-18.Omega\_MR75" Content-Length: 0

## The sender's UA sends authorization information to the PortaSIP® dispatching node

2019-02-22 15:56:49.371368 SIMPLE edgeproxy[11675]|mcRd0jnWqR|IS|776| RECEIVED message from UDP:192.168.225.4:5060 at UDP:91.212.34.119:5060 MESSAGE sip:12065550019@91.212.34.119 SIP/2.0 Via: SIP/2.0/UDP 192.168.246.34:5060;branch=z9hG4bK.Zbp~oz2QT;rport=5060;received=192.16 8.225.4 Max-Forwards: 70 To: sip:12065550019@91.212.34.119 From: <sip:12065550021@91.212.34.119>;tag=A7inU09LN Call-ID: mcRd0jnWqR CSeq: 21 MESSAGE Content-Type: text/plain Date: Fri, 22 Feb 2019 15:56:52 GMT Supported: replaces, outbound User-Agent: Linphone Desktop/4.1.1 (belle-sip/1.6.3)

```
Authorization: Digest realm="sip-18.Omega_MR75", 
nonce="1550851009:827a445afee5c7abe5b503bf355489a06ebf8653", 
algorithm=MD5, username="12065550021", 
uri="sip:12065550019@91.212.34.119", 
response="4e41e820ae3c5a1743d87ee4d146bb77"
Content-Length: 11
```
hello world!

#### The PortaSIP® dispatching node transfers the authorization information message to IMGate

2019-02-22 15:56:49.396946 SIMPLE imgate[8536]|mcRd0jnWqR|IS|990| RECEIVED message from UDP:91.212.34.119:5060 at UDP:91.212.34.107:5960 MESSAGE sip:12065550019@91.212.34.107:5960 SIP/2.0 Via: SIP/2.0/UDP 91.212.34.119:5060;branch=z9hG4bK-524287-1--- 276aec77714342c248faacceffc72349;rport=5060 Via: SIP/2.0/UDP 192.168.246.34:5060;branch=z9hG4bK.Zbp~oz2QT;rport=5060;received=192.16 8.225.4 Max-Forwards: 69 To: sip:12065550019@91.212.34.119 From: <sip:12065550021@91.212.34.119>;tag=A7inU09LN Call-ID: mcRd0jnWqR CSeq: 21 MESSAGE Content-Type: text/plain Date: Fri, 22 Feb 2019 15:56:52 GMT Supported: replaces, outbound User-Agent: Linphone Desktop/4.1.1 (belle-sip/1.6.3) Authorization: Digest realm="sip-18.Omega\_MR75", nonce="1550851009:827a445afee5c7abe5b503bf355489a06ebf8653", algorithm=MD5, username="12065550021", uri="sip:12065550019@91.212.34.119", response="4e41e820ae3c5a1743d87ee4d146bb77" PortaOne-Requested-URI: sip:12065550019@91.212.34.119 PortaSIP-Notify: NAT=192.168.225.4; NAT-type=4 Content-Length: 11

hello world!

## IMGate sends the authorization request to the PortaBilling® and if the PortaBilling® authorizes the sender, informs the PortaSIP® dispatching node about this and that and the message is accepted

2019-02-22 15:56:49.472583 SIMPLE edgeproxy[11675]|mcRd0jnWqR|IS|463| RECEIVED message from UDP:91.212.34.107:5960 at UDP:91.212.34.119:5060 SIP/2.0 202 Accepted Via: SIP/2.0/UDP 91.212.34.119:5060;branch=z9hG4bK-524287-1--- 276aec77714342c248faacceffc72349;rport=5060 Via: SIP/2.0/UDP 192.168.246.34:5060;branch=z9hG4bK.Zbp~oz2QT;rport=5060;received=192.16 8.225.4 To: <sip:12065550019@91.212.34.119>;tag=6a810d72 From: <sip:12065550021@91.212.34.119>;tag=A7inU09LN Call-ID: mcRd0jnWqR CSeq: 21 MESSAGE Content-Length: 0

# The PortaSIP® dispatching node informs the sender's UA that that the authorization is successful the message is accepted

2019-02-22 15:56:49.472951 SIMPLE edgeproxy[11675]|mcRd0jnWqR|IS|355| SENDING message to UDP:192.168.225.4:5060 from UDP:91.212.34.119:5060 SIP/2.0 202 Accepted Via: SIP/2.0/UDP 192.168.246.34:5060;branch=z9hG4bK.Zbp~oz2QT;rport=5060;received=192.16 8.225.4

```
To: <sip:12065550019@91.212.34.119>;tag=6a810d72
From: <sip:12065550021@91.212.34.119>;tag=A7inU09LN
Call-ID: mcRd0jnWqR
CSeq: 21 MESSAGE
Content-Length: 0
```
#### Part 2. Delivering message

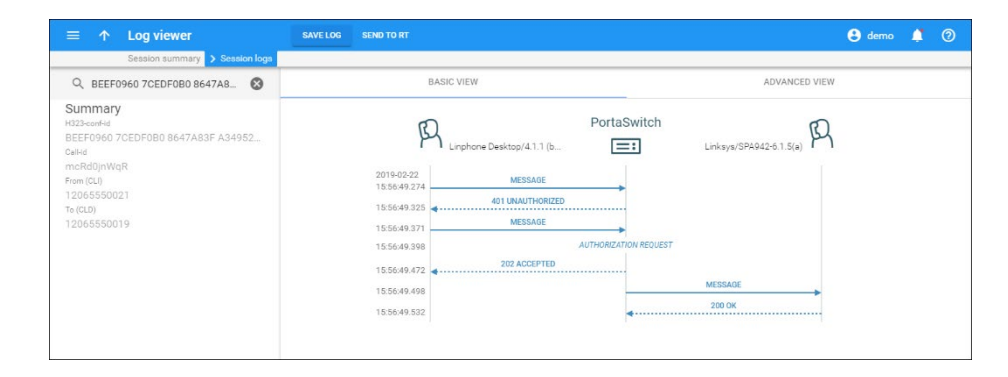

#### IMGate transfers the message to a recipient's SIP server

```
2019-02-22 15:56:49.497956 SIMPLE
    edgeproxy[11675]|mcRd0jnWqR~1o|IS|551|
RECEIVED message from UDP:91.212.34.107:5961 at UDP:91.212.34.119:5060
MESSAGE sip:12065550019@192.168.246.191:5061 SIP/2.0
Via: SIP/2.0/UDP 91.212.34.107:5961;branch=z9hG4bK-524287-1---
947f67019b8c815d;rport=5961
Max-Forwards: 70
Route: <sip:91.212.34.119:5060;lr;pinhole=UDP:192.168.225.4:5061;ep>
To: <sip:12065550019@91.212.34.119:5060;transport=UDP;lr>
From: <sip:12065550021@91.212.34.119>;tag=46698f1f
Call-ID: mcRd0jnWqR~1o
CSeq: 2 MESSAGE
Allow: OPTIONS, MESSAGE, NOTIFY
Content-Type: text/plain
Content-Length: 11
```
hello world!

## The recipient's SIP server transfers the message to the recipient's UA

```
2019-02-22 15:56:49.498386 SIMPLE
    edgeproxy[11675]|mcRd0jnWqR~1o|IS|582|
SENDING message to UDP:192.168.225.4:5061 from UDP:91.212.34.119:5060
MESSAGE sip:12065550019@192.168.246.191:5061 SIP/2.0
Via: SIP/2.0/UDP 91.212.34.119:5060;branch=z9hG4bK-524287-1---
7e7c30948c5dbec8556de029eeef3b30;rport
Via: SIP/2.0/UDP 91.212.34.107:5961;branch=z9hG4bK-524287-1---
947f67019b8c815d;rport=5961
Max-Forwards: 69
To: <sip:12065550019@91.212.34.119:5060;transport=UDP;lr>
From: <sip:12065550021@91.212.34.119>;tag=46698f1f
Call-ID: mcRd0jnWqR~1o
CSeq: 2 MESSAGE
Allow: OPTIONS, MESSAGE, NOTIFY
Content-Type: text/plain
Content-Length: 11
```
hello world!

#### The recipient's UA responds to the recipient's SIP server that the message is accepted

2019-02-22 15:56:49.532172 SIMPLE edgeproxy[11675]|mcRd0jnWqR~1o|IS|489| RECEIVED message from UDP:192.168.225.4:5061 at UDP:91.212.34.119:5060 SIP/2.0 200 OK Via: SIP/2.0/UDP 91.212.34.119:5060;branch=z9hG4bK-524287-1--- 7e7c30948c5dbec8556de029eeef3b30 Via: SIP/2.0/UDP 91.212.34.107:5961;branch=z9hG4bK-524287-1--- 947f67019b8c815d;rport=5961 To: <sip:12065550019@91.212.34.119:5060>;tag=7e6fc0ff69c4d29di1 From: <sip:12065550021@91.212.34.119>;tag=46698f1f Call-ID: mcRd0jnWqR~1o CSeq: 2 MESSAGE Server: Linksys/SPA942-6.1.5(a) Content-Length: 0

### The recipient's SIP server informs IMGate that the mesage is accepted

```
2019-02-22 15:56:49.557624 SIMPLE imgate[8536]|mcRd0jnWqR~1o|IS|393|
RECEIVED message from UDP:91.212.34.119:5060 at UDP:91.212.34.107:5961
SIP/2.0 200 OK
Via: SIP/2.0/UDP 91.212.34.107:5961;branch=z9hG4bK-524287-1---
947f67019b8c815d;rport=5961
To: <sip:12065550019@91.212.34.119:5060>;tag=7e6fc0ff69c4d29di1
From: <sip:12065550021@91.212.34.119>;tag=46698f1f
Call-ID: mcRd0jnWqR~1o
CSeq: 2 MESSAGE
Server: Linksys/SPA942-6.1.5(a)
Content-Length: 0
```
# Appendix D. Description of xDR record fields

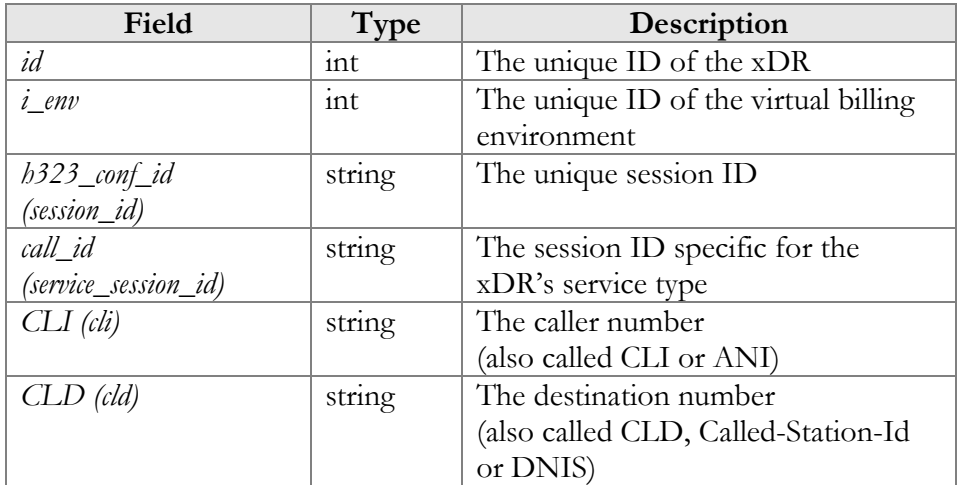

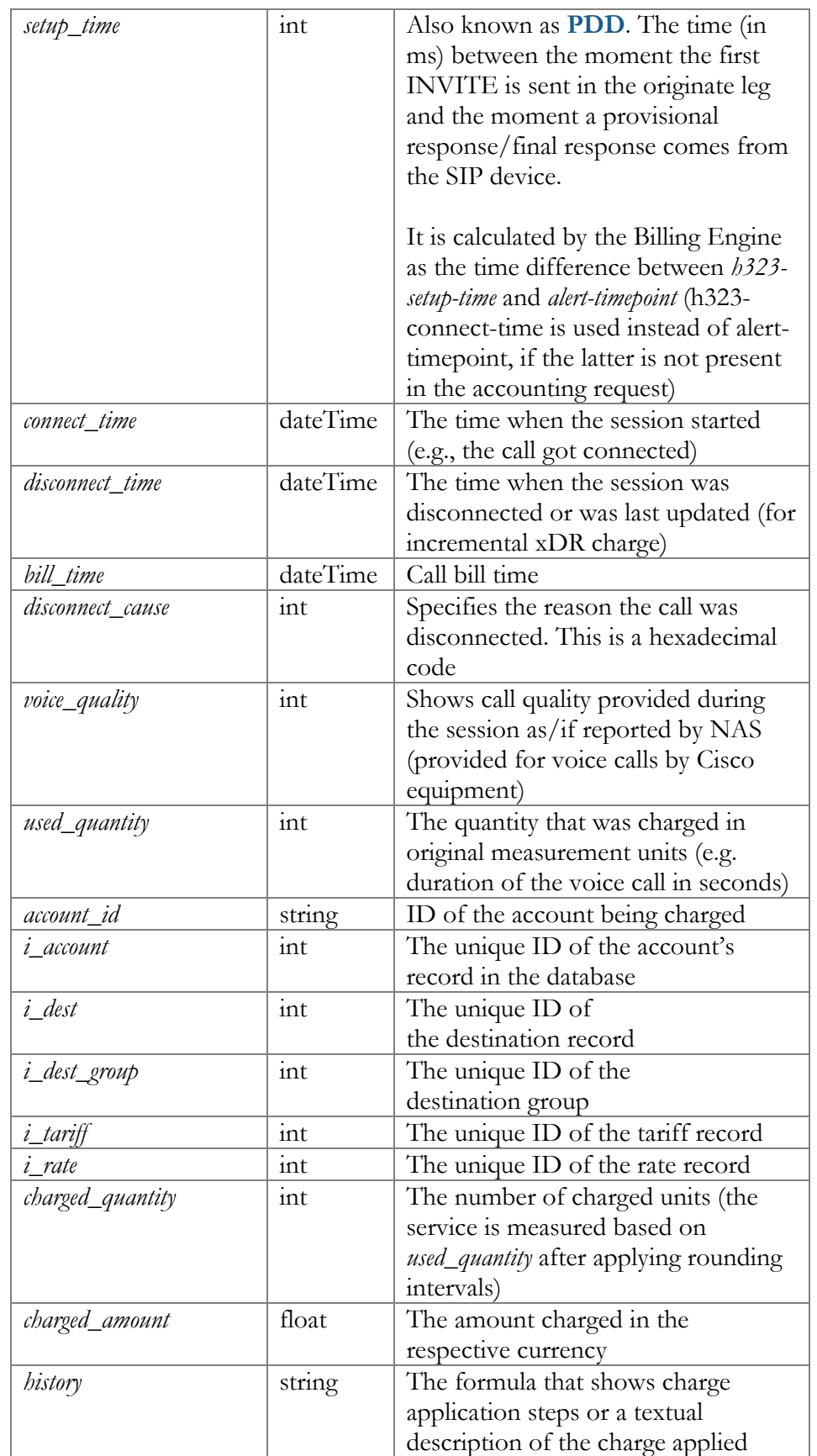

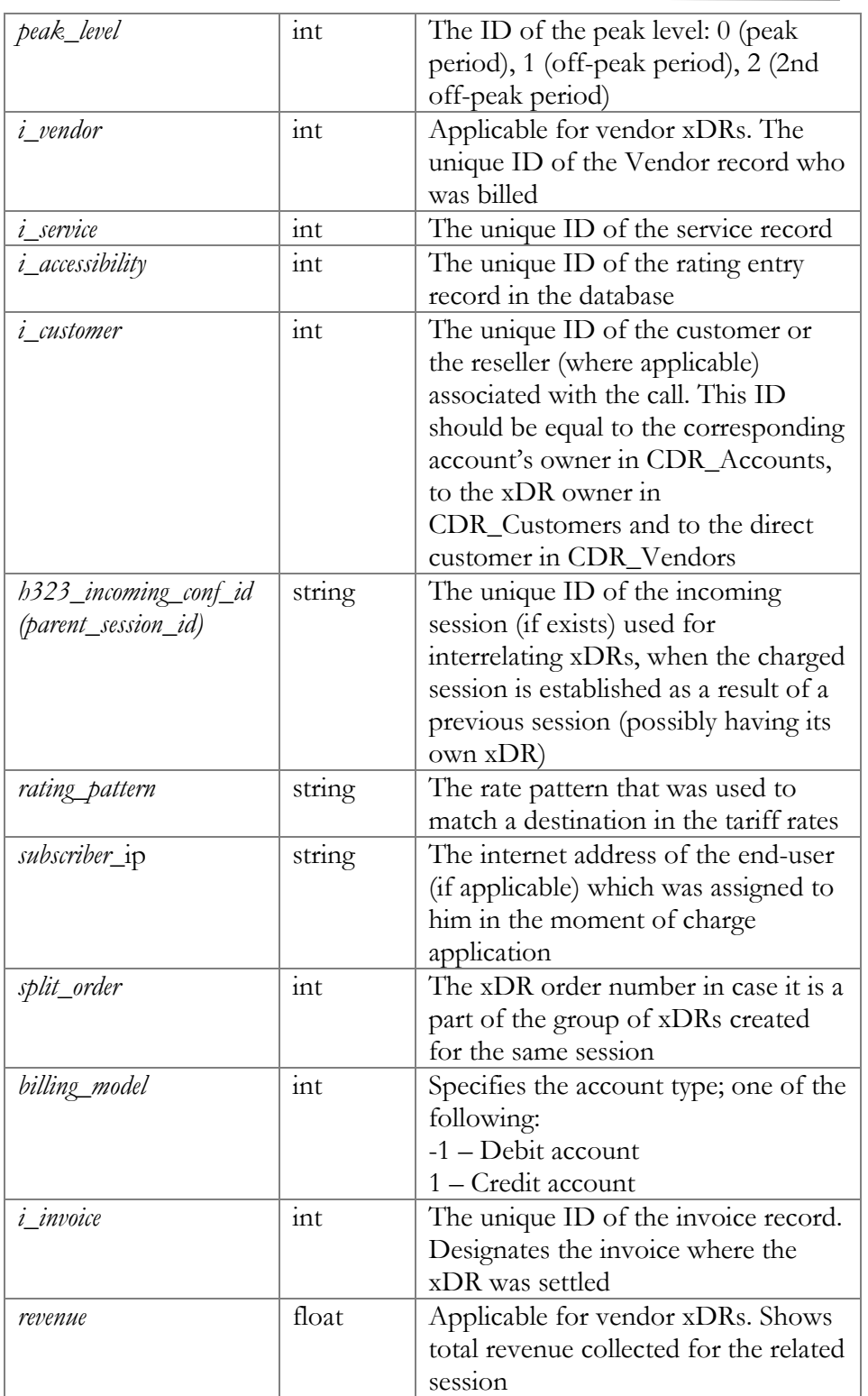

# Appendix E. Events that ESPF handlers support

# AricentHSS handler events

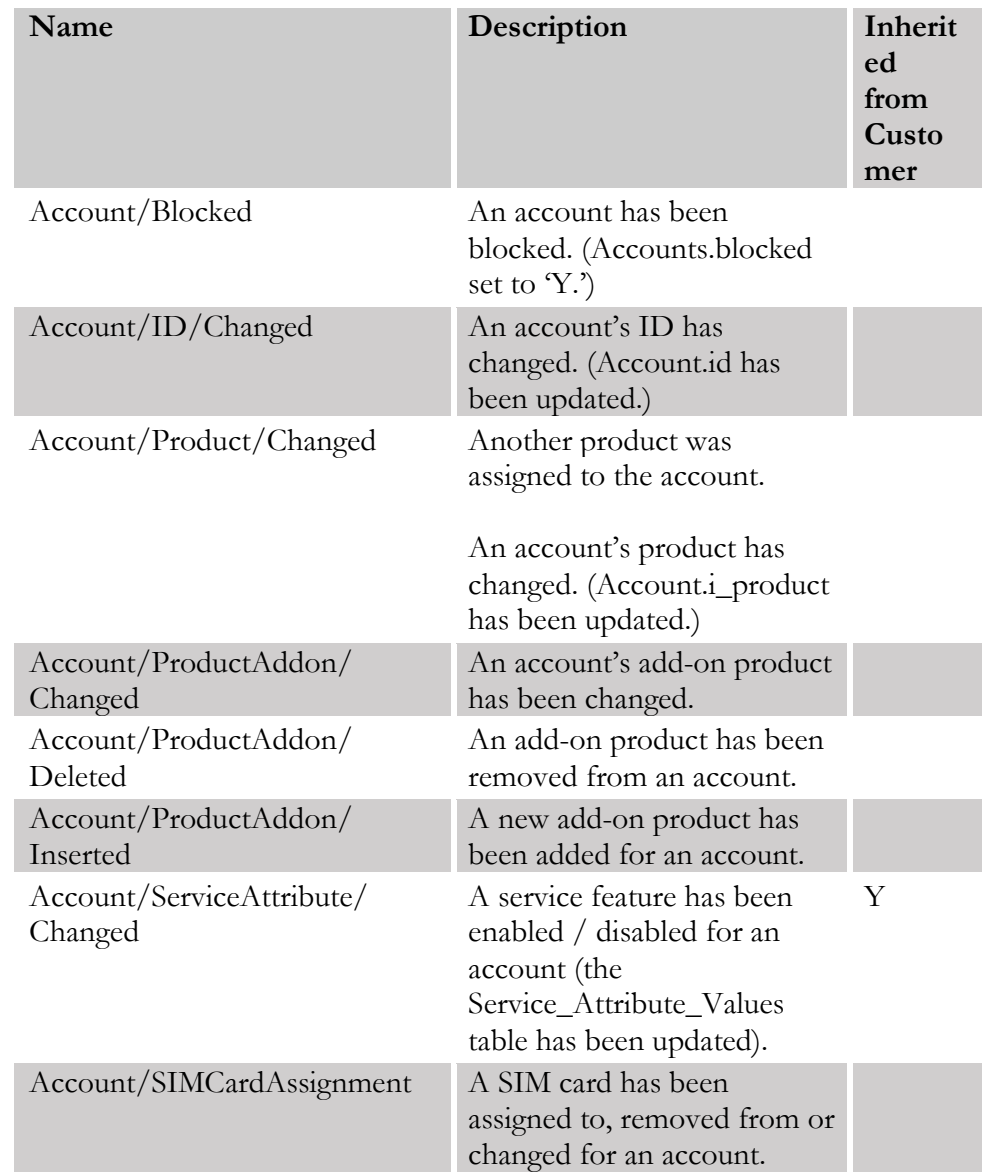

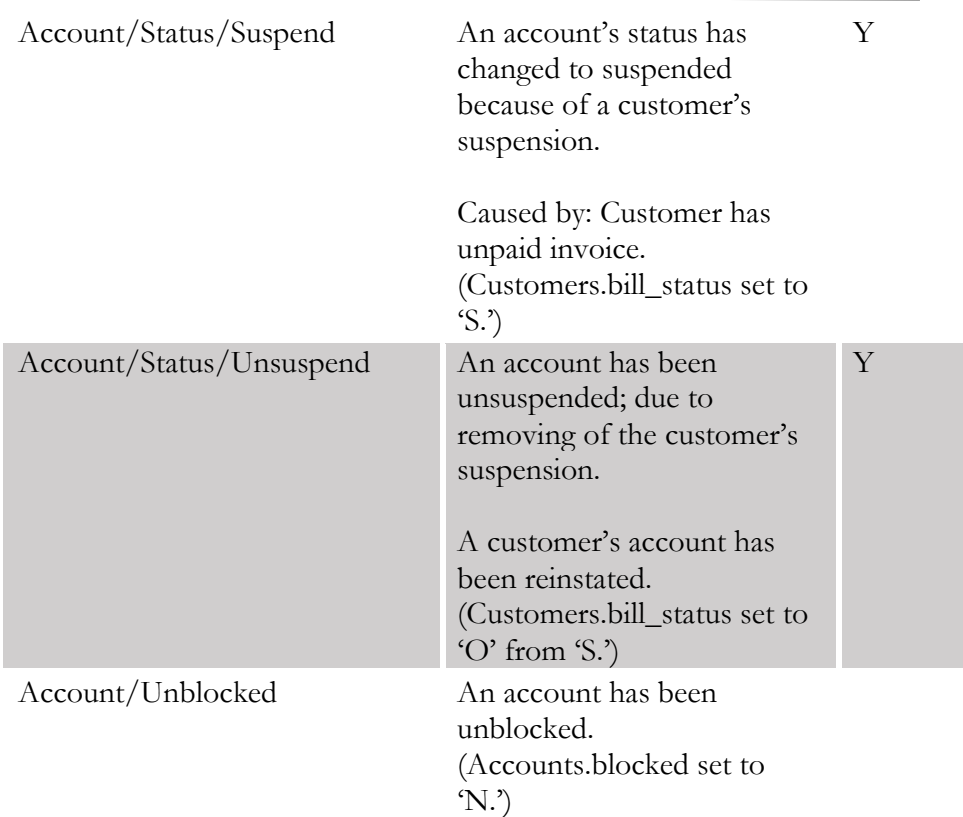

# AudioCodes handler events

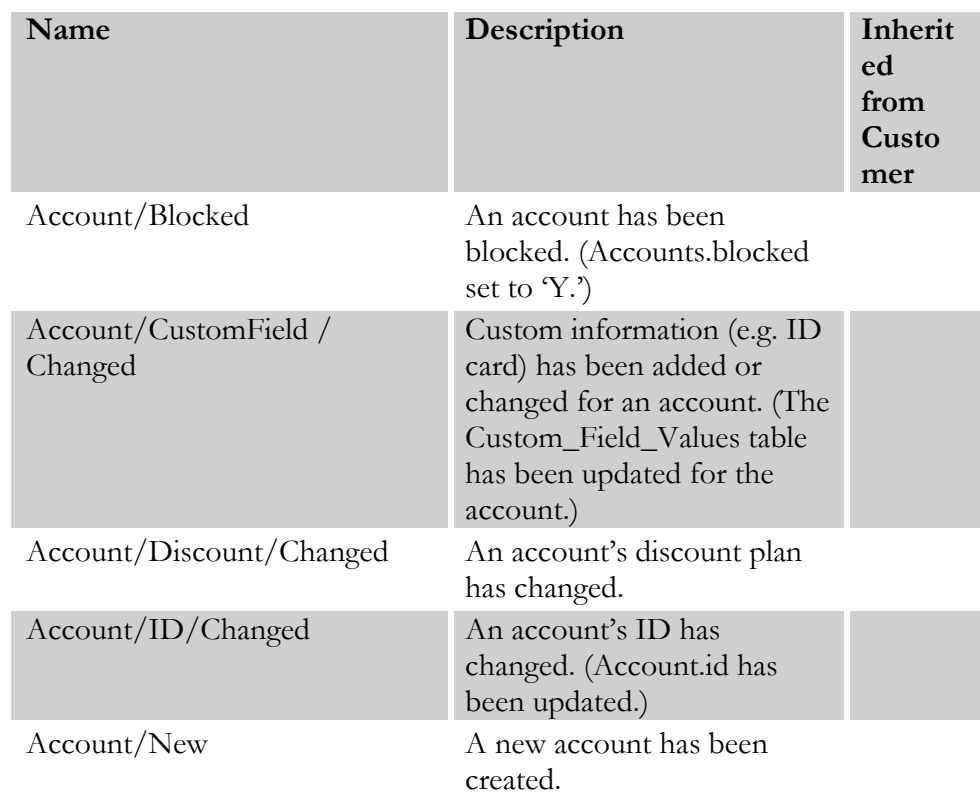

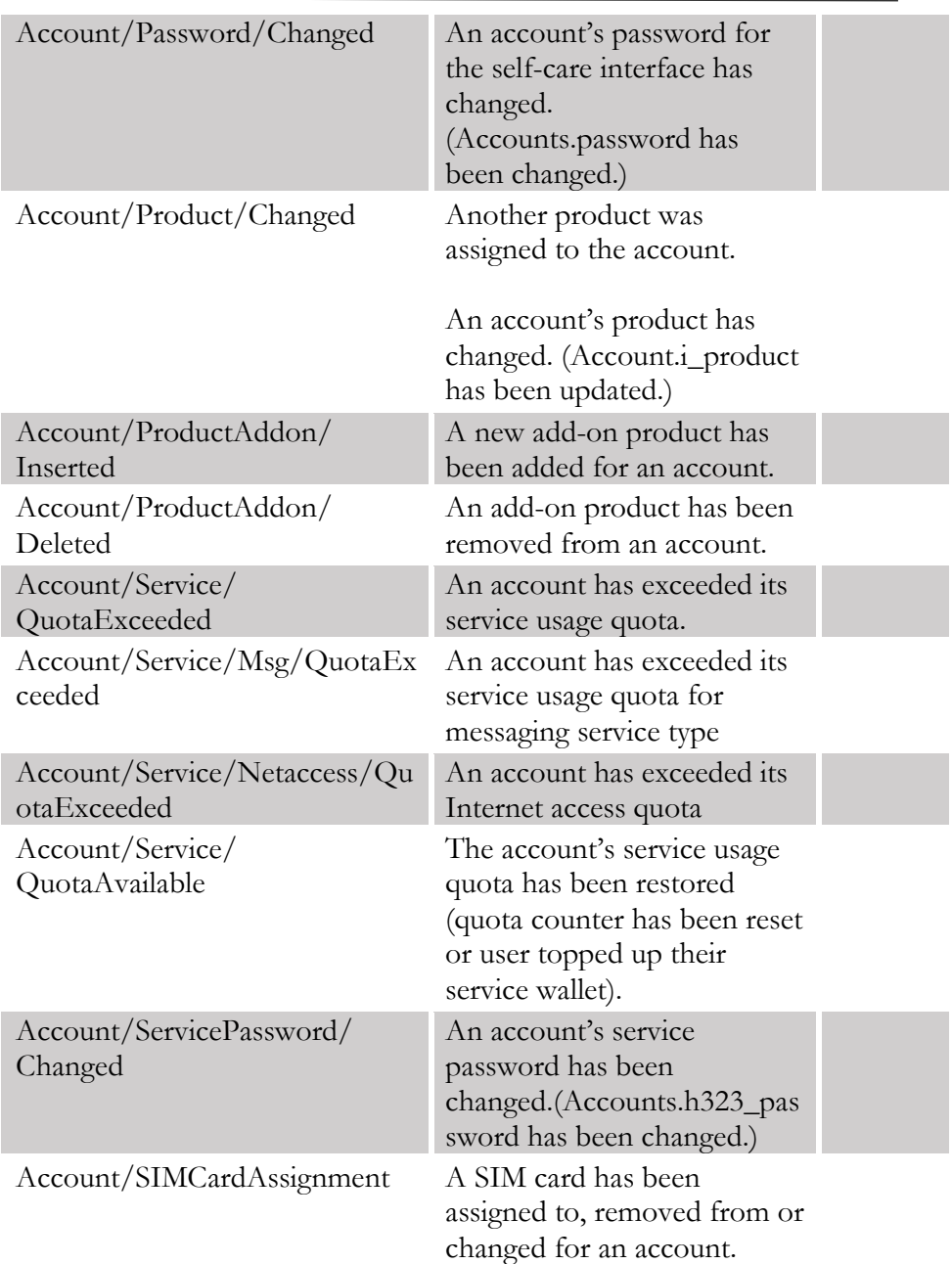

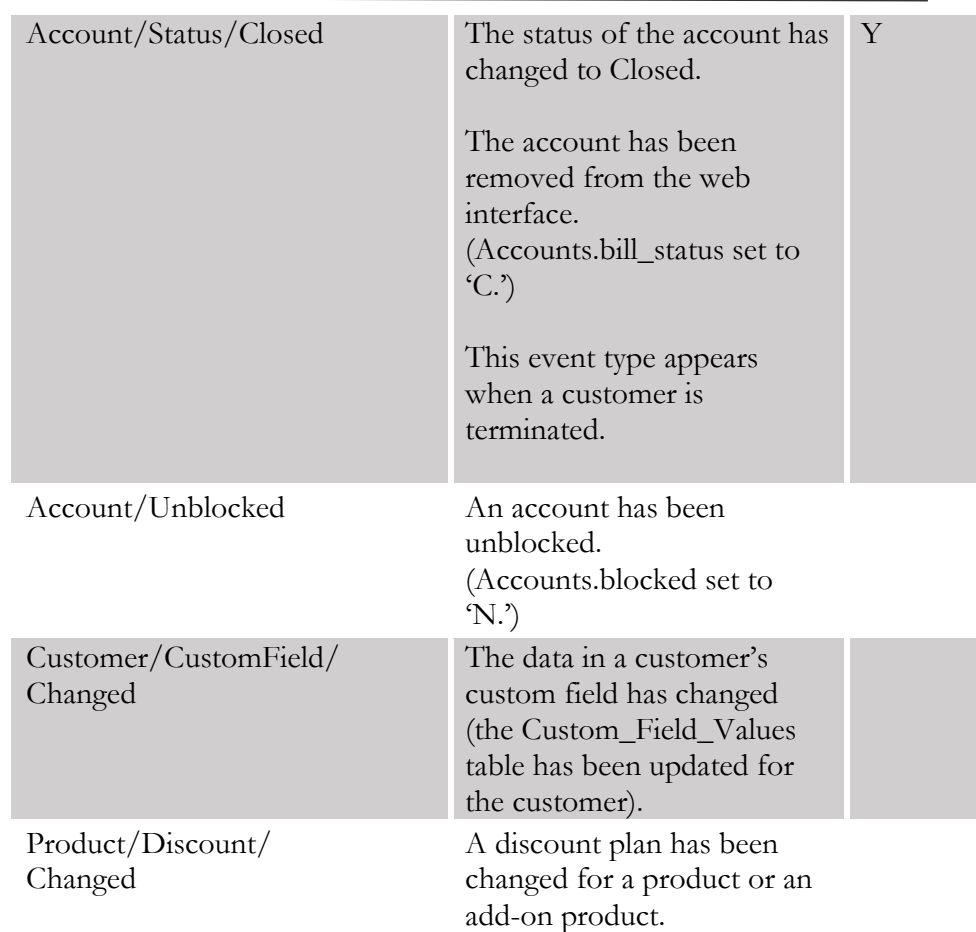

# Bridgewater handler events

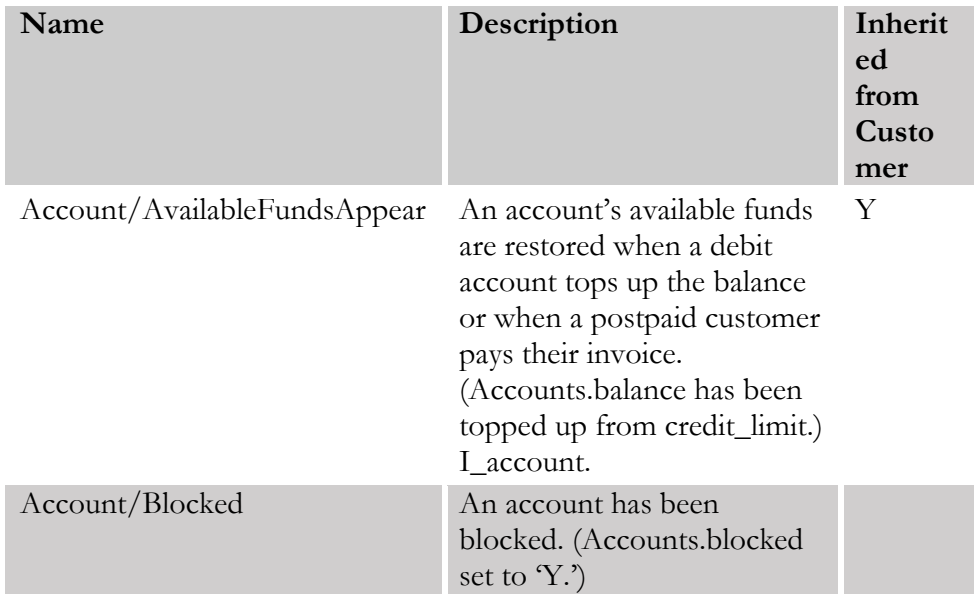

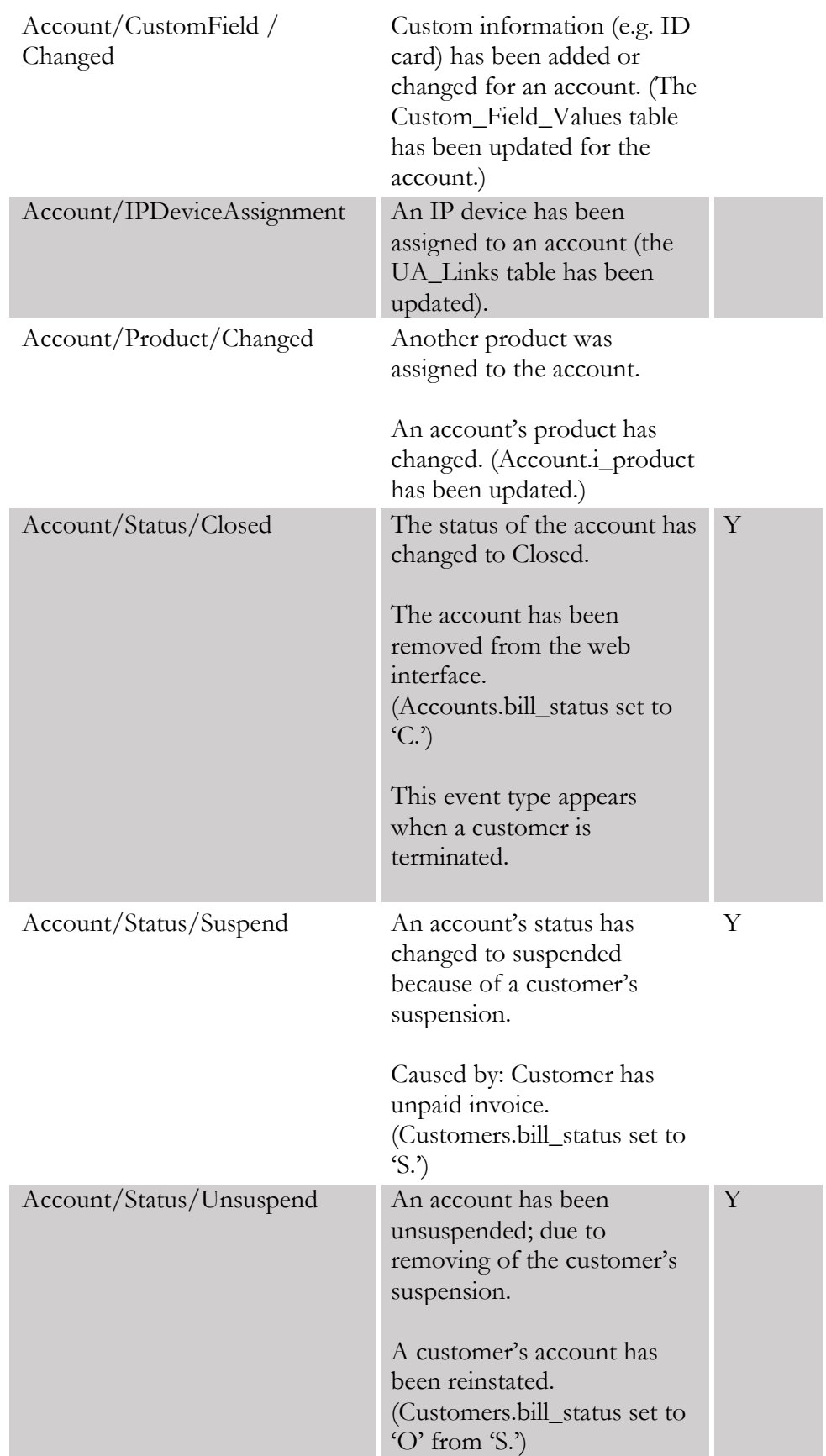

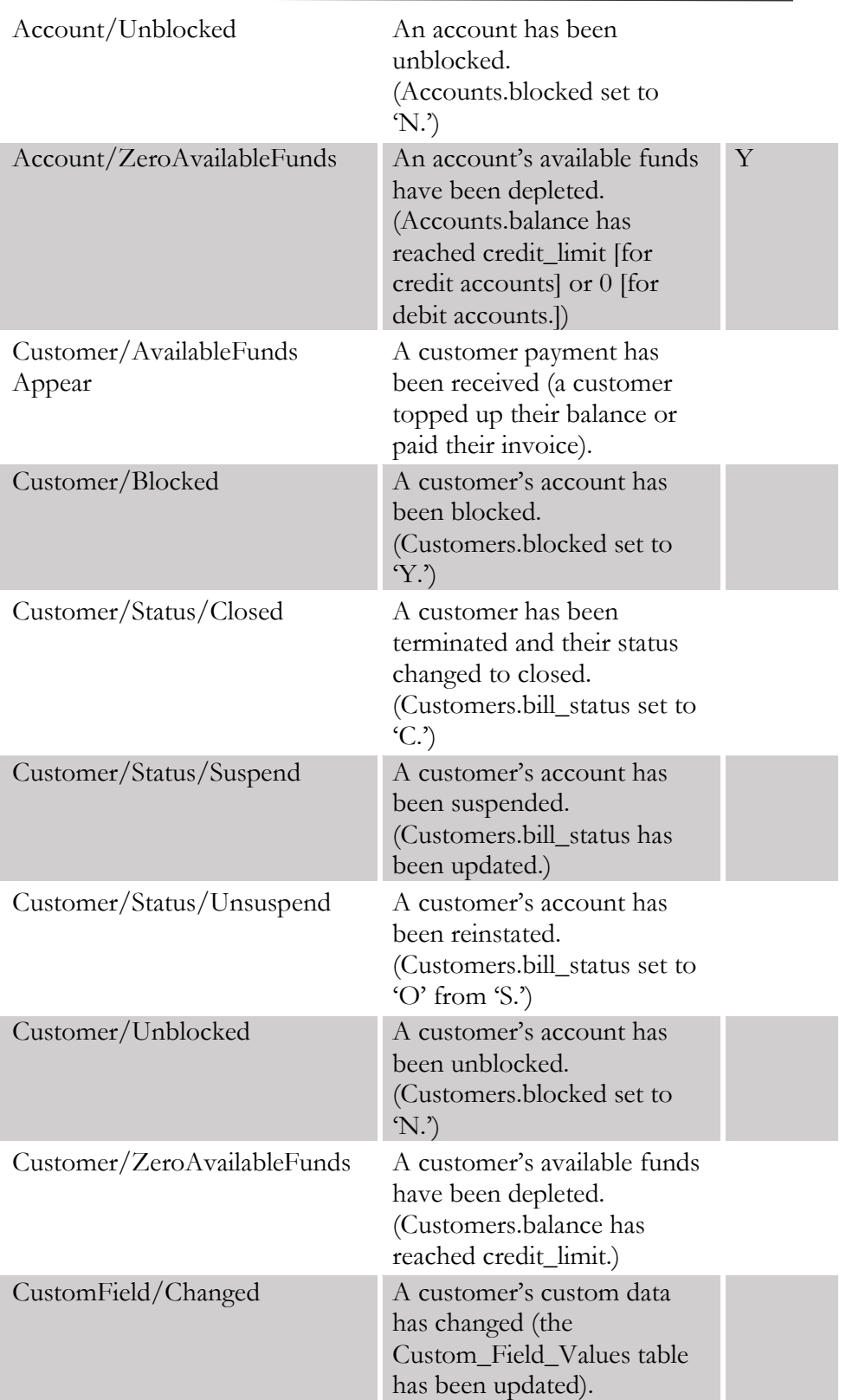

# Calix handler events

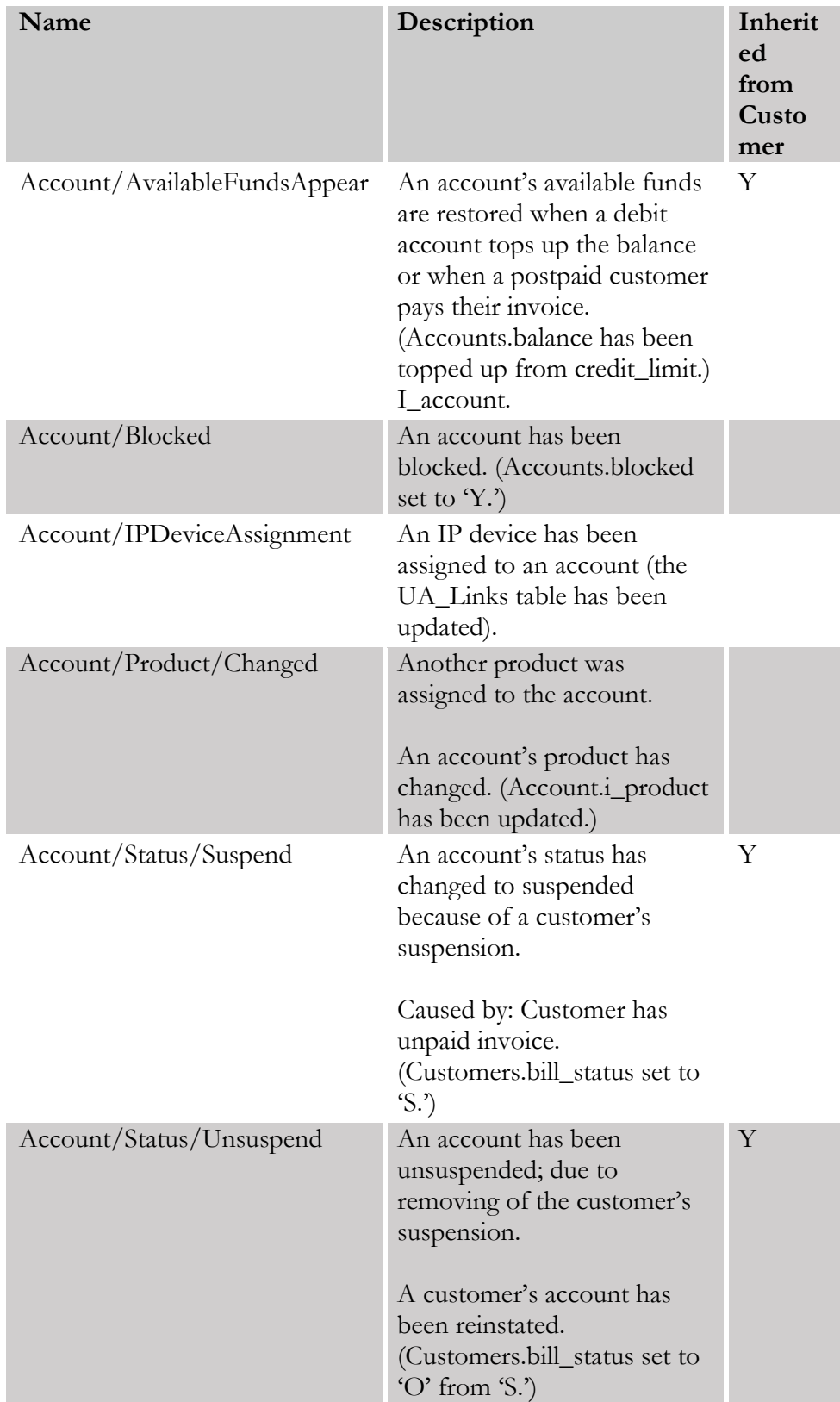

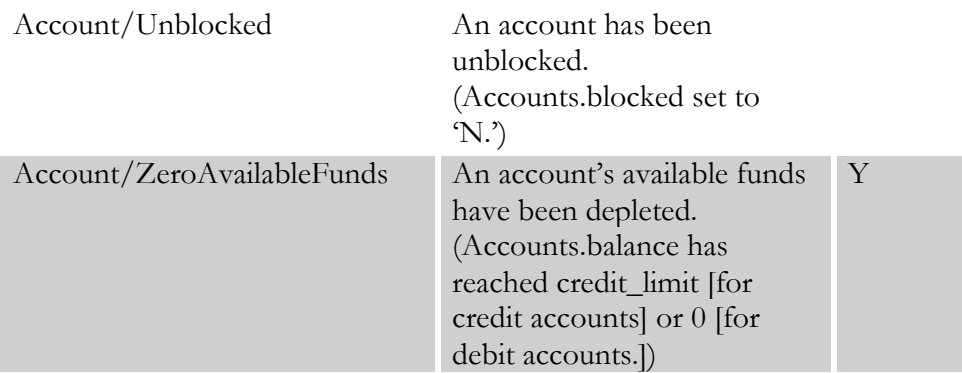

# CustomerToAccountsDispatcher handler events

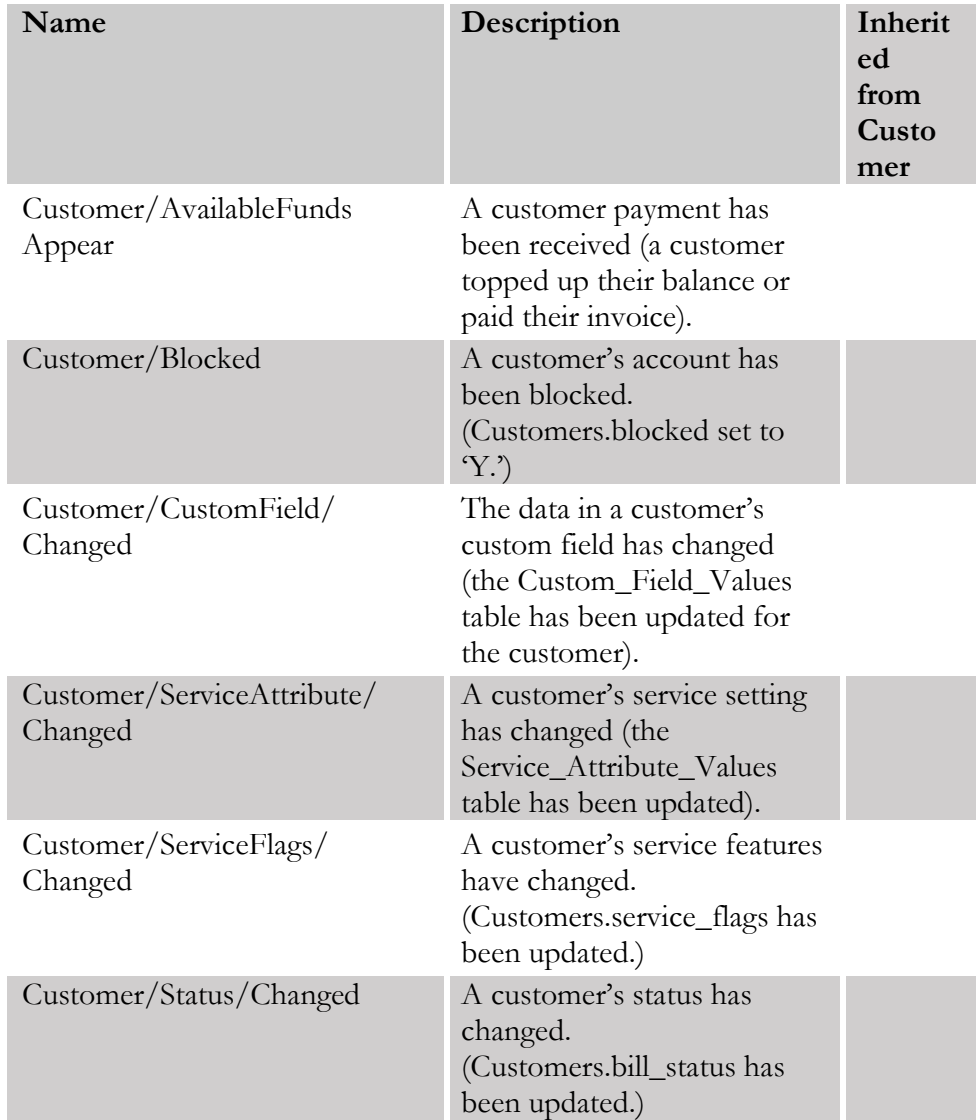
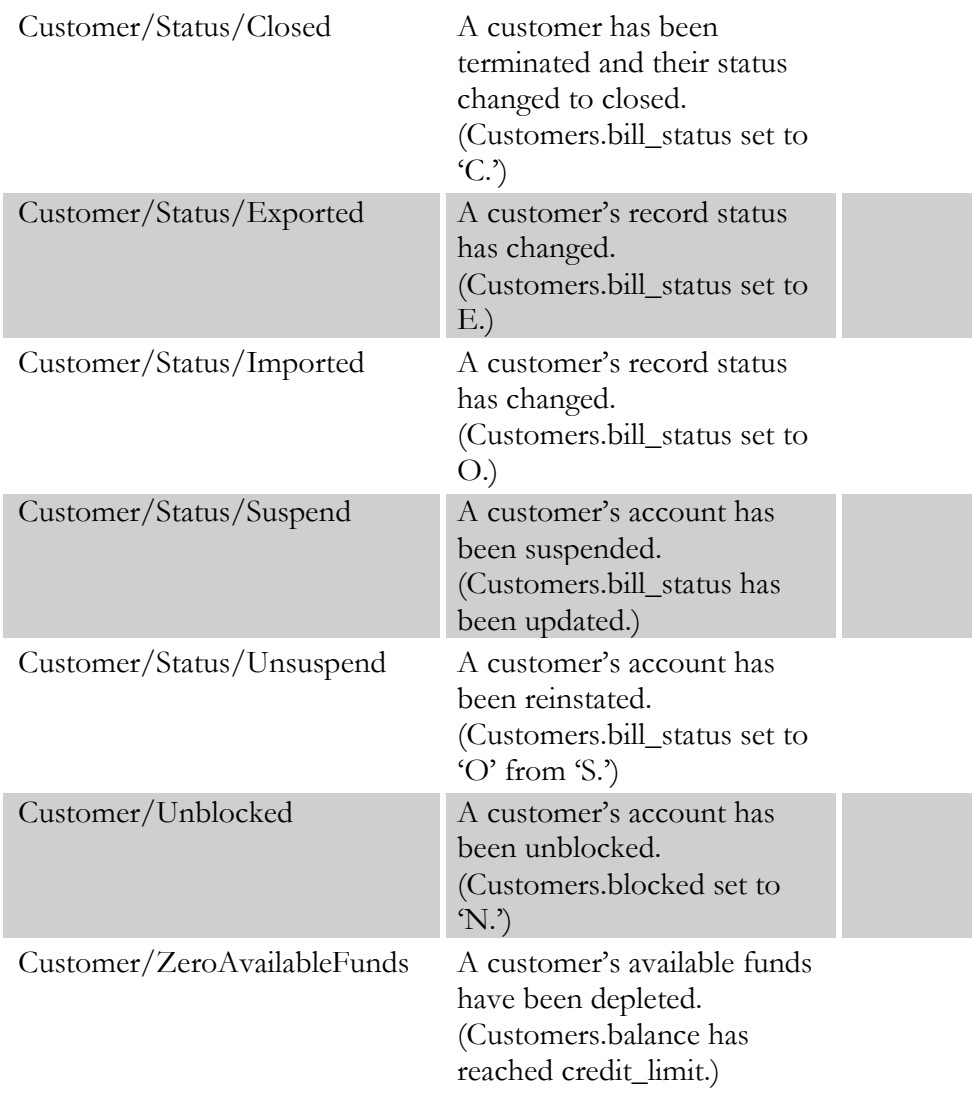

## DemoHandler handler events

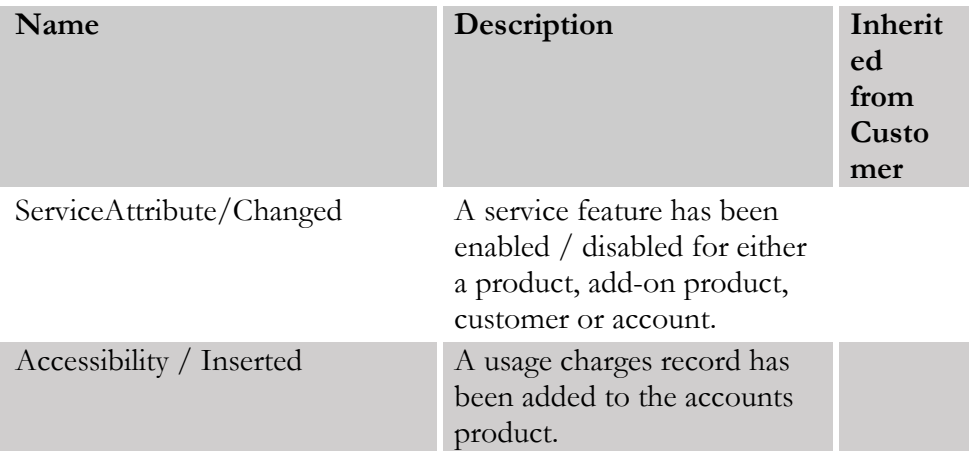

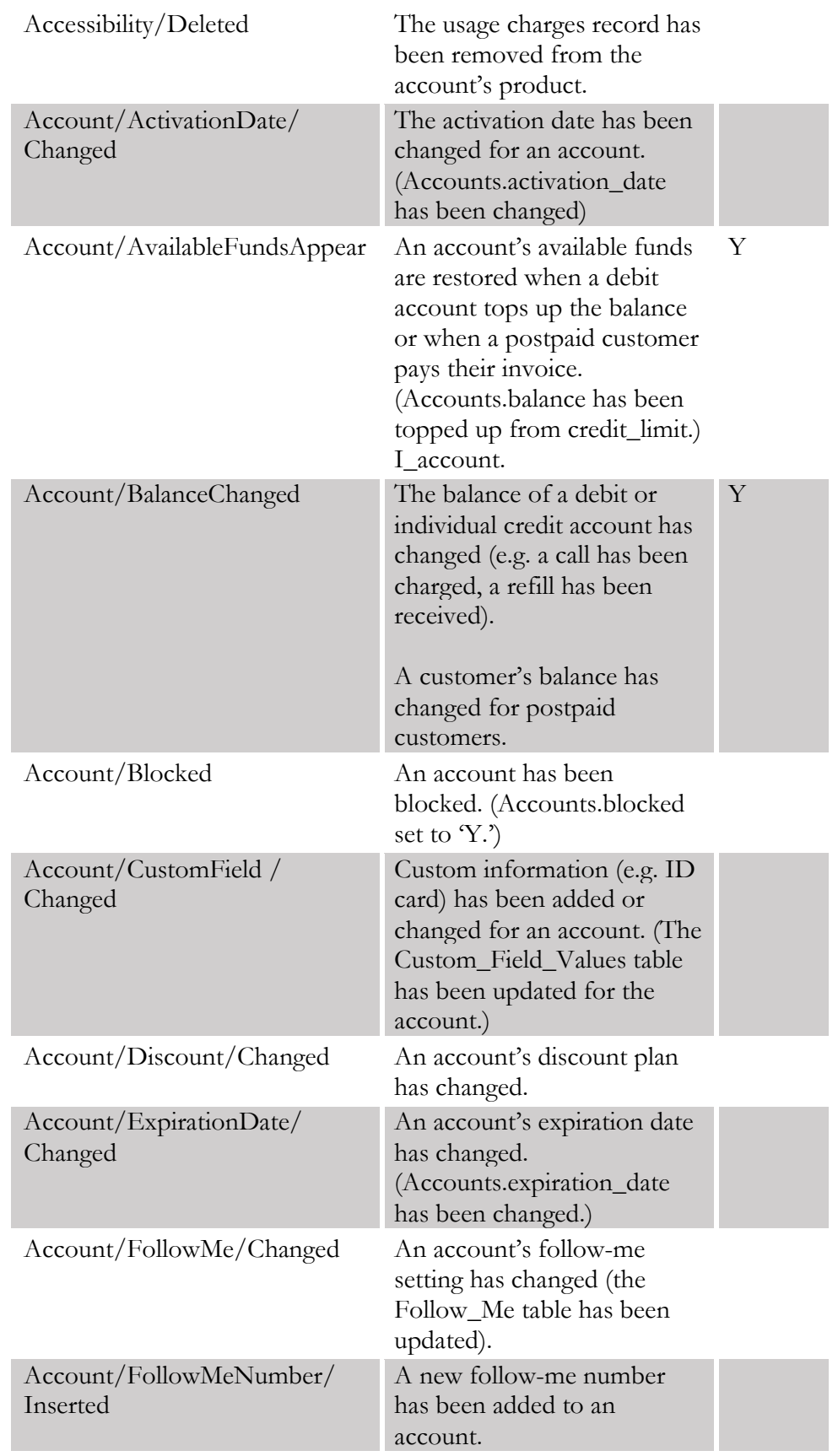

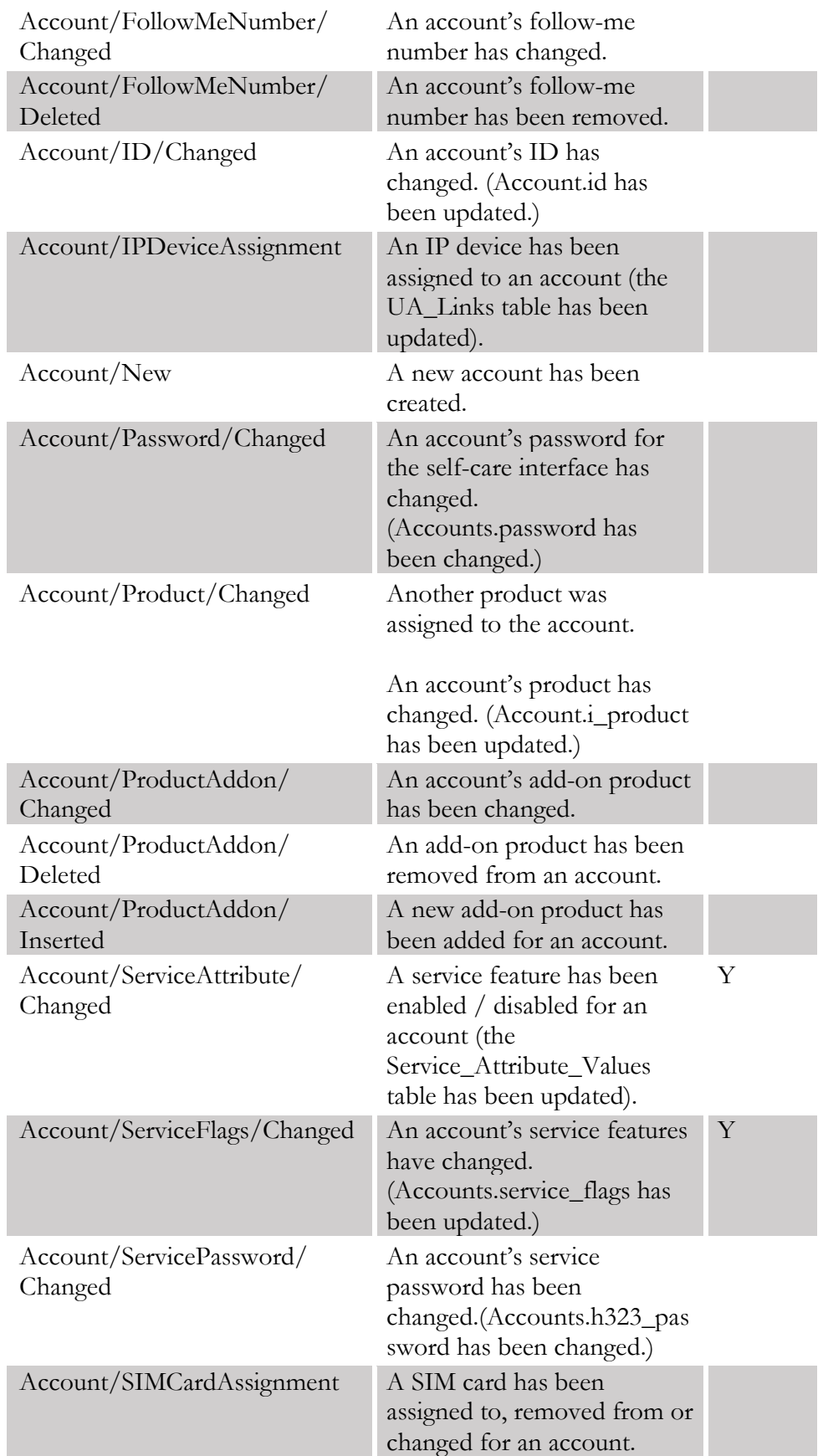

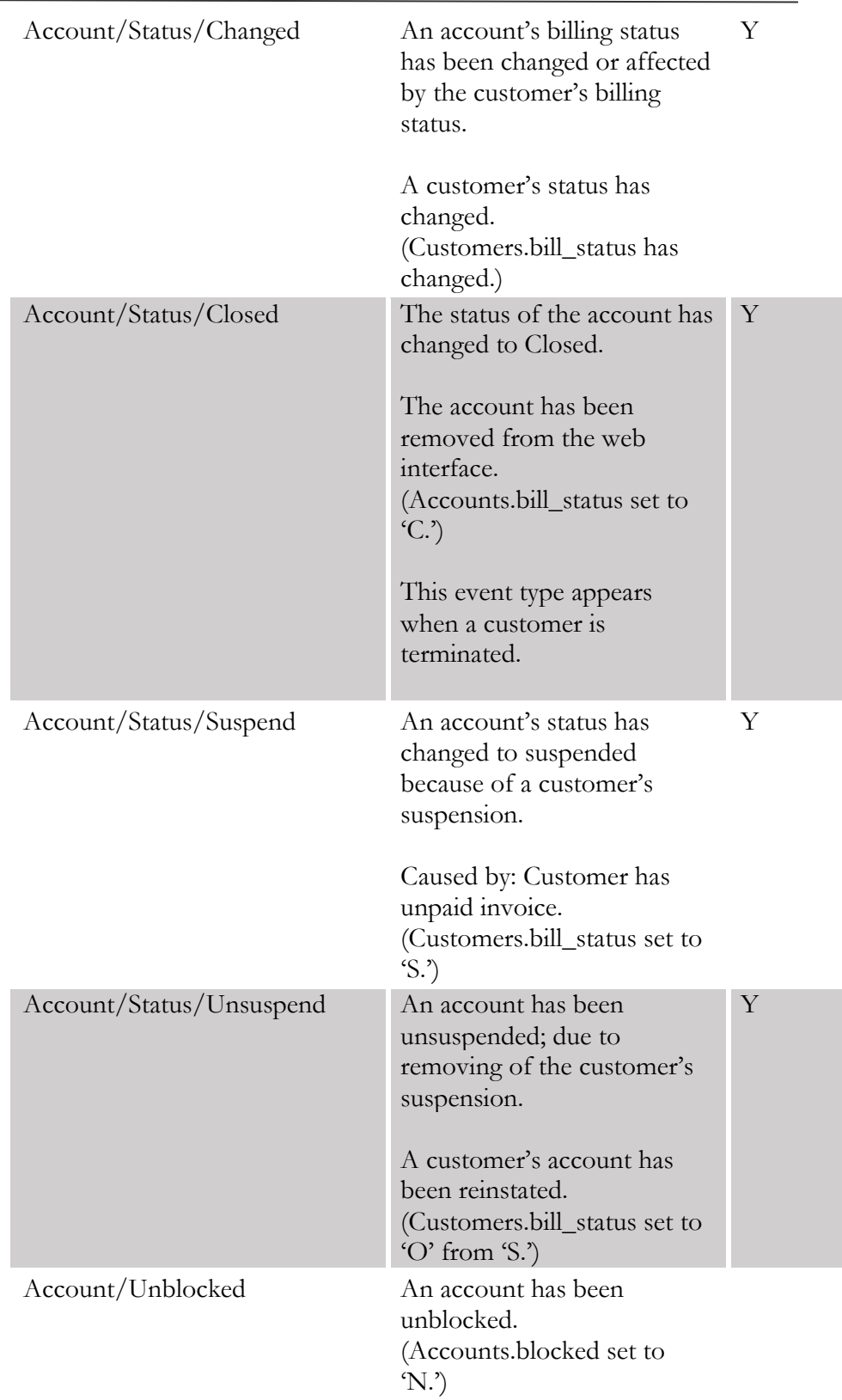

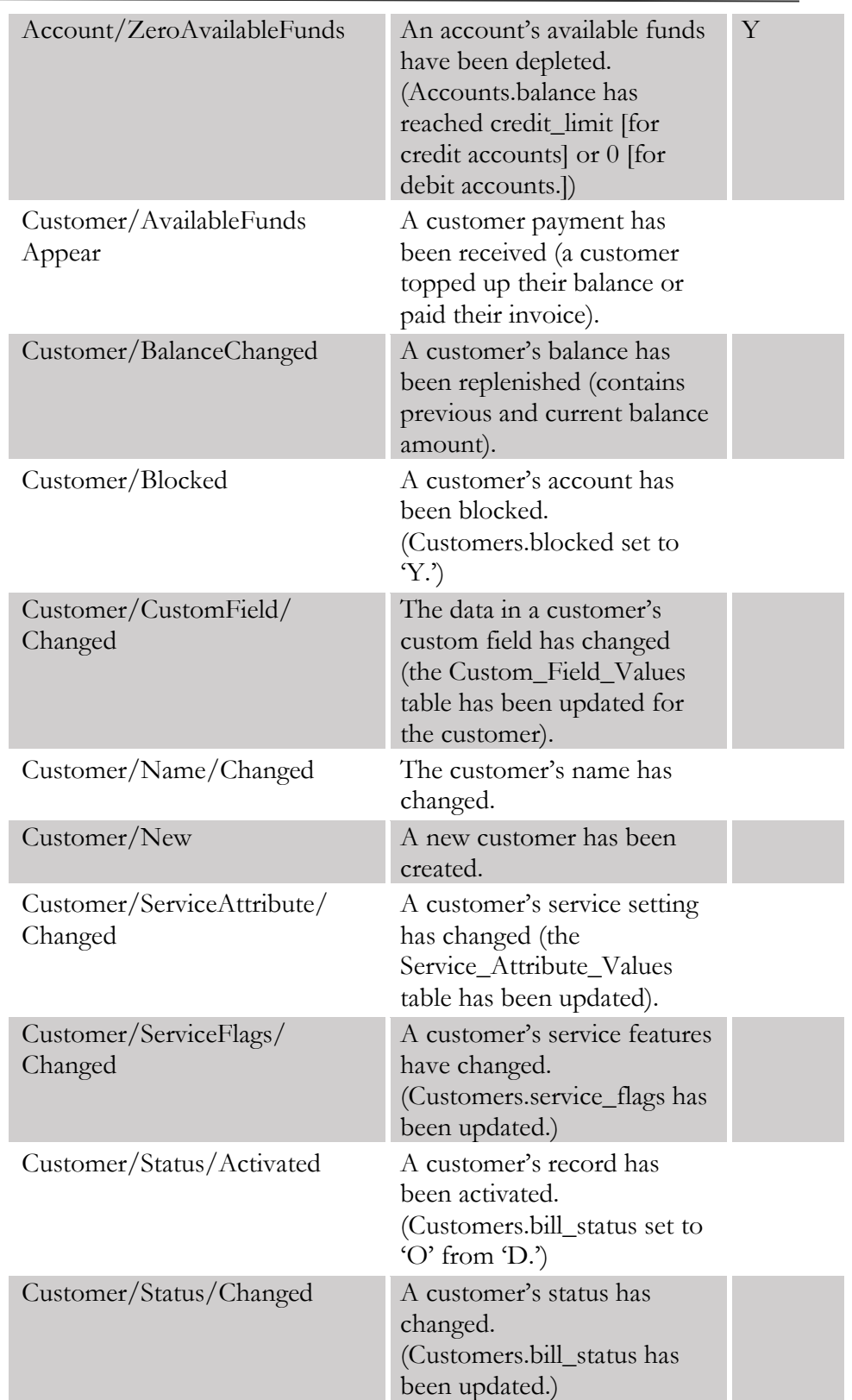

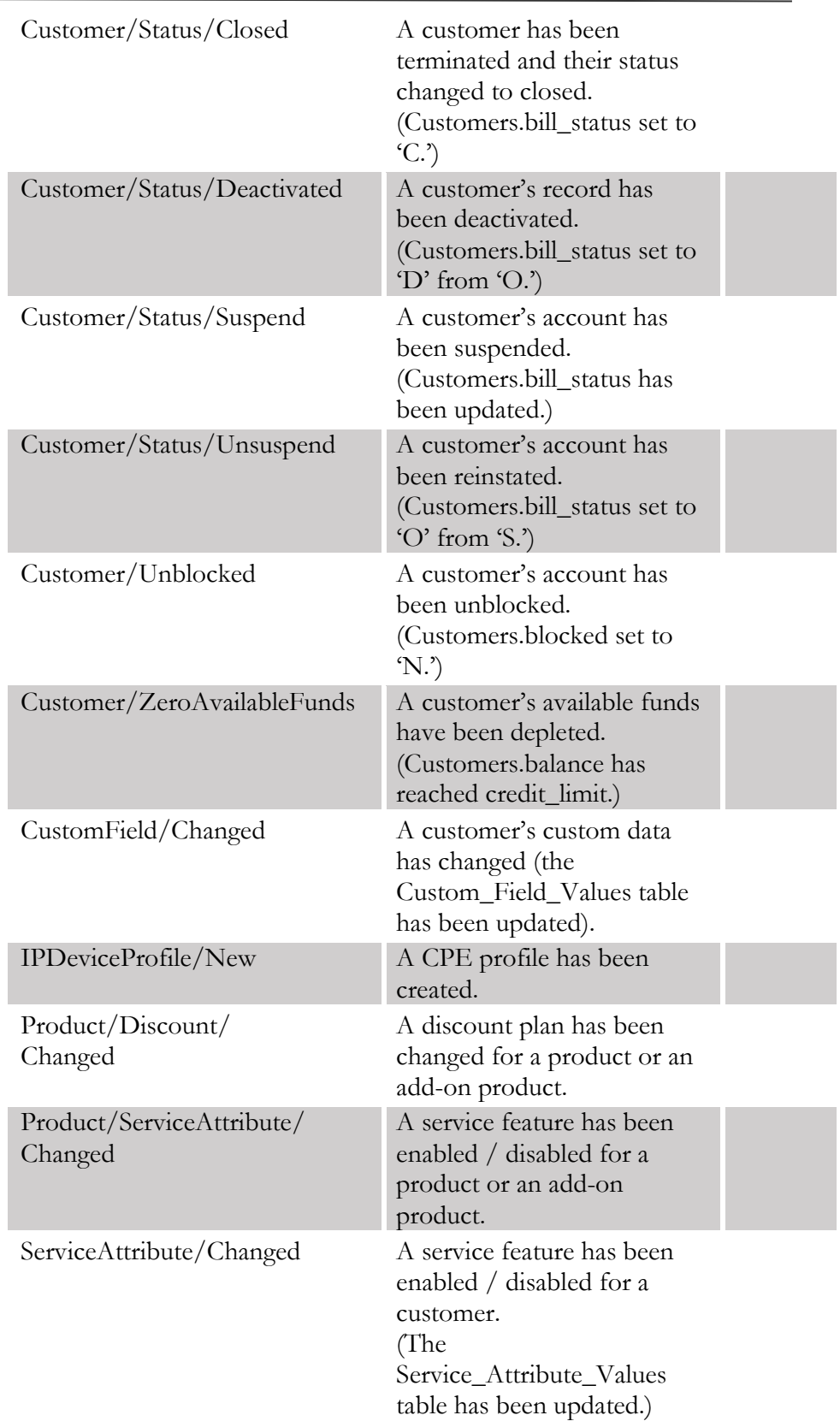

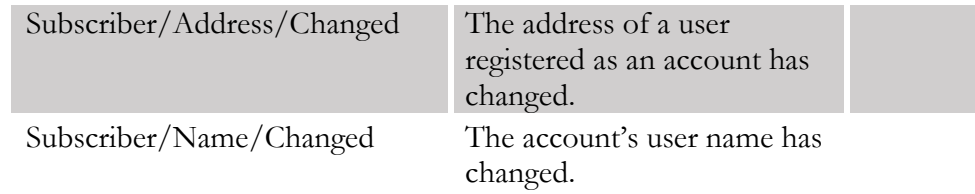

#### ECConnect handler events

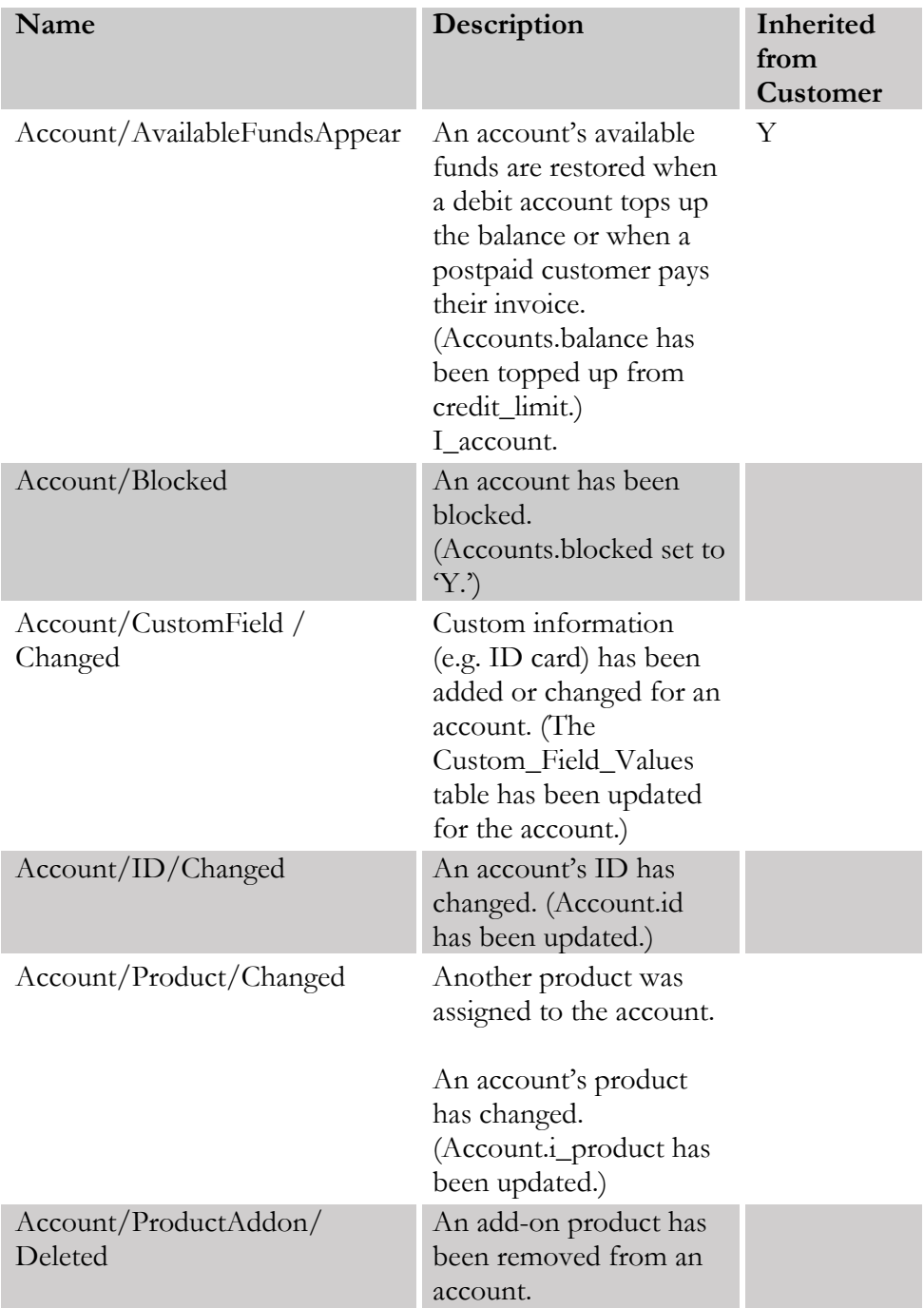

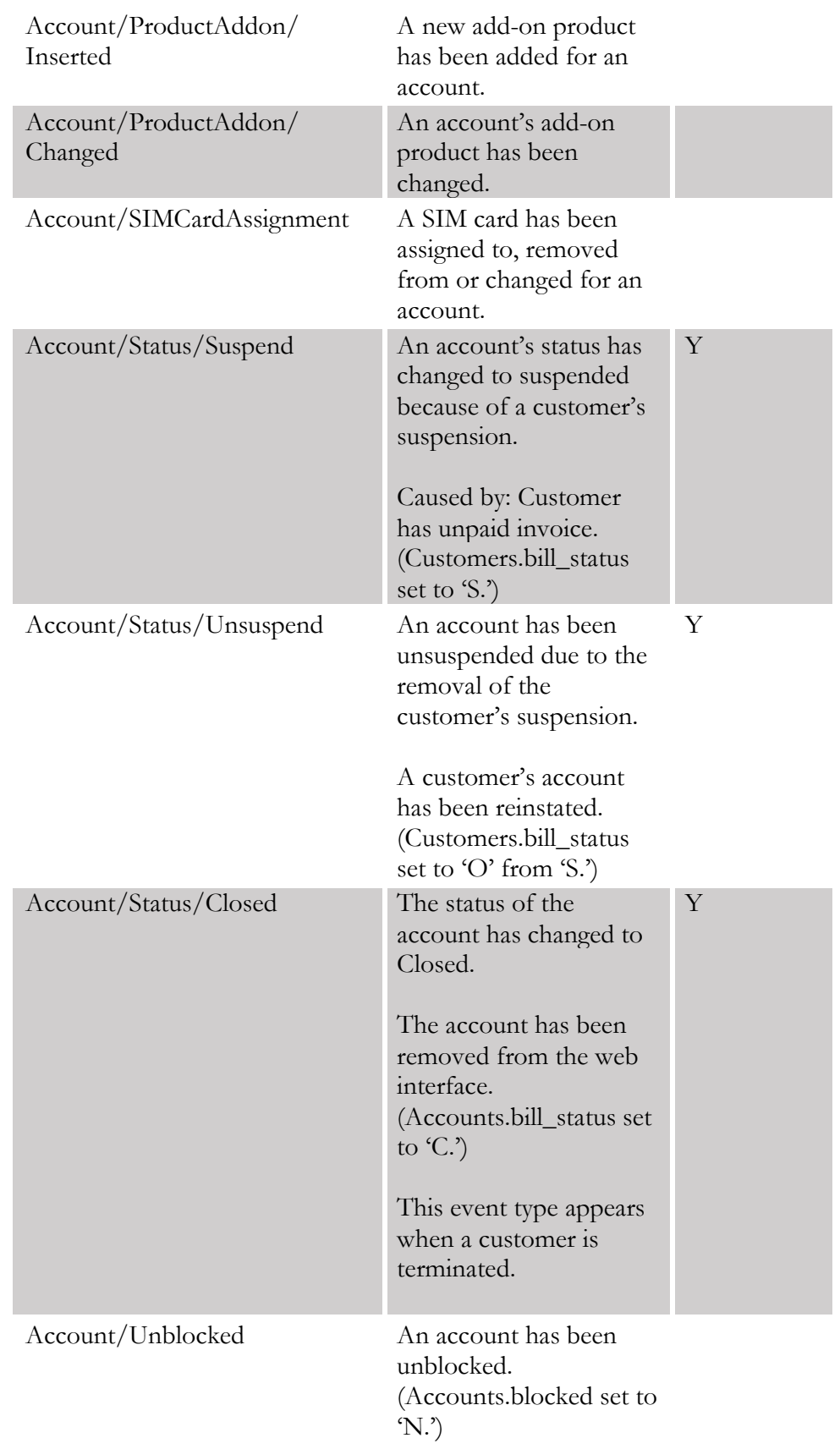

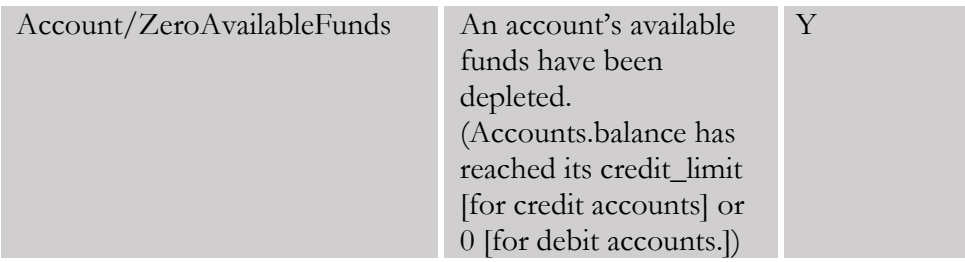

#### EventSender handler events

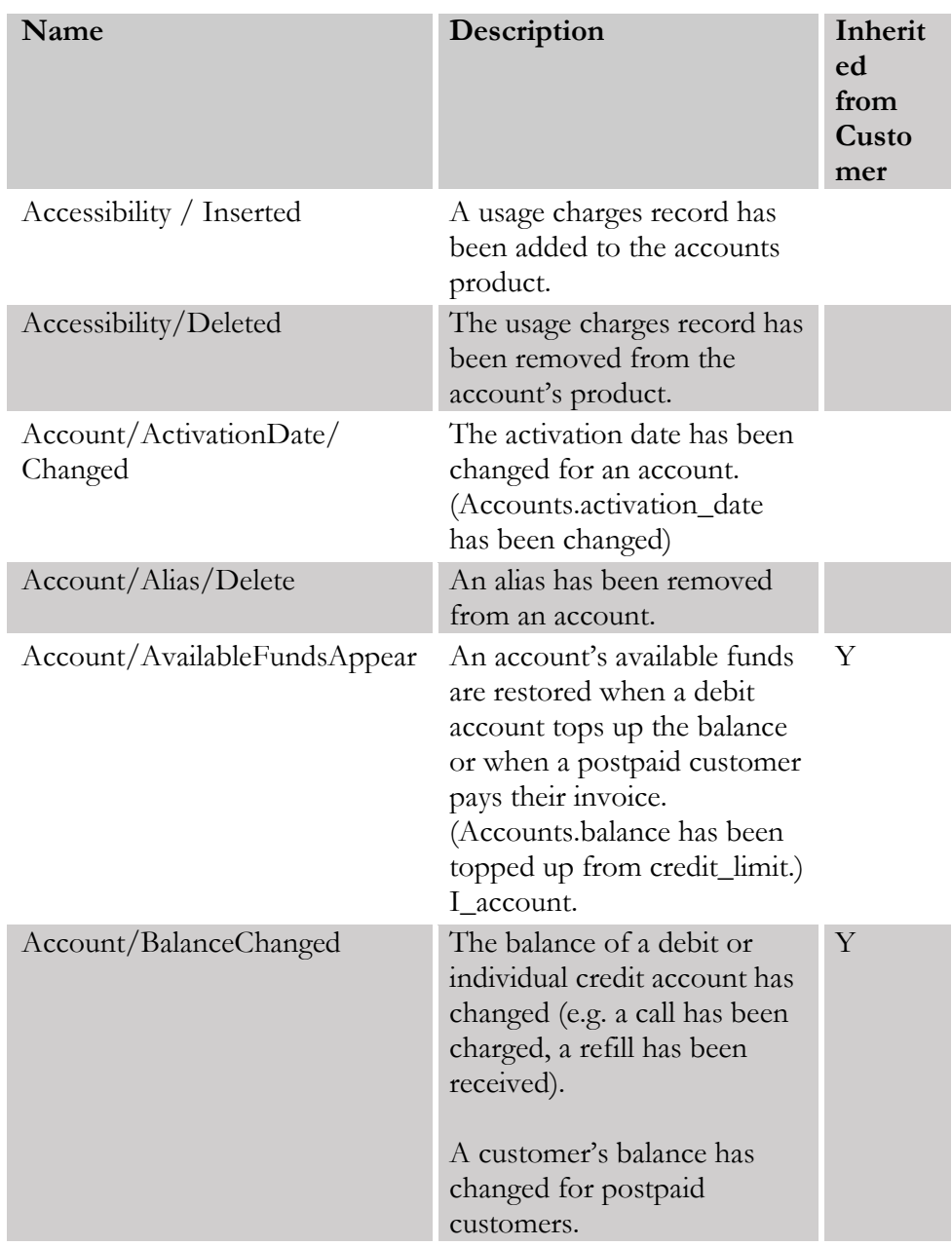

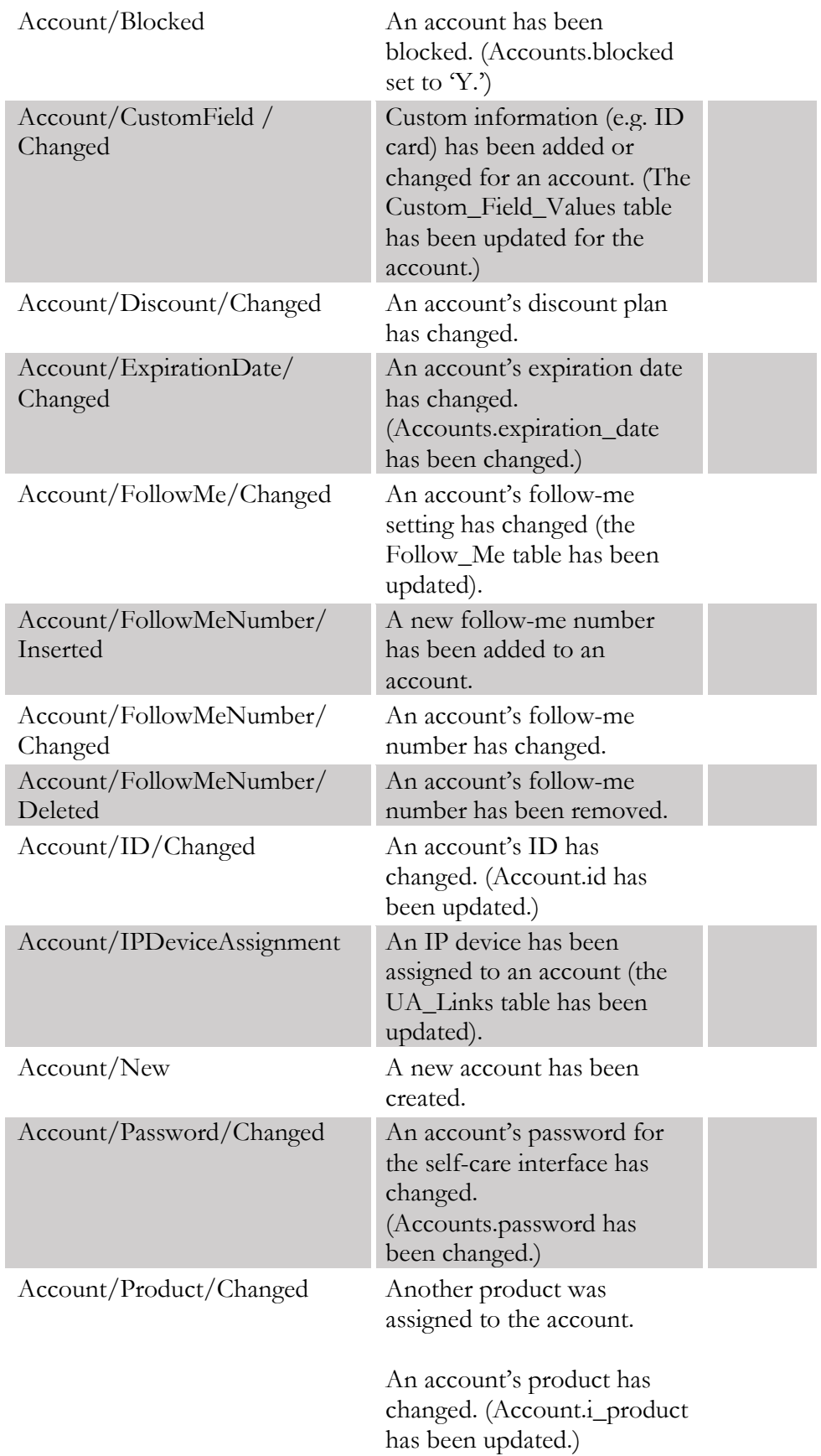

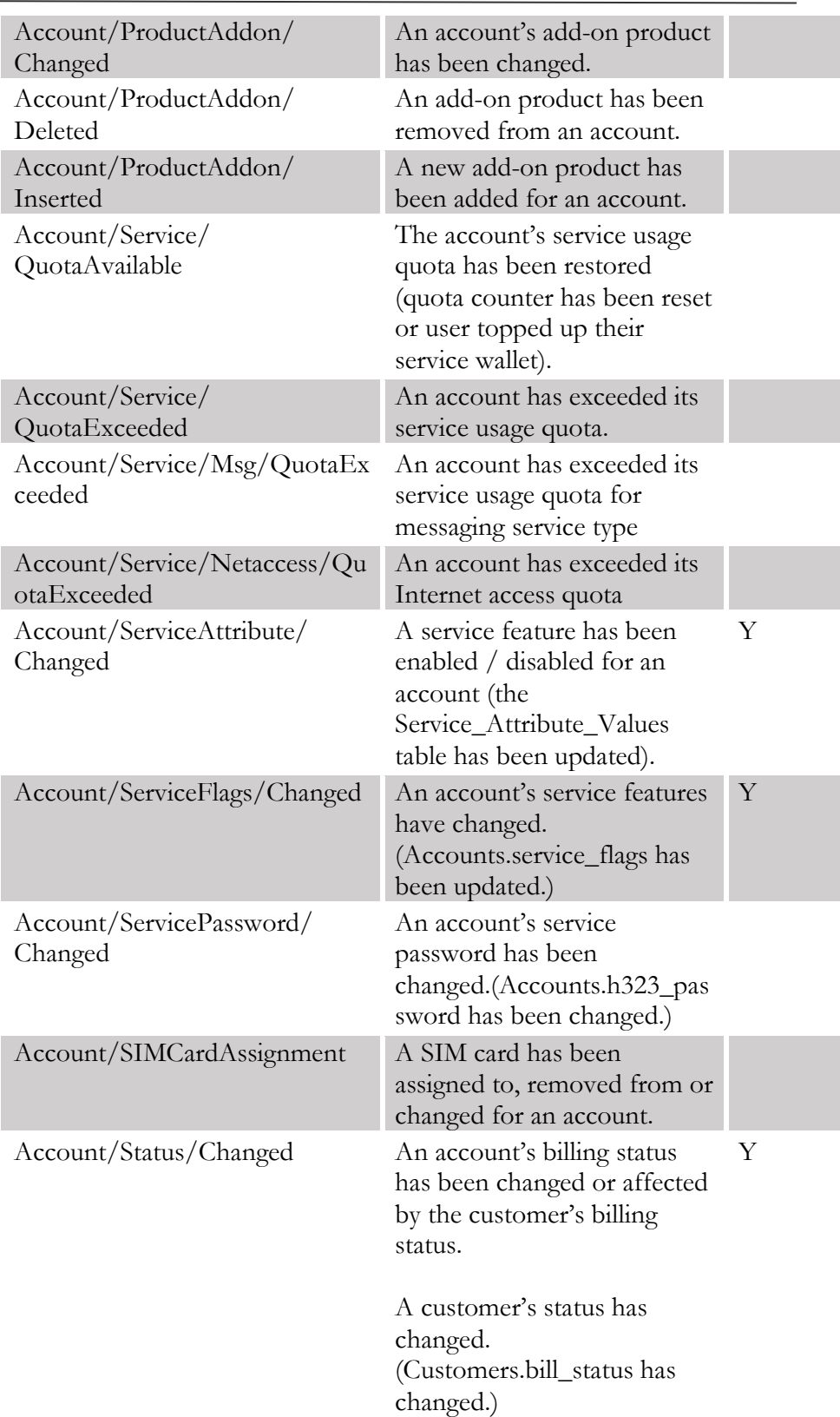

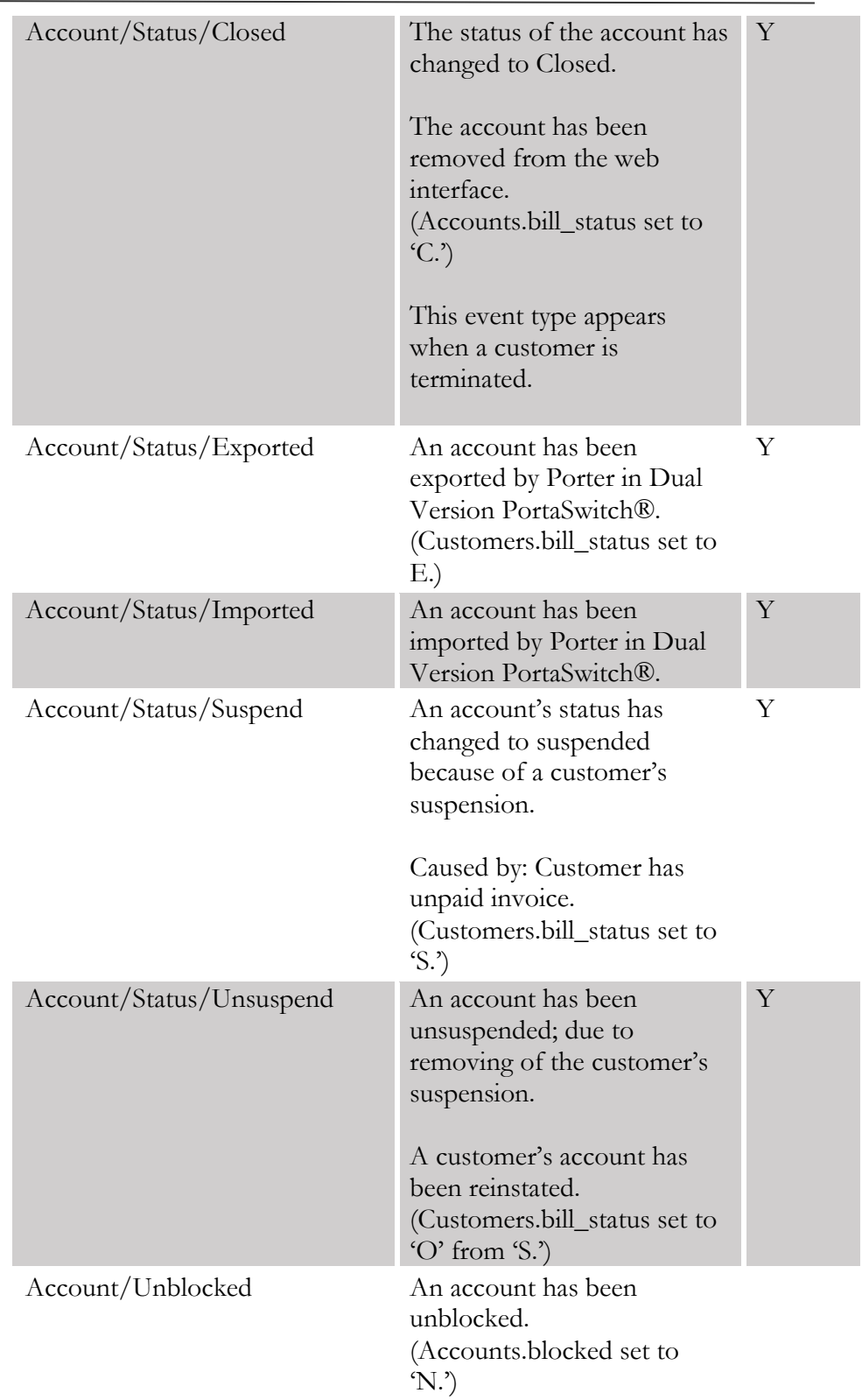

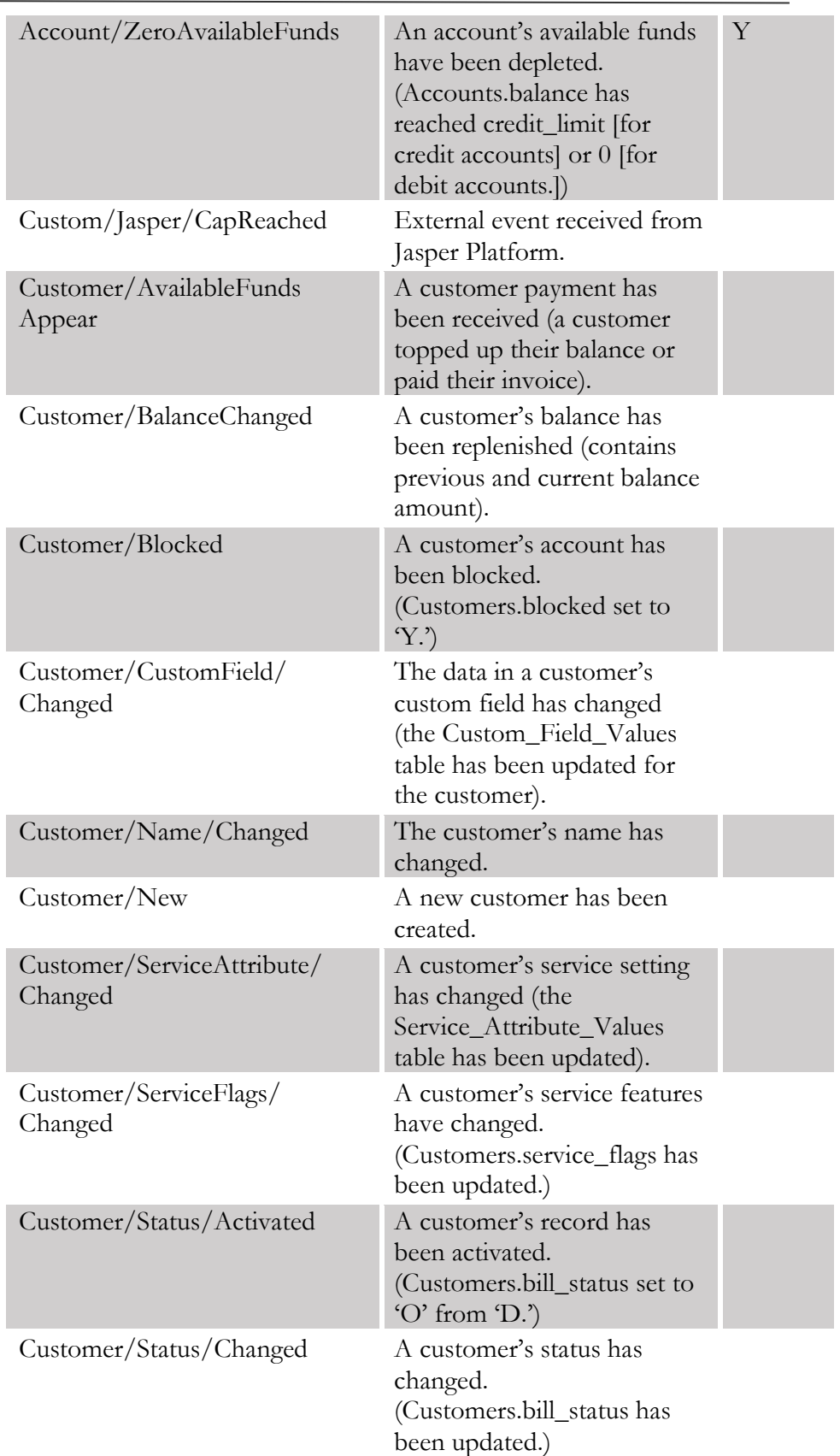

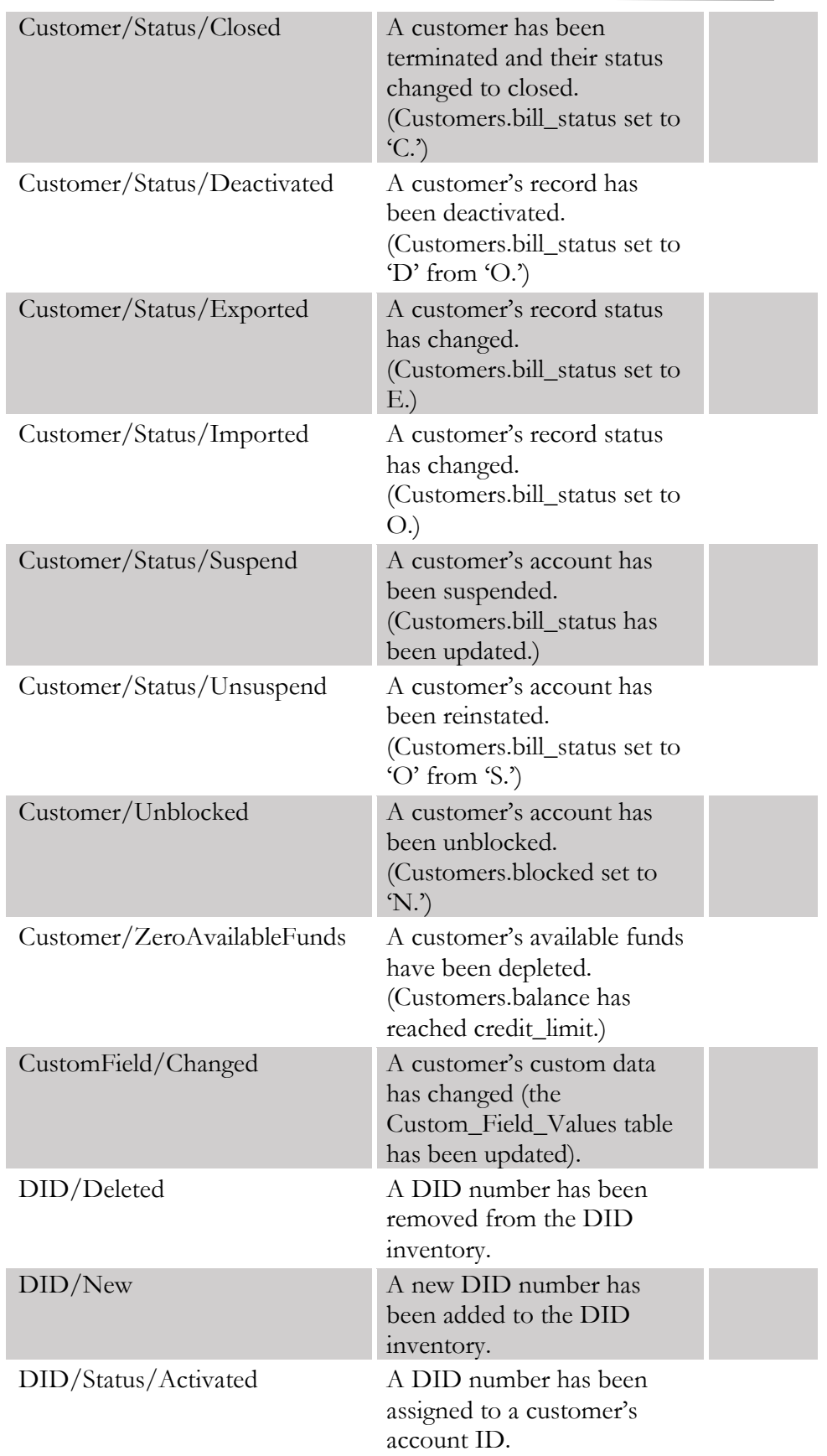

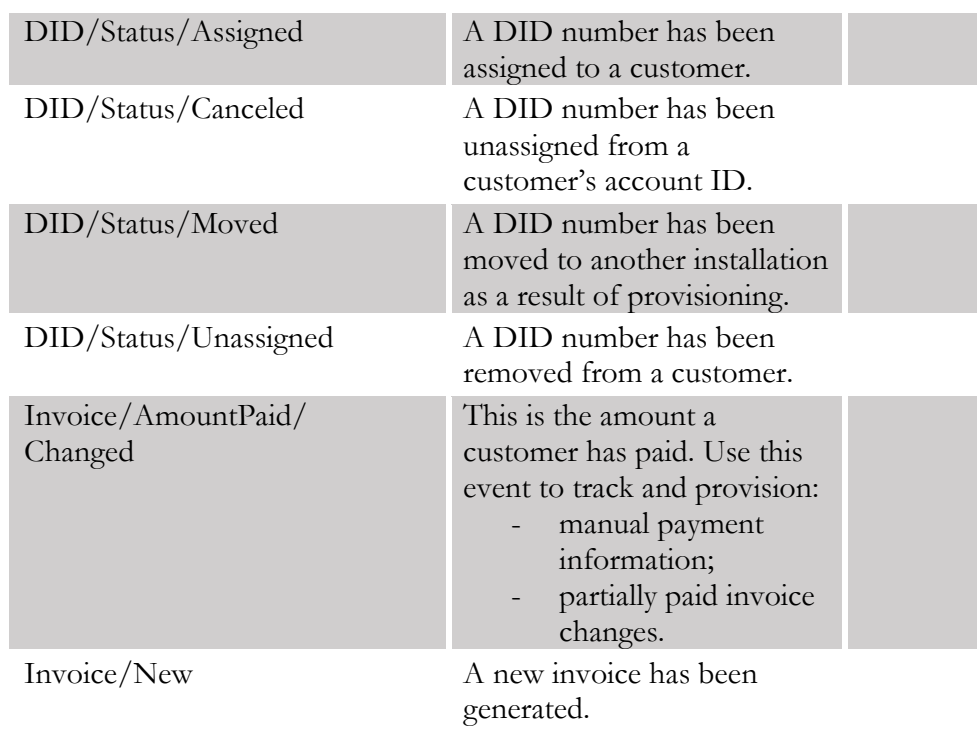

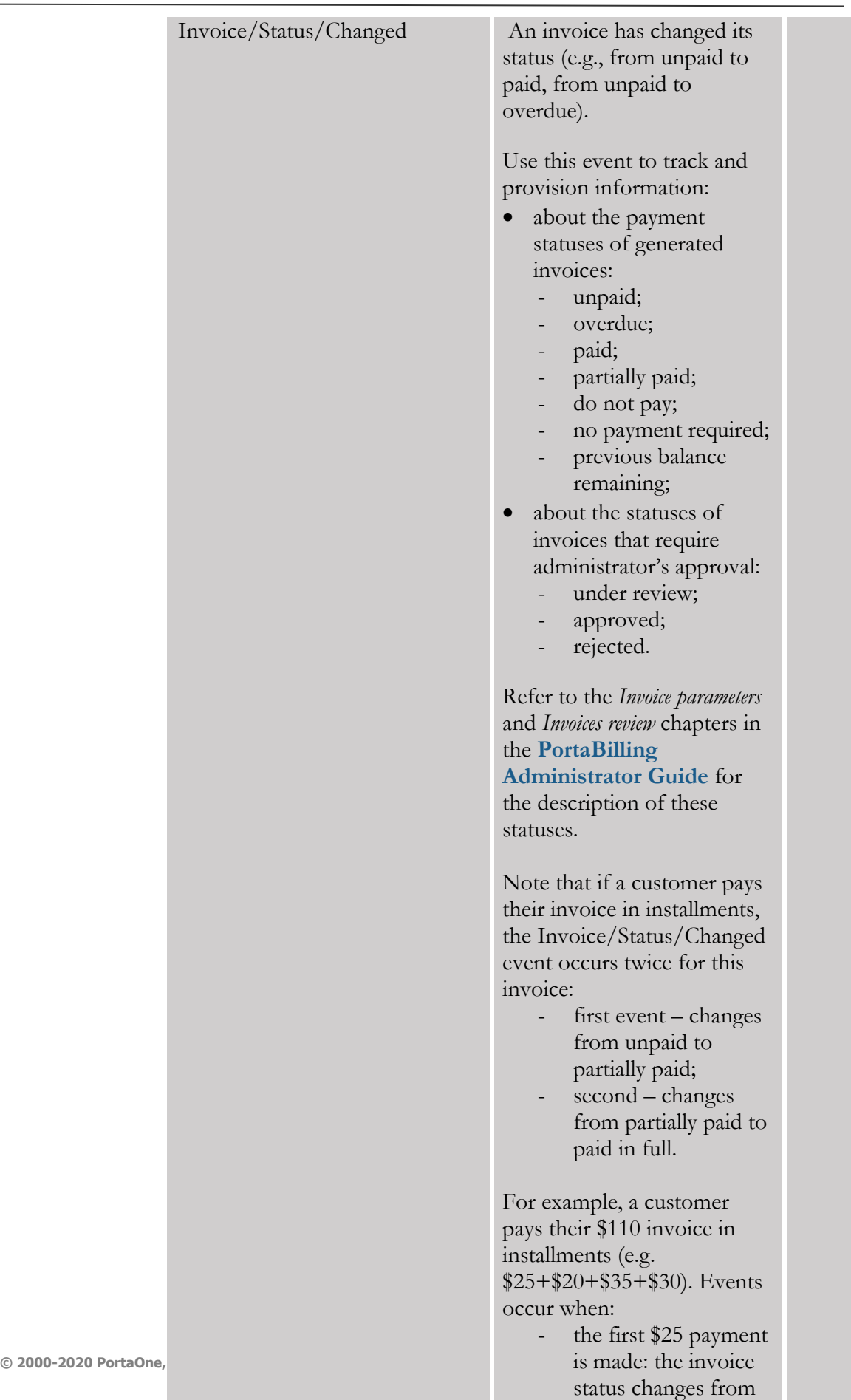

unpaid to partially

paid;

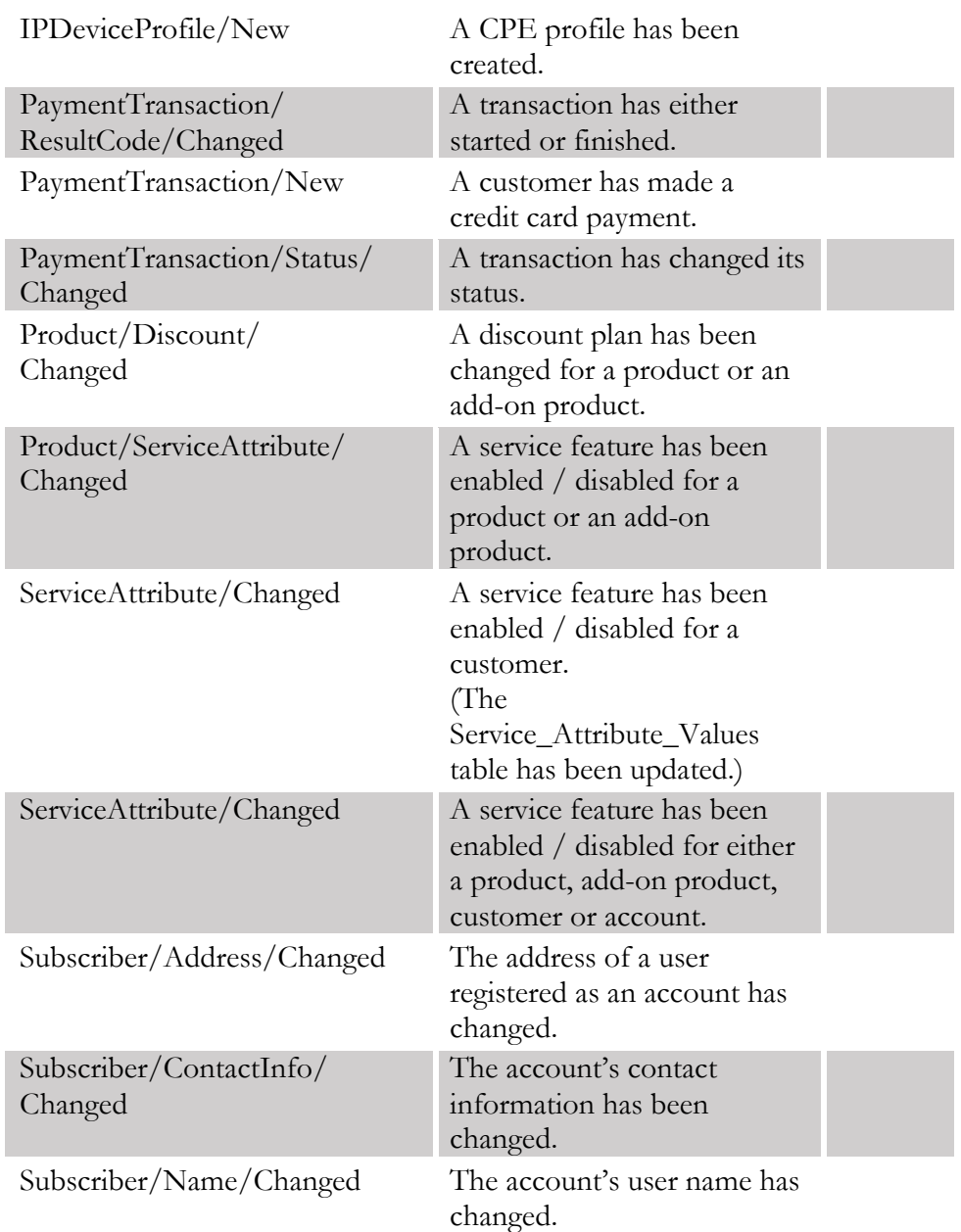

## Huawei::HSS handler events

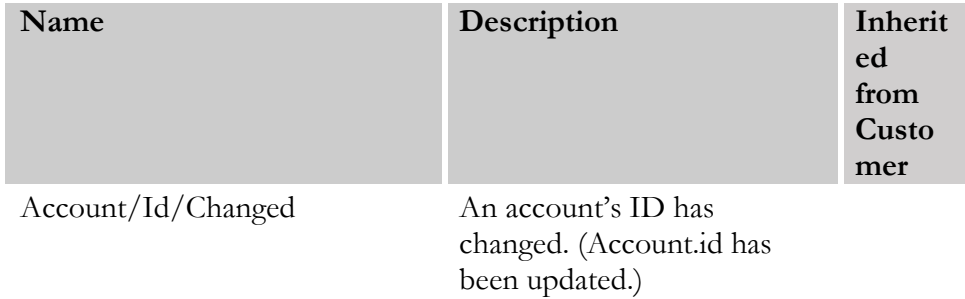

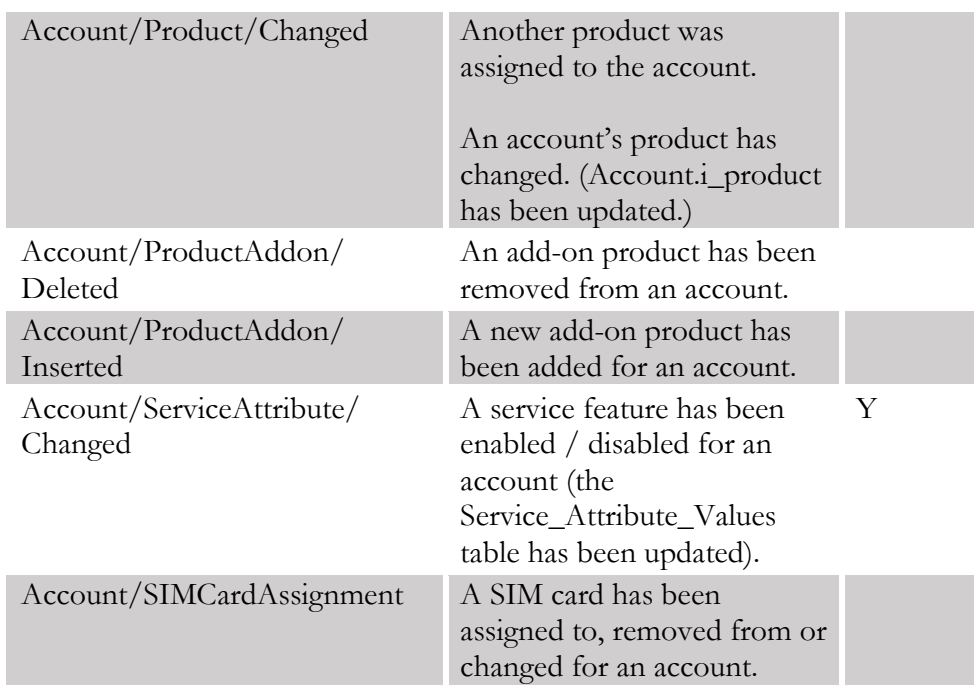

# Huawei::PCRF handler events

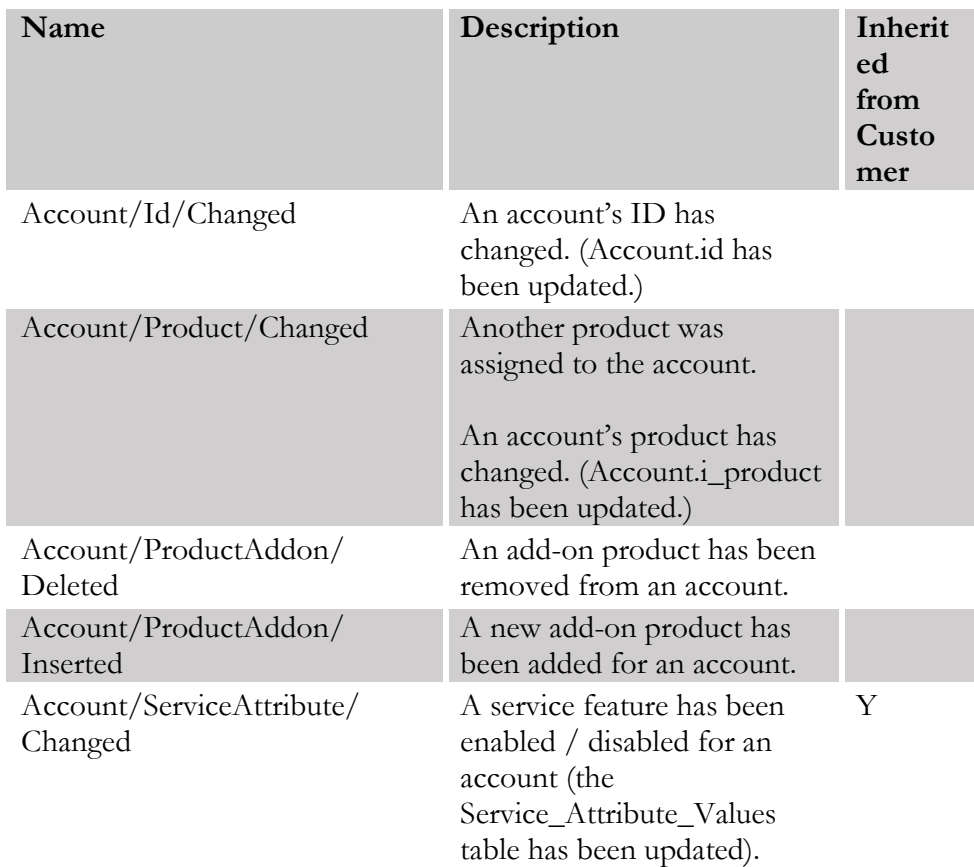

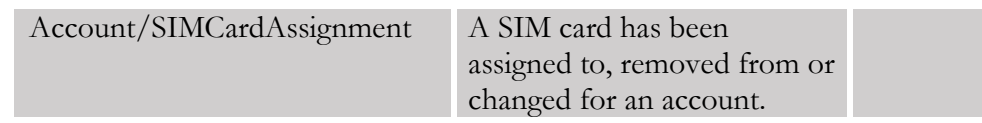

# IPTV handler events

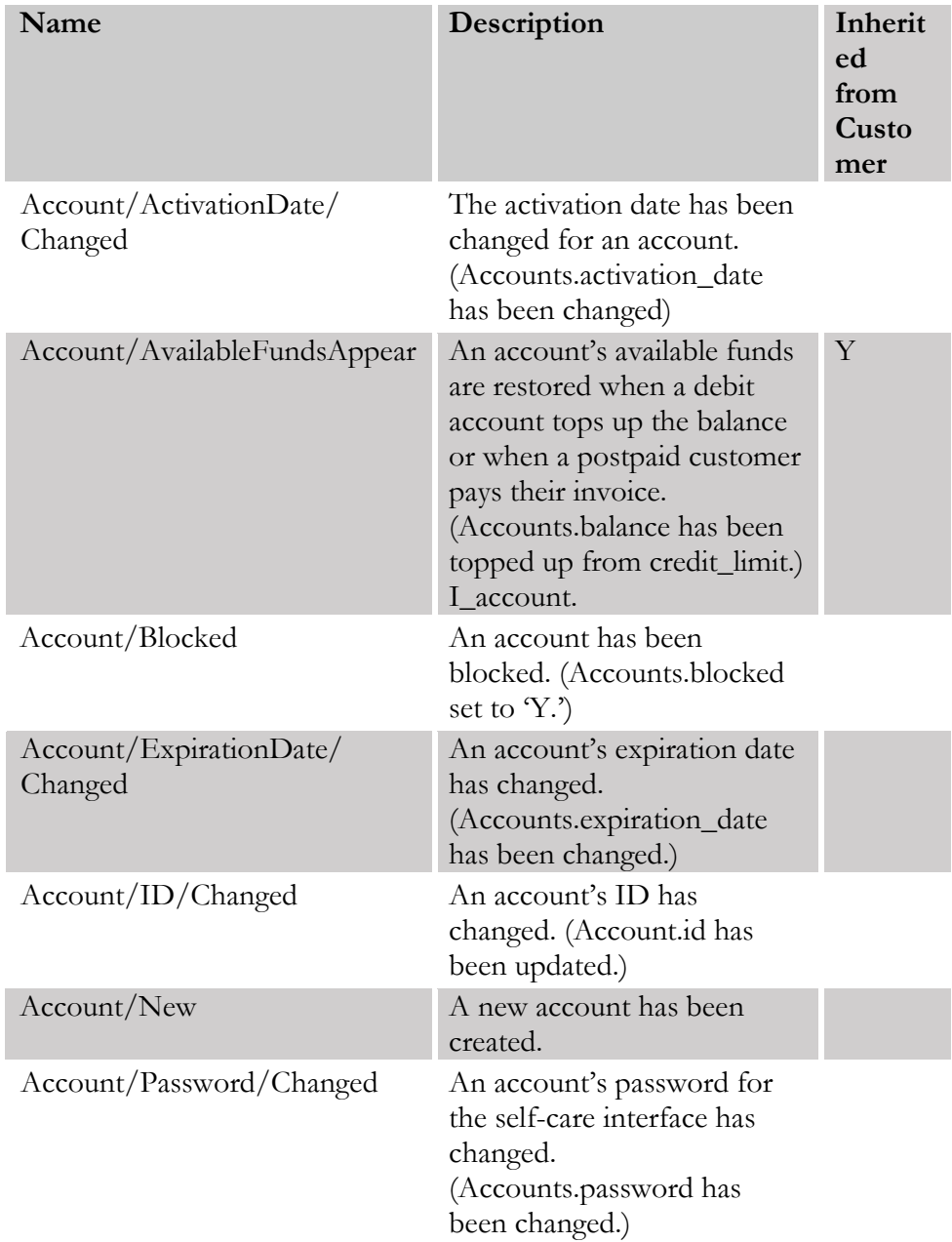

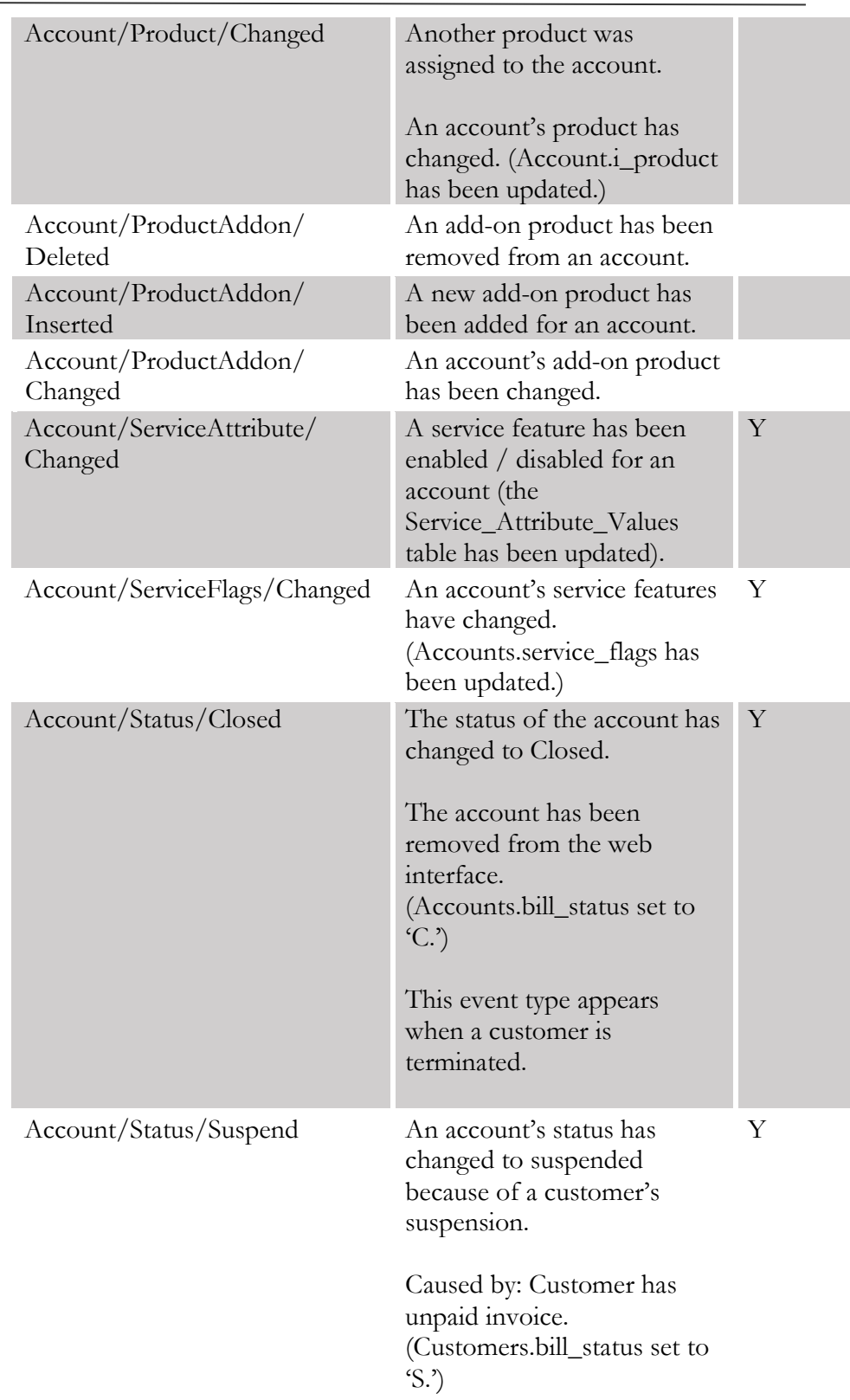

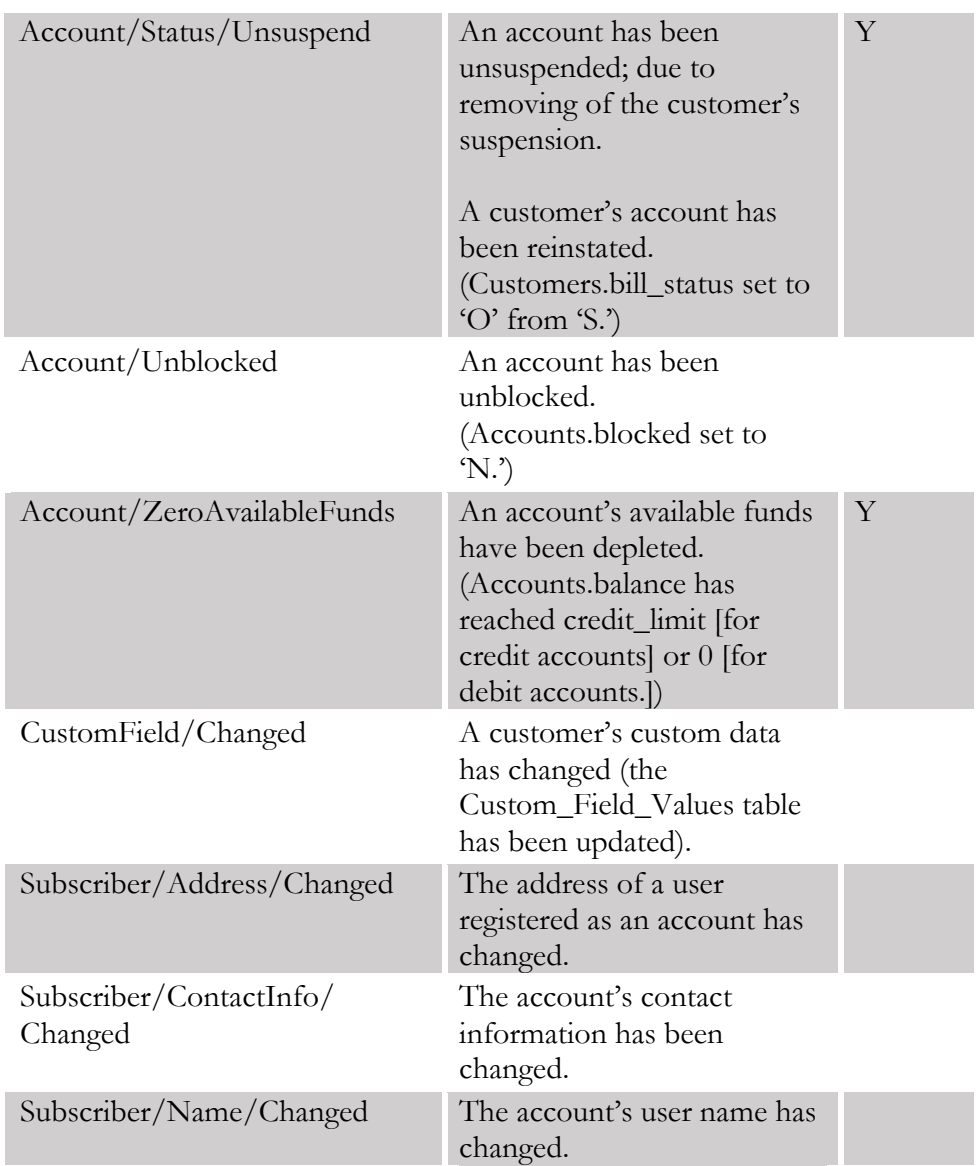

# Jasper handler events

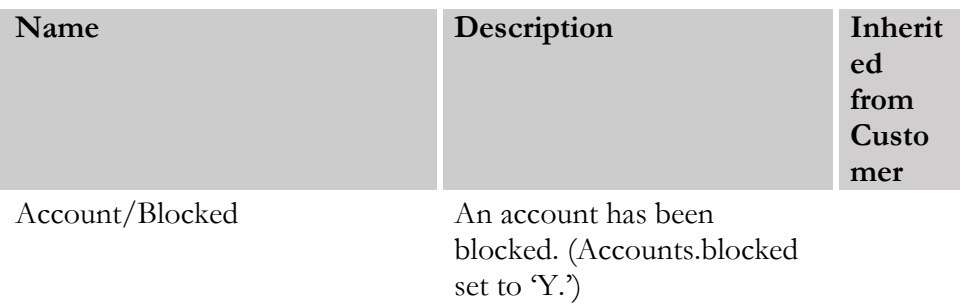

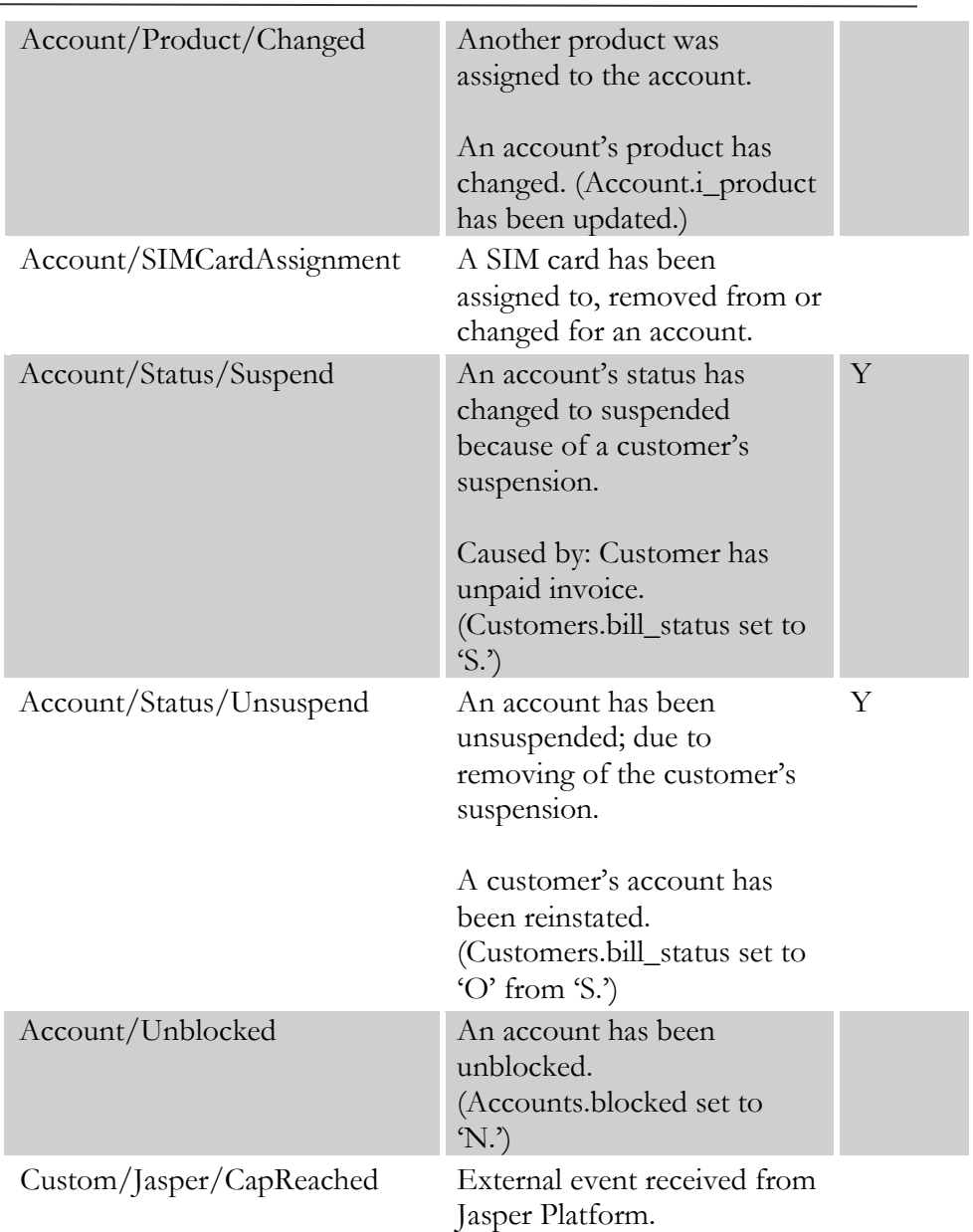

## Kleos::HSS handler events

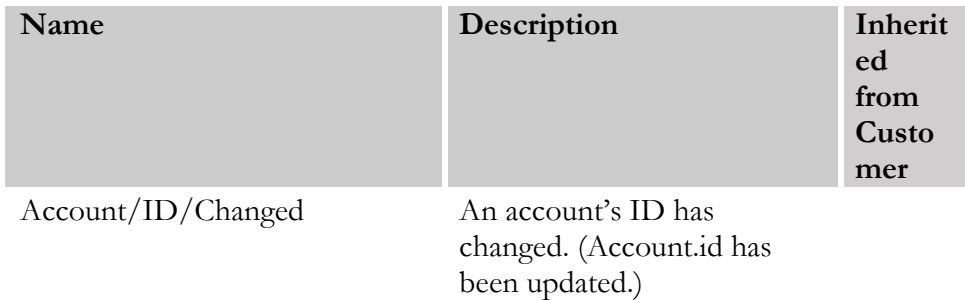

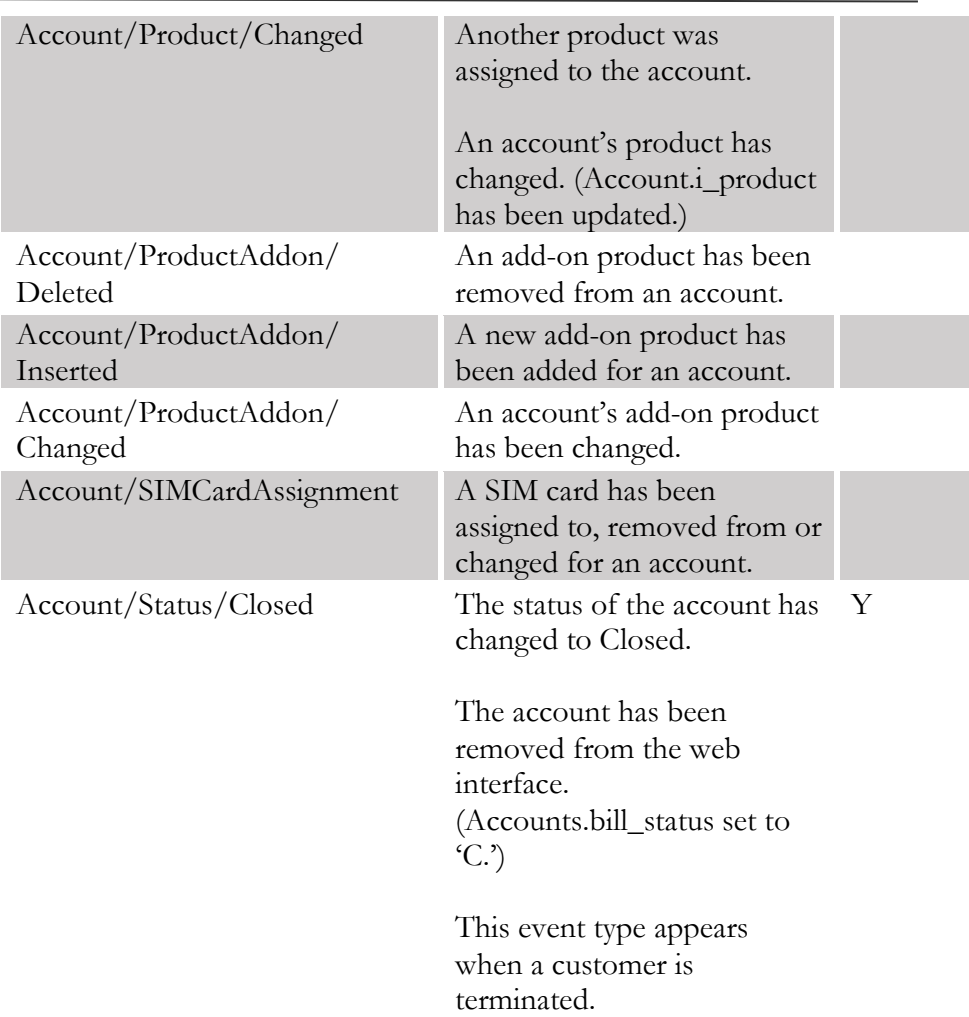

# Kleos::PCRF handler events

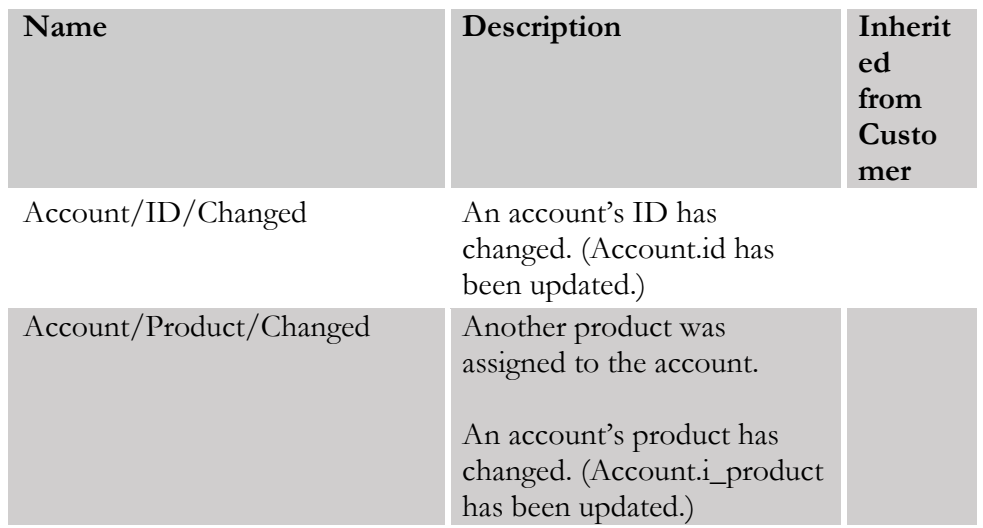

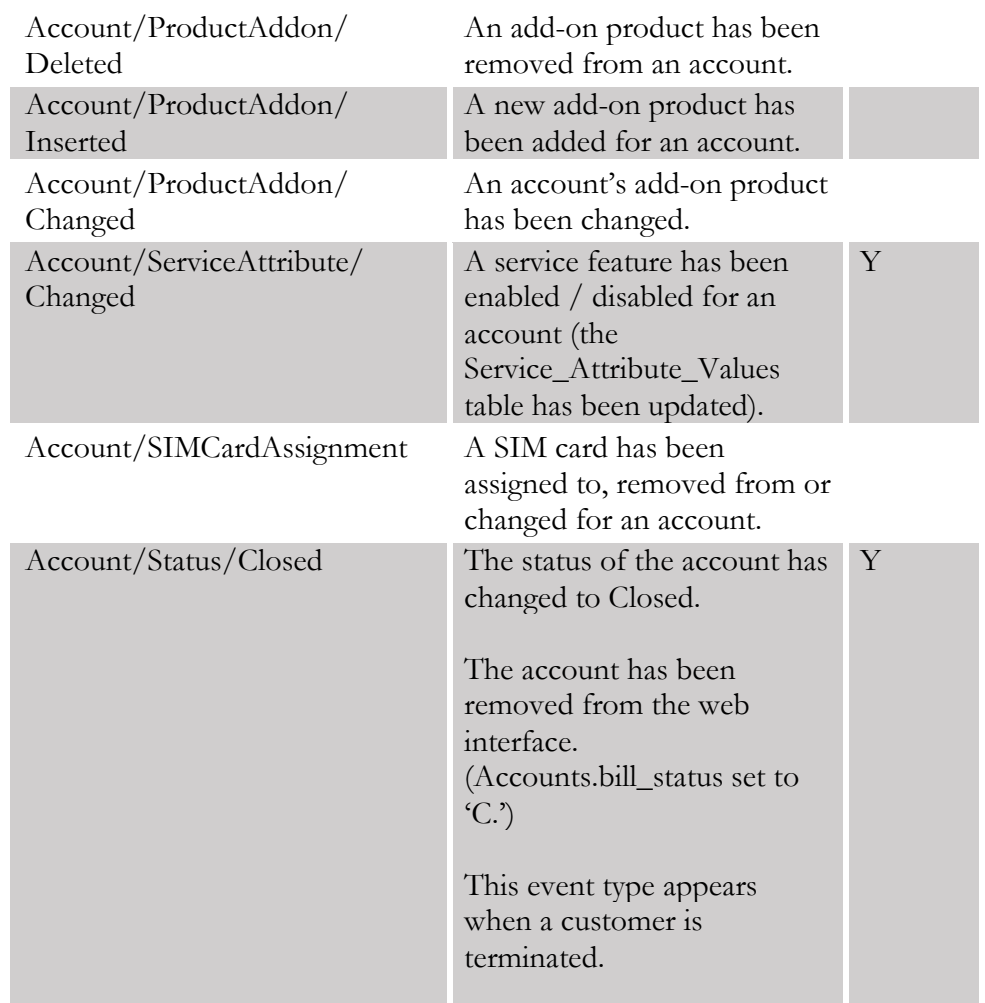

# LIMADispatcher handler events

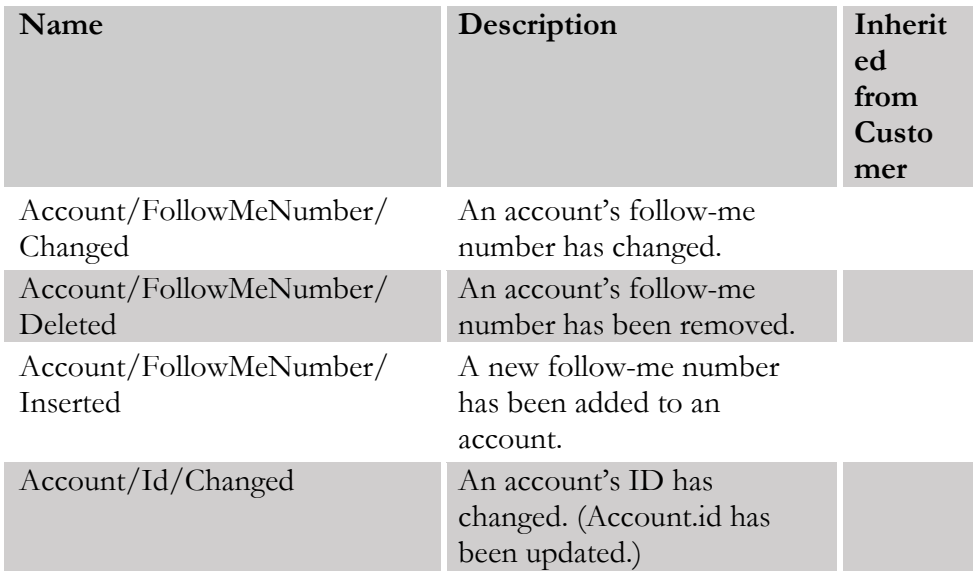

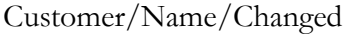

The customer's name has changed.

#### NBBS handler events

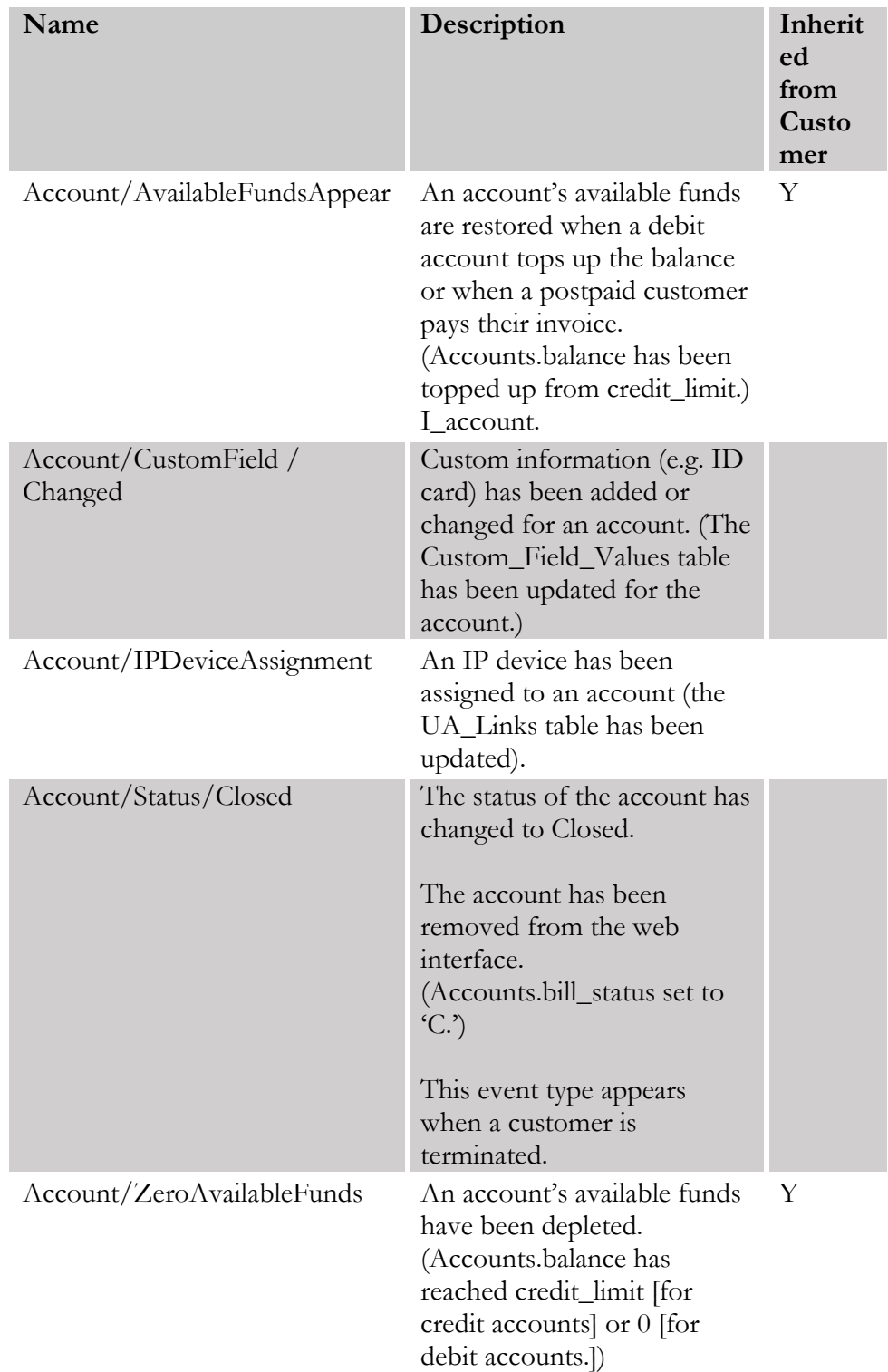

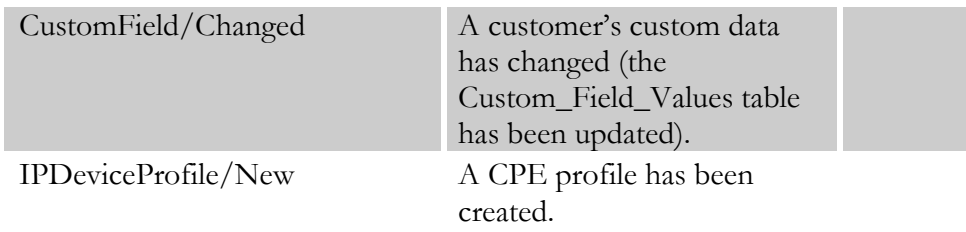

#### NetNumber handler events

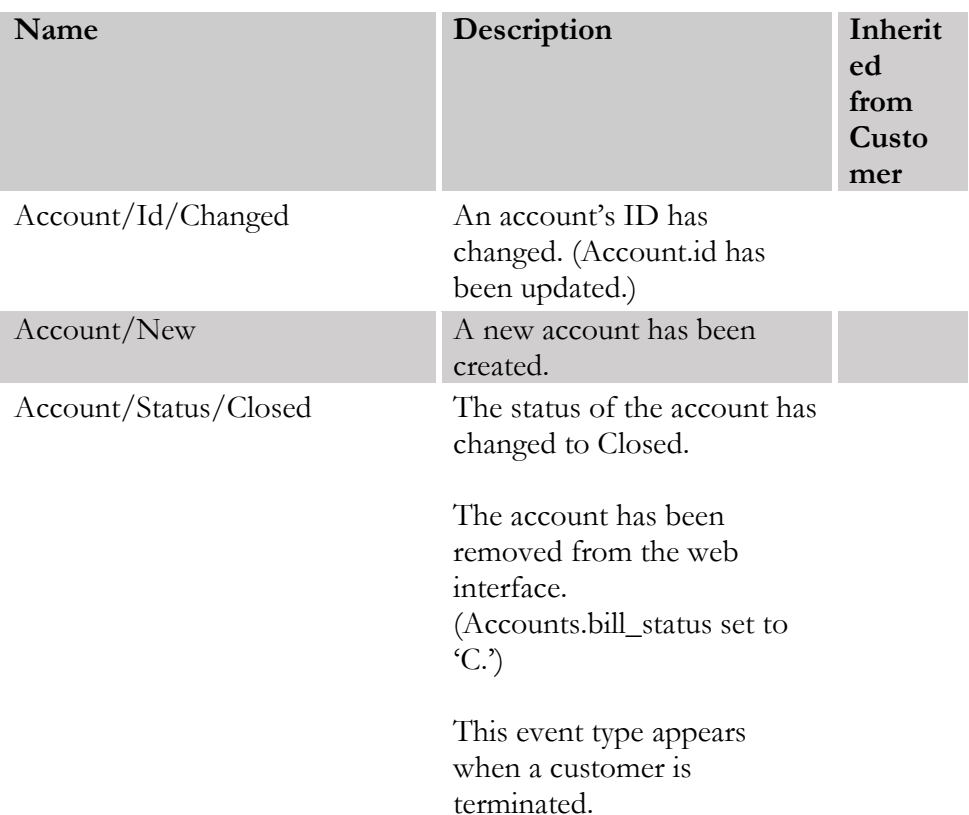

# ProductToAccountsDispatcher handler events

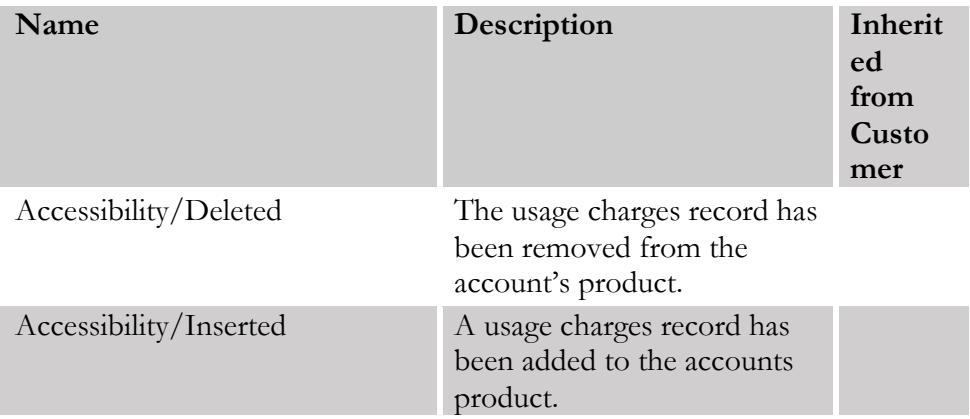

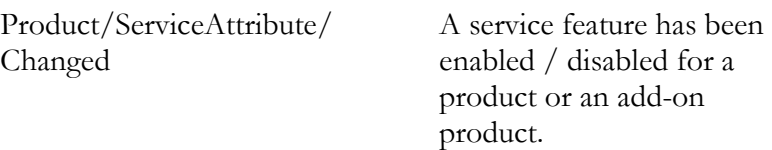

# Protei::HLR handler events

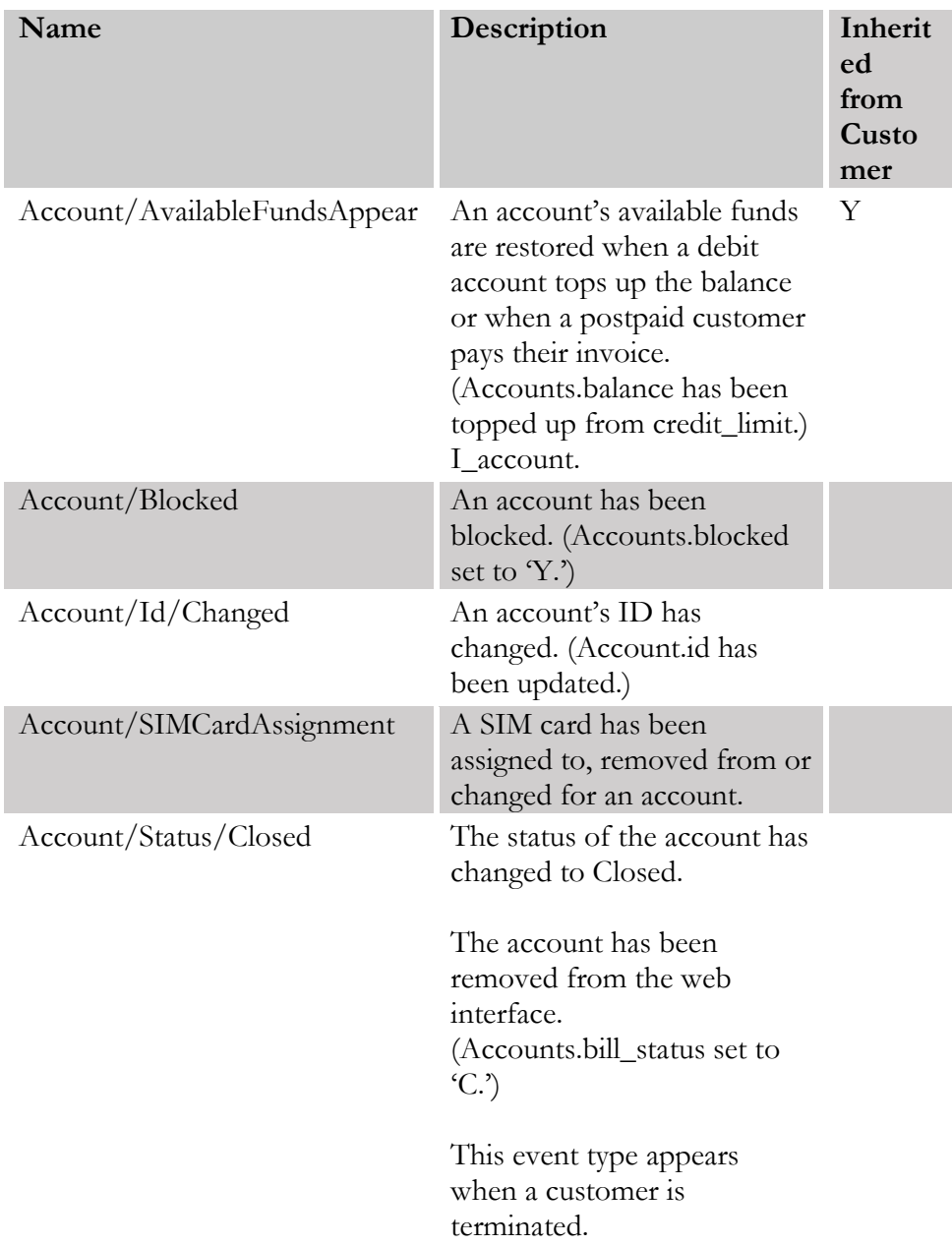

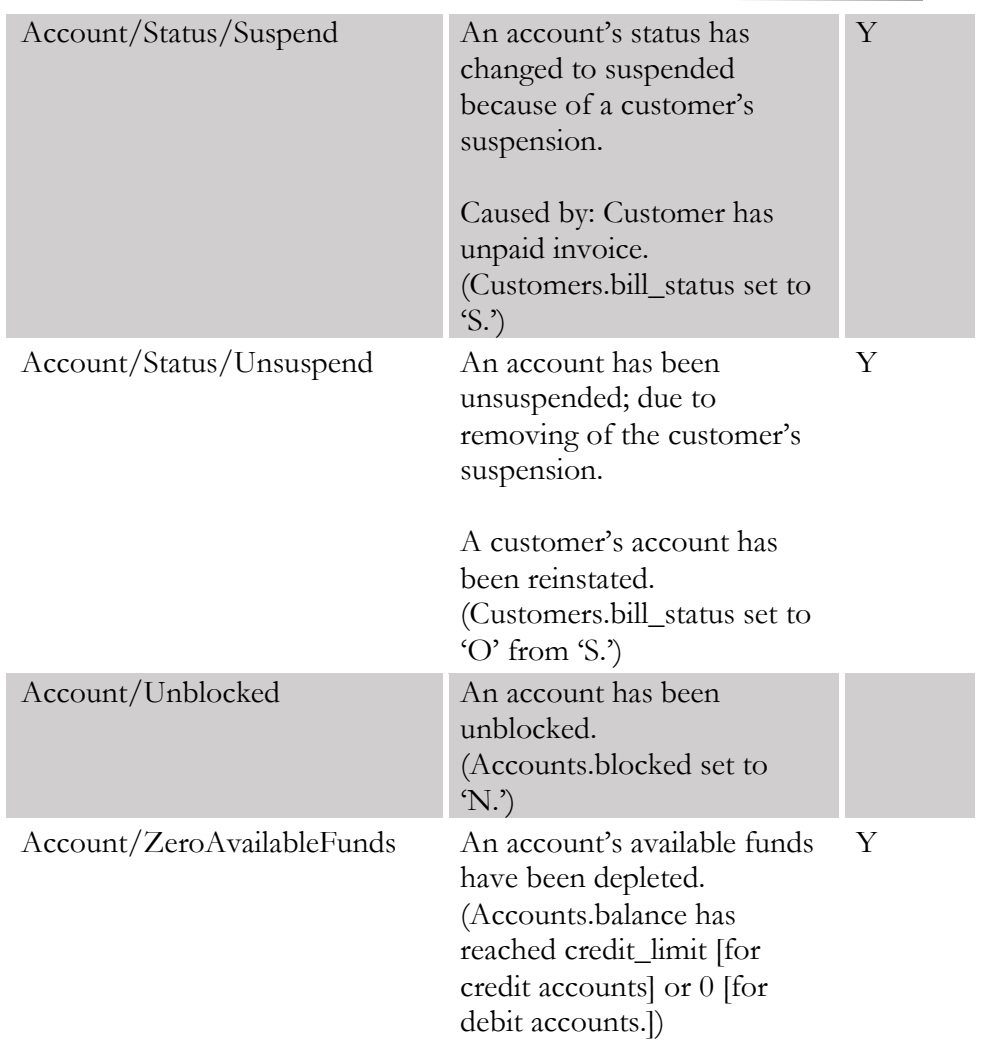

# Protei::PCRF handler events

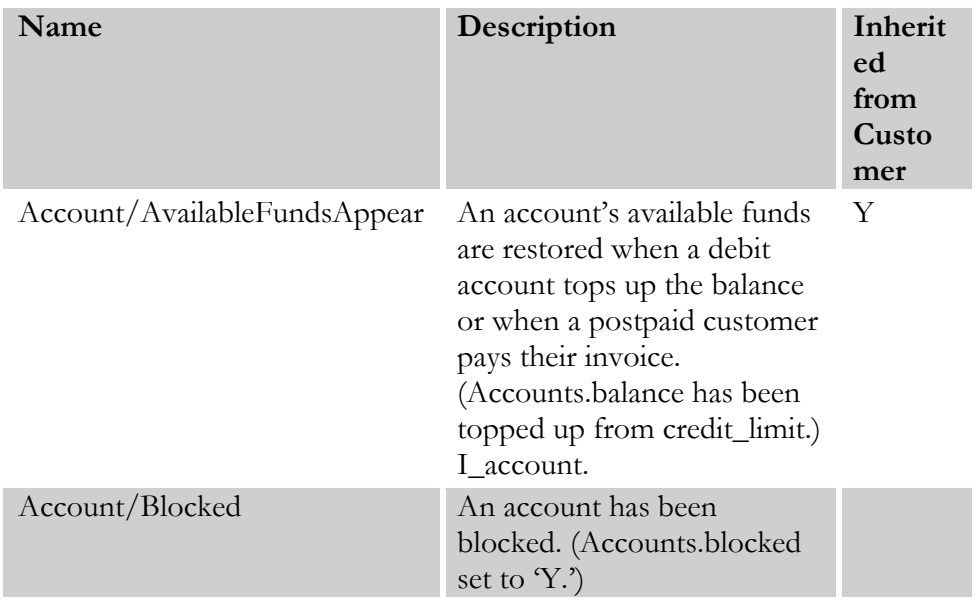

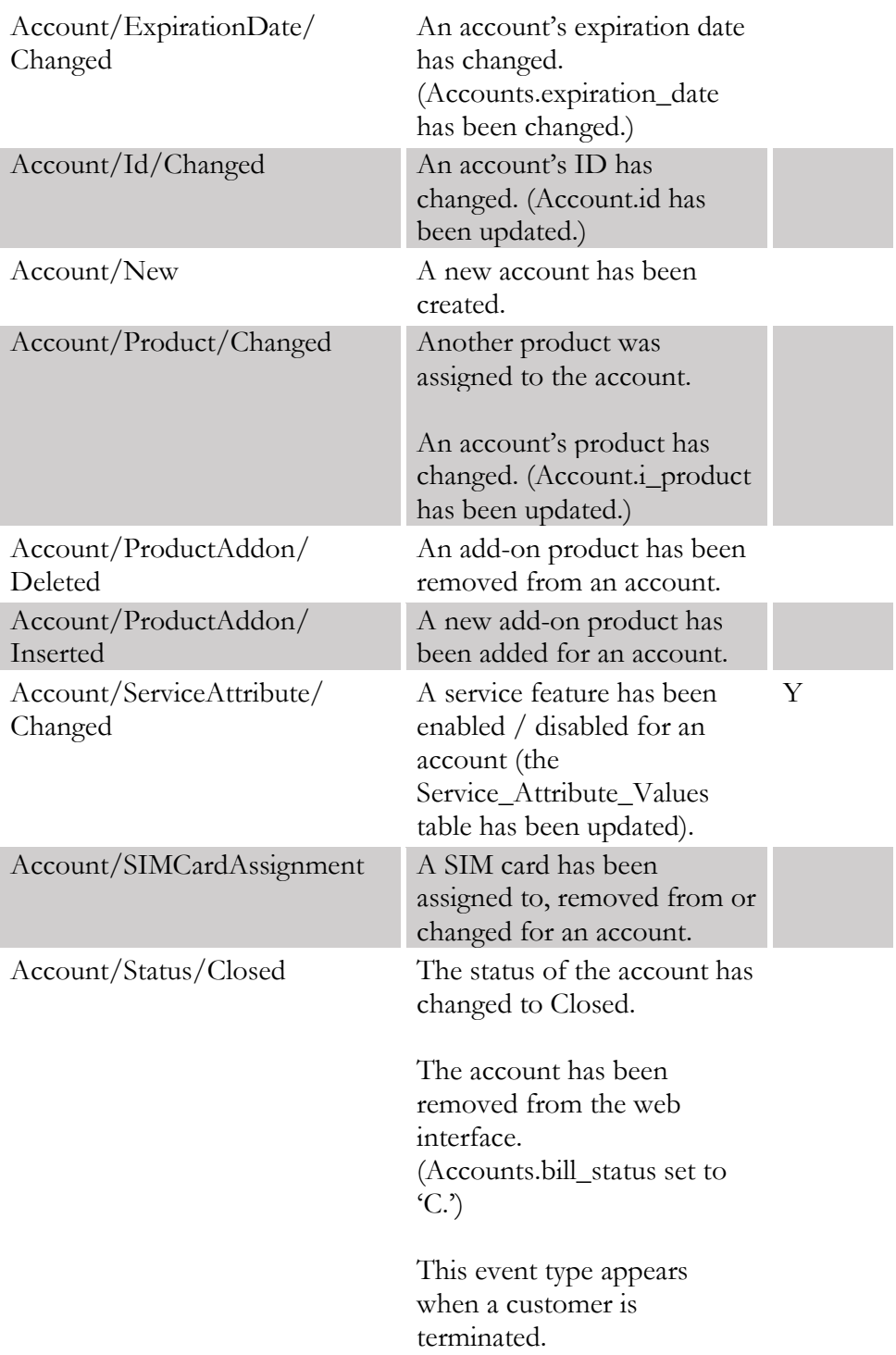

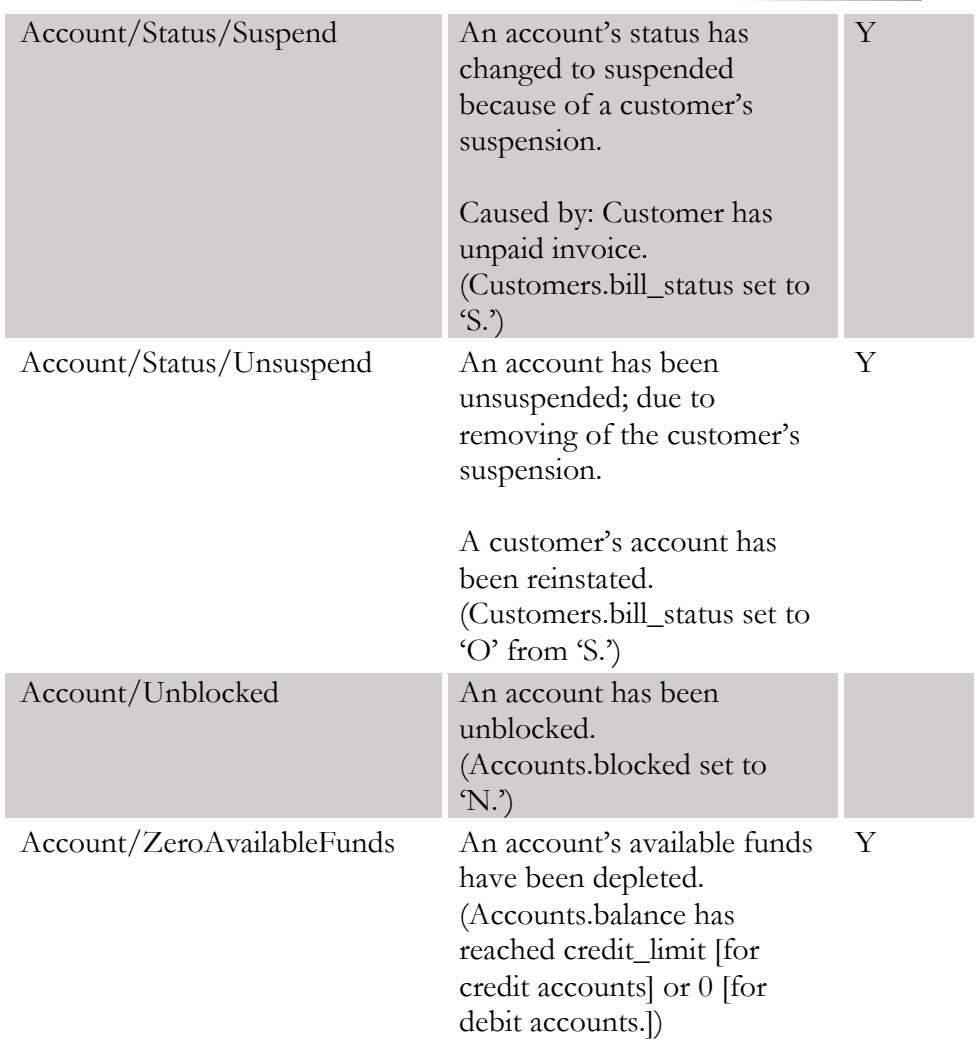

# ReadyWireless handler events

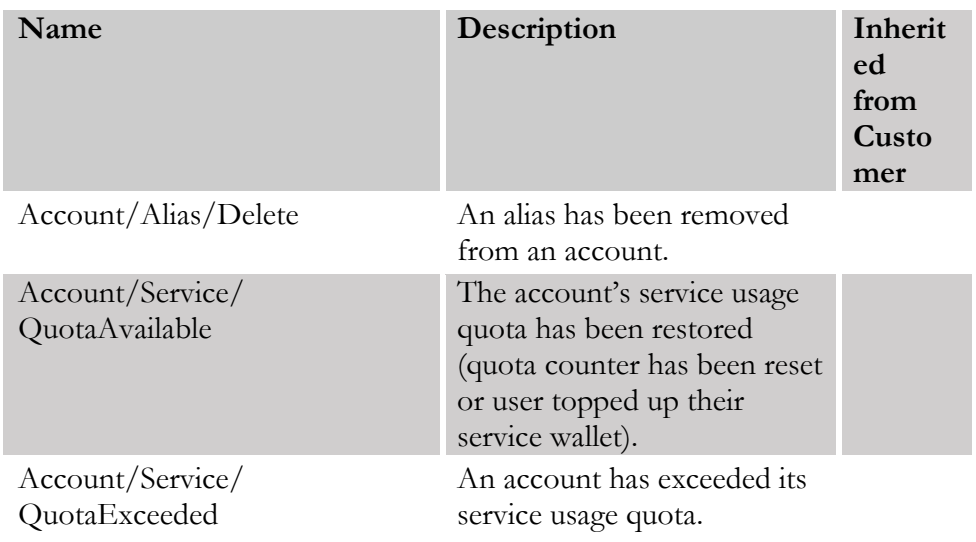

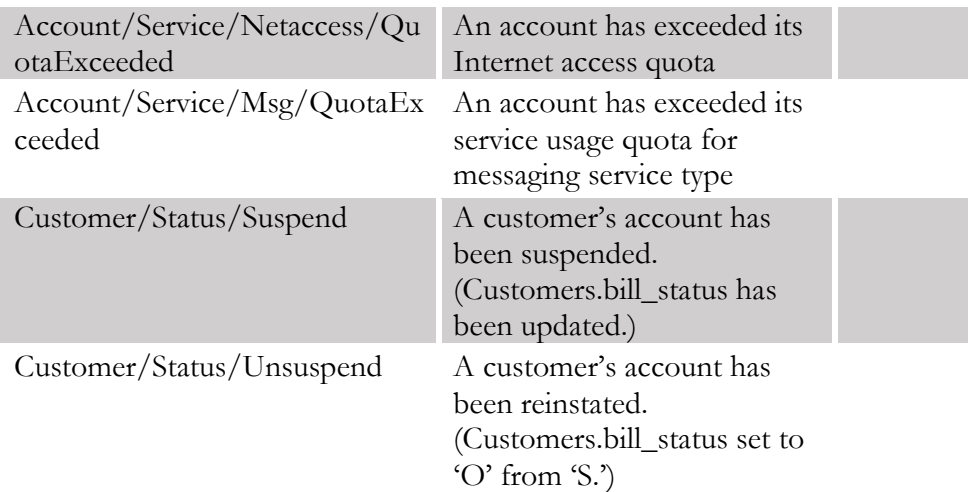

# Sandvine handler events

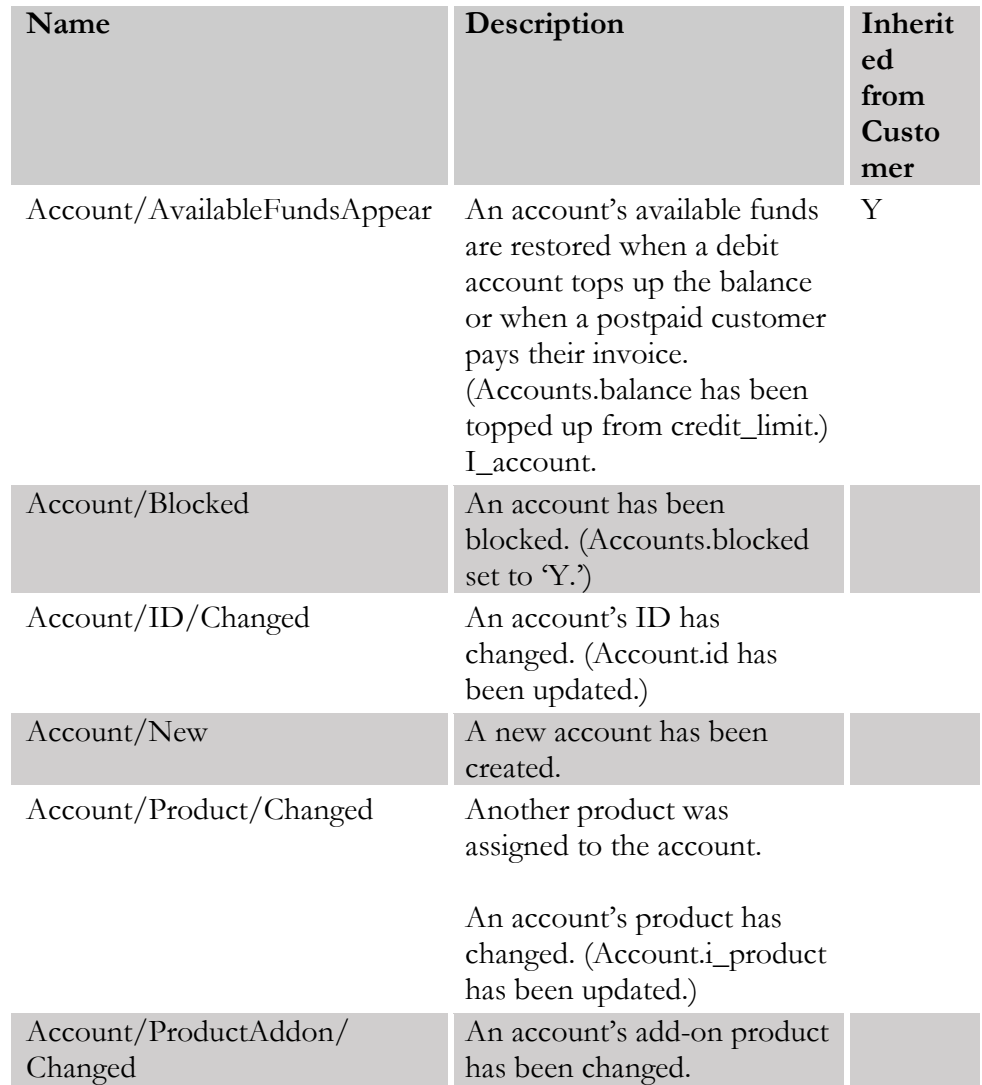

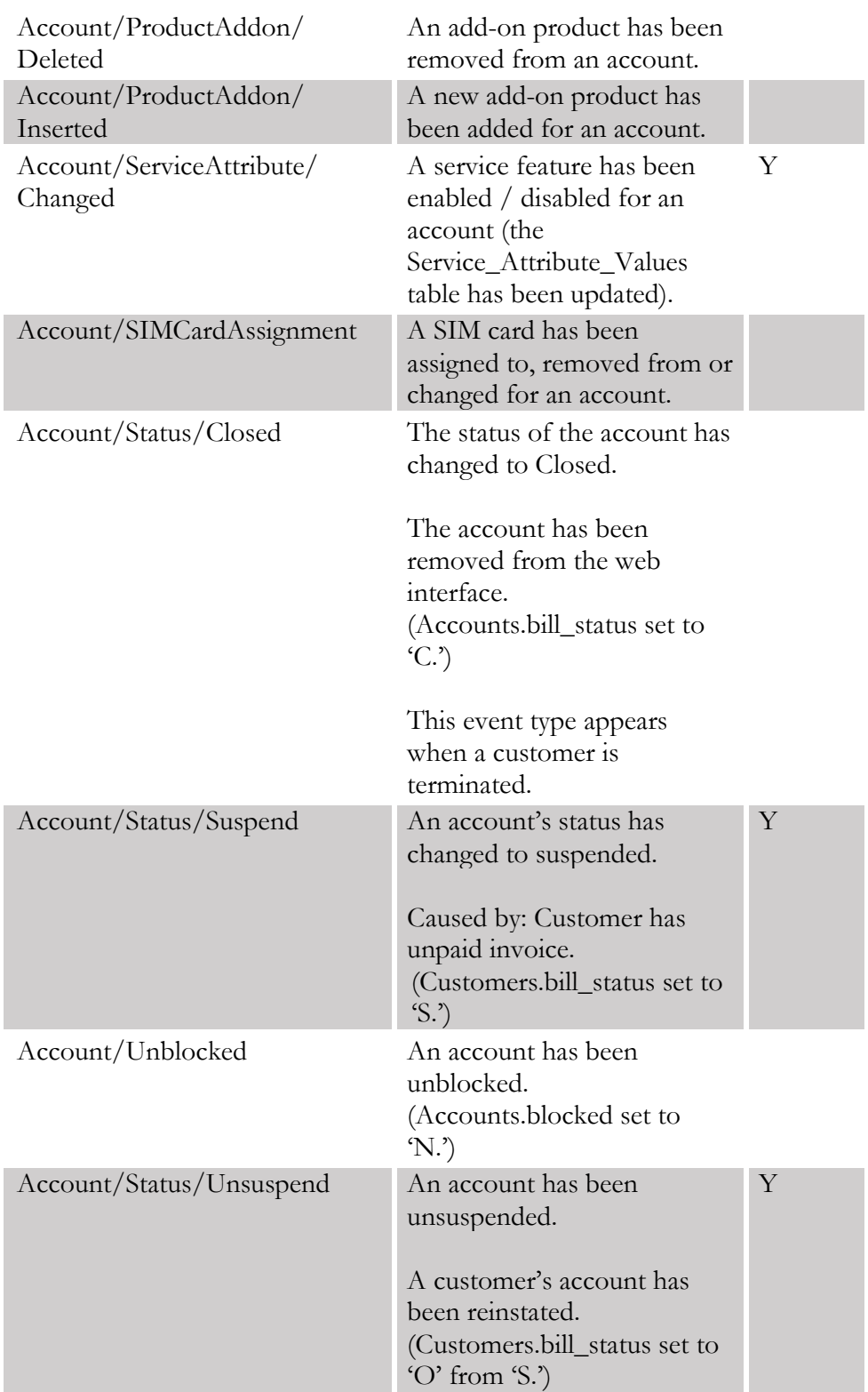

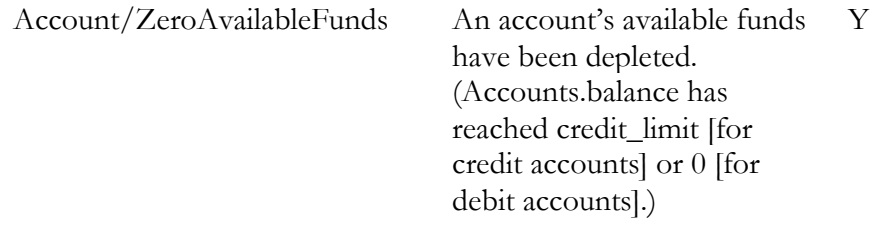

# ServiceAttributeDispatcher handler events

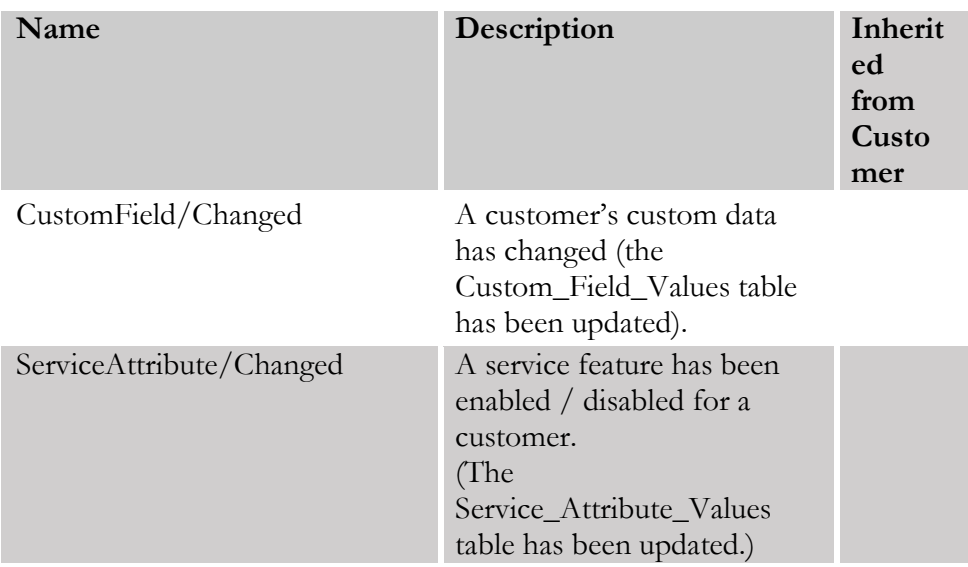

#### SessionDisconnector handler events

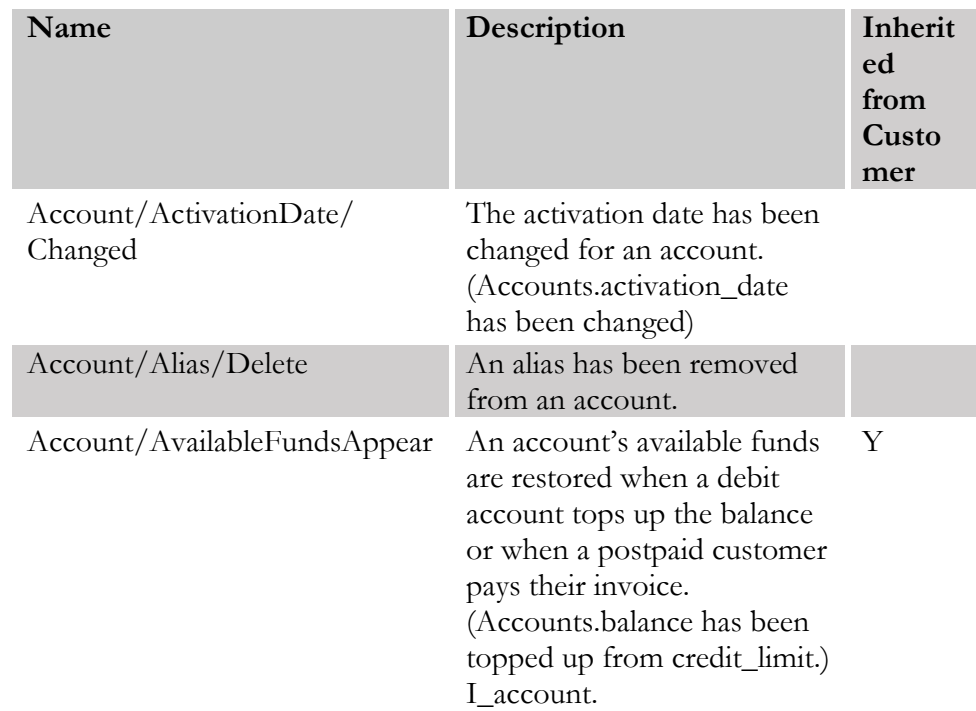

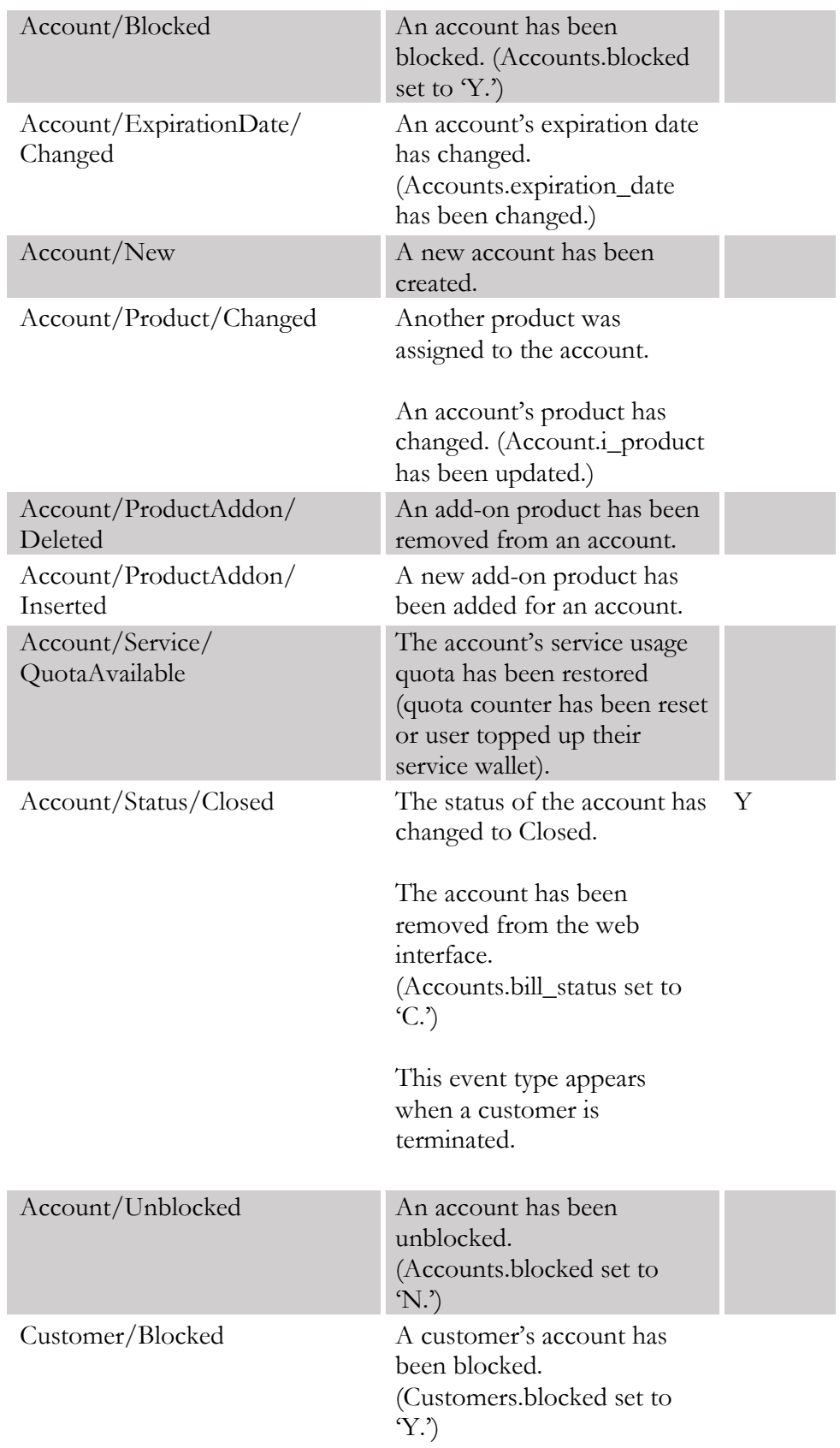

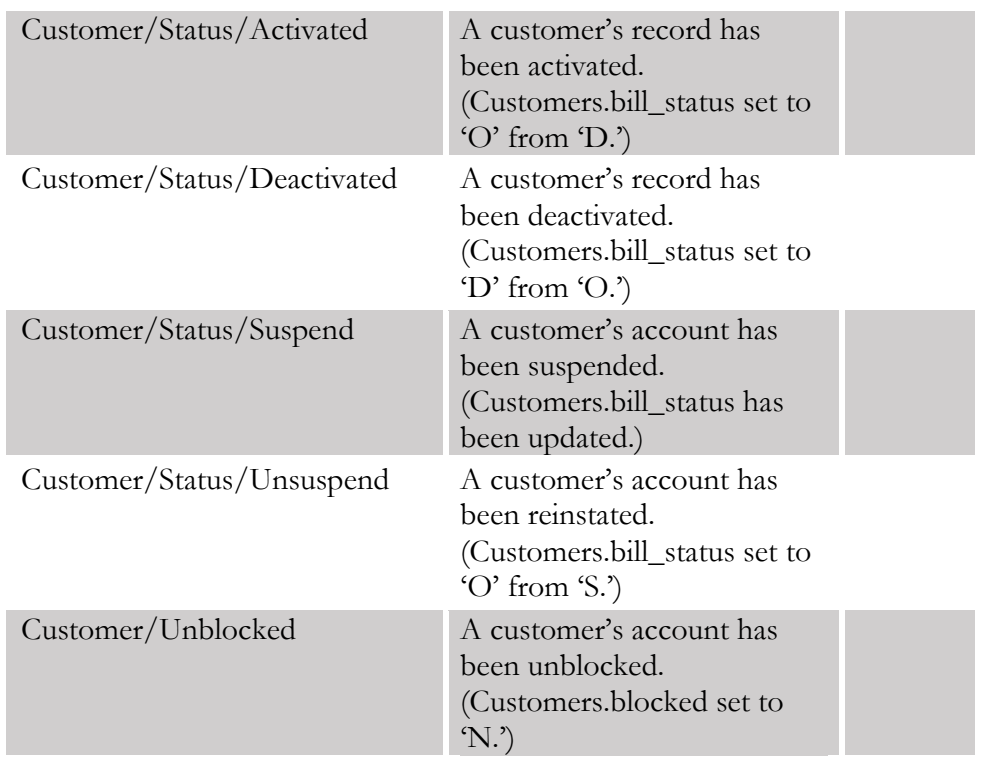

# SIPForwarder handler events

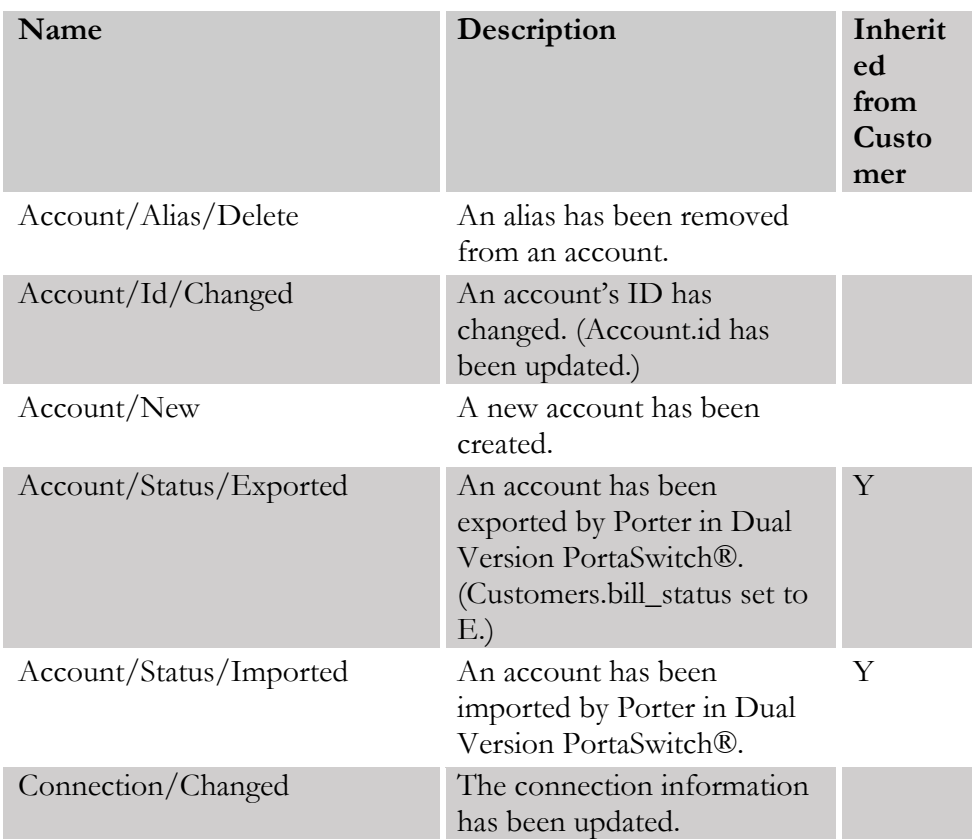

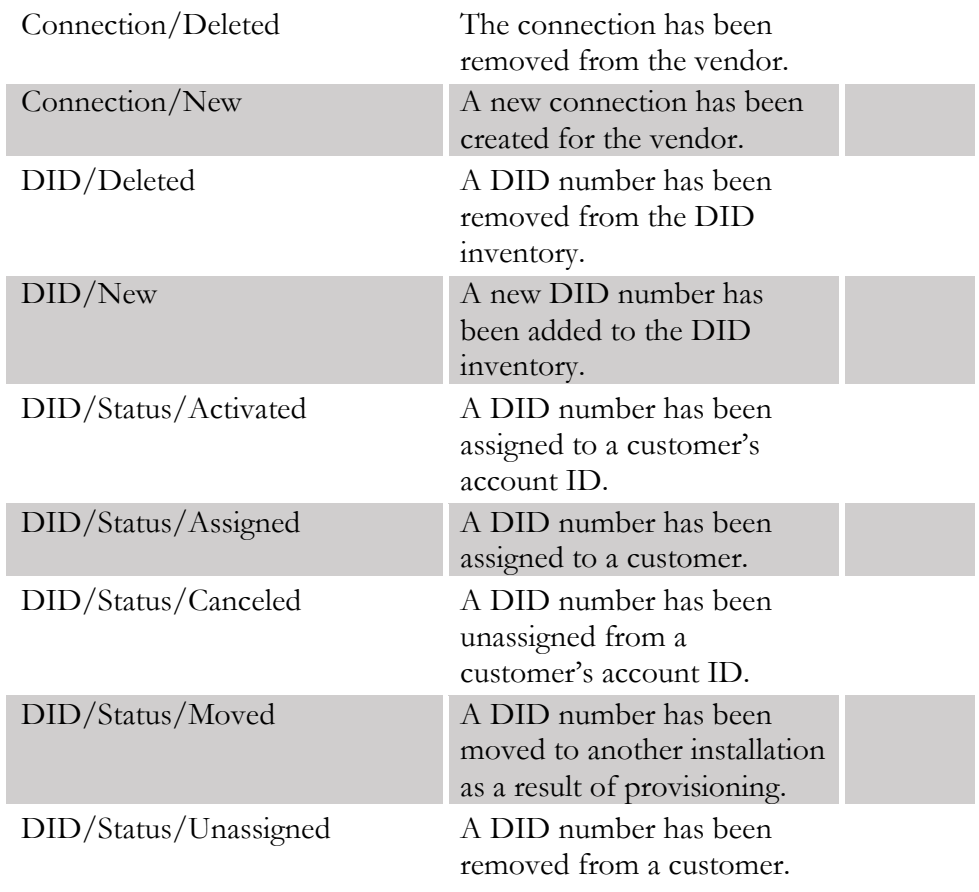

# Sokoban::Log handler events

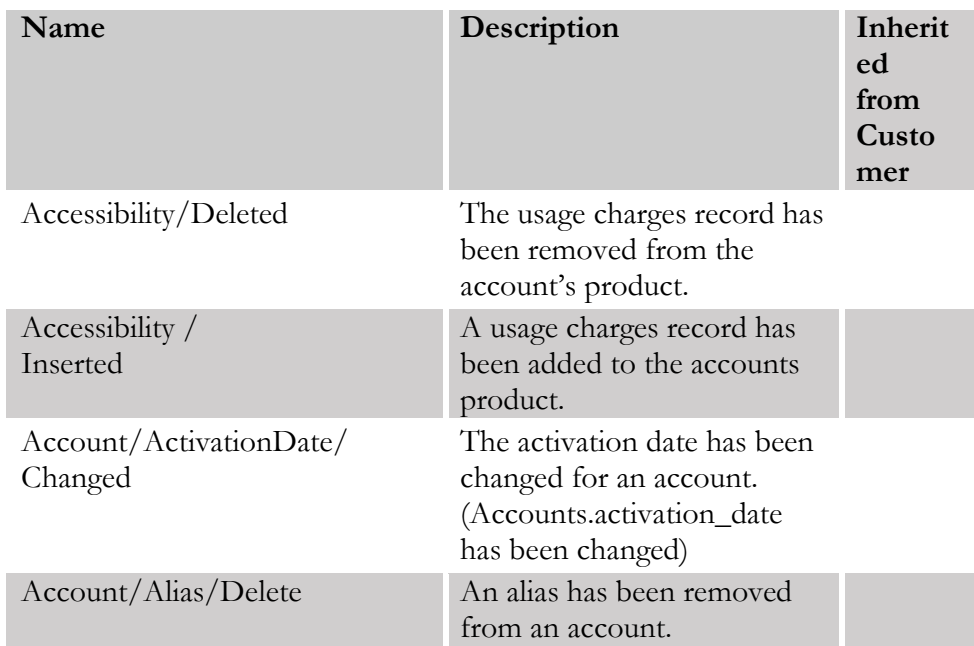
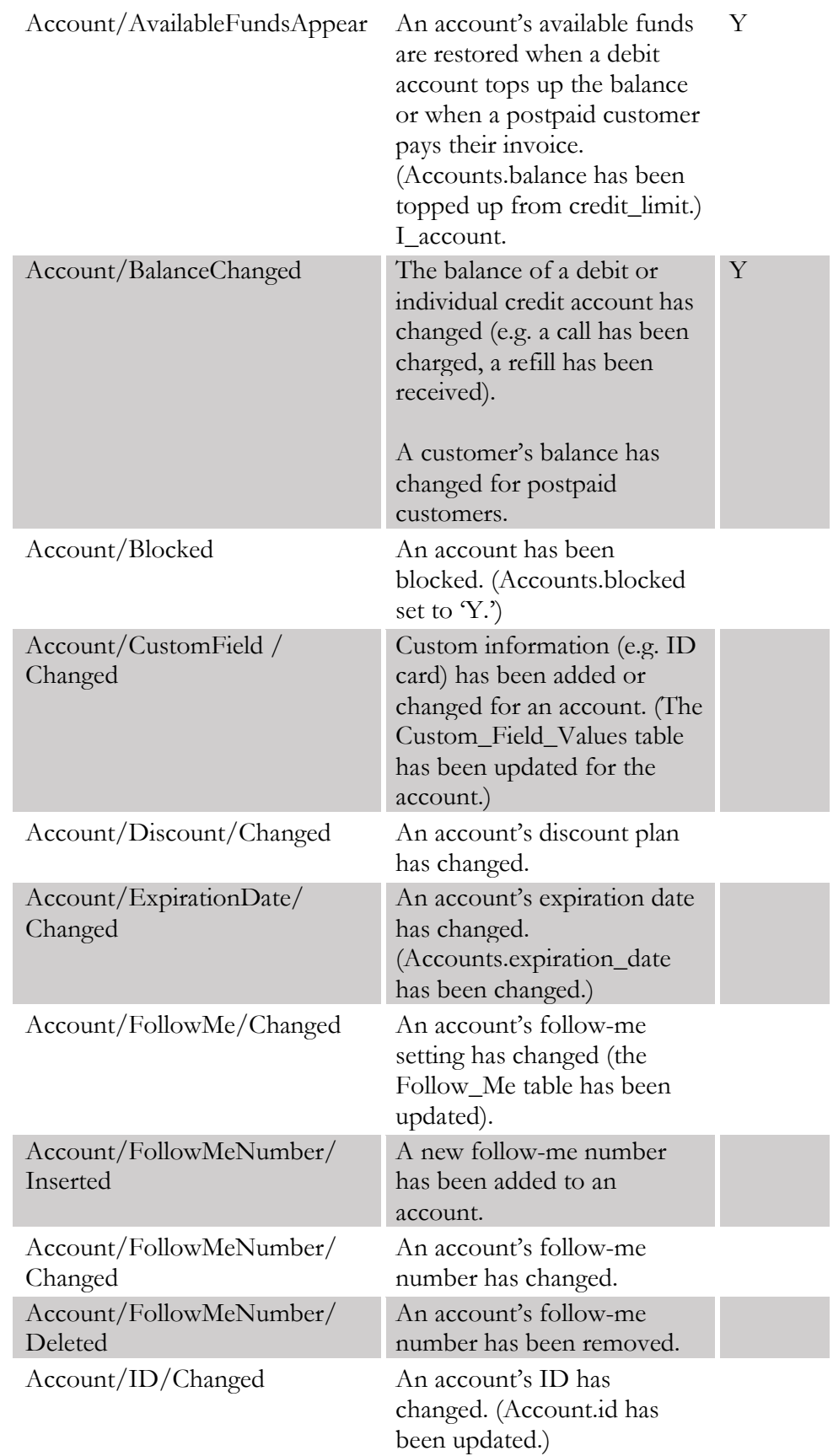

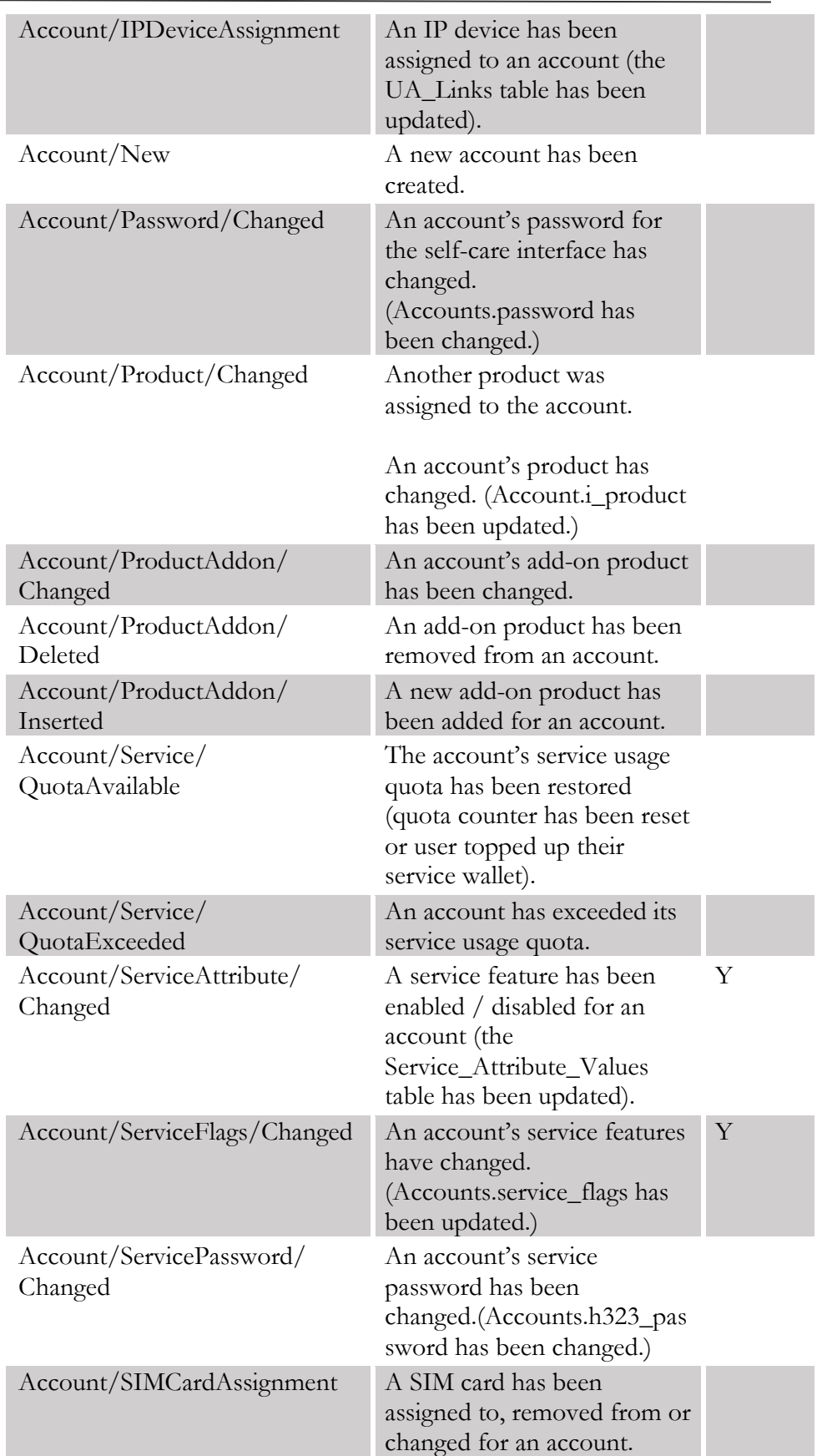

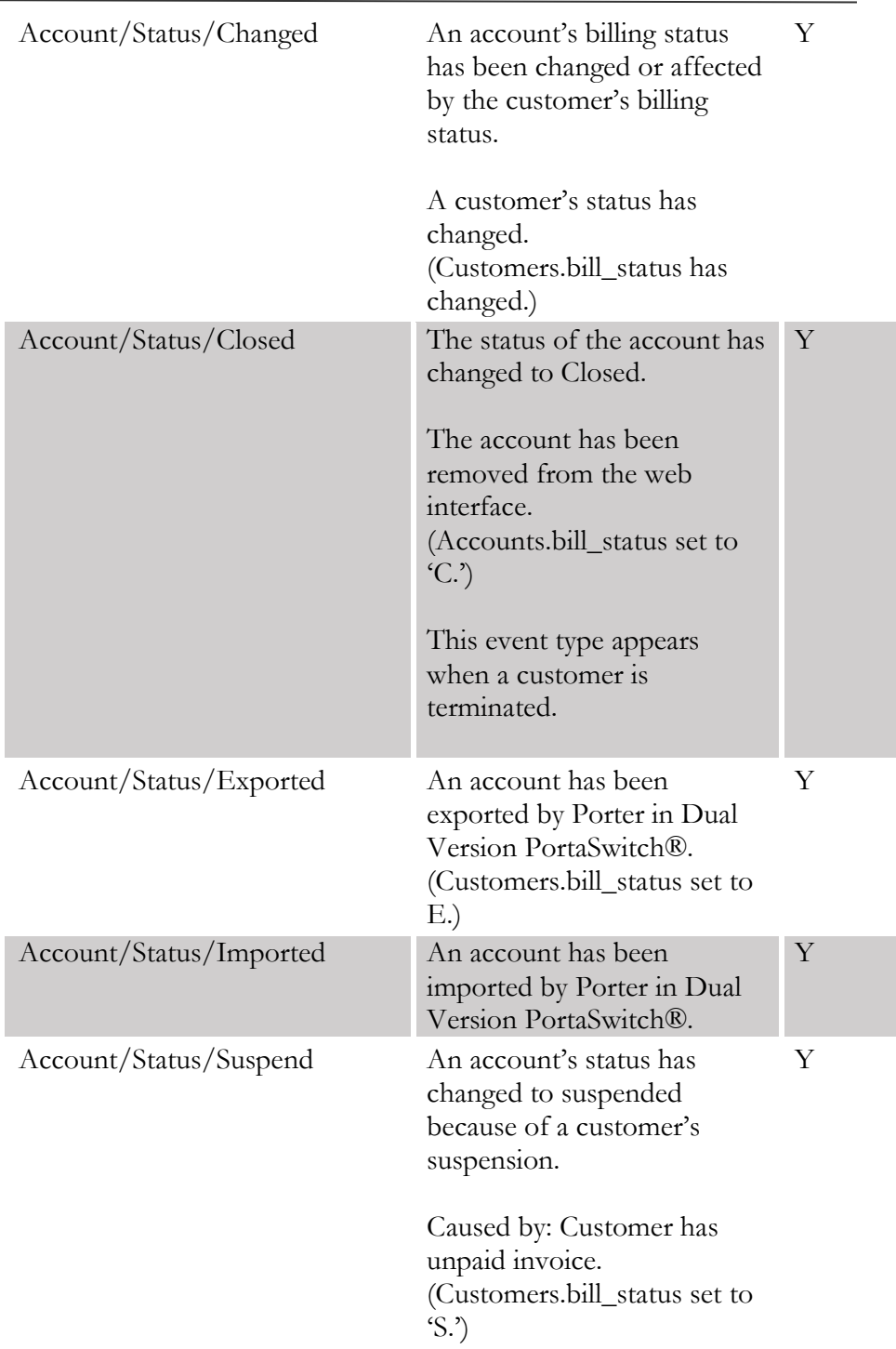

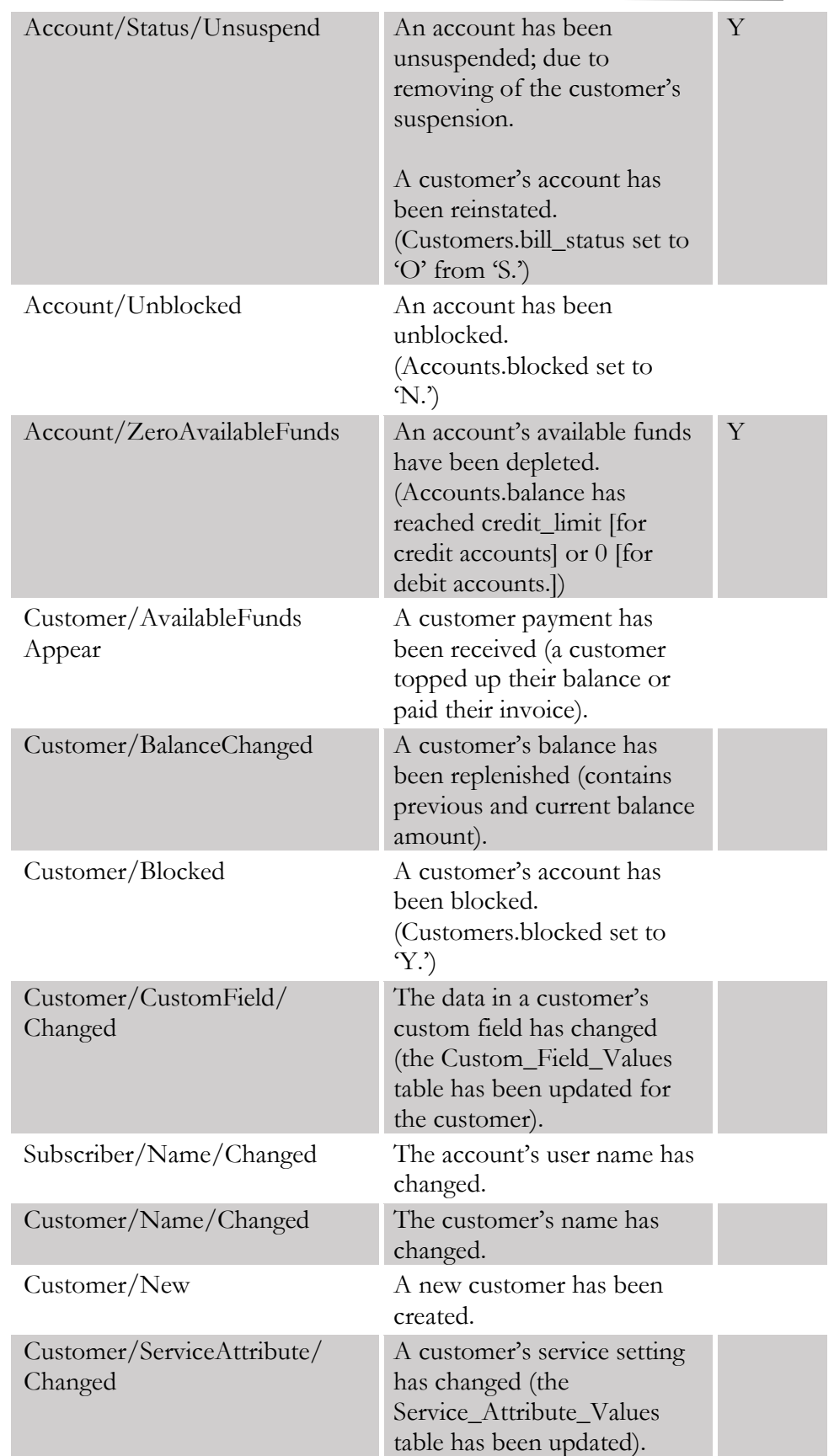

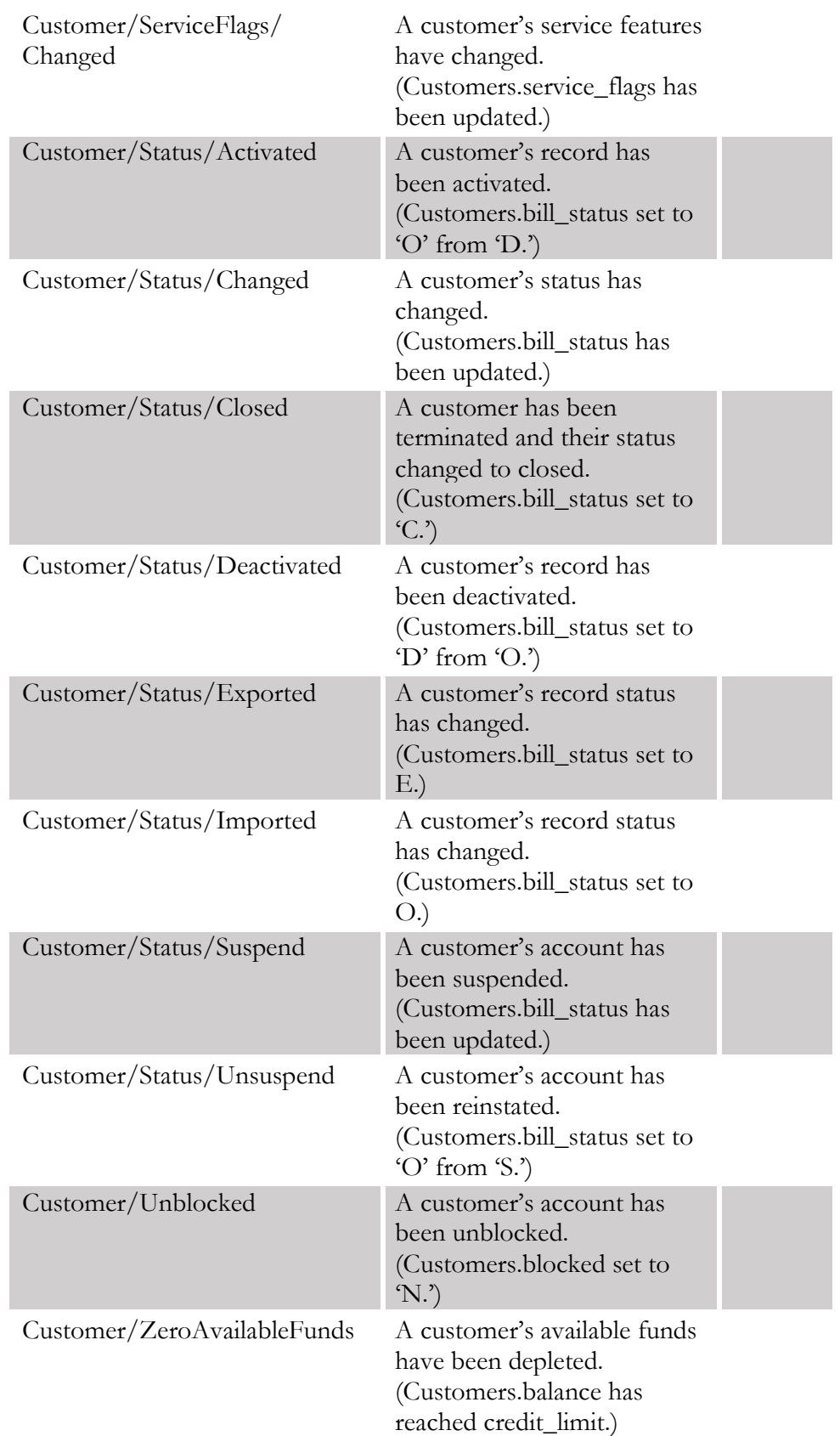

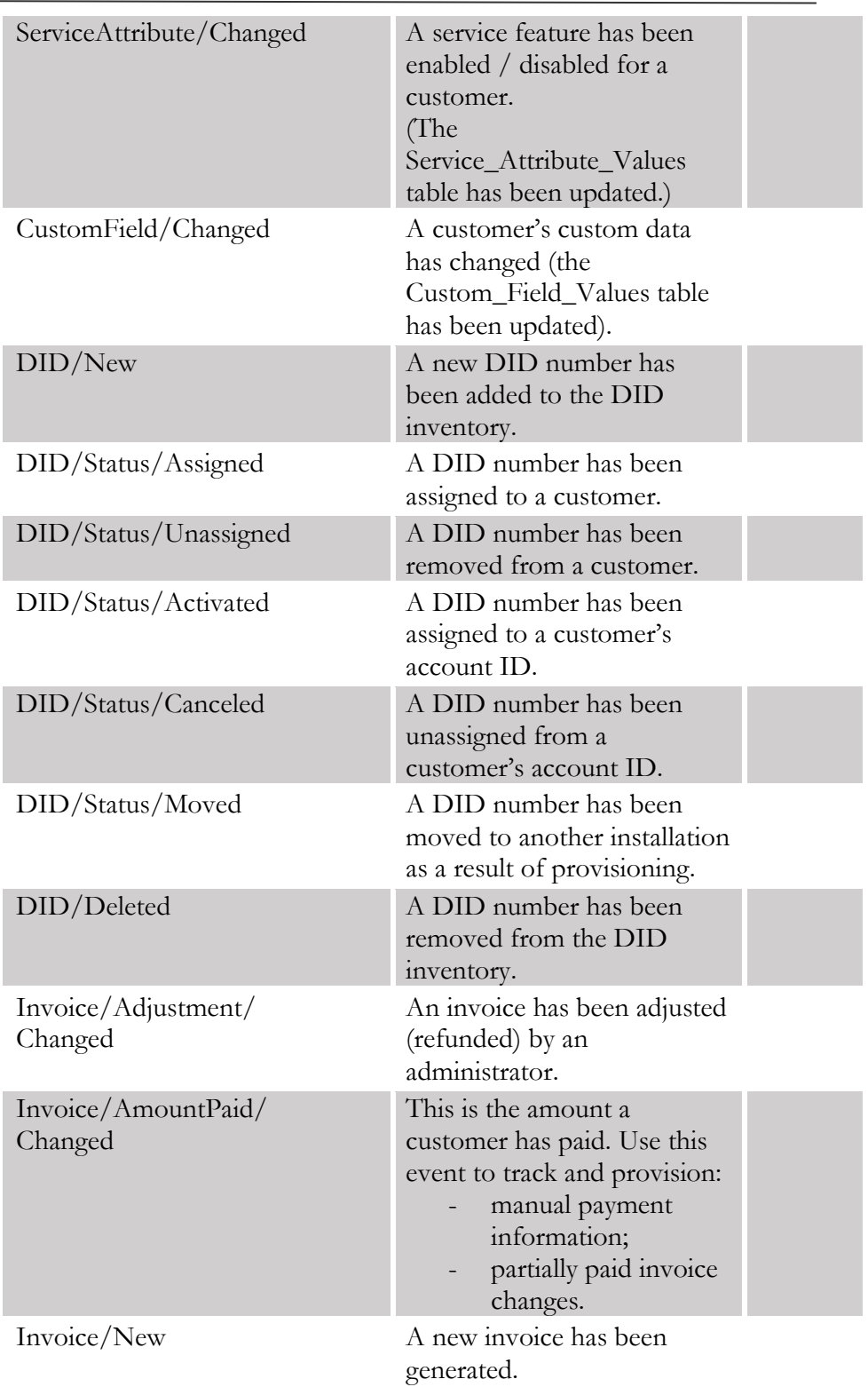

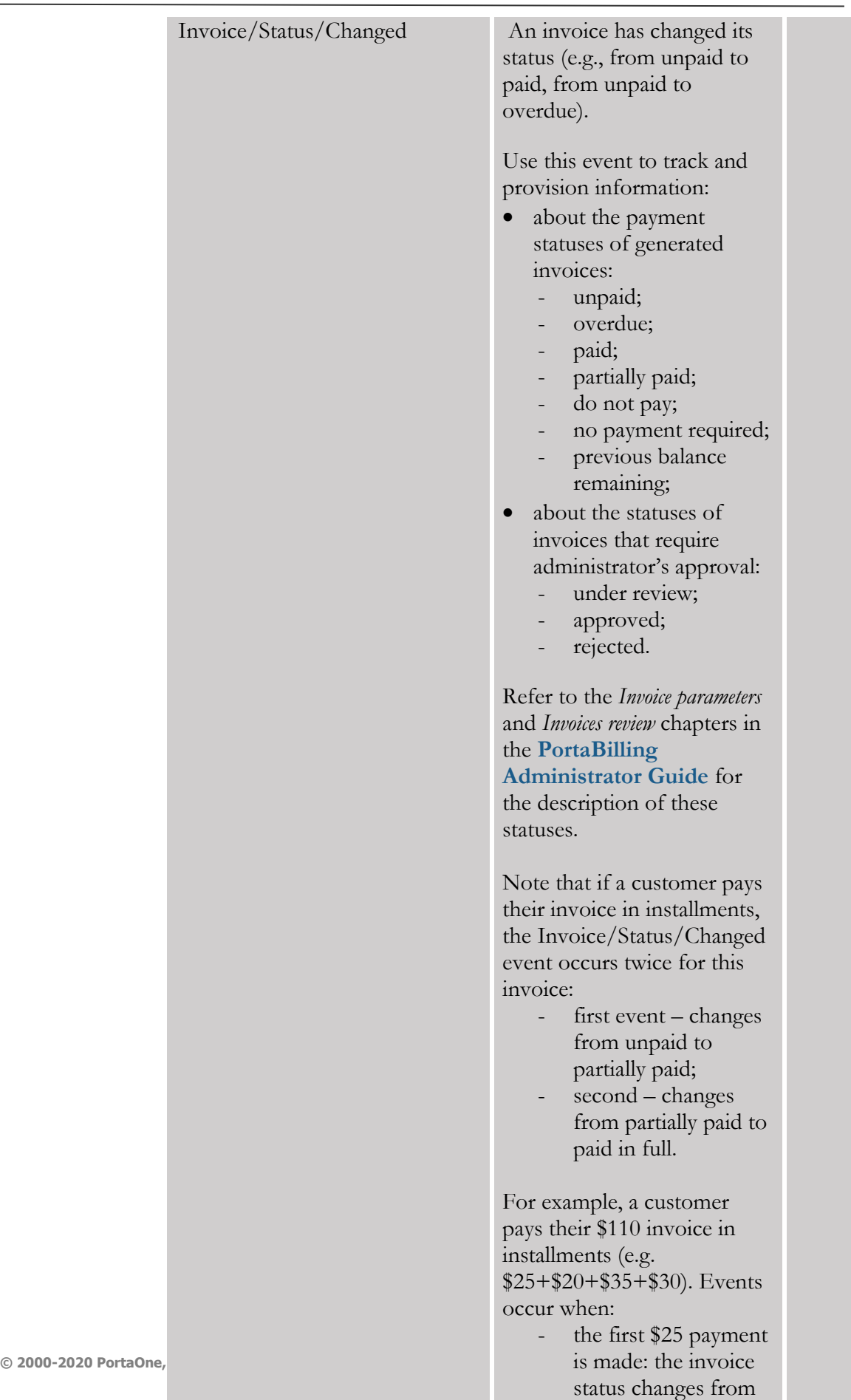

unpaid to partially

paid;

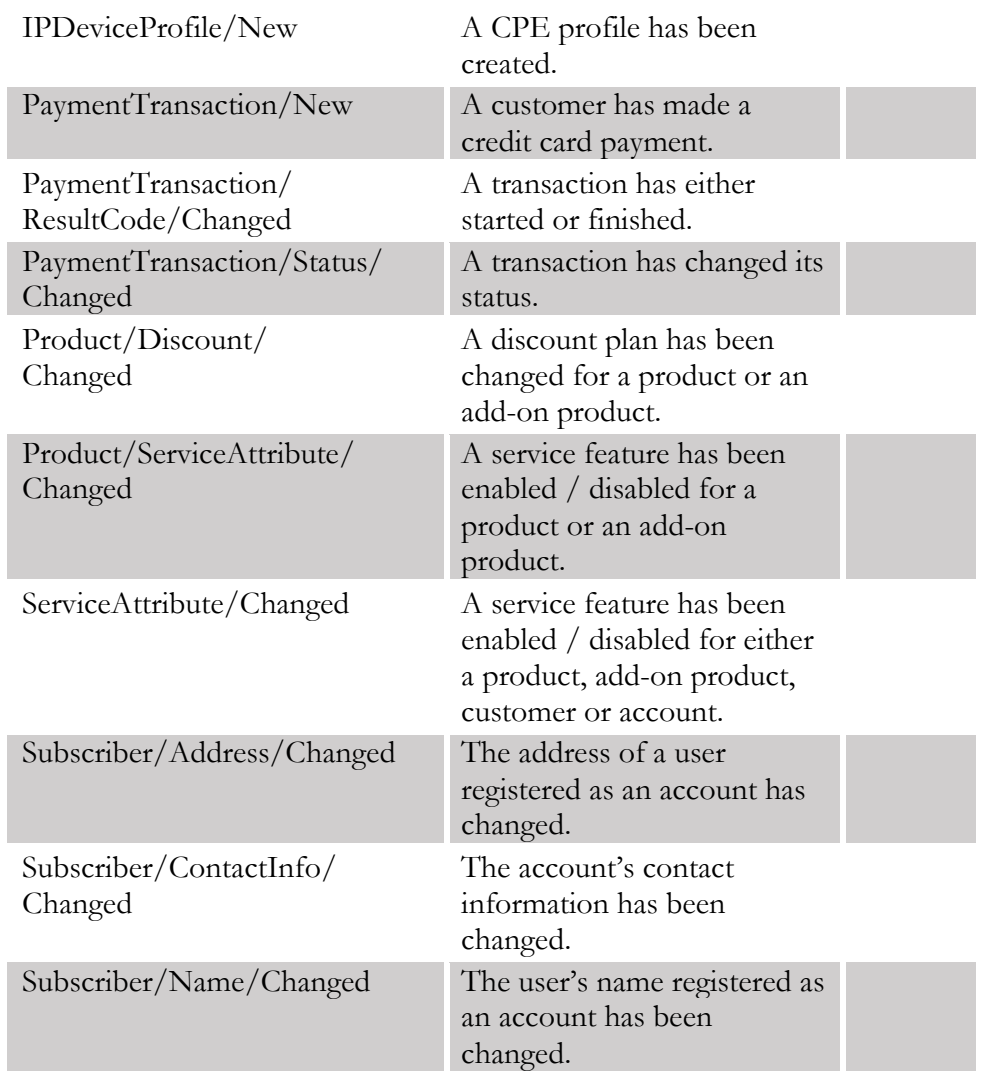

## Titan::HSS handler events

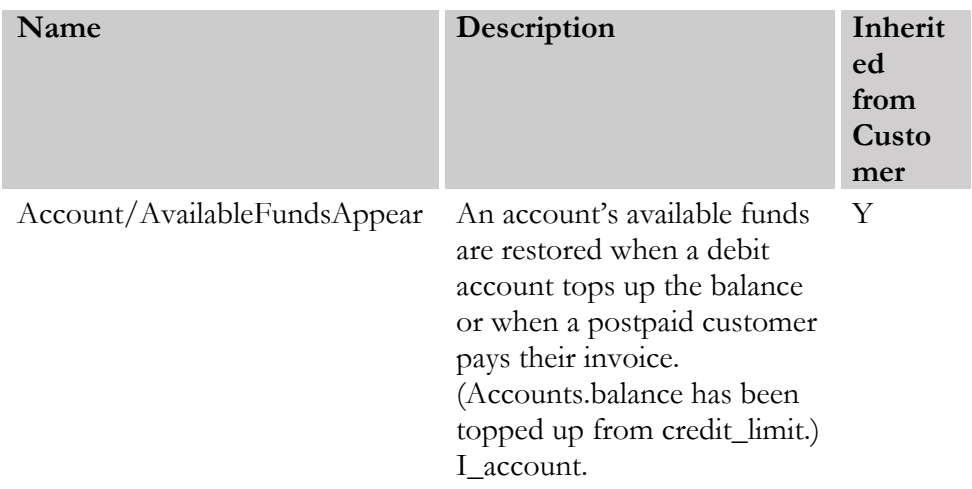

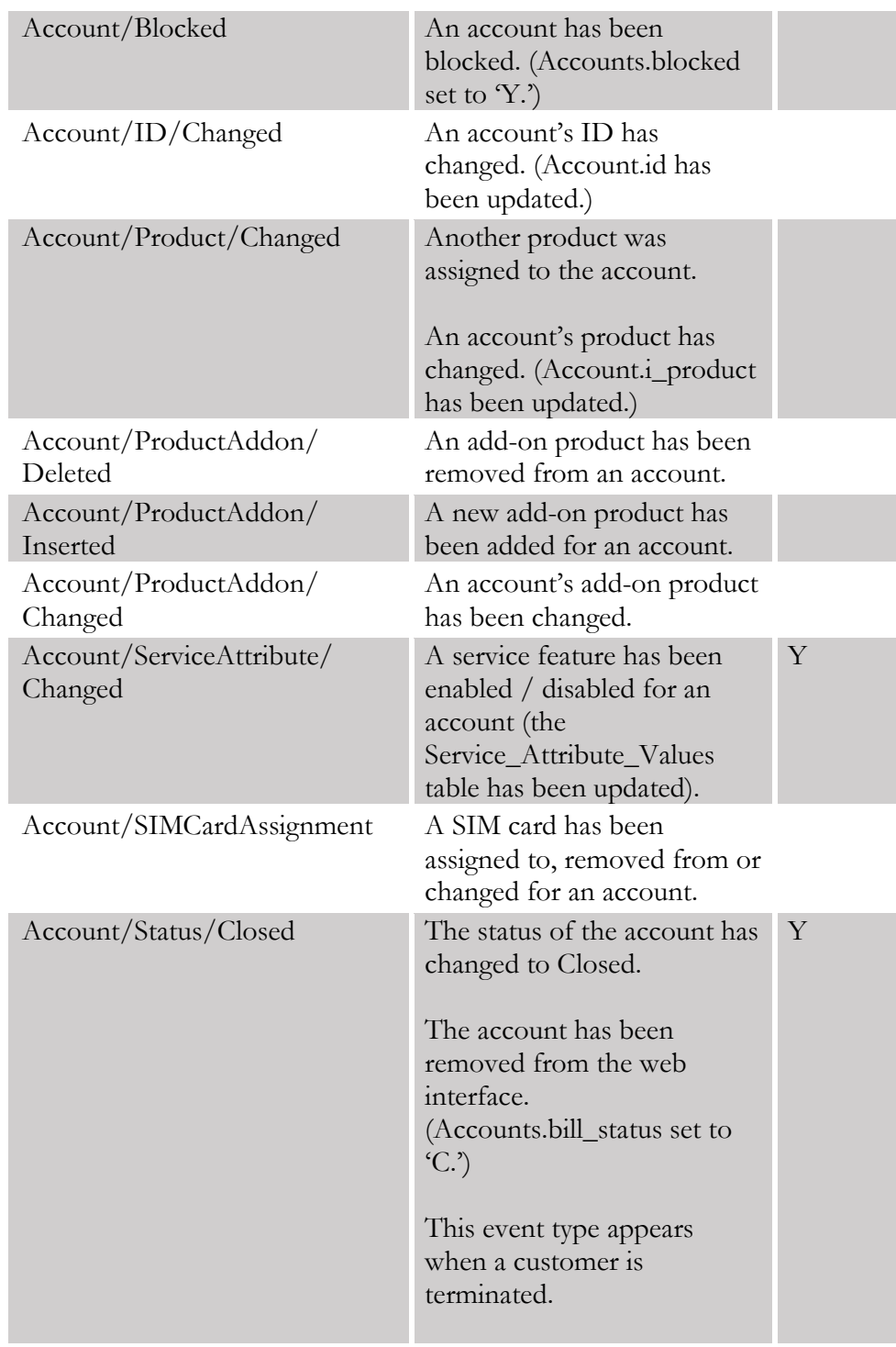

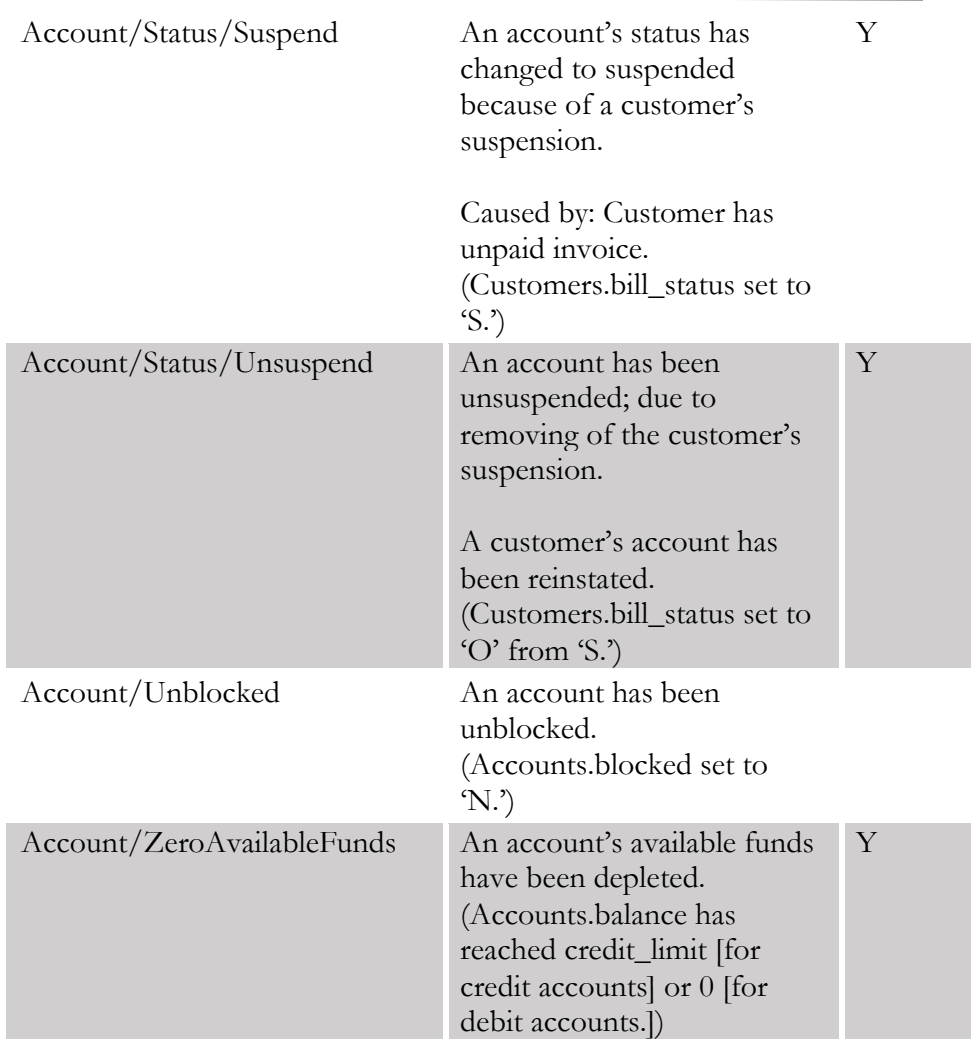

## YateHSS handler events

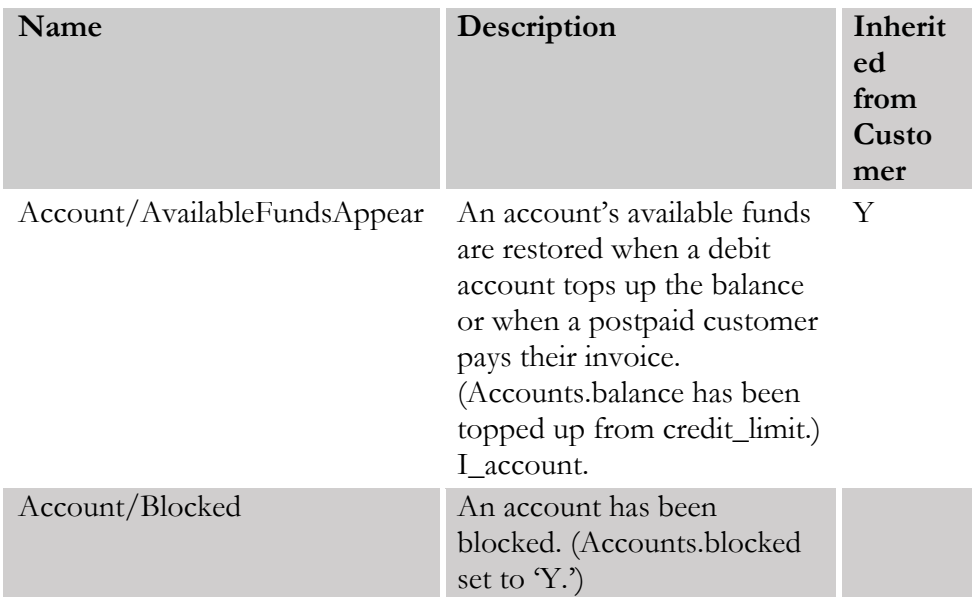

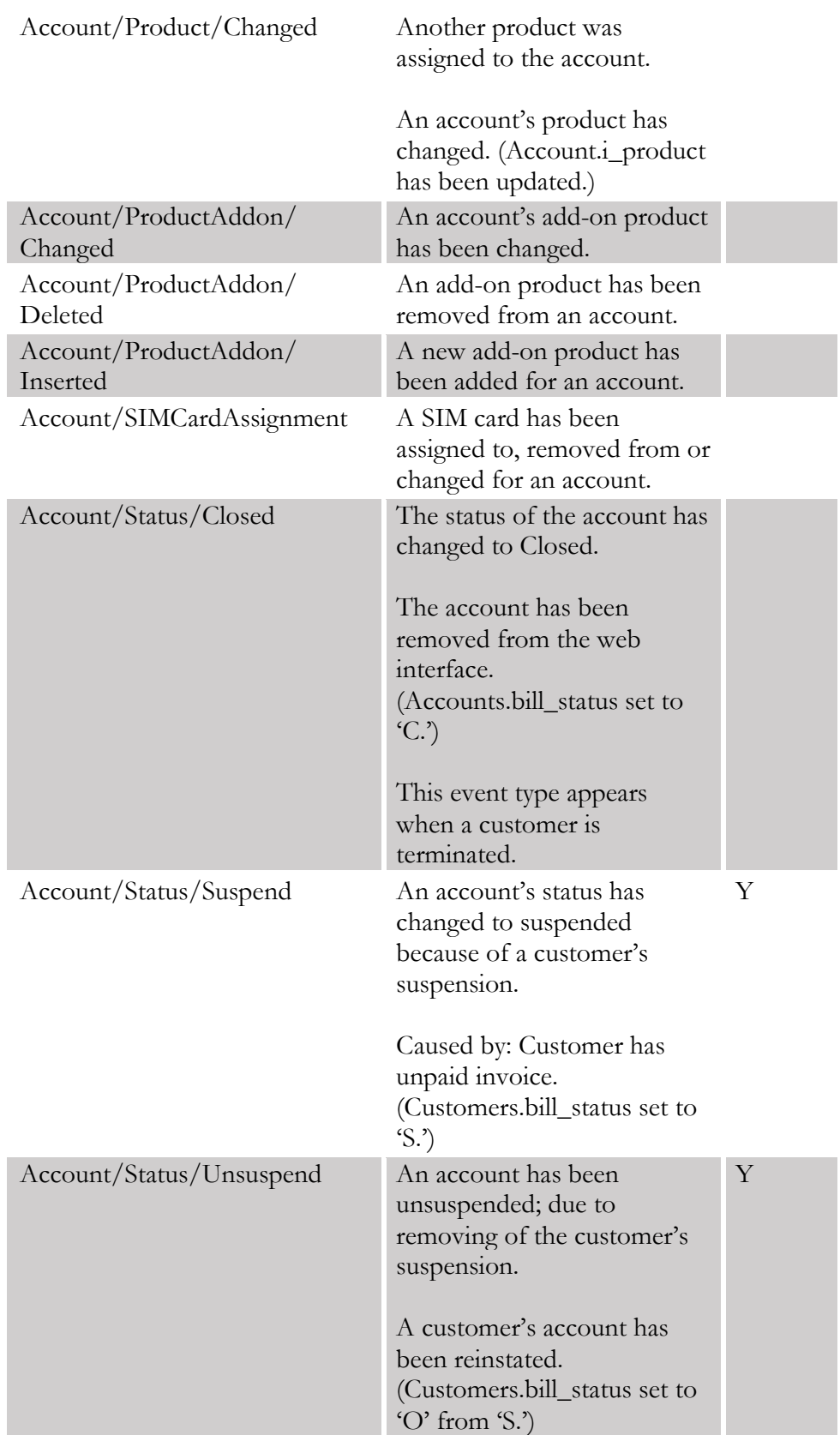

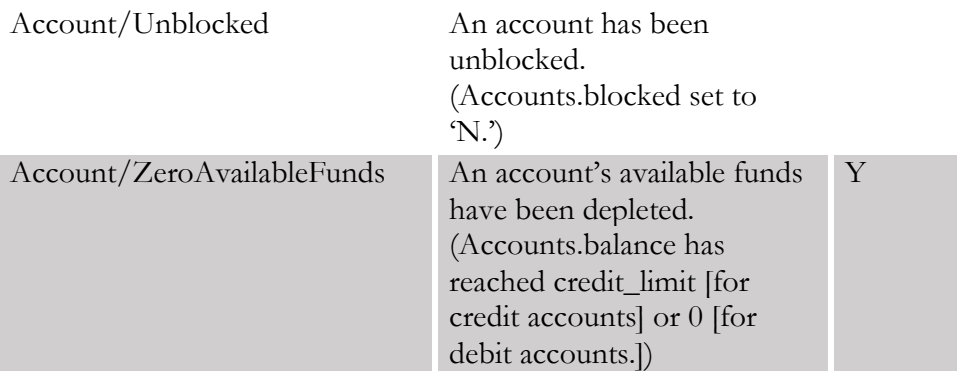

## ZXUN::HSS handler events

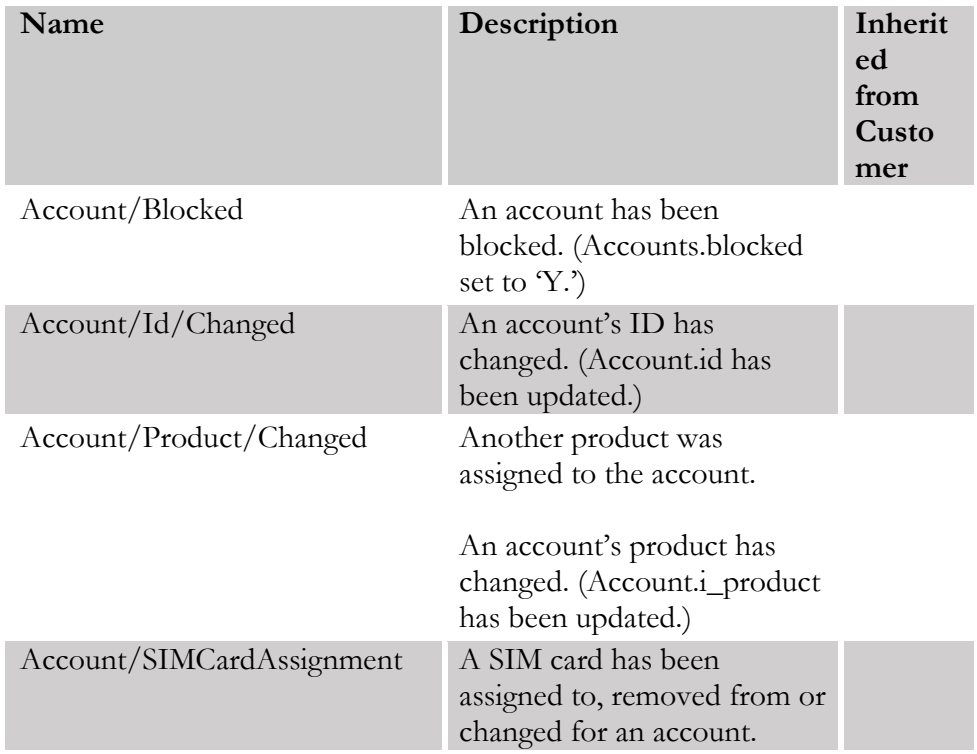

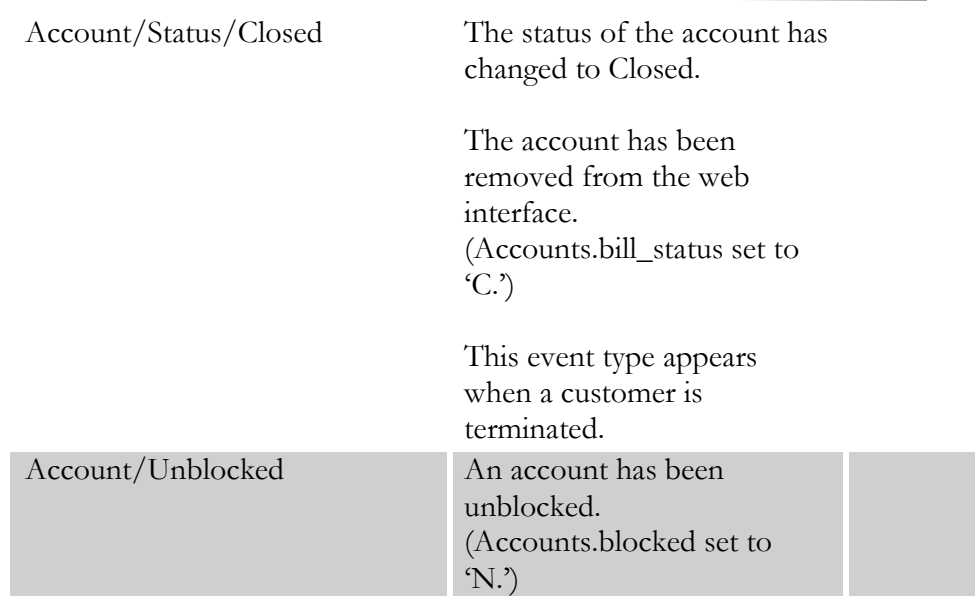

## ZXUN::SPR handler events

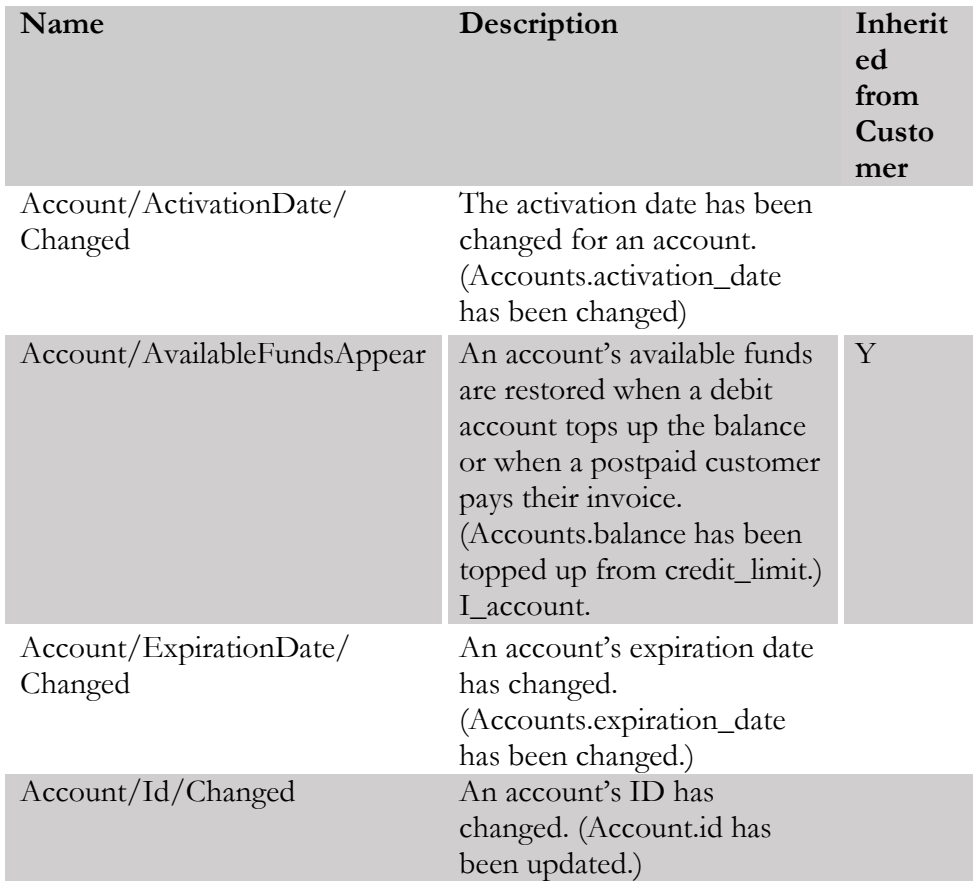

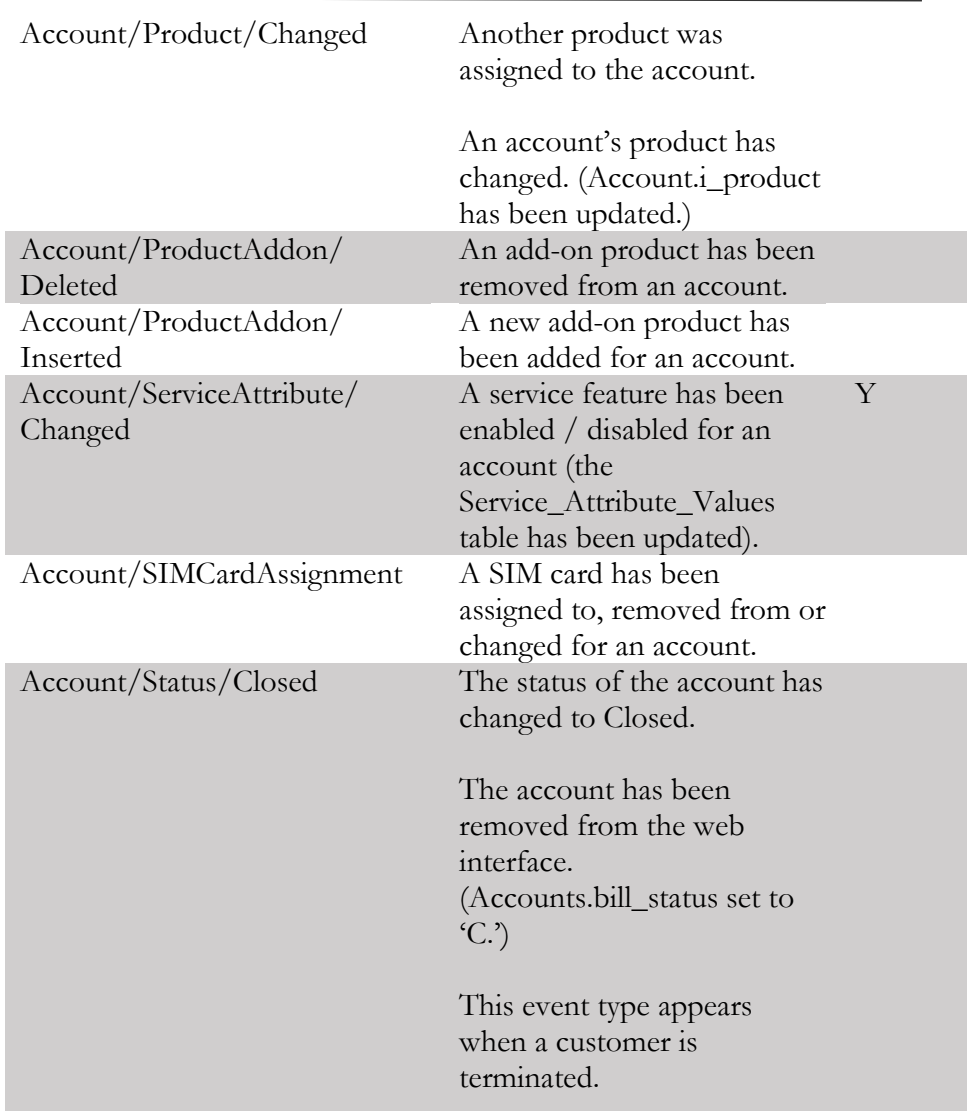

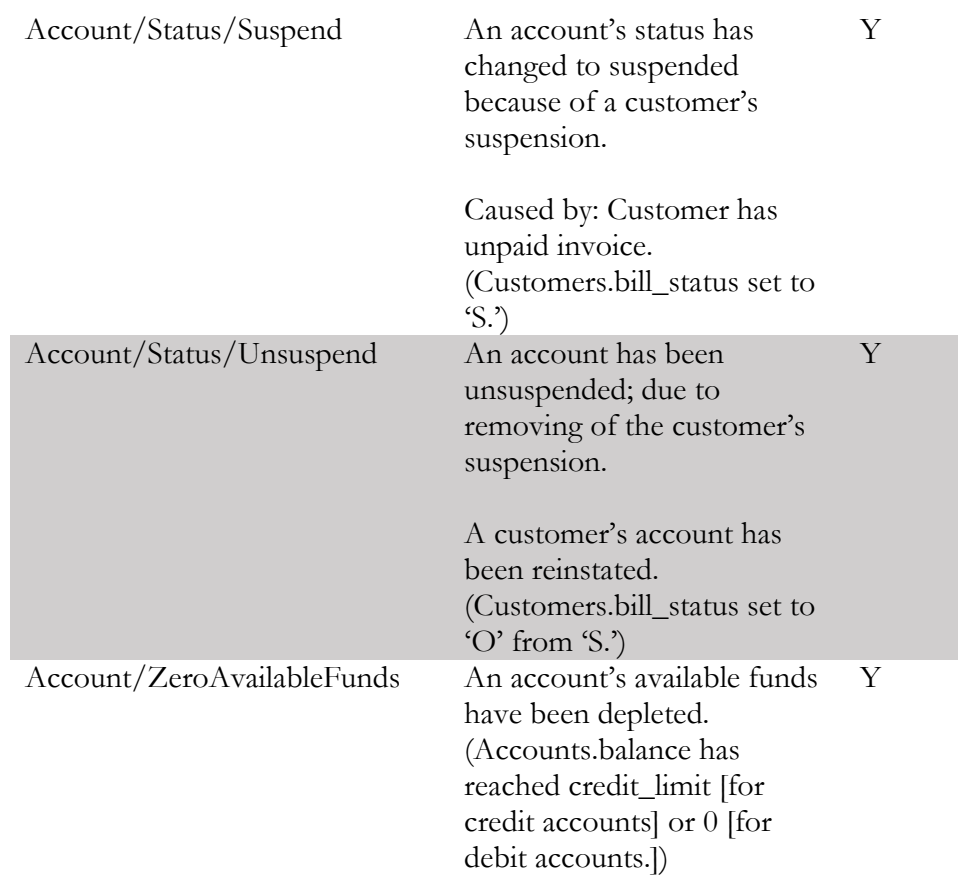